$2\epsilon/7$ 

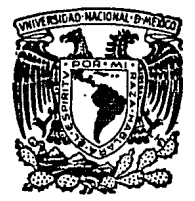

# UNIVERSIDAD NACIONAL AUTONOMA DE MEXICO

**ESCUELA NACIONAL DE ESTUDIOS PROFESIONALES** "ACATIAN"

**ISISTEMA INFORMACION DISENO DEL** DE DE **AUTOMATIZADO PARA ESTRATEGIA** LA EXTENSION DE COBERTURA DE LA DIRECCION **PLANIFICACION FAMILIAR DE GENERAL** DE LA SECRETARIA DE SALUD.

#### F S

PARA OBTENER EL TITULO DE: **QUE** Ω U Α С т Ŕ Ë S E

JOSE GERARDO VILCHIS MARTINEZ

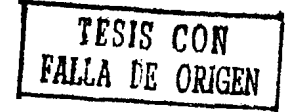

**MEXICO, 1988** 

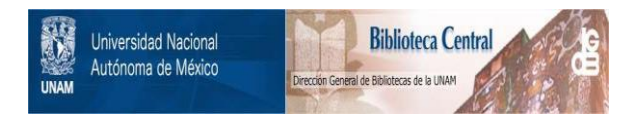

### **UNAM – Dirección General de Bibliotecas Tesis Digitales Restricciones de uso**

## **DERECHOS RESERVADOS © PROHIBIDA SU REPRODUCCIÓN TOTAL O PARCIAL**

Todo el material contenido en esta tesis está protegido por la Ley Federal del Derecho de Autor (LFDA) de los Estados Unidos Mexicanos (México).

El uso de imágenes, fragmentos de videos, y demás material que sea objeto de protección de los derechos de autor, será exclusivamente para fines educativos e informativos y deberá citar la fuente donde la obtuvo mencionando el autor o autores. Cualquier uso distinto como el lucro, reproducción, edición o modificación, será perseguido y sancionado por el respectivo titular de los Derechos de Autor.

#### I N D I C E

1 6 16

183<br>184 186

#### INTRODUCCION

- I, SISTEMAS DE INFORMACION
	-
	- 1.1 Introducción<br>I.2 Procesamiento **I.2 Procesamiento de datos**
	- 1.3 Desarrollo e implantación de los **sistemas de informaci6n**

#### II, PROGRAMA DE PLANIFICACION FAMILIAR

II.1 Antecedentes

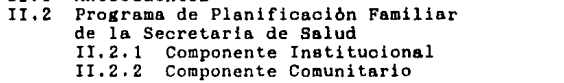

Ill. DISERO DEL SISTEMA AUTOMATIZADO DE LA ESTRATEGIA DE EXTENSION DE COBERTURA

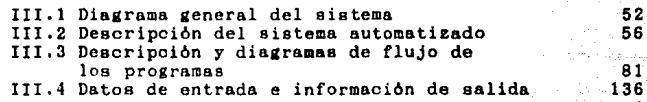

IV, PRUEBA DEL SISTEMA

IV .1 IV,2 IV,3 Caracter!sticae del equipo **Software utilizado**  Prueba del sistema

#### **CONCLUSIONES**

ANEXO

#### BIBLIOGRAFIA

#### INTRODUCCION

i.

Bl objetivo principal de este trabajo es el de diseñar y programar la automatización del Programa de Planificacion Familiar de la Secretaria de Salud en las comunidades rurales del paie, llamado Sistema de Información de la Estrategia de Extensión de Cobertura. Se plantea un camino para la posible automatización de **este sistema de informaoi6n, tomando en cuenta las ventajas existentes en materia de oomputaoi6n, y sobre**  todo el auge que han tenido en estos últimos años las computadoras personales, asi como la infinidad de paquetes de cómputo para estas máquinas.

**Be necesario mencionar que el Sistema de Informa**ción de la Estrategia de Extensión de Cobertura ya **existe, y por lo tanto, lo que se pretende con este trabajo, como ee dijo anteriormente, es automatizarlo, es decir, llevar a cabo el manejo y proceso de loe datos que alimentan a este sistema por medio de una miorooom**putadora, en lugar de hacer el procedimiento en forma **manual, y asi, poder procesar mayor vo16men de datos en una forma mAe rApida y con un menor arado de error.** 

Bete trebejo represente una opción que tiene la Direccion General de Planificación Familiar de la Secretaria de Salud para poder generar la información necesaria para el análisis de su programa de Planificaai6n Familiar en lae comunidades del pala, aprovechando **los recursos humanos** *y* **materiales con que cuenta.** 

El sistema automatizado fue diseñado de tal forma que permite ser usado por un operador que haya recibido **una m!nima capacitación para su manejo, ademAs de que el mismo sistema, en base a las opciones que presente, lo**  hace ser fácil de operar.

**A continuaciOn se presenta una breve descripción de**  cada una de las partea de que consta este trabajo, a fin **de mostrar un panorama lo mds general que se pueda, pero**  que a la vez permita al lector darse cuenta del problema **que se est4 tratando, aai como de las bases que se tomaron para poder realizarlo.** 

En el Capitulo I se hace una introduccion sobre lo **que son loe sistemas de información; también se presentan loa conceptos necesarios para la comprensión de este trabajo, aai como las distintas etapas de los sistemas**  de información como son el procesamiento de datos y la implantación de estos sistemas,

El Capitulo II presenta un panorama general de lo que ha sido el Programa de Planificación Familiar en México, haciendo especial énfasis en el Programa de la Secretaria de Salud, que es hacia donde se enfoca este ii.

trabajo, También se describe al Sistema de lnformacion de la Estrategia de Extensión de Cobertura y la ubica**oi6n que tiene dentro del Programa de Plani ficaoion**  Familiar de la Secretaria de Salud.

**Una vez establecidas las bases anteriores, en el**  Capitulo III se hace una descripción general del sistema de informacion del que es estudio este trabajo, Es en **este capitulo donde se describe el diseño del sistema automatizado propuesto para el manejo de los datos, y el cual ofrece un bajo indice de error, ademAs de una mayor rapidez en el procesamiento de datos y un mejor aprove**cham!ento de recursos. También se describe la función de **los programas del sistema automatizado, as! como la**  descripción de los datos que alimentan a este sistema y la información que genera y que sirve para hacer el analisis del Programa de Planificaoi6n Familiar en°lás comunidades rurales del pais,

En el Capitulo IV se explica el mecanismo que se siguió para la prueba del sistema, asi como los datos **que se utilizaron para realizarla**  que se generó una vez procesados estos datos. También se habla sobre las caracteristicas del equipo necesario pera el funcionamiento del sistema y del\_ software que se utilizo en su diseño.

ili.

Las conclusiones confirman el funcionamiento del sitema, el cual ofrece una mayor eficiencia y facilita el trabajo; ademds se presentan algunas perspectivas que tenderian a realizar un sistema más efectivo.

as policies en

CAPITULO I

#### CAPITULO I

#### SISTEMAS DE INFORMACION

La gran variedad e importancia de conceptos que existen en relación al tema de que es objeto este trabajo crea la necesidad de presentar los principales terminos que se manejan en los sistemas de información.

#### I.1 Introducción

El estudio de los sistemas de información es de particular importancia en una época donde están teniendo un gran desarrollo. De una u otra forma los sistemas de información se están convirtiendo en una herramienta común en el trabajo, en la escuela, así como en cualquier actividad en la vida diaria de las personas; permitiendo que estas se desempeñen de una mejor ma nera. Esto se debe principalmente a la gran cantidad de información que se maneja hoy en dia, y de la cual depende en gran parte el desarrollo tanto en forma particular como colectiva de las personas, empresas, gobiernos, etc.

Además de la gran variedad de conferencias, congresos, seminarios, etc. que se ofrecen a diario, existen cientos de reportes conteniendo información de todo tipo y de cualquier profesión. También existe gran cantidad de reportes diarios, semanales y mensuales que reflejan aspectos internos de las operaciones de distintas organizaciones, asi como de un ein6mero de reuniones que tienen el prop6sito de proporcionar la información necesaria a los individuos para realizar su trabajo en forma eficiente.

Para proporcionar la información necesaria en nuestras complejas organizaciones actuales, se deben de desarrollar sistemas de información que reunan y procesen datos de tal forma que produzacan una variedad de información hacia los usuarios, ya sean internos o externos a la organización, que les permita llevar a cabo una adecuada toma de decisiones,

A fin de comprender mejor el tema tratado en este trabajo, asi como el desarrollo que va teniendo, es de suma importancia definir algunos conceptos que se manejan al hablar de sistemas de información.

Al intentar definir lo que ea un sistema ha habido muchos autores que han formulado un sinumero de definiciones, sin embarao podemos encontrar que todas encierran la misma idea, por lo que consideramos que la siguiente es una definición muy completa: "Un sistema es una serie de elementos que forman una actividad, o un procedimiento o plan de procesamiento que buscan una meta o metas comunes, mediante la manipulacion de datos, energia o materia, en una referencia de tiempo,

para proporcionar información, energía o materia(1).

De acuerdo a esta definición se podrá observar que ejemplos de sistemas abundan; y asi tenemos como ejemplo el cuerpo humano, y este a su vez compuesto de varios sistemas menores como el respiratorio, circulatorio, etc. Otro ejemplo seria el sistema solar, y asi existen infinidad de sistemas que forman parte de la vida diaria de cualquier persona, o bien, sistemas que solo a algunos cuantos podrian interesarles y que no todos estan en contacto con ellos.

Una vez hecha la definición de lo que es un sistema, se procederà a definir el término "Sistemas de Información", que es el punto de interés de este tema. Siguiendo la estructura de la definición de "sistema", diremos que un sistema de información es un grupo de gente, una serie de manuales, y equipo de procesamiento de datos que escogen, almacenan, procesan y recuperan datos para disminuir la incertidumbre de la toma de decisiones, mediante el suministro de información a las personas claves cuando estas pueden utilizarla más efectivamente(2).

Dos conceptos muy importantes, y los cuales generalmente son utilizados indistintamente por 1a

'Ver Robert G. Murdick, Joel B. Ross. Sistemas de información basados en computadoras para la administración moderna. Ed. Diana Mérico, 1982. Pas.23 'Ver Eobert G. Murdick, Joel E. Ross. Sistemas de información basados en computadoras para la administración moderna. Ed. Diana Mérico, 1982 Pag. 26

 $\overline{\mathbf{3}}$ 

mayoria de la gente son el de datos e informaoi6n. Para **evitar confusiones a lo largo de este trabajo, se explicarAn tanto las diferencias como relaciones que tienen estos dos importantes términos entre si.** 

Una descripci6n amplia de lo que son los datos es la que da Burch y Strater (1981) y que dice lo siguien**te: " Los datos son hechos aislados y en bruto, los cuales mediante una o varias operaciones de procesamiento, permiten obtener deducciones relacionadas con la evaluaci6n e identificaoi6n de personas, eventos y**  objetos",

Por otra parte, al hablar sobre el significado de la información, dicen lo siguiente: "la información es el resultado de un prooesamien~o, **Organizaci6n o**  conversión de datos, que permite un aumento de conocimientes adquiridos por quien la recibe; y que sólo este es quien puede darle su valor como tal, asi como su mejor utilización",

Después de estas dos 6ltimas definiciones, puede **observarse que mientras los datos tienen una naturaleza objetiva1 por representar objetos, cifras o simboloa reales: la información es de caracter subjetivo y solo**  tiene relevancia pare quien la recibe y tiene relación **con ella.** 

A pesar de que datos e información son conceptos diferentes, estos están. intimamente relacionados, ya

que la información es producida en base a los datos, y estos no tendrían sentido si no fueran utilizados para la generación de información. Se podria decir que loe **datos son la materia prima , con la cual, el producto**  final, que es la información, es producida.

5

Otro concepto muy importante, y que està intimamen**te relacionado con loe sistemas de información es el "banco de datos" 1 el cual consiste en un conjunto de**  archivos 16¡icos interrelacionados y consolidados entre **si. Bste banco de datos se construye para almacenar y recuperar los datOe que se usan en el sistema, y as!**  servir y dar apoyo al sistema de información.

**Al- tener un sistema de información basado en computadora ·(sobre esto se profundizarñ en el aparta- .da-··I.2.2), loa datos que se encuentran almacenados en el**  banco de datos deben ser accecibles a esta computadora. **La estructura del banco de datos que esta basado en una computadora est4 formada de la siguiente forma:** 1) Al dato más pequeño (en cuanto a nivel de desagregación) se **le llama campo. Loe datos contenidos en este campo pueden ser alfabéticos, numéricos, simbolos especiales o**  alguna combinación de ellos. Las limitaciones en cuanto a la capacidad del campo dependen del equipo y programa que se estén utilizando en el proceso de dicho campo; <sup>21</sup>el siguiente nivel de desagregaoi6n es el registro, **el cual consiste en un conjunto de campos relacionados**  16gicamente; 3) por 6ltimo, un conjunto de registros **forman un archivo, el cual al interrelacionarse con**  otros archivos forman al banco de datos. Al igual que con el campo, la limitación del tamaño de los registros, **as! como del contenido de los archivos y del nñmero de estos en el banco de datos dependen de las limitaciones**  del equipo y del programa utilizados.

**Concluyendo, podemos decir que la informaci6n es el resultado de un manejo adecuado de los datos y nos per mite aumentar nuestros conocimientos sobre algo especi**fico; así como que el fin de los sistemas de información es el de producir la información que permita tomar una **adecuada toma de decisiones, al reducir la incertidumbre sobre un tema en particular.** 

#### **I.2 Procesamiento de datos**

Una vez hechas las definiciones necesarias sobre los principales términos que se manejan en este trabajo, **se procederA a describir cual es la forma en que un**  sistema de información maneja loe datos para generar la **información requerida, as! como el papel tan importante que han tenido las computadoras para poder llevar a cabo este procedimiento en una forma mas rApida y con menos error.** 

#### I.2.1 Manejo de datos

El proceso total de un sistema de información es el resultado de todas las actividades que se efectuen hacia adelante, para convertir los datos en información.

Cuando se han establecido los datos que quedarán disponibles como entrada al sistema de información, asi como la información deseada en la salida, se procederá al diseño del sistema que permita el proceso de conversión.

Independientemente de la complejidad de un sistema de información, los elementos básicos son funcional y operacionalmente los mismos. La Figura I.1 muestra la forma general de un sistema de información, donde se observa que existe una entrada, el procesador y la salida.

#### FIGURA I.1

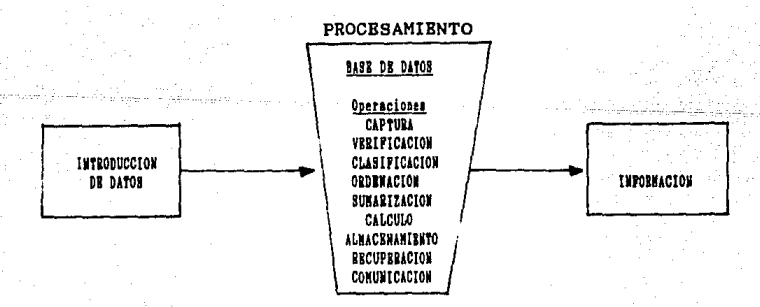

En el procesador se observan las actividades que permiten la transformación de los datos que sirvieron como entrada en información de salida.

Ω

La función que estas actividades desempeñan en un sistema de información se describen de manera breve a  $continuacion(2)$ :

- Captura. Eя  $1a$ primera actividad del procesador, y consiste en la ac ción de registrar los datos para un uso posterior.

- Verificación. Eя la comprobación de que  $es$ tuvo correcta la captura de los datos.

- Clasificación. En esta etapa se arreglan los datos de acuerdo a los requerimientos del usuario.

 $-$  Ordenación. medio del Es el proceso por cual. los datos se colocan en una secuencia predeterminada.

- Sumarización. Esta actividad engloba los datos de dos maneras, una de ellas es la acumulación en forma matemática y la otra en forma logica. Es la etapa que efectúa las opera

'Para mayor profundissción ver John G. Burch, Felix R. Strater, "Sistenas de Información, Teoria y Practica" Ed. Linuna Mérico, 1981. Page. 48-50

 $-$  Calculo.

ciones aritméticas de los datos. - Almacenamiento. Mediante esta operación los datos son guardados en algun dispositi- $\mathbf{v}$ .

- Recuperación. Es la operación que permite tener acceso a datos especificos.

> Esta operación copia los datos de un dispositivo a otro, o cam ubicación dentro **bia** su.  $de<sub>1</sub>$ mismo.

- Comunicación.

- Reproducción.

Mediante esta operación se transfieren los datos de un  $1u$ gar a otro.

Para llevar a cabo las actividades antes mencionadas existen cuatro formas de procesamiento, donde la elección por una de ellas depende del volumen de datos. de los recursos disponibles, así como de la complejidad en el manejo de estos datos. Estas formas son las siguientes: 1) manualmente, 2) electromecanicamente, 3) con equipo para tarjetas perforadas, 4) con una computadors (\*).

 $1.2.2.$ Papel de las computadoras en los sistemas de información

No obstante la gran relación entre los sistemas y

'Ver John G. Burch, Felix R. Strater, 'Sistemas de Información, Teoria y Practica'. Ed. Linusa México, 1981. Pags. 49-58

las computadoras, estas por si solas no forman un sistema de información, sino simplemente son una herramienta de gran importancia, con la cual se han podido procesar loe datos incrementando la eficiencia del sistema de información, al hacerlo en forma más rápida y con un grado menor de error.

La computadora hoy en dia esta dominando en los sitemas de información, y gracias al desarrollo tecnológico que esta teniendo es lógico pensar que este dominio continuarA en el futuro.

Sin embargo, a pesar de todas las ventajas quebrinda una computadora, no todos los sistemas de información la necesitan, así como tampoco es necesaria para que un sistema existente mejore.

Como ya se mencionò, la computadora ha sido una improtantisima herramienta para los sistemas de información, sin embargo, no solo por el hecho de computarizar o automatizar un sistema existente este va a mejorar por *si* mismo. Por el contrario, la instalaoi6n de una computadora en un sistema de información mal diseñado caerá casi siempre en los mismos errores y fallas de antes, si no es que en más. Por consiguiente, es necesario que antes de automatizar un sistema de información se lleve a cabo un estudio sobre dicho sistema y solo entonces considerar las ventajas que se obtendrian con la aplioaoi6n de la computadora, siempre

pensando primero en el sistema y lueao en *el* equipo *<sup>y</sup>* dispositivos necesarios para soportarlo.

Si no se toman en cuenta las consideraciones antes expuestas es fAcil que una vez teniendo el sistema *de*  información automatizado no se estén logrando los resultados esperados y con el tiempo se forme una idea en contra de las computadoras. También es común que una computadora haya sido adquirida o por miedo a que la competencia tenga una y con eso nos pueda aventajar, o solamente para satisfacer la vanidad de ser uno quien tiene la mejor, más moderna y mAa rápida del mercado; con lo cual lo único que se logrará es tenerlas sin funcionar un largo tiempo por falta de capacitación o hacer un mal uso de ella.

Muchas veces aJ adquirir una computadora sin previo analisis del sistema y de las necesidades de información que se requieren, es comun que el sistema se vuelva muy sofisticado, cuando en realidad lo unico que se necesita es un reporte sencillo para el analisis de cierta actividad, con *el* cual se pueda tomar una decisión acertada, y que se podrian generar con un sistema menos automatizado en el proceso de los datos,

Por estos motivos, las computadoras son una herramienta sofisticada para loe sistemas de información, y si se realiza un andlisis basico en el

costo/efectividad(5), asi como en su adecuada utilización. la computadora nos ofrece muchas ventajas en el procesamiento de datos.

Con el surgimiento de las computadoras, y todo el equipo que a esta envuelve, los sistemas de información se vieron provistos de la oportunidad de poder formalizar y sistematizar, con un nivel nunca antes posible, su procesamiento de datos, y en consecuencia la generación de información. Por ejemplo, la velocidad y exactitud en el procesamiento de grandes volúmenes de datos fueron mejoradas a causa de la gran sofisticación de los dispositivos de entrada.

Otra de las grandes ventajas de las computadoras y su tecnologia es que con el tiempo han llegado a ser relativamente poco costosas y más accesibles a la gente en general, y como prueba se tiene la gran demanda que presentan las computadoras de casa o personales.

A continuación se presenta una breve descripción de los componentes básicos del medio ambiente de. 1a computadora y su relación con los sistemas de informa $ciam($ .

La Figura I.2 muestra de una manera clars los componentes basicos del sistema de informacion basado en

<sup>\*</sup>Ver John G. Burch, Félix R. Strater, "Sistemas de Información , Teoria y Práctica". Ed. Limuma Mérico, 1981 Pars. 52-56 \*Para major información consultar Burch, Strater, Grudnitski, "Information Systems: Theory and Practice Ed. John Wiley & Sons 68A. 1979. Pags. 75-83

la computadora. Se observa que en el centro de la figura se encuentran las operaciones básicas del proceso de datos, de las cuales ya se hizo mención anteriormente. Los otros cuatro componente (recurso humano, software, hardware y bancos de datos) son quienes en conjunto llevan a cabo estas operaciones, y de los cuales se hablarà de una manera breve a continuación.

#### Figura I.2

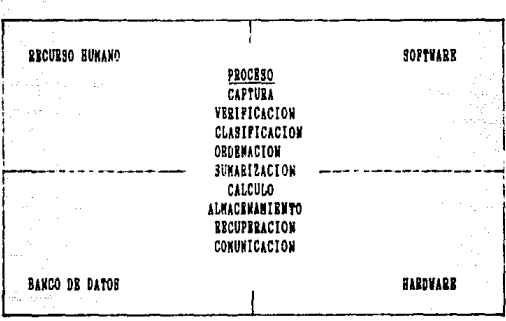

#### COMPONENTES DE UN SISTEMA DE INFORMACION BASADO EN COMPUTADORA

En un sistema de información basado en computadora existe una gran variedad de trabajos que deben ser desempeñados por gente distinta, así tenemos gente encargada del diseño y desarrollo de los sistemas, de la programación, la persona o personas que llevarán a cabo la operación del sistema, así como quien dará el voto para la liberación de este. Conjuntando el trabajo de estas personas se llegarà a una optimización en el desarrollo y funcionamiento del sistema.

El software consiste en el conjunto de proaramae *<sup>y</sup>* rutinas que permiten que el Hardware (del que se hablara mAs adelante), lleve a cabo sus funciones de proceso. Bn el software también se incluyen manuales, documentos y políticas administrativas.

El software se refiere a la aplicación de programas que permiten realizar funciones de proceso para actividades particulares, así como a programas que controlan las operaciones de la computadora. Se puede dividir en cuatro categorias muy generales, las cuales son: a)sis temas operativos, b) programas de control, e} lenguajes de programación, y d) programas con aplicaciones especiales, conocidos como paquetes de computación.

En cuanto al banco de datos podemos decir que como los datos representan eventos o hechos objetivos, el banco podria considerarse como la acumulaci6n total de datos que permitiràn llevar a cabo el procesamiento y los requerimiento de información de la organización.

El hardware se define como loe dispositivos flsicos que permiten, junto con el software, llevar a cabo las funciones de proceso de una computadora.

Por ditimo, haremos mención de las microcomputadoras personales, las cuales en los ñltimoe años han

tenido un gran auge, y que han permitido, que sin necesitar de una gran inversión en comparación con la que se necesilaria por una macro o minicomputadora, automatizar procedimientos que anteriormente se hicieron en forma manual, claro estA, siempre y cuando las necesidades de información, así como los volumenes de datos estén de acuerdo a las limitaciones de estas microcomputadoras.

Al igual que las computadoras grandes, las microcomputadoras pueden seguir una serie de instrucciones, llamadas programas, que operan con datos dados; además. el usuario puede determinar y cambiar los programas y datos de acuerdo a una necesidad especifica. Como resultado de esta flexibilidad, las microcomputadoras pueden realizar una serie de tareas de procesamiento de amplia variedad.

Podemos concluir que una computadora justifica su inclusión en el sistema de información cuando al procesar los datos realiza lo siguiente: 1) proporciona la capacidad de acceso económico y rápido al almacenamiento *en* gran escala de datos recuperables, 2) procesa esos datos a gran velocidad, c) proporciona la información que genere el sistema y que sea la requerida, de una forma clara y veráz. *Y* esto solo se logrará al hacer un análisis de las necesidades que se

: 3

tensan antes de llevar a cabo la adquisioi6n del equipo de cómputo,

I.3 Desarrollo e Implantación de los Sistemas de Información

Bl desarrollo de un sistema de información, no importando su tamaño ni su complejidad, requiere de muchas actividades coordinadas. Bl camino que debe seguirse para el desarrollo del sistema de información es la organización y coordinación de estas actividades.

Una vez que un sistema de información es desarrollado, este requerirà cambios de tiempo en tiempo. Nuevos Productos desarrollandose pcriodicamente, nuevas computadoras, mas rApidas y menos costosas que las en uso, nuevas necesidades de información, son algunos ejemplos de los cambios que podrian influir en las organizaciones y a su vez en un sistema de informaci6n.

Para desarrollar el sistema de información de una manera 6ptima es necesario identificar y analizar los requerimientos de información que ee necesitan; ya que esto permitirà que el funcionamiento de dicho sistema no sea por un tiempo breve y sea necesario estarle haciendo cambios.

Como todas las cosas en la vida, los sistemas de información no son eternos, y debido al avance en todos aspectos, así como las distintas necesidades que se

requieren a causa de este avance, loe sistemas de información necesitan de cambios de acuerdo a las condiciones que se presenten. Pero como se acaba de mencionar, si al haber diseñado el sistema se realizaron cuidüdosamente los anAlisis sobre las necesidades de información, asi como de la forma de procesamiento y el equipo a utilizar, estos cambios serán faciles de adecuar y no tendran la frecuencia que en poco tiempo lleguen a alterar completamente el sistema de informaci6n original.

Una vez que el sistema de información reunió los elementos que lo hacen ser moderno y eficaz, como son el tener un claro conocimiento sobre los objetivos que persigue la organización al haberlo realizado, conocimientos sobre su medio ambiente, loe recursos con que cuenta, aei como poder contar con el equipo apropiado para almacenar, procesar y generar la información, se llega a la parte final, y que se podria considerar como el resultado 6ltimo de todo lo que conform6 el anAlisis, y diseño del sistema de información, y que es su implantaci6n.

Para poder establecer y poner en ejecución un sistema de información con éxito, es necesario llevar a cabo actividades muy importantes, como son la capacitación y adiestramiento del personal que tendra relación. con este, realizar la prueba del sistema, así como en caso de ser necesario llevar a cabo algun tipo de conversión, que esta sea lo más apropiada: y una vez habiendo realizado estas actividades poner en funcionamiento el sistema y llevar un control sobre este para revisar si està cumpliendo con sus objetivos.

A continuación se dará una explicación de estas actividades, que en conjunto forman el punto final del desarrollo de un sistema de información(7).

Como se menciono anteriormente, si se quiere implantar el sistema de información con exito, uno de los puntos a realizar es la capacitación del personal que estará relacionado con las distintas actividades que conforman al sistema, haciéndole saber las responsabilidades que tendrá sobre este, así como los resultados que va a obtener.

Para llevar a cabo esta actividad es necesario tener claro dos puntos muy importantes; 1) el tipo de personal que requiere capacitación y 2) el proceso de instrucción que se va a seguir, una vez hechas las consideraciones sobre el método de capacitación.

En cuanto a lo que el primer punto se refiere, en general se puede clasificar en dos grupos al personal que necesita la instrucción o capacitación, **Estos** 

<sup>&#</sup>x27;Si se quisiera tener un conocisiento sas asplio sobre estos puntos consultar Burch, Strater, Grudnitski, "Information Systems: Theory and Practice " Ed. John Wiley & Sons USA, 1979. Pags. 430-441

son: 1) loe usuarios de la información, que incluye al personal que de alguna forma tiene que ver con lo que requiere el sistema , as! como con la información que puede proporcionar; 2} el personal de operación, quien es el encargado del manejo del sistema de información, asi como las personas responsables de su control. Esta capacitación no termina con enseñar el manejo del nuevo sistema, sino que debe de continuar a medida que se modifica el sistema o necesita de nuevo personal.

Tanto para la instrucción como para la capacitación de personal existen varios métodos, que van desde una simple conferencia un arupo *de* usuarios, hasta el método de entrenamiento directo con el trabajo, dependiendo del grado de aprendizaje o instrucción que se deser obtener.

Entre los métodos mAs comunes est4 el que trata de dar solamente un panorama general del sistema a un gran nómero de personas; también existe el método de simulación, que consiste en aparentar el ambiente real de trabajo, para que el personal a capacitar realize las actividades que tendra que desempeñar hasta lograr un rendimiento aceptable. Por dltimo, se tiene el entrenamiento directo, que consiste en poner al personal a capacitar a realizar el trabajo, empezando por tareaa fáciles, hasta llegar a dominar el manejo del sistema.

La inconveniencia de este método es el tiempo que se tiene que ocupar y por lo tanto el costo que representa.

Para elejir el método que se utilizara serà necesario hacer un anAlisis sobre el personal con que se cuenta, asi como de los objetivos que ee quieren lograr. Pero independientemente del método que se elija, tiene buenos resultados el presentar un panorama general del sistema, ya que de esta forma las personas a capacitar o instruir relacionan mejor las actividades que se les encomiendan.

Otra de las actividades anteriores a la implantaci6n del sistema de informaci6n es la prueba de dicho sistema, que al igual que la capacitación del personal requiere de una cuidadosa planeación.

Es de gran importancia llevar a cabo la prueba del sistema debido a que en las organizaciones ee sigue la tendencia hacia una mayor integración de los sistemas que la componen, y por lo tanto es necesario garantizar que el nuevo sistema funciona con éxito desde un principio, ademAs de que no interfiere de una forma incorrecta con los demis sistemas. Por otra parte, como la información que genera el sistema servirà para la toma de decisiones, es de suma importancia garantizar que el sistema funciona a fin de que las decisiones sean las correctas.

**Existen varias clases de prueba, una de ellas es la llamada "prueba de escritorioº, en la cual, para probar el sistema, se siguen los programas mentalmente en su funcionamiento. Es una prueba de bajo costo, pero de**  poca confiabilidad. Otro método es el de escoger datos **al azar y revisar si son procesados de la manera**  deseada, la desventaja de este método es que al igual que el anterior es de baja confiabilidad.

**Por óltimo, tenemos el método que consiste en llevar a cabo una prueba controlada; es decir, que la forma de preparar los datos estará díri¡ida de antemano.**  Este ea el método que se utilizó en la pruba del sistema **de informaci6n de que trata este trabajo y que se**  mencionarà en el Capitulo IV.

Consiste en preparar los datos de entrada de tal **forma que se trate de abarcar todas**  las posibles combinaciones que pudieran surgir durante el funcionamiento de las distintas etapas de que consta el sistema.

Su objetivo es el de garantizar que el sistema funciona tanto para los pasos vAlidoe de procesamiento **como para cuando se presenta altuna equivocación. La gran ventaja de llevar a cabo esta prueba ea que tiene**  un alto grado de confiabilidad además de que la verifi**r.aci6n es ripida, debido a que se conocen los datos de**  entrada y por lo tanto se puede comprobar si loe

resultados son correctos. La desventaja, podría ser que en la mayorla de los casoa es imposible probar todas las combinaciones existentes.

Burch, Strater y Grudnitski hablan de una tercera actividad llamada conversión de sistemas. Esta actividad no siempre se lle\'a a cabo, ya que como su nombre lo indica, la oonverei6n implica el proceso de cambiar de una manera de hacer !as cosas a otra diferente; y para que se realize es necesario que el sistema de información no sea nuevo, ya que de ser asi todas las actividades del sistema, como son la recopilación, almacenamiento, recuperación y precesamiento de datos, así como la presentaol6n de\_: la informaci6n seria la primera vez que se llevara a cabo, y por lo tanto no tendria necesidad de cambios. '

Una vez hecha esta aclaración señalaremos que existen tres clases de conversión; la primera es la conversión del equipo. Consiste en la substitución de una -- parte -- o-- todo -- el-; equipo-que se necesita para el funcionamiento del sistema.

Otro tipo de conversión es el cambio del método de procesamiento de datos, y que se refiere a modificar la forma en que se venian procesando loe datos a una diferente. Es en este cambio donde la computadora juega un papel muy importante, además de que es lo que se

pretende realizar en este trabajo, ya que de el proceso manual se pretende cambiar a un proceso automatizado de varias actividades a fin de lograr mejores resultados. Generalmente con este tipo de conversión ya asociada la conversión de procedimientos y que abarca tanto el cambio de actividades como la alteración de su secuen-Esta conversión puede efectuarse ya sea sola o en cia. combinación con las conversiones anteriores: según las necesidades que se tengan.

Aparte de los tipos de conversión de un sistema existen lo que se llama enfoques de conversión. **Estos** podrian categorizar en cuatro tipos: enfocues se conversión directa, en paralelo, modular y por fases (\*).

El enfoque de conversión que se pretende llevar a término de este trabajo es el en paralelo. cabo al el cual consiste en tener funcionando simultaneamente el viejo y el nuevo sistema de información durante cierto tiempo, a fin de comparar y corregir los resultados generados por ambos. La ventaja de este método es que ofrece un alto grado de protección contra las fallas del nuevo sistema. Su desventaja esta en el costo y mayor carga de trabajo que implica la duplicación de recursos humanos y materiales durante el tiempo en que estén funcionando los dos sistemas.

"Ver Burch, Strater, Grudnitski, "Information Systems: Theory and Practice" Bd. John Wiley & Sons USA, 1979. Pags. 435-440

Durante la conversión del sistema es de suma importancia analizar el banco de datos, ya que este también requerirá en algunos casos de cambios, ya sea en el formato de los archivos, en el contenido de estos ó en el medio que los contiene.

Como conclusión diremos que para lograr una exitosa implantación del sistema de información desarrollado, es necesario llevar a cabo un buen plan de conversión y comunicarlo al personal interesado.

Una vez hechas las actividades anteriorores implantado el sistema, es de suma importancia llevar un control sobre el funcionamiento de este el cual consiste en verificar periodicamente si se están cumpliendo los programas de entrada, procesamiento y salida; también si las actividades del personal encargado de la preparación de los datos de entrada se estan realizando en forma correcta.

Otro punto muy importante es que durante el periodo de aprendizaje el analista puede ayudar a las operaciones del sistema, así como escuchar las propuestas por parte de los usuarios para el mejoramiento de este.

Como ditimo paso es necesario llevar a cabo una Junta de aceptación con la administración del sistema y con los usuarios del mismo, a fin de dar por terminado oficialmente el proyecto.

# CAPITULO 11

#### CAPITULO II

#### PROGRAMA DB PLANIFICACION FAMILIAR

**Para comprender claramente el sistema de informa**ción de la Estrategia de Extensión de Cobertura, es **conveniente presentar un panorama general del Programa**  de Planificación Familiar a nivel nacional y de esta **forma ubicar el sistema de informaci6n que se pretende automatizar.** 

#### II.1 Antecedentee

Desde principios del siglo XX, México ha sufrido cambios demográficos que han implicado transformaciones **sociales** *y* **eoonhmioae.** 

Durante los 6ltimoe años ha ocurrido un intenso cambio poblacional, como consecuencia de la dinAmioa **aociodemoarAfica que ha dado en llamarse "revoluoi6n urbana" 7 "explosión demoarAfioa".** 

Al iniciarse eete siglo, el crecimiento del pala **era lento e incluso tuvo un decremento durante loe años de la Revoluci6n; en este periodo la tasa de crecimiento**  natural era de alrededor de 1.0% y la población fluctuaba por loe 14 millonee de habitantes.

A partir de este periodo (1910-1920) la tasa de **crecimiento natural oomenzo a aumentar hasta llegar, en**  1970 a 3.4% con una poblaoión alrededor de 50 millones

de habitantes, como consecuencia de su sostenido ritmo de crecimiento.

Sin embargo, al terminar la década de los setentas. y levantarse el censo de población de 1980, se estableció una población de 67 millones de habitantes con un crecimiento de 2.7% (Cuadro II.1).

#### CUADRO II.1

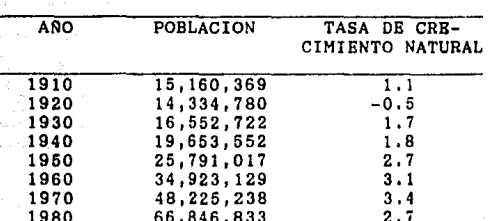

#### POBLACION TOTAL NACIONAL Y TASAS DE CRECIMIENTO

#### FUENTE: 1900-1970: SPF, Anuario Estadistico de los Estados Unidos Mericanos, 1981. 1980: I Censo General de Población y Vivienda.

Al analizar los principales factores que ocacionaron este crecimiento aparecen como los más importantes la incorporación de la tecnologia médico-sanitaria moderna, y con esto el mejoramiento de las condiciones de vida; una importante disminución de la mortalidad y un incremento de la sobrevivencia de la población; así como la persistencia de los altos niveles de fecundidad.

Por lo que se refiere al indice de mortalidad, este

ha descendido a partir de 1940 como consecuencia de la aplicación de tecnologia médica, de la organización sanitario asistencial y del mejoramiento de las condiciones generales de vida, y es significativo que ese punto de partida coincida con la creacion del IMSS y con la integracion de la Secretaria de Asistencia *y* el Departamento de Salubridad en 1943, logrando entre ambas instituciones la ampliación de la infraestructura de salud y la mejoria de los servicios otorgados.

Debido al efecto que tiene la mortalidad en la estructura por edades, loe niveles de fecundidad se vieron afectados al descender el indice de mortalidad, ya que este dio lugar a una mayor sobrevivencia hasta la edad de casarse, as! como en el periodo reproductivo de la pareja y una menor incidencia en abortos naturales y motivados.

La aparición de los métodos anticonceptivos hormonales orales, más conocidos como pastillas, durante la década de loe setentas, brindo a la poblaoion la facilidad para disponer de medios eficaces que le permitieran regular su fecundidad y modificar su proceso reporductivo.

Bn esta época, la politica de México en materia de poblaci6n eeguia siendo pronatalista, y a pesar de no oponerse a la pràctica de la planificación familiar, no ayudaba a su desarrollo con acciones gubernamentales.
Las primeras acciones en servicios de planificación **familiar fueron llevadas a cabo en nuestro pais por el sector privado. Primero a través de los médicos privados y de las farmacias, y posteriormente, en el decenio de los sesenta, ya como actividad organizada, a través de asociaciones civiles, tales como:** 

- **Asooiaci6n Pro-Salud Maternal, oreada en 1960,**  que se dedica al estudio de la metodologia anti**conceptiva y a la prestación de servicios de**  planificacion familiar.
- Fundación de estudios de población, oreada en 1965, y que aparte de la prestación de servicios, incluyó información y adiestramiento en planificación familiar.

**En el sector póbl ico las primeras accj ones en esta**  materia las inició el Instituto Mexicano del Seguro Social en 1966. En 1967 el Departamento de Investigación Cientifica llevó a cabo una investigación sobre la regulación de la fertilidad, utilizando productos hormo**nales anticonceptivos. En esta forma continuó durante cinco años, hasta que en a¡osto de 1972, la Jefatura de Servicios de Medicina Preventiva formuló el Programa de Planificaoi6n Familiar Voluntaria, incorporando el**  otorgamiento de los servicios de Planificación Familiar **a las prestaciones médicas como respuesta a una demanda**  cada vez mayor de dichos servicios, Durante 1973 se extendi6 el programa a todo el Valle de México y para la poblaci6n no derechohabiente.

En 1974 los servicios de planificaci6n familiar se ampliaron a todas las delegaciones del IMSS en el pais. incluyendo las unldadee del campo. A finales de 1980, el IMSS aprobó la prestación de servicios de planifica**ción familiar a toda persona que lo solicitara, aseaurada o no, asumiendo de este modo una responsabilidad**  cada vez mayor del Plan Nacional de Planificación Familiar.

Al finalizar el año de 1981 la planificación familiar en el IMSS habla alcanzado un alto grado de institucionalizaci6n con la prestaci6n de estos servi**cios intearadoe a las actividades de salud, prácticamente** *en* **toda la estructura de los servicios médicos.** 

**La entonces Secretaria de Salubridad y Asistencia,**  por su parte, inici6 en octubre de 1972, el Programa de Atenci6n Materno-Infantil, a través del cual introdujo la prestación de servicios de planificación familiar. En enero de 1973, para tal fin, dicha Secretaria adiestr6 personal e instal6 un centro de salud y hospitales urbanos. De 1974 a 1976 se continuó la extensión del programa de planificación familiar a los centros de **salud suburbanos y en menor proproci6n a los rurales.** 

A partir de 1977 se inició el Programa de Salud

**Rural para promover en las pequeñas localidades rurales**  el acceso a servicios minimos de salud, inlcuyendo los **de planificaoi6n familiar, a cargo de personas adiestradas como "encargadas de comunidad", Para apoyo y control de las encar¡adas de comunidad se oraanizaron <sup>11</sup> m6duloe" 1 inte¡rados por 10 comunidades y a cargo de una enfermera técnica auxiliar de la Secretaria de**  Salubridad y Asistencia.

De enero de 1976 a Junio de 1980 ee implantaron 1176 módulos con un total de 11162 comunidades.

Bl Instituto de Seguridad y Servicios Sociales de **los Trabajadores del Estado puso en marcha en enero de**  1973 una campaña con el objeto de atender la demanda de servicios médicos para la regulación de la fecundidad, A partir de 1975 lnlci6 el Programa Tnstituulonal de Planlficaol6n Familiar, con la incorporación progresiva de las unidades, tanto en el *area metropolitana como en* el sistema for4neo, hasta llegar, a finales de 1979, a **su establecimiento en todas sus unidades.** 

**Otras instituciones** que **prestan servicos de**  seguridad y **asistencia social,** tales como PBMBX, **Ferrocarriles Nacionales de México, algunas secretarias**  de estado y la Comisión Federal de Electricidad, a partir de 1977, fueron formalizando progresivamente actividades de planifioaoi6n familiar en los servioios

médicos. El Sistema Nacional para el Desarrollo Integral de la Familia y el Departamento del Distrito Federal también incorporaron acciones de planificación familiar en sus servicos médicos, a partir de la aprobación del Plan Nacional de Planificación Familiar.

Aun cuando la prestación de servicios en esta materia se inicia en la década de los sesenta, es a partir de 1972-1973 cuando se elaboraron programas de planificación familiar para llevarse a cabo en instituclones publicas de salud y de seguridad social, aunque con poca relación entre si y aun con diferencias en cuanto objetivos, metas, estrategias, metodos y procedimientos de trabajo.

Hasta 1976, cada una de las instituciones del sector publico y organizaciones privadas con servicios de planificación familiar, desarrollaron sus propias accciones en la atención de una demanda creciente de la población, sin llegar a formalizar mecanismos de coordinación entre ellas. Ante esta necesidad de coordinación, a mediados del mismo año se inició el proceso de creación de la Coordinación del Programa de Planificación Familiar, la cual inició sus labores en  $1977.$ 

El objetivo general de la Coordinación Nacional del Programa de Planificación Familiar era hacer

congruente las acciones de las instituciones y organiza**ciones encargadas de desarrollar la planificación familiar en México. a efecto de que se realizara el Plan Nacional de Planificaci6n Familiar y se cumpliera con la meta de reducir la tasa de crecimiento de la población**  mexicana al 2.5% en 1982.

Dentro de sus objetivos eepecificoe estaba la elaboración del Plan Nacional de Planificación Familiar, buscando la continuidad de las acciones, y la de **establecer metas operacionales congruentes oon las**  instituciones del sector salud, seguridad social y otras instancias de los sectores p6blico y privado. Asimismo **generar las normas que las instituciones encaraadae obeervarian al realizar la planific8.ci6n familiar¡ ampliar la cobertura a loe sectores de población desatendida¡ conjuntar un sistema de informaci6n nacional que sirviera para llevar a cabo una evaluación veraz; coordinar las actividades de informaci6n y**  educación en planificación familiar para usuarios y **prest.adores de servicios en el dmbito rural y urbano donde se efectuaran.** 

**De este modo, una de las primeras tareas de la**  Coordinaci6n fue la elaboración del Plan Nacional de Planifioaoi6n Familiar presentado por el Coordinador

Ejecutivo al Presidente de la Renoblica en octubre de 1977, el cual fue autorizado e incorporado al Plan Global de Desarrollo como una de sus bases fundamentales.

El Plan Nacional de Planificación Familiar se propuso promover y prestar servicios de planificación familiar, para propiciar el mejoramiento de las condiclones de salud de la población y diaminuir la morbilidad y mortalidad materno-infantil, para dar lugar a una regulación de la fecundidad y asi, a una reducción de la natalidad en todo el país: disminuir la incidencia del aborto, al incrementar la práctica de la planificación familiar; desarrollar programas en planificación familiar para el sector salud, así como de información y educación formal e informal que llegue s toda  $1a$ población; crear la infraestructra administrativa de servicios que permita la continuidad y ampliación de los programas de planificación familiar en todo el ámbito nacional; organizar los servicios aplicativos para adecuar sistemas de información, supervisión y evaluación a nivel estatal y nacional.

También estableció metas de cobertura de servicios por cada una de las instituciones del sector salud que respondieran a las demandas de la población.

A principios de 1977, año en que comenzó a operar

el Plan Nacional de Planificación Familiar el porcentaje de mujeres unidas que usaban métodos anticonceptivos era un poco mayor del 30%. Para 1979, ese porcentaje habia alcanzado la cifra de 37.8; y en 1982 se observó que el el 47.6 de las mujeres unidas estaban usando métodos anticonceptivos (Cuadro II.2).

#### CUADRO II.2

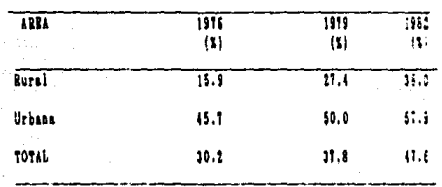

#### NETICO: PORCENTAJE DE MILIERES UNIDAS QUE USAN NETODOS ANTICONCEPTIVOS POR AREAS RURAL Y URBANA, 1916-1982

FUENTE: Profrasa Interinatitucional de Planificación Familiar. 1983-1986. Secretaria de Salubridad y Asistencia.

aumento notable en la cobertura de usuarias **Rate** activas se debe básicamente al cumplimiento de las metas que se trazó el sector salud, pues la participación relativa del sector privado en la prestacion del servi cio prácticamente se mantuvo constantes.

observado un incremento importante en la Se i ha cobertura de usuarias activas en el medio rural. Sin embargo, debido a que se partió de niveles muy bajos, la cobertura hacia 1982 era aún baja en relación al medio **urbano. Las diferencias en ambas coberturas, rural y**  urbana, han ido disminuyendo en el tiempo. Bn 1976 habia **una diferencia en los porcentajes de ambas coberturas de**  29.BX, en 1982 esta diferencia fue de s6lo 19.9X (Cuadro  $II.2$ ).

Los loaros obtenidos por el Plan Nacional de Planificación Familiar y por cada programa institucional **en particular, son muy importantes ya que sit6an a la**  planificación familiar como una práctica generalizada en toda la población e indicativa de un cambio irreversible **en los patrones reporductivos de la población.** 

**Los distintos datos obtenidos, as! como las metas**  logradas permiten apreciar los retos que deberán **enfrentar los programas de planificación familiar en loe años posteriores, en cuanto a la prestación de loe servicios de cobertura a la usuarias dentro del programa, as! como a lograr mayores coberturas en las zonas rurales m's atrasadas del pais, en donde uno de los**  problemas fundamentales es el acceso y disponibilidad de **los servicios.** 

**Finalmente, generar la informaci6n correcta y**  oportuna para la evaluación del programa y lograr **aumentar la calidad de los programas en relación a la**  distribución de métodos más eficaces y con menores efectos colaterales, lo cual inoidira en una mayor aceptabilidad de loe eervioioe.

# 11.2 Programa de Planificación Familiar de la Secretaria de Salud

Las actividades de planificación familiar en la Secretaria de Salud se **han orientado hacia el mejora**miento de la calidad de la atención y extensión de la **cobertura de los servicios.** 

**Con base en el Programa Interinatituoional de Planificación Familiar, el programa de la Secretaria de Salud persigue los siguientes objetivos:** 

- **Contribuir al mejoramiento de**  la salud de la población, **particularmente**  de la población **materna e infantil.**
- Contribuir a la disminuoi6n de loe niveles de fecundidad con pleno respeto a la decisión y dignidad de las parejas,
- **Ayudar a reducir la frecuencia de loe embarazos no deseados, coadyuvando as! a la prevención de los problemas sociales asociados, como es la incidencia del aborto.**

**Batos objetivos deben tenerse siempre presentes como una norma general que dé sentido a las acciones que se lleven a cabo en el programa, pues solo de esta**  manera se podrå contribuir a la consecución del fin 6ltimo de la estrategia de desarrollo del pais, que es el bienestar de la población.

Para instrumentar el Programa de Planificación **Familiar la SSA cuenta con tres instancias:** 

**1. En el nivel central nacional, la Dirección General de Planifiaaci6n Familiar tiene las funciones de normar, programar, evaluar y supervisar las actividades del porgrama, asi como la de apoyar en materia de capacitaoi6n a prestadores de servicios y de comunicaci6n al p6blioo, Estas funciones est'n concebidas como de tipo técnico-normativo, que contrastan con las de carAoter operativo que tienen los servicios de salud en las**  entidades federativas,

2. En el nivel estatal, en la mayoria de los estados (23) existe una oficina de planificación familiar que depende del Departamento de Servicios de Salud del Primer Nivel de Atención. Las otras entidades que tienen una estructura diferente dependen del Departamento de Planificaci6n Familiar de su estado. Bl personal **del nivel central estatal también tiene entre sus funciones las de supervisar al personal coordinador y aplicativo de las jurisdicciones sanitarias, asi como verificar el envio de los informes estatales.** 

3, Bn el nivel jurisdiccional, la responsabilidad del programa de planificación familiar, recae en la jefatura de la jurisdicci6n. A partir de 1986 se cuenta con el **coordinador** médico jurisdiccional, quien tiene la

responsabilidad de apoyar las labores de supervisión, planeación, logistica y envio de información del programa en su jurisdicción.

En la Repoblica Mexicana se ouenta con un total de 268 Jurisdicciones sanitarias.

Para la prestación del servicio de planificación **familiar se cuenta con dos componentes program&ticos: institucional y comunitario. La clasificación de estos componentes va de acuerdo al ran¡o de población de las**  localidades donde se desarrollan las actividades, asi como al tipo de recursos físicos instalados *y* al agente **que proporciona la atención,** 

**El componente institucional se desarrolla en las**  unidades médicas, también llamadas unidades aplicativas, **del primero y segundo nivel de atención; los aaentes que proporcionan los servicios son el médico, la enfermera y, en la mayoria de las unidades la trabajadora social.** 

Al principios el año de 1986, según el catálogo de unidades existentes de la DGPF, habla en todo el paie **4,378 unidades aplicativas.** 

**Por lo que respecta al componente comunitario se**  hace una explicación detallada en el apartado  $I1.1.2$ , **debido a que es en este componente donde se encuentra el sistema de información que se pretende automatizar en este proyecto.** 

**Para poder llevar a cabo en forma correcta las**  actividades de planeación, control y toma de decisiones; es necesario contar con información confiable, y **oportuna.** 

La evalunción del Programa de Planificación Familiar de la Secretaria de Salud se efectua con base en los **datos que genera su propio sistema de informaoi6n, el**  cual se estableció en 1976, con el fin de obtener informaci6n veraz **y oportuna sobre el desarrollo**  del programa. Dicho sistema esta integrado por dos **componentes que poseen caracteristicas diferentes: el**  componente institucional y el componente comunitario  $(Fiqura II.1)$ .

#### II.2.1 Componente Institucional

Bl Componente Institucional fué diseñado para **obtener, reiistrar y procesar los datos que contienen**  las actividades que se desarrollan en las unidades aplicativas de la Secretarla de Salud, donde el servicio de Planificaci6n Familiar es proporcionado por personal médico y paramédico.

**El documento fuente de este componente es una cédula denominada "Informe de Actividades" 6 "Forma**  IDA" (Figura II.2), la cual es de uso mensual y permite. **reaistrar las consultas que se otrogan diariamente en**  cada unidad aplicativa.

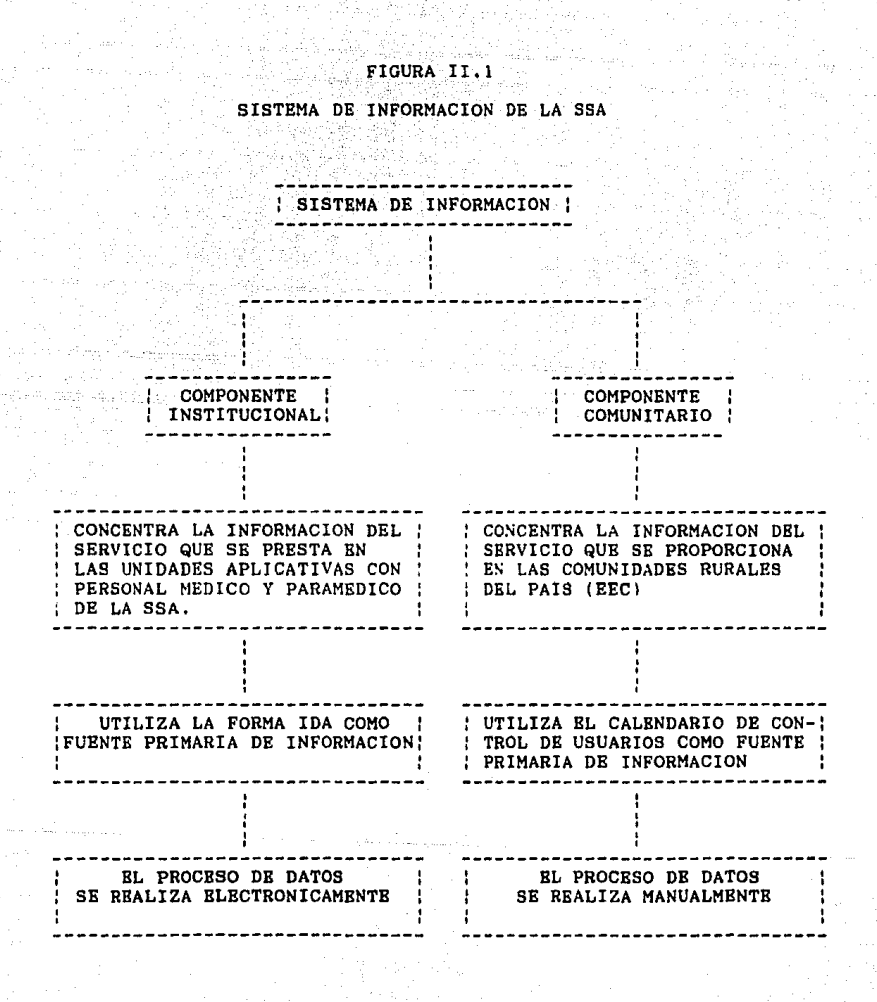

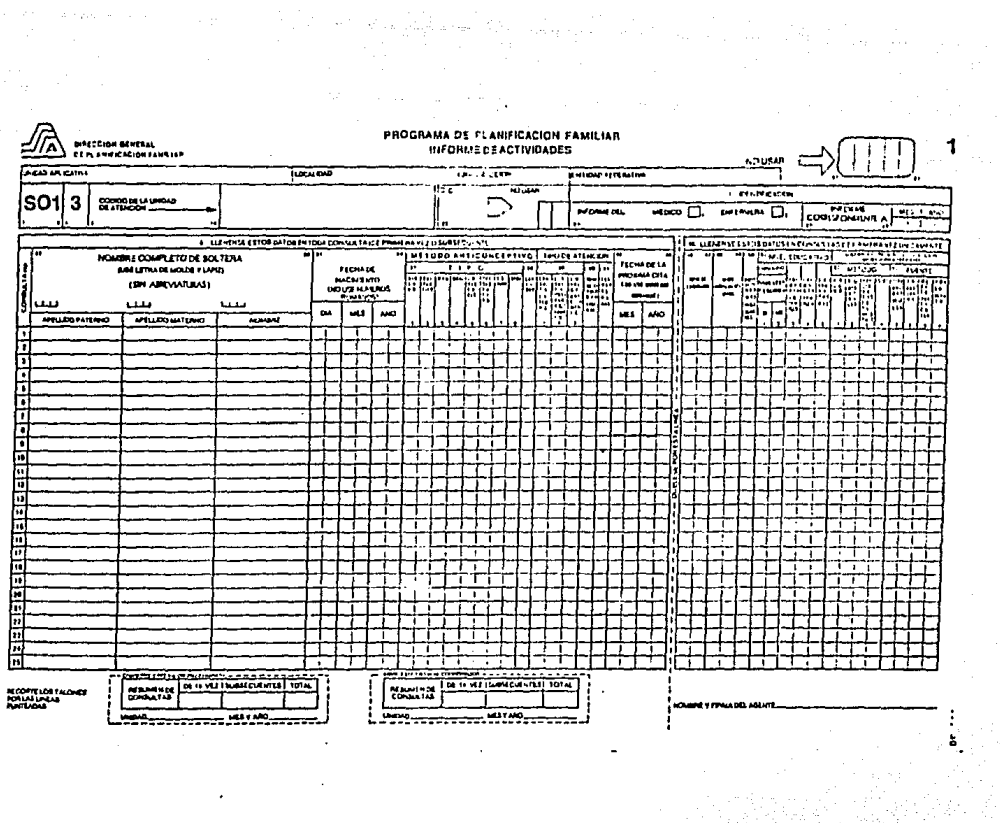

 $\sim 100$ 

 $\begin{split} \mathcal{L}^{(1)}&=\mathcal{L}^{(1)}\mathcal{L}^{(1)}\mathcal{L}^{(2)}\mathcal{L}^{(1)}\mathcal{L}^{(2)}\mathcal{L}^{(1)}\mathcal{L}^{(2)}\mathcal{L}^{(2)}\mathcal{L}^{(2)}\mathcal{L}^{(2)}\mathcal{L}^{(2)}\mathcal{L}^{(2)}\mathcal{L}^{(2)}\mathcal{L}^{(2)}\mathcal{L}^{(2)}\mathcal{L}^{(2)}\mathcal{L}^{(2)}\mathcal{L}^{(2)}\mathcal{L}^{(2)}\mathcal{L}^{(2)}\mathcal{$ 

 $\{R_{\alpha} \leq \beta_{\alpha}, \beta_{\alpha} \leq \alpha_{\alpha} \}$  , we have

EldVA

Los datos que se registran en este informe estan **organizados en tres secciones: la primera contiene la**  identificaoi6n de la unidad aplicativa, el tipo de **a¡ente que informa y el mes al que corresponde la información; la segunda eecci6n contiene datos de**  identificaci6n de la usuaria, fecha de nacimiento, **método anticonceptivo, y tipo de consulta; y la tercera**  sección contiene datos sobre caracteristicas demográfi**cae y ginecobstétricas de la usuaria.** 

**Mensualmente, una vez llenadas estas formas en lns**  unidades se envlan a la cabecera Jurisdiccional(') y de **esta al nivel estatal; en ambos niveles se revisan y corrigen antes de mandarlas al siguiente.** Bl ultimo envio lo hace el nivel estatal a la Direcci6n General de Planificación Familiar (DGPF), y tiene 35 días posterio**res al mes que se informa para que estas hojas sean recibidas en esta dirección, Finalmente, en la DGPF se**  revisan y codifican las Formas IDA procedentes de todo **el pa!e, y después se procesan electronicamente.** 

**Bsta actividad se realiza cada tres meses y la presentación de resultados se tiene aproximadamente noventa dias posteriores al trimestre al que corresponde**  la informaci6n.

La información que produce este componente es de

Uua cabecera jurindiccional es el nivel regional de operación en la organización del programa de Planificación Pamiliar de la SSA.

tres tipos. Bl primer tipo de información corresponde a loe resultados preliminares de las acti vidadee de planificación familiar que se realizan en un trimestre determinado, Bata información incluye lo siguiente: usuarias integradas al programa por condición de origen y método; consultas de primera vez y subsecuentes por agente y tipo de atención; consumo de material anticonceptivo y nômero de intervenciones quirôrgicas realizadas, Esta información es revisada y validada por la DGPF y de la congruencia de esta depende la producción del segundo tipo de información.

La información que se produce en segundo lugar se imprime en una hoja denominada "Indicadores de desarrollo del Programa de Planificación Familiar". La información que se incluye en estos informes son los indicadores que se utilizan en la evaluación trimestral del programa y se refieren a usuarios nuevos por méto $do(*)$ , consultas de primera vez y subsecuentes por tipo de atención y por agente, usuarios activos por método(i), traslado y reingresos, e intervenciones quirórgioae por sexo. Las hojas de indicadores ee distribuyen a los estados de la repoblica.

Bl tercer tipo de información es el que se origina

<sup>&</sup>lt;sup>1</sup>Usuarie Nuevo es la persona que acude por prisera vet a solicitar el gervicio de planificación familiar, o bien, fué usuario pero hace más de tres años que dejò de asistir al servicío, <sup>1</sup>Unuario Activo es la persona que está haciendo uso de un aétodo anticoaceptivo y tiene fecha de cita por cumplir en el futuro.

de la secci6n de la forma IDA que contiene datos demo**grAficos y ginecobstétricoe de las usuarias nuevas del programa. La periodicidad de esta información es anual.** 

Podemos concluir diciendo que a partir de 1976, año **en que comenz6 a funcionar este subsistema, ha producido satisfactoriamente la** informaci6n que ha permitido evaluar el Programa de Planificación Familiar en el **componente institucional.** 

II.2.2 Estrategia de Extensi6n de Cobertura o **Componente Comunitario** 

El componente comunitario del Programa-de Planifioaoi6n Familiar de la Secretaria de Salud, denominado Bstrategia de Extensión de Cobertura (BEC), es uno de **loe principales mecanismos con que cuenta estn Secretaria en el nivel estatal y nacional para avanzar hacia el**  101fro de uno de los objetivos fundamentales del Sistema Nacional de Salud: la ampliación de la cobertura de los **servicios.** 

La BEC està organizada en cinco niveles: nacional, estatal, Jurisdiccional, modular y comunitario. Cada uno tiene funciones y actividades especificas,

A nivel nacional la responsabilidad de las funoio**nes, en el inicio de este programa, correspondia a la**  Direcoi6n' Oeneral de Salud Materno Infantil y Planificaoi6n Familiar, dependencias de la Subsecretaria de Salubridad y Asistencia. A partir de 1982, con las politices de desconoentraci6n de la Secretaria de Salud, **pasaron a depender directamente de la direocihn General**  de Planificación Familiar.

En el nivel estatal, la ejecución del programa es responsabilidad de la jefatura de servicios coordinados de Salud Pablioa.

El aspecto jurisdiccional, que es el nivel regional de operación de los programas de la Secretaria de Salud en los estados, participa en el programa mediante la aoordinaci6n y apoyo administrativo de la propia **secretSrta.** 

Por lo que respecta al nivel **modular, este esti**  representado por la responsable del módulo, llamada Supervisora de Auxiliares de Salud, y que por lo general tiene la profesión de enfermera, Bl módulo ea un eslabón entre la Jurisdicción y los servicios formales de salud. Es responsable de 10 comunidades en promedio y ea, ademAs, el apoyo fundamental de la encargada de la **comunidad en los aspectos administrativos, técnicos y de**  prestación de servicios. La responsable de módulo tiene como función primordial, supervisar las actividades de la encargada de comunidad, orientarla y-adiestrarla continuamente~ **La norma de visita a cada una de las**  localidades que integran el módulo es de dos veces por **mes,** 

**En el nivel comunitario se desarrollan las acciones sustantivas del programa, y es donde se pretenden hacer operativos los conceptos de la atención primaria. Bl recurso bAsico para la prestación de servicios es la**  encargada de comunidad, llamada auxiliar de salud, **apoyada en esta función por la responsable del módulo y por médicos en servicio social de los establecimientos**  del nivel jurisdiccional.

**La encargada de la comunidad es seleccionada por la**  comunidad misma y propuesta como candidata. Si cumple **con las caracteristicas previstas** (•), **es incorporada y se le capacita para el desarrollo de sus actividades especificas.** 

El trabajo que presta la encargada de comunidad es **'1 completamente voluntario",** instituyéndose desde el **comienzo** del **programa el proporcionarle un** incentivo.

Una vez descrita la organización de la BBC se proceder!. a la descripción del **Sistema de** Información de 1a Estrategia de Extensión de Cobertura, el cual fué diseñado con el objeto de **recopilar** los datos que **permitan generar la informaci6n necesaria para evaluar**  la prestación de los servicios minimos de salud que se **realizan en las comunidades rurales del pala que cuentan**  con una población de 500 a 2500 habitantes y donde

\*Ver: Dirección Ceneral de Planfificación Pamiliar. Secretaria de Balud. \*\*\* "Ivaluación del Profrasa de Salud Rural' México, 1986

existe personal voluntario de la misma comunidad capacitado por la Secretaria de Salud.

Sistema de Información de la Estrategia de E1. Extensión de Cobertura cuenta con cuatro subsistemas:

- Atención en Planificación Familiar

- Atención en el Embarazo, Parto y Puerperio

- Atención al Niño Menor de 5 Años

- Actividades Varias

El primer subsistema tiene la función de procesar los datos que se originan de la prestación del servicio de planificación familiar en las comunidades de la EEC.

El segundo sirve para procesar las atenciones que se proporcionan para el control en el embarazo, atención del parto o aborto y del puerperio, a toda señora que solicite el servicio en la comunidad.

tercer subsistema, como su nombre lo indica. R) procesa las atenciones proporcionadas a los niños menores de 5 años.

Por ditimo, el subsistema de Actividades Varias sirve para procesar los datos que generan las actividades que se realizan en las comunidades de la EEC para poporcionar servicios minimos de salud a la población en general.

La Dirección General de Planificación Familiar se ha encargado de recopilar, revisar, procesar y analizar la información del subsistema de planificación familiar. Sin embargo, en 1986 también se le asignó a esta Direcci6n la responsabilidad del manejo de los otros tres subsistemas, función que venia desempeñando la Dirección General de Salud Materno Infantil.

Cada subsistema de la Estrategia de Extensi6n de Cobertura utiliza cinco formatos de recolección de datos (Figura Jl.3), Esto permite contar con loe dntoe suficientes para que una vez al llegar al nivel central se procesen y se obtenga la información para evaluar el Programa de Planificación Familiar en el componente comunitario.

La fuente principal de informaoi6n para los tres primeros subsistemas, está constituida por los calendarios de control, los cuales deben ser actualizados por las auxiliares de salud en cada atención que otorgan. Los calendarios de control fungen como expediente bAsico para las personas a las que se les propociona el servicio.

Por lo que respecta al subsistema de Actividades Varias, su fuente principal de información es el "Registro de actividades'' , la cu&l tiene la función de registrar las atenciones que se le proporcionen a la población en general, asi como las pláticas que se den en la comunidad. Bn su mayoria estas actividades son

## **FIGURA II.3**

#### FORMAS QUE SE UTILIZAN EN EL SISTEMA DE INFORMACION DE LA REC

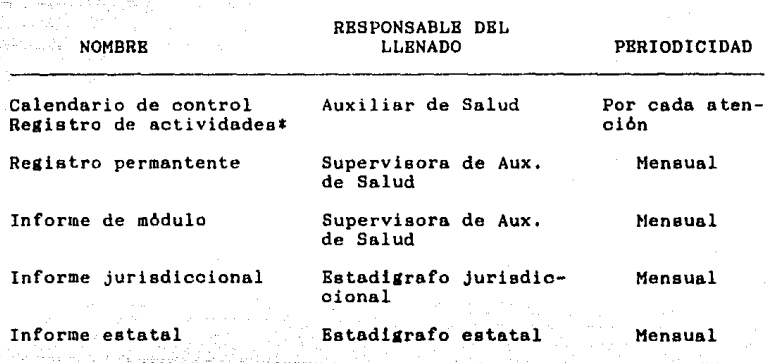

Para el subsistema de Actividades varias

las que no se incluyen en los calendarios de control de los otros tres subsistemas.

Tanto los calendarios de control como el registro de actividades se llenan en la comunidad donde se prestan los servicios.

El calendario de control se abre cuando la persona que solicita el servicio es la primera vez que acude a

esa comunidad, o bien, cuando se han acabado las columnas del que se habia venido llenando. Posteriormente este calendario se llena cada vez que se le proporcione una atención a la solicitante (5).

Por lo que respecta al subsistema de Actividades Varias, la primera sección de su formato (Datos de identificación, mes y año) se llenan el primer dia habil de cada mes. Las otras secciones se llenan cada vez que se proporciona el servicio.

El registro permanente y el informe de módulo son responsabilidad de la supervisora de auxiliares de salud. El primero de estos formatos es el resultado de actualizar cada mes los calendarios de control, y permite evaluar mensual e historicamente las actividades realizadas en una comunidad específica. El informe de módulo concentra el monto de las actividades desarrolladas durante un mes en todas y cada una de las comunidades que integran un modulo determinado.

Los informes de modulos se envian mensualmente a la durisdicción respectiva, en donde se integran los datos de todos los modulos en el informe jurisdiccional y se remite al nivel estatal.

Finalmente, en el nivel estatal, se conjuntan los informes jurisdiccionales y se integran los datos de

'El llenado completo, tanto de los calendarios de control, como de los otros formatos esta descrito en: Secretaria de Salud. Cuaderno Técnico Mo.11 de Planificación Familiar, Mérico 1986 todas las Jurisdicciones en el informe estatal, Este 6ltimo se envia al nivel central(DGPF), donde son procesados para obtener la informaci6n que permita evaluar el programa en le componente comunitario. Este proceso se hace en forma manual, y lo que se pretende con este trabajo es el diseñar el sistema automatizado que permita llevarlo a cabo en una microoomputadora, con lo que se realizará oportunamente la evaluación nacional y supervisara con mayor detenimiento la calidad de informaci6n enviada por los estados.

Para concluir diremos que las fuentes de información del Programa de Planificación Familiar generan los datos que permiten evaluar las actividades que se realizan tanto en las unidades aplicativas, como en las comunidades del pais. Sin embargo, la información generada también proporciona los elementos necesarios para llevar a cabo acciones de planeación, programación y presupuestación, las cuales sirven de base para valorar si el programa esta siendo eficaz.

# GAPITULO III

# CAPITULO III

#### DISERO DEL SISTEMA AUTOMATIZADO DE LA EEC

Una vez establecidas en los capitulos anteriores las bases escenciales para la total comprension de este trabajo, en esta etapa del proyecto se describe en forma detallada el diseño del sistema automatizado del que es objeto este trabajo.

En este capitulo se describe la forma en que opera el sistema, así com la función que tienen los programas que lo forman y la estructura de los archivos que se manejan en el. También se incluyen los documentos que contienen los datos que alimentan al sistema, así como la información que se genera una vez procesados estos datos.

#### III.1 Diagrama general del sistema

Como ya se menciono en el capitulo anterior, el Sistema de Informacion de la Estrategia de Extensión de Cobertura, es el mecanismo por medio del cual, la Secretaria de Salud genera la información necesaria para la evaluación de su programa de planificacion familiar en las comunidades rurales del país.

Hasta la fecha todos los mecanismos que involucra este sistema para la obtención de esta información se llevan a cabo en forma manual, generando retrasos en la

obtenci6n de la informaci6n, asi como un significativo grado de error en los reportes. Con este proyecto lo que se pretende es automatizar el procesamiento de loe datos una vez que estos son recibidos en la Direoción General de Planificación Familiar (D.G.P.F.), y que es el lugar donde se genera la información para poder evaluar el programa de Planificaoi6n Familiar en este componente.

La razón por la cuAl el sistema automatizado se diseño a partir de que la D.G.P.F. reoibe los formatos que contienen los datos que recopila el sistema de inf ormaci6n se debe a la infraestructura con la que cuenta esta dirección, aei como a la imposibilidad de contar con un sistema automatizado en eu totalidad, por la falta de recursos humanos y materiales con que cuenta la Secretaria de Salud en el componente comunitario.

Las ventajas que se obtendrian con este sistema automatizado serian basioamente: la minimización de la probabilidad de error en la en el proceso de loe datos, la optimización de recursos humanos y materiales, ael como la generación oportuna de la información que permite evaluar el programa.

A continuación se muestra el diagrama general del sistema de información, donde se pueden observar los procesos manuales, as! como el nuevo sistema automatizado que permitirá generar la información requerida.

#### DIAGRAMA GENERAL DEL SISTEMA DE INFORMACIÓN DE LA EEC

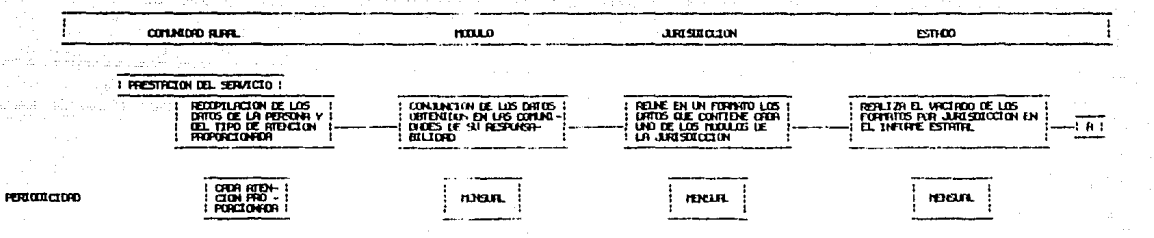

DERECTION HANDRIL DE PLANETIORIEON FRIELIARI

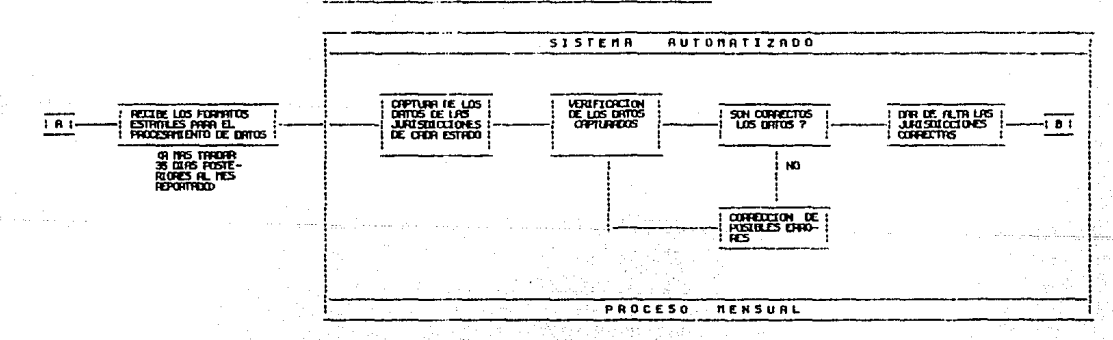

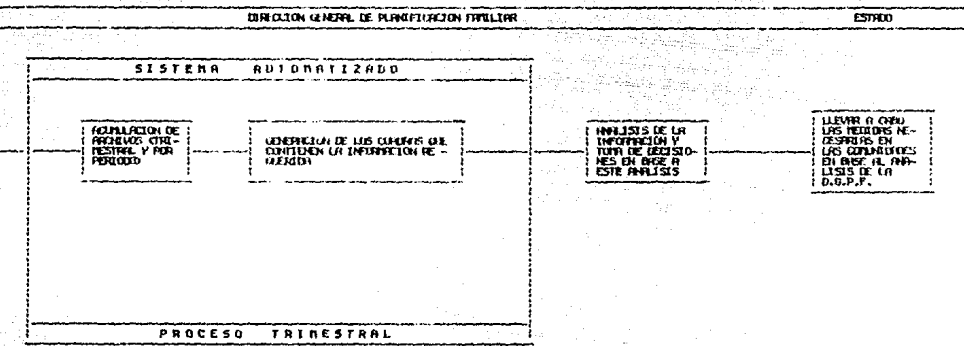

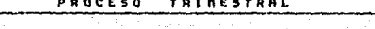

 $\sqrt{10}$ 

--

Cabe mencionar que el seguimiento que se acaba de presentar tiene validez para los 4 subsistemas que forman la BEC, variando unicamente en loe datos que maneja cada uno de ellos, asi como de la información que generan y de los cuales se hablara en el apartado III.4.

III.Z-Descripoi6n del sistema automatizado

Bn esta etapa del proyecto se explica la forma en que funciona el sistema automatizado, as! como la estructura de los archivos necesarios para su operación.

A partir de este momento, y a fin de evitar redundancia en la redacción, al hablar sobre el Sistema Automatizado de Información de la Estrategia de Extensión de Cobertura, lo haremos simplemente como "el sistema".

Bl sistema està diseñado de manera que su manejo sea a base de mends, lo que facilita el trabajo del operador y evita posibles confuoionee a lo larao de au manejo.

Además de los menós para manejar las distintas opciones que brinda el sistema, estan los procesos, los cuales realiza la computadora internamente, as! como las actividades interactivas entre la microcomputadora *y* el operador, tales como la captura, verificación etc.

Como ya se mencionó anteriormente, el sistema comienza su operación a partir de que la D.G.P.F. recibe los datos procedentes de las entidades federativas del pais y se procede a su captura. El sistema termina una vez que se 8enera la información requerida para el an4lisie y evaluación del comportamiento que tiene el programa de planificación familiar de la Secretaria de Salud en las comunidades rurales del pais.

A continuación se hace una descripción detallada de cada uno de los archivos utilizados en el sistema. Con el objeto de hacer m4s comprensible esta información se diseño una forma, la cual se divide en dos secciones; la primera contiene las caracteristicas generales del archivo, tales como nombre, función, nómero de campos etc.: la segunda se enfoca a las caracteristicas de los campos que componen los registros del archivo descrito (Fisura III.!).

La primera sección está compuesta por las siguientes variables:

¡, Nombre del archivo. Be el nombre del archivo a des cribir.

- 2. Función. Se describe la función que tiene el archivo dentro del sistema.
- 3. N6mero de campos. Es la cantidad de campes que forman cada registro del archivo.

### FIGURA III.1

# DESCRIPCION DE ARCHIVOS

NOMBRE DEL ARCHIVO:

FUNCION:

NUMERO DE CAMPOS:

DISPOSITIVO DE AL.:

LLAVE:

PERIODO DE USO:

OBSERVACIONES:

# DESCRIPCION DE LOS CAMPOS DEL ARCHIVO

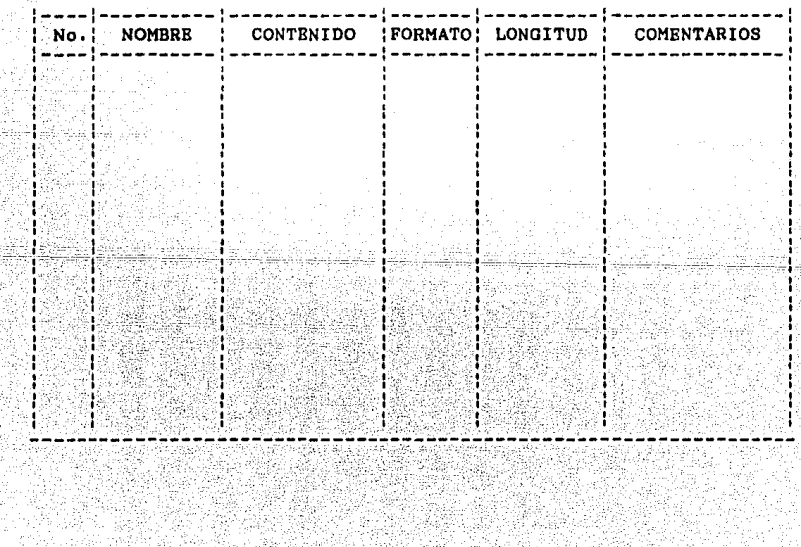

4. Llave, Se especifica la llave de acceso al archivo,

**Para todos los archivos la llave es el**  campo llamado CLAVE, y el cual consta de 4 **caracteres; los dos primeros indican el n6mero de la entidad federativa, mientras los dos si¡uientes indican el n6mero de la**  jurisdicci6n.

5, Dispositivo, Se indica el dispositivo donde esta al**macenado el archivo.** 

6, Longitud del registro, Se indica el tamaño de los registros del archivo en número de caracte**res,** 

7. Periodo de uso. Se indioa la pericdicidad con que es **aocesado el archivo descrito.** 

**8, Observaciones. Este espacio se utiliza para anotar** 

**los comentarios que permitan una mejor**  oomprenei6n del archivo,

**-rodas estos conceptos permiten tener una visión mas clara de la manera en que fueron estructurados loe archivos, y de los elementos que los conforman, a6n para láe personas ajenas al campo de la computación.** 

**En la seaunda parte de la forma se describen los campos que forman los reaietros del archivo, Bata parte consta de lo siguiente:** 

1, Nómero de campo. Bs el nómero del campo del archivo que se esta describiendo.

2, Nombre. lls el nombre que se le aeign6 al campo dentro del archivo.

3. Contenido, Es una breve descripción de los datos **contenidos en este campo. Una descripci6n**  mas detallada se hace en el apartado III.4, 4, Formato. Indica el tipo de formato que tiene el

> campo y el cual tiene las siguientes **claves:**

C=ALFABETICO  $\mathbf{y}$ N=NUMBRICO

5. Longitud. Indios el tamaño del campo en n6mero de **caracteres.** 

6. Comentarios. Indica cualquier comentario relevante **al campo.** 

A continusci6n se enumeran los archivos.que se describen:

t. PARCH,OBF

2. EARCH.DBF

3. MARCH.DBF

4. AARCH.DBF

5. INFRA,DBF

6. METAS.DBF

7. ESTADO.DBF

#### DESCRIPCION DE ARCHIVOS

NOMBRE DEL ARCHIVO: PARCH.DBF

FUNCION: Generar los archivos mensuales, trimestrales y por periodo del subsis -<br>tema de Planificación Familiar.

NUMERO DE CAMPOS: 30

DISPOSITIVO DE AL.: Disco duro

LLAVE: CLAVE

PERIODO DE USO: Cada vez que se genera un archivo mensual, trimestral o por periodo del subsistema de P.F.

OBSERVACIONES: El archivo contiene solamente la estructura con los campos del subsite-<br>ma de P.F., no contiene datos.

DESCRIPCION DE LOS CAMPOS DEL ARCHIVO

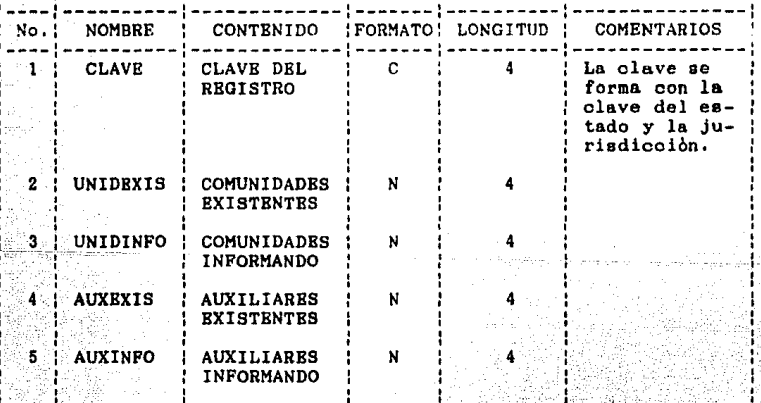

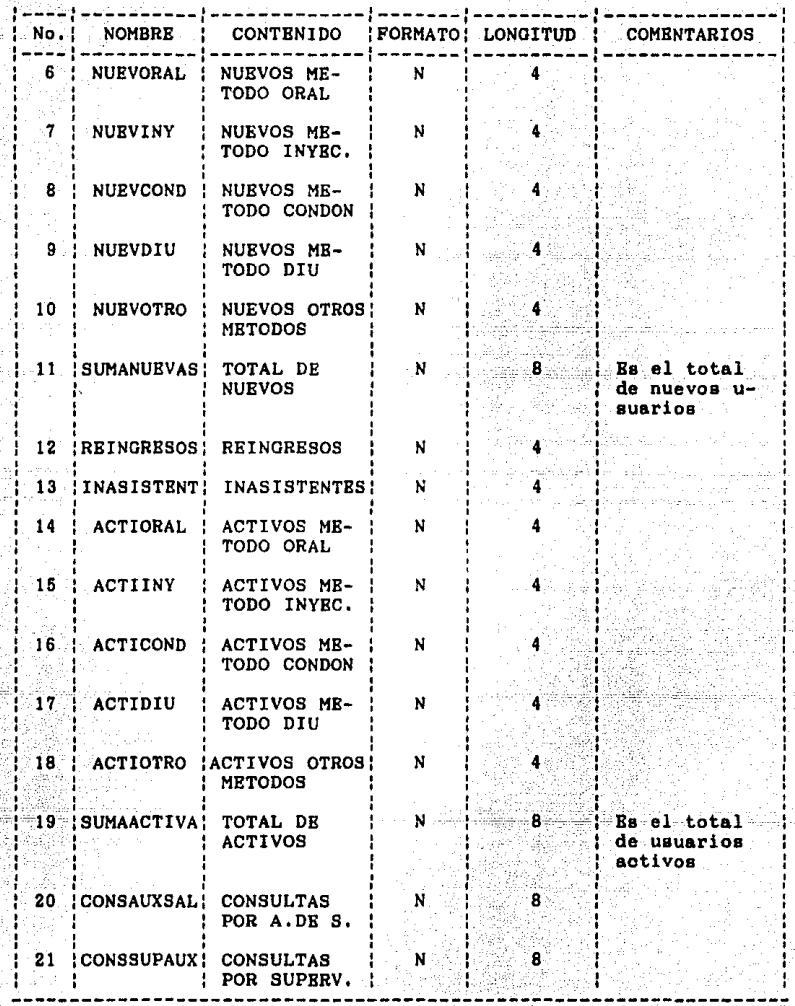
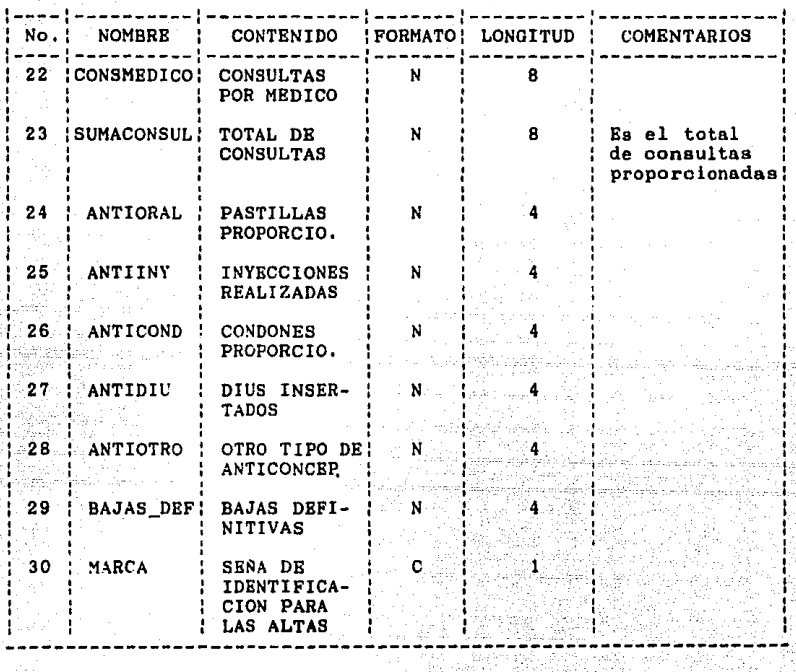

### NOMBRE DEL ARCHIVO: EARCH,DBF

**FUNCION: Generar los archivos mensuales, tri**mestrales y por periodo del subsis - **tema de Embarazo, Parto y Puerperio.** 

NUMERO DE CAMPOS: 43

DISPOSITIVO DE AL.: Disco duro

LLAVE: CLAVE

PERIODO DE USO: Cada vez que se genera un archivo **mensual, trimestral o por periodo**  del subsistema de E,p,p,

OBSERVACIONES: El archivo contiene solamente la es-<br>tructura con los campos del subsite**ma de E.P.P., no contiene datos.** 

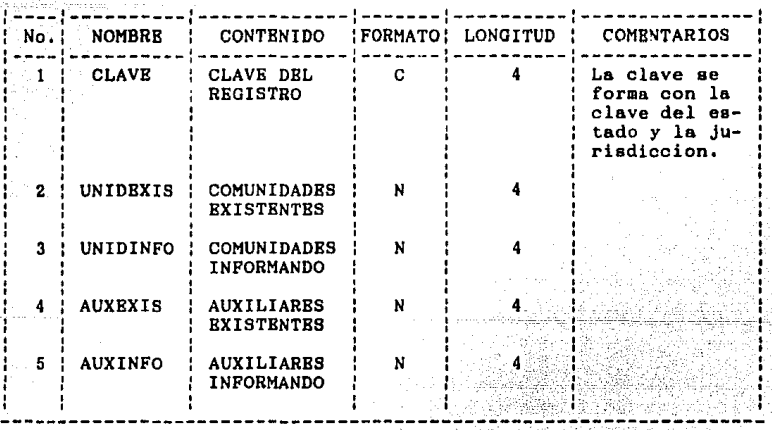

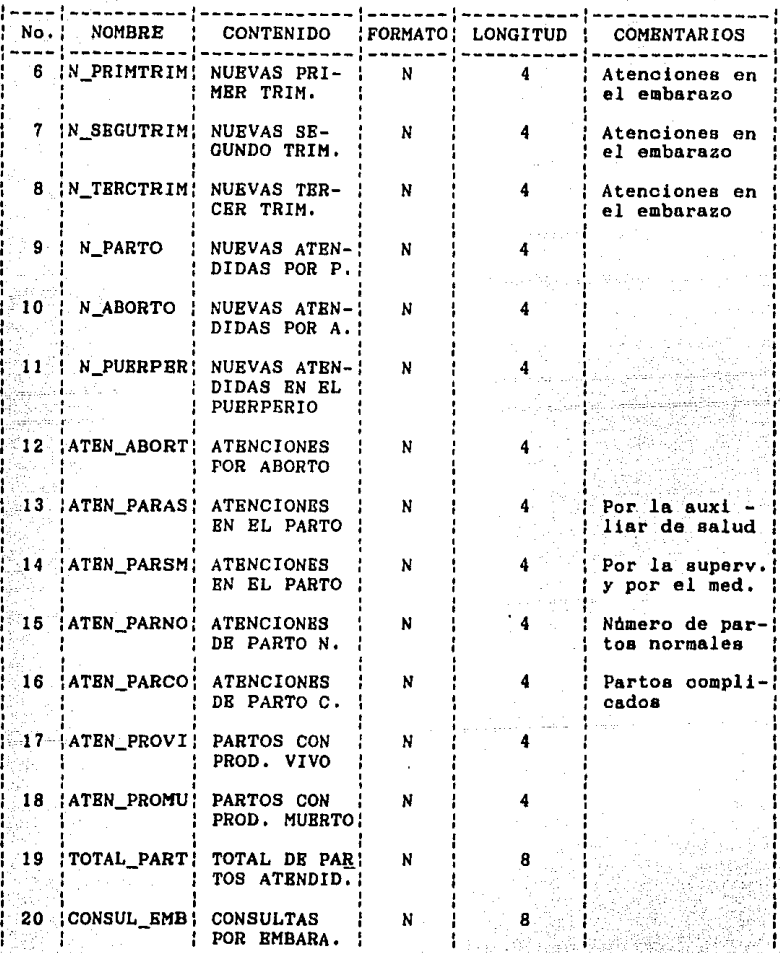

anger<br>Dereg

 $\frac{1}{\alpha} \frac{1}{\alpha} \frac{1}{\alpha}$  .

 $\frac{1}{65}$ 

÷

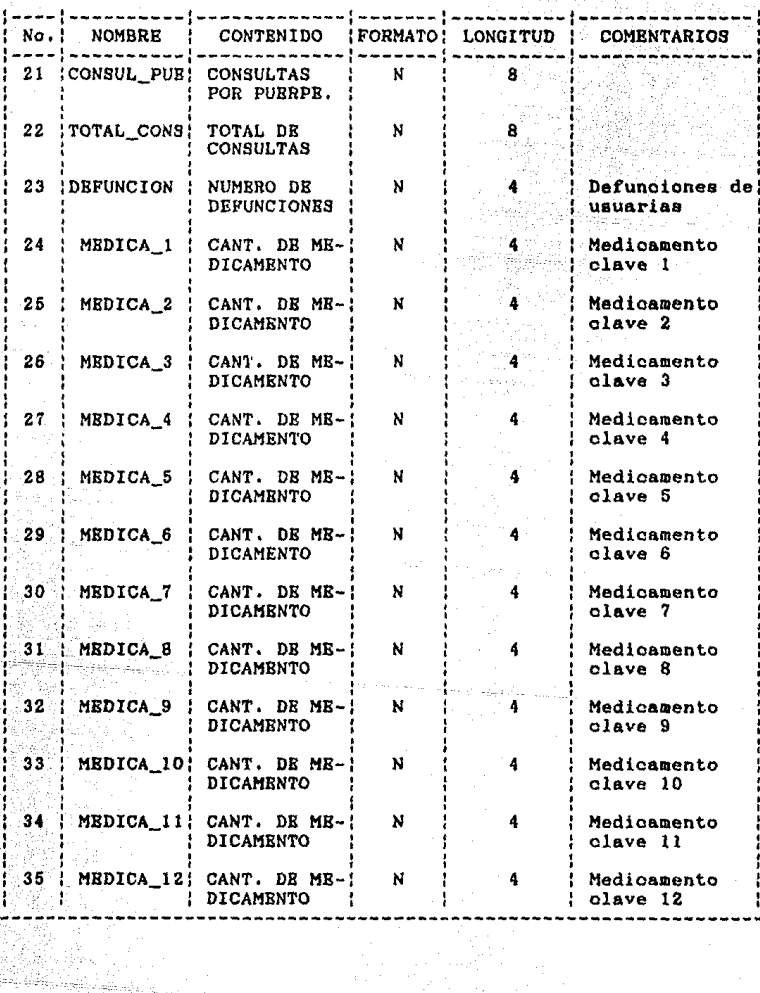

 $\frac{1}{2} \epsilon^2$ 

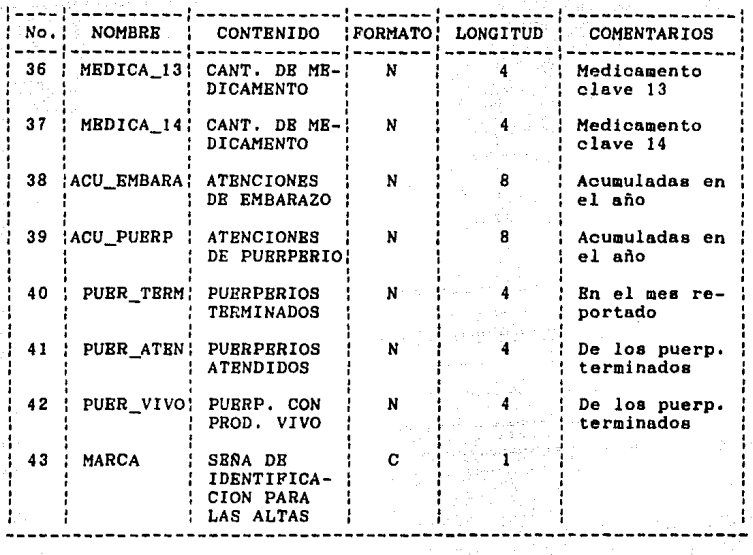

ing<br>Kabupatèn J ta tina

### NOMBRE DEL ARCHIVO: MARCH.DBF

FUNCION: Generar los archivos mensuales, trimestrales y por periodo del subsis-<br>tema de Atención al Menor de 5 años.

NUMERO DE CAMPOS: 40

DISPOSITIVO DE AL.: Disco duro

LLAVE: CLAVE

PERIODO DE USO: Cada vez que se genera un archivo mensual, trimestral o por periodo del subsistema de A.M.

OBSERVACIONES: El archivo contiene solamente la estructura con los campos del subsitema de A.M., no contiene datos.

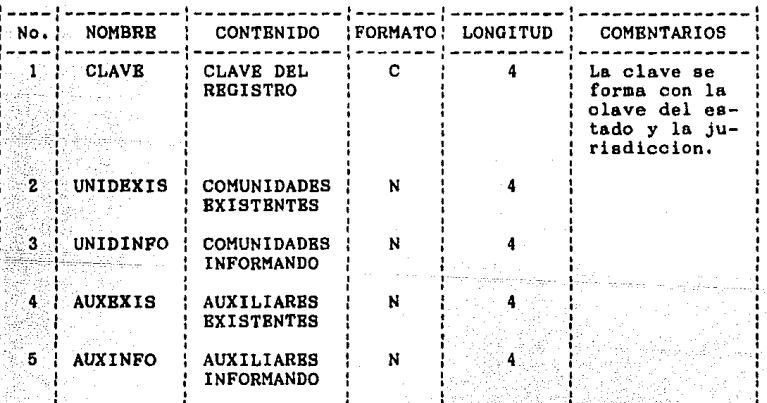

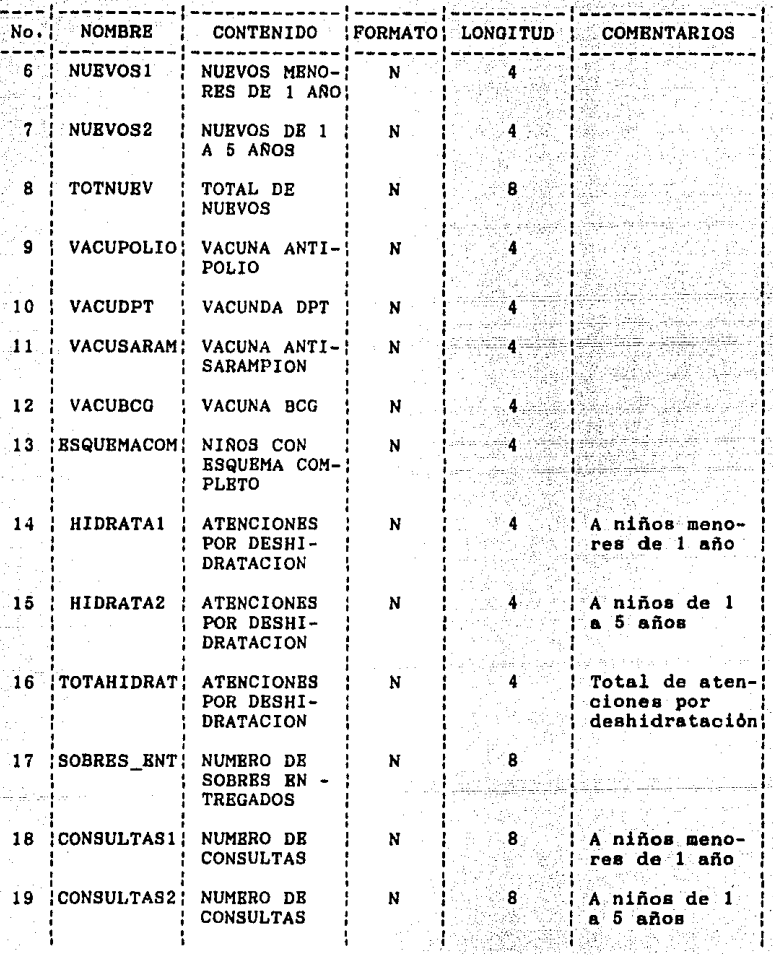

en el c

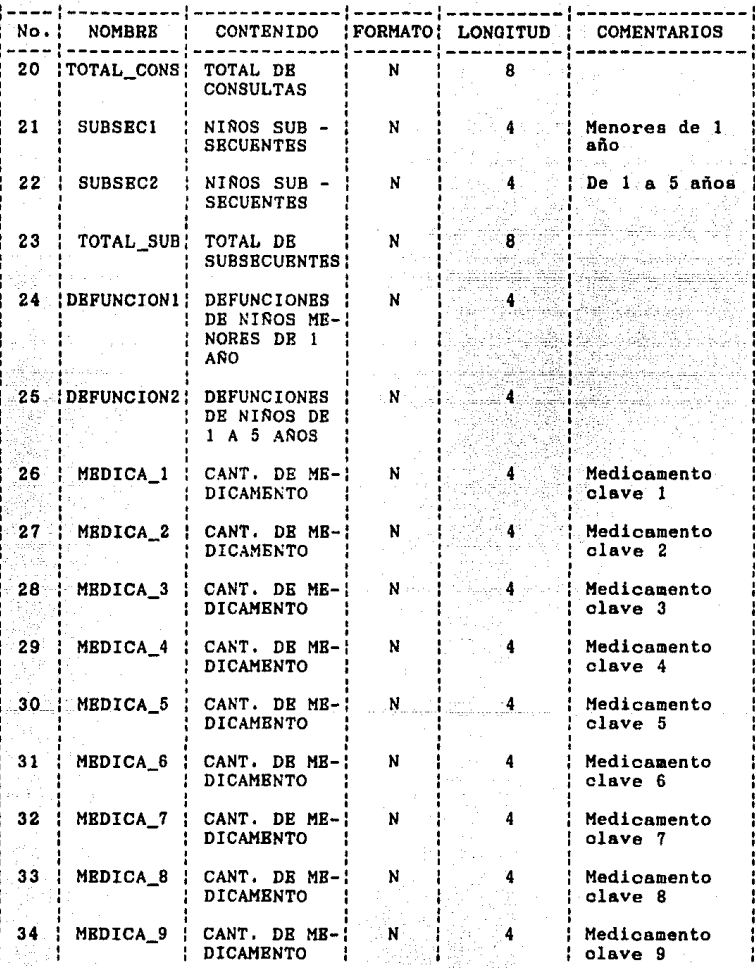

"는 대표 (1942) 37 7 34 M Tag I

Yan

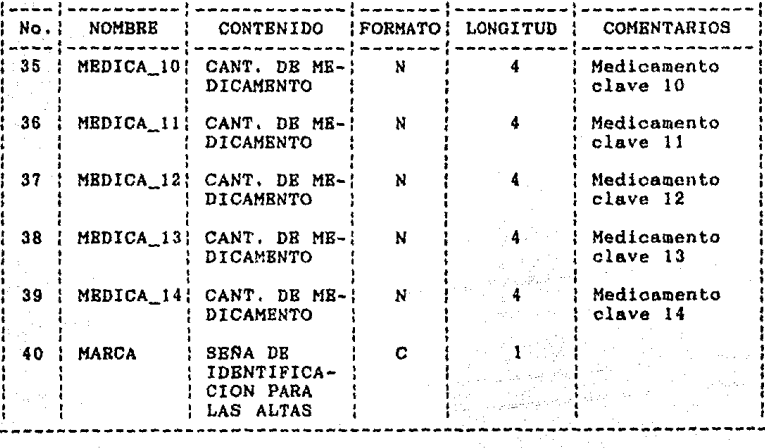

### NOMBRE DEL ARCHIVO: AARCH.DBF

**FUNCION: Generar los archivos mensuales, tri**mestrales y por periodo del subsis - tema de Actividades varias,

- NUMERO DE CAMPOS: 43
- DISPOSITIVO DE AL.: Disco duro

LLAVE: CLAVE

- PERIODO DE USO: Cada vez que se genera un archivo **mensual, trimestral o por periodo**  del subsistema de A.V.
- OBSERVACIONES: El archivo contiene solamente la es- **tructura con los campos del subeitema** *de* **A.V., no contiene datos.**

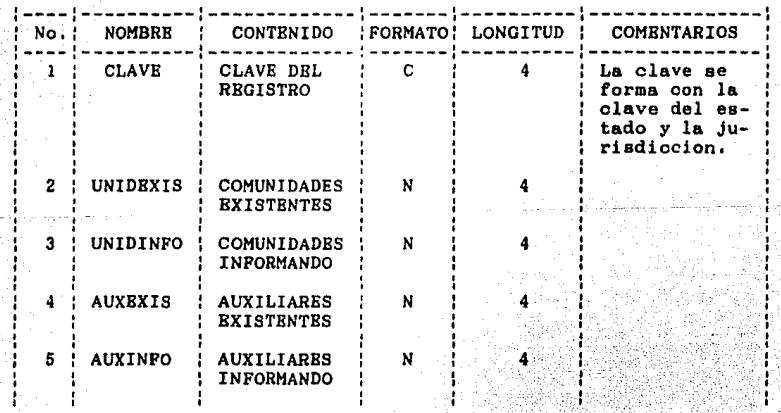

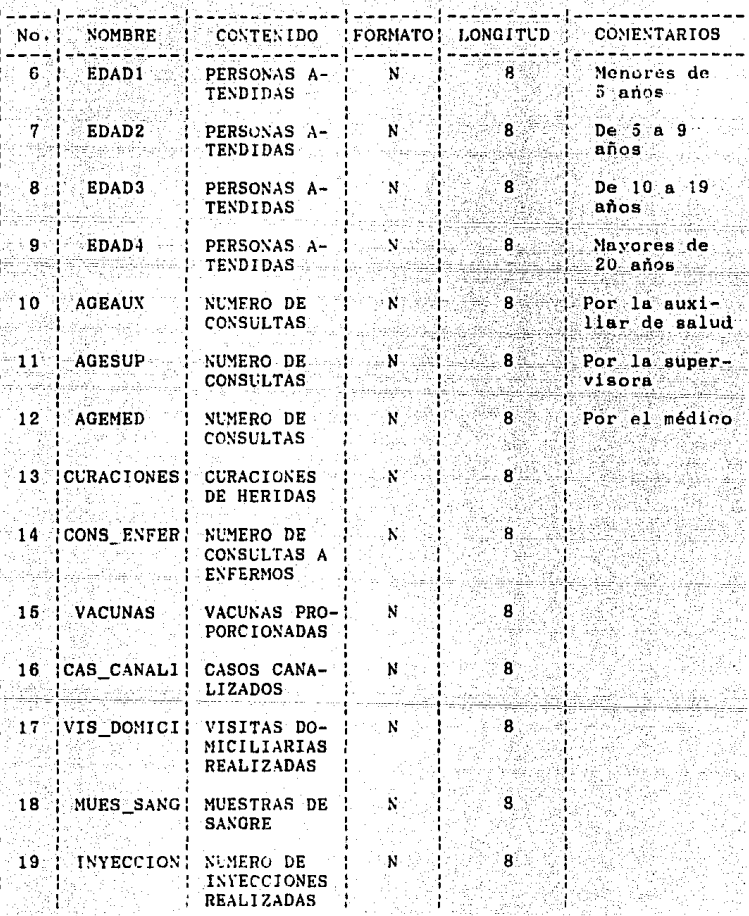

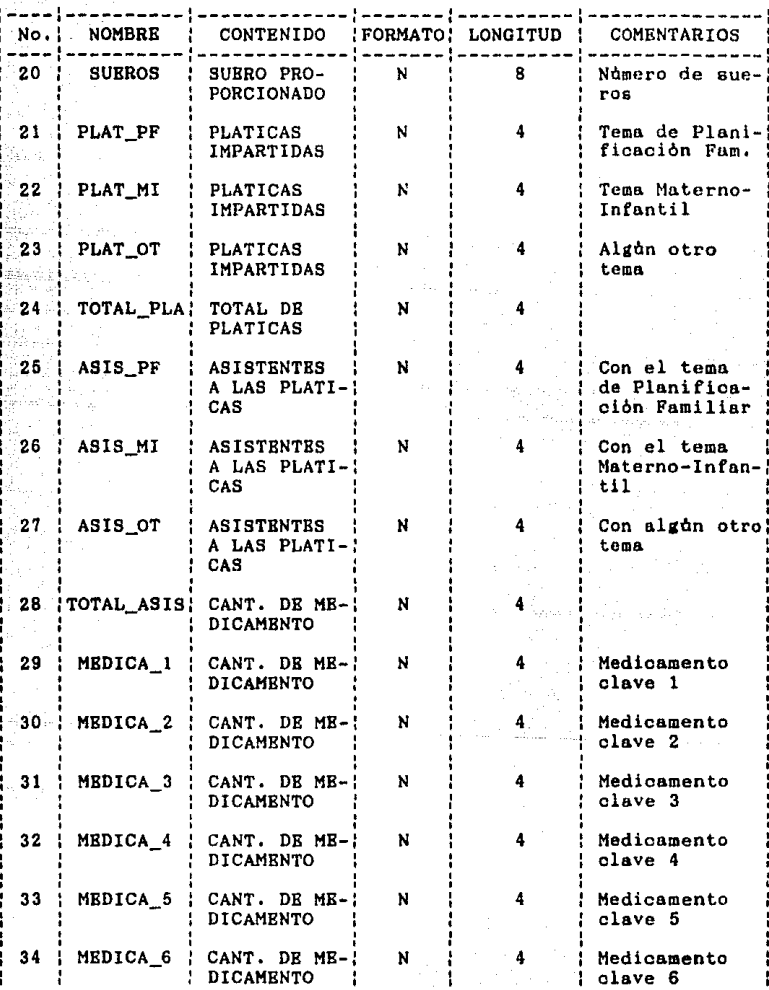

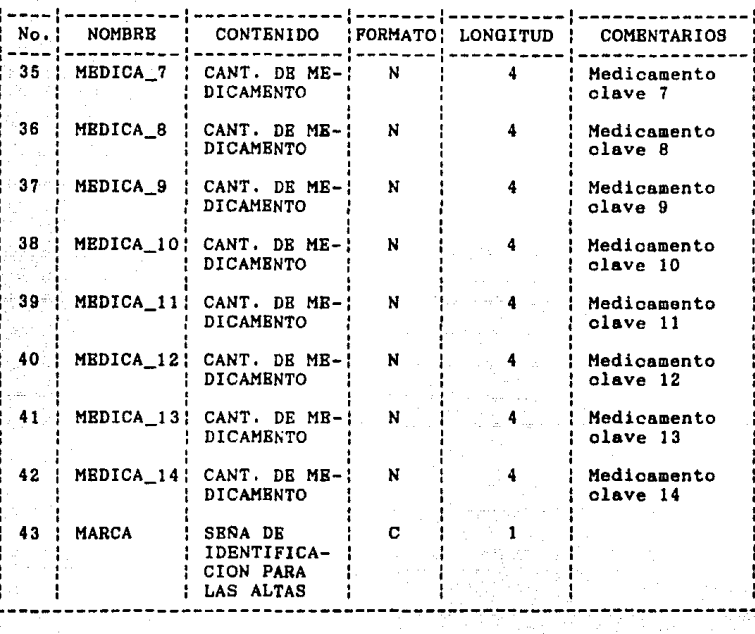

NOMBRE DEL ARCHIVO: INFRA.DBF

FUNCION: Proporcionar el nombre del estado y de la jurisdicción para los reportes de verificación de captura, así como los datos que necesita el reporte de infraestructura del componente comunitario.

NUMERO DE CAMPOS: 6

DISPOSITIVO DE AL.: Disco duro

LLAVE: CLAVE

PERIODO DE USO: Cada vez que se generan los reportes de verificación y el cuadro de infraestructura. Para los primeros es cada mes, mientras que para los segundos cada trimestre.

OBSERVACIONES:

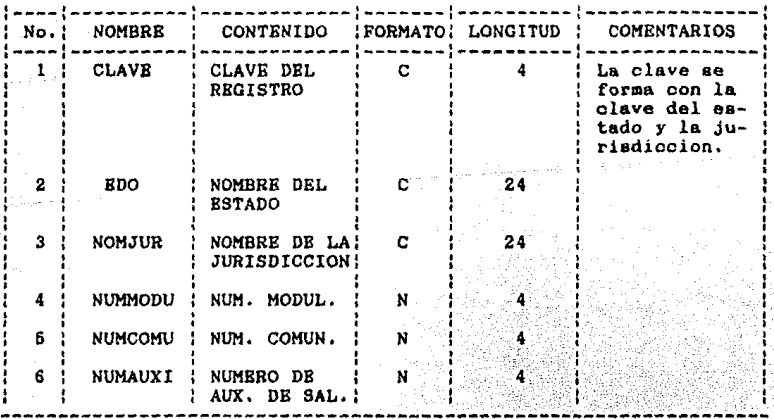

### NOMBRE DEL ARCHIVO: METAS.DBF

FUNCION: Proporcionar la meta de usuarios nuevos y activos para generar los los cuadros de metas de Planifica ción Familiar.

NUMERO DE CAMPOS: 5

DISPOSITIVO DE AL.: Disco duro

LLAVE: CLAVE

PERIODO DE USO: Cada trimestre que se genera el re porte de cumplimiento de meta de usuarios activos y usuarios nuevos de Planificación Familiar.

OBSERVACIONES: Contine las metas del año en curso y del año anterior.

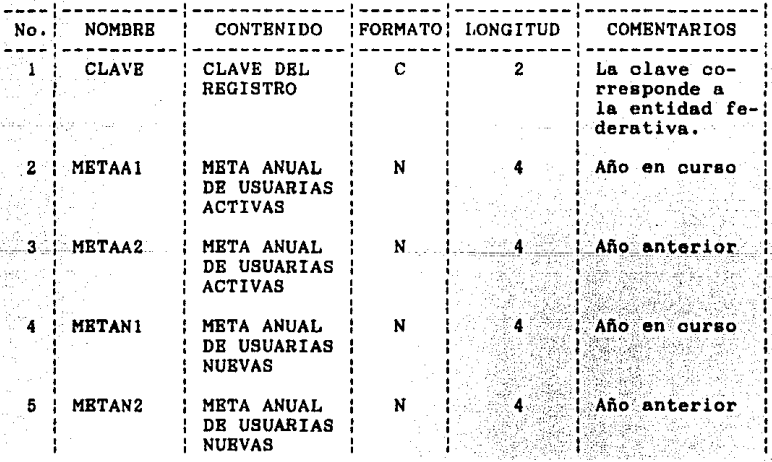

### NOMBRE DEL ARCHIVO: ESTADO.DBF

FUNCION: Proporcionar el nombre de la entidad federativa en los procesos del sistema.

NUMERO DE CAMPOS: 2

DISPOSITIVO DE AL.: Disco duro

LLAVE: CLAVE

PERIODO DE USO: Cada vez que se realiza un proceso.

OBSERVACIONES:

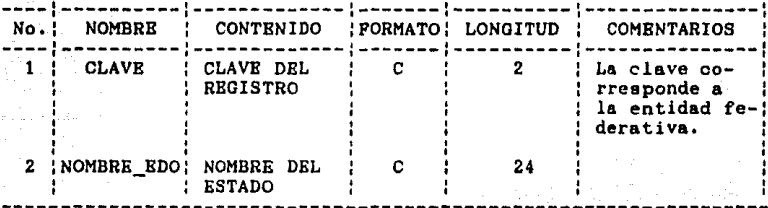

# ESTA TESIS NO DEBE SALIR DE LA BIBLIOTECA

79

Los archivos PARM.DBF. EARM.DBF. MARM.DBF  $\mathbf{v}$ AARM.DBF, descritos anteriormente, son los archivos principales en el sistema. ya que en base a su estructura generan los archivos mensuales, trimestrales y por periodo(1), de los cuatro subsistemas que se manejan.

El nombre de los archivos generados esta formado por doce caracteres alfanuméricos: los ocho primeros sirven para identificar la periodicidad del archivo, así como el subsistema al que pertenece. los cuatro siguientes es una extensión que se le asigna al archivo y la cual indica que se trata de un archivo de datos.

A continuación se muestra el significado de los caracteres que forman el nombre del archivo, y que nos permitirà comprender màs claramente la descripción de los programas en el siguiente apartado.

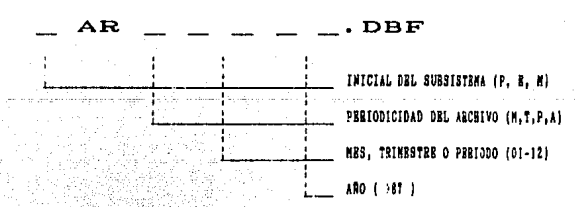

Por ejemplo, el archivo mensual del Subsistema de Planificación Familiar correspondiente al mes de enero

-Los periodos son las acuaulaciones consecutivas de los trimestres, Ast,el primer periodo es el archivo que abarca de enero a sarzo, sientras el segundo es el que abarca de enero a junio.

de 1988 tiene el nombre de PARM0188.DBF.

Loe demAe archivos descritos sirven de apoyo en el proceso de loe datos contenidos en los archivos a loa que nos hemos referido.

El registro de cada uno de loa archivos correspondiente a los cuatro subsistemas equivale a una juriedicoi6n existente en el estado. Coma ya se mencionó en el capitulo anterior una jurisdicción es el nivel regional de operación del programa en los estados de la rep6 blica, por lo que la clave de cada registro se forma de cuatro caracteres, los dos primeros indican la clave de la entidad federativa, mientras que los dos siguientes equivalen a la clave de la jurisdioci6n dentro del estado. Por ejemplo, la clave de la jurisdicción 1 del estado de Aguascalientes tiene asignada dentro del archivo la clave 0101.

Bn el apartado siguiente se hace una desoripci6n detallada del funcionamiento del sistema, mediante la narración de los programas que lo forman , asi como los diagramas de flujo de estos.

III.3 Descripción y diagramas de flujo de loe programas

**El objetivo de esta etapa del proyecto consiste en hacer una descripción de las funciones y diagramas de flujo de cada uno de los programas que forman el sistema**  de información automatizado de la Estrategia de Extensión de Cobertura.

**Esta descripción consta de dos partes. El conte**nido de la primera esta consitituido por lo siguiente:

Nombre del programa. Es el nombre que identifica el **programa dentro del sistema automatizado, y el cual se encuentra listado en el anexo t.** 

Función. Es la narración en general del objetivo que **tiene el programa.** 

**Menciona loe archivos que se manejan al**  realizar su función el programa descrito.

**Descripoi6n del prosrama. Bs la narración del**  procedimiento del programa, es decir, el seguimiento **paso por paso de este dentro del sistema.** 

La segunda parte es un formato (Figura III.2), el **cual consta de 3 secciones; la primera indica el nombre**  del programa, la segunda informa sobre algón punto que **ae considere importante mencionar, y en la tercera se**  muestra el diagrama de flujo, el cual tiene la finalidad **de representar ¡rAficamente la ejecución del proarama-en forma general,** 

**FIGURA 111.2** 

 $B2$ 

FORMATO PARA EL DIGARGAMA DE FLUJO DE LOS PROGRAMAS

G

√r p

úr A

NORDERE BEL FROGRAMA: **CONDITARIOS:** 

Los cuatro primeros programas que se describen son los Mends de opciones, los cuales permiten elejir el subsistema con el cuál se va a trabajar, así como la actividad que se desea llevar a cabo.

Los demás programas que se describen son los que tienen la función de procesar los datos hasta convertirlos en información. Batos son los eiauientes:

t. Captura de registros

2. Verificación de captura

3. Alta de registros

4, Modificaci6n de registros

5. Baja de registros

6. Acumulación de archivos

7. Impresión de reportea

### MENU PRINCIPAL NOMBRE DEL PROGRAMA:

**FUNCION:** la opción de seleccionar el Dar subsistema con el que se desea trabajar o dar por terminado el ргосево.

ARCHIVOS:

### DESCRIPCION DEL PROGRAMA

1) Mostrar en pantalla las opciones para seleccionar el subsistema con el que se desea trabajar, o bien, dar por terminado el proceso. El despliegue en pantalla aparece de la sig forma:

> **SELECCION DEL SUBSISTEMA 1 SUBSISTEMA DE PLANIFICACION PANILIAR** : 2 SUBSISTEMA DE EMBARAZO, PARTO Y PUERPERIO 3 SUBSISTEMA DE ATENCION AL MENOR DE 5 AROS 4 SUBSISTEMA DE ACTIVIDADES VARIAS **Q** FIN DEL PROCESO SELECCIONE LA OPCION DESEADA==) \_\_

2) Checar que se haya tecleado algún ndmero del 1 al 4 o bien la letra Q. En caso de teclear otra letra, número o simbolo no procede.

3) Al teclear algun numero del 1 al 4 se definen las siguientes variables: nombre del archivo fuente, variable de identificación del subsistema, y nombre de las

**pantallas de captura. Una vez definidas estas variables, llama al Men6 de opciones.** 

4) En caso de teclar la letra Q se da por terminado **el proceso y se sale del sistema.** 

Voltaire est tradition àgaint

 $\epsilon_{\rm{max}} \sim 2.5$ 

بها عقوب

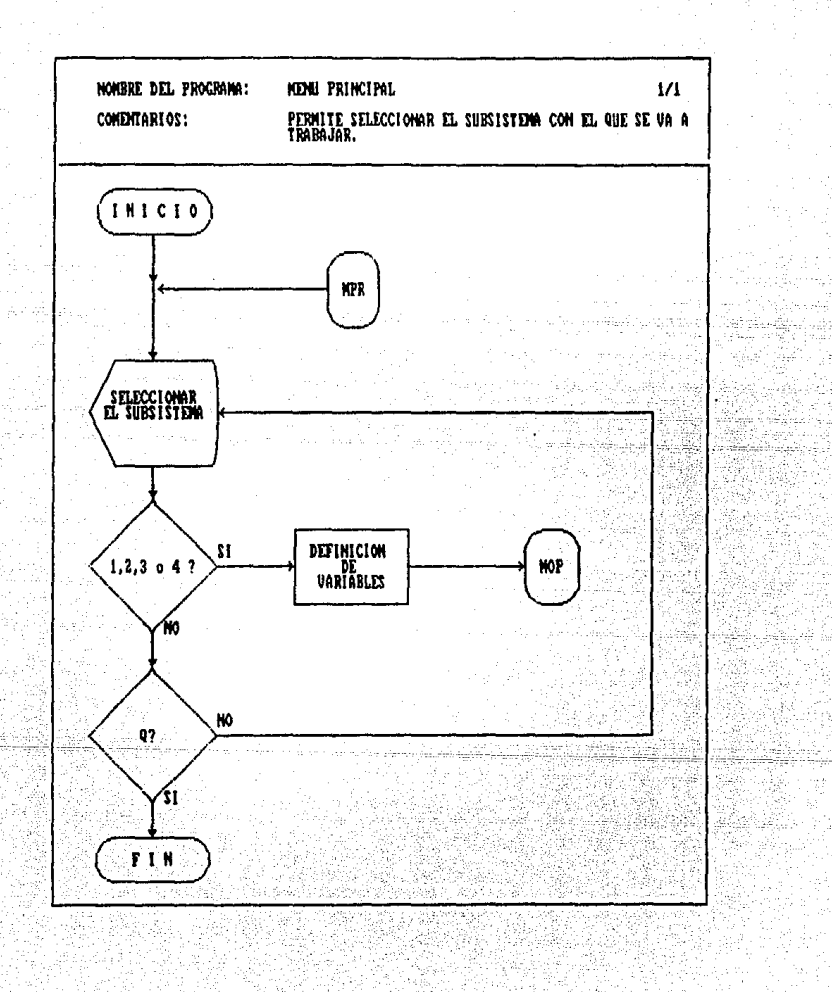

#### NOMBRE DEL PROGRAMA: MENU DR OPCTONRS

FUNCION: la opción de Dar seleccionar la actividad que se desea llevar a cabo.

----

87

ARCHIVOS:

### DESCRIPCION DEL PROGRAMA

1) Mostrar en pantalla las opciones para seleccionar la actividad que se desea realizar, o bien, regresar al menu principal. El despliegue en pantalla aparece de la siguiente forma:

> **HENU DE OPCIONES** 1 CAPTURA, VERIFICACION O ALTA DE REGISTROS 2 HODIFICACIÓN O BAJA DE REGISTROS 3 ACUMULACION DE ARCHIVOS 4 REPORTES Q REGRESO AL MENU PRINCIPAL ! SELECCIONE LA OPCION DESEADA==)

2) Checar que se haya teoleado algún número del l'al 4 o bien la letra 9. En caso de teclear otra letra, número o simbolo no procede.

3) Al teclear algún número del 1 al 4 llama el programa correspondiente, el cual equivale a los que se encuentran en la figura anterior.

4) En caso de teclear la letra Q se regresa al menú principal.

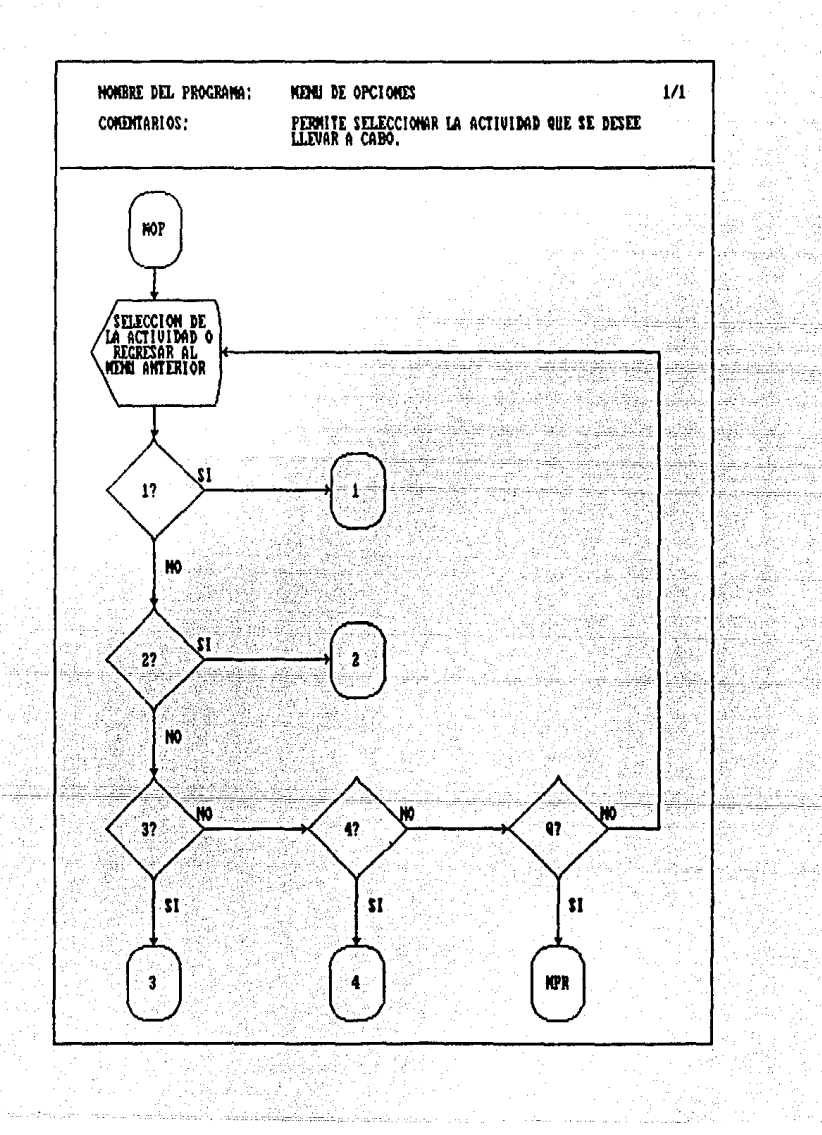

NOMBRE DEL PROGRAMA: CAPTURA. VRRIFICACION O ALTA DE **REGISTROS** FUNCION: Dar la opción de seleccionar la actividad que se desea llevar a cabo.

**ARCHIVOS:** 

### DESCRIPCION DEL PROGRAMA

 $11$ Mostrar en pantalla las opciones de captura. verificación, alta de registros o regresar al mend an terior (MENU DE OPCIONES). El despliegue en pantalla aparece de la siguiente forma:

> CAPTURA, VERIFICACION O ALTA DE REGISTROS 1 CAPTURA DE REGISTROS VERIPICACION DE REGISTROS **1 ALTA DE REGISTROS Q RECRESO AL MENU ANTERIOR** SELECCIONE LA OPCION DESEADA==>

2) Checar que se haya tecleado algún número  $de<sub>1</sub>$ o bien la letra Q. En caso de teclear otra  $a1$  $3$ letra, número o simbolo no procede.

..................................

3) En caso de teclear el número uno llamar al programa que lleva a cabo el almacenamiento de datos. Si se eligió el número dos llamar al programa que permite imprimir los datos capturados para su verificación. Al elegir el nümero tres llamar el programa para dar de alta loe registros correctos, y poder procesarlos posteriormente.

4) En caso de teclear la letra Q, regresar al menó anterior.

스페 파일 작업 - 25

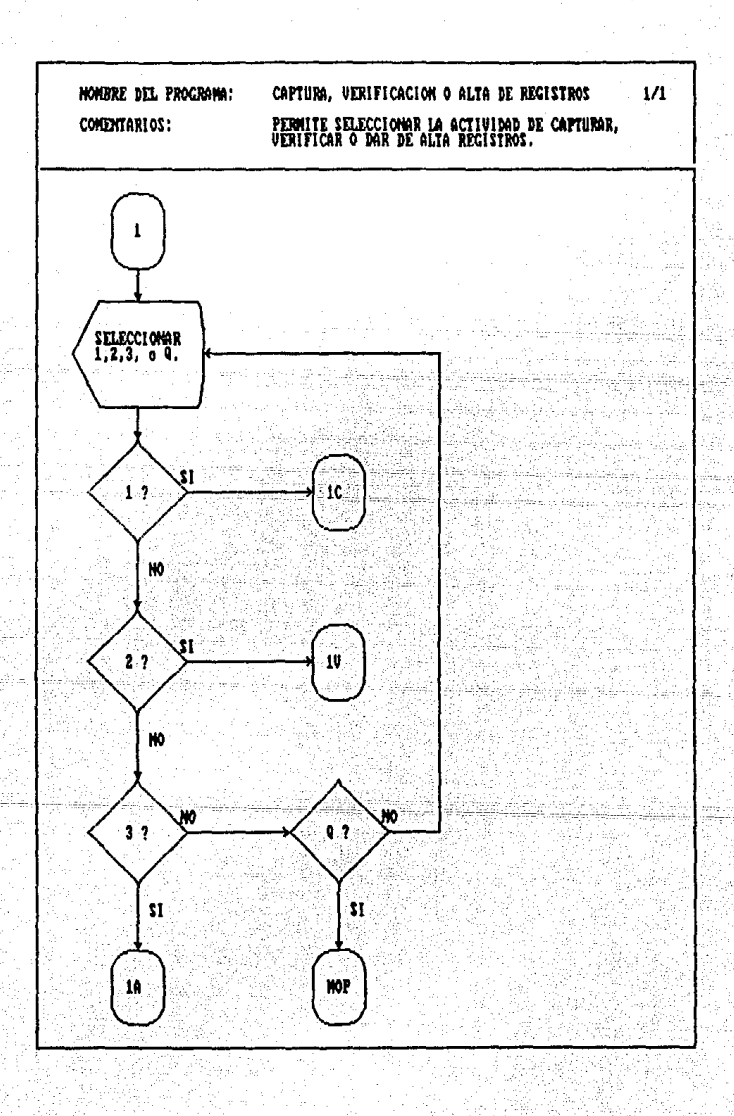

ū

~OMBRE DEL PROGRAMA: MODIFICACION O BAJA DE REGISTROS

FUNCION: **Dar la opción de seleccionar la actividad que se desea llevar a cabo.** 

 $-$ 

ARCHIVOS:

### DESCRIPCION DEL PROGRAMA

1) Mostrar en pantalla las opciones de·modificación, baja de registros o regresar al menú anterior (MENU DE OPCIONES). El despliegue en pantalla aparece **de la siguiente forma:** 

> MODIFICACION O BAJA DE REGISTROS : MODIFICACION DE REGISTROS 2 BAJA DE REGISTROS **Q RECRESO AL MENU ANTERIOR** smccrm LI OPC!Oi DUiAOI::)

2) Checar que se hayn tecleado el n6mero 1, 2 o bien la letra Q. En caso de teclear otra letra, número **o simbolo no procede.** 

**3) En caso de teclear el nómero uno llamar al programa que permite modificar registros. Si la eleoci6n**  fué el nomero 2 llamar el programa para dar de baja **algón registro incorrecto.** 

4) Al teclear la letra Q regresar al menú anterior,

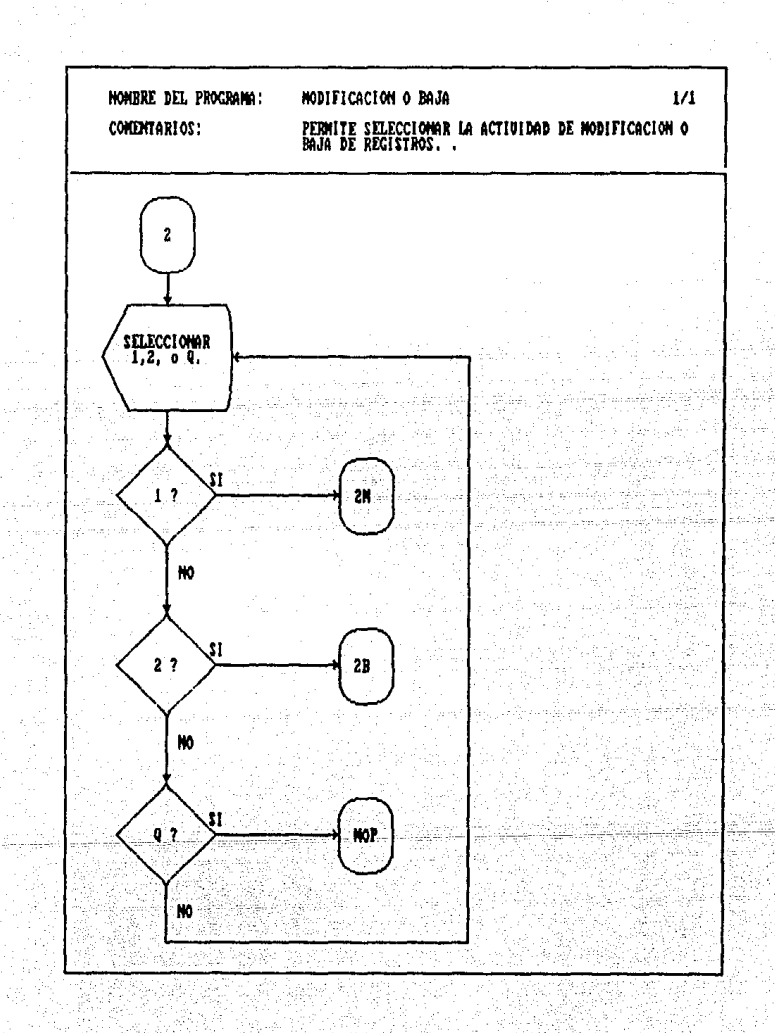

## NOMBRE DEL PROGRAMA: CAPTURA DE REGISTROS

FUNCION: **Almacenar los datos de entrada de cada jurisdicci6n para procesar los posteriormente.** 

ARCHIVOS: - PARCH.DBF, EARCH,DBF, MARCH,DBF AARCH.DBF, ARCHIVOS MENSUALES

### DESCRIPCION DEL PROGRAMA

**1) Llamar la subrutina para seleccionar el mee y año del archivo con el que se va a trabajar.** Bata sub**rutina también es llamada en otros procesos del sistema**  y consiste en lo siguiente:

1.1) Checar que el mes y año tecleados sean distintos **de cero¡ en caeo de ser cero se rearesa al menu anterior.** 

 $1.2)$  Checar que el mes se encuentre en el rango  $[1,12]$ . y el año sea mayor a 1987. Bn caso de no cumplirse esta condici6n se tiene que introducir de nuevo el mes y año y **se pasa al punto 1.1.** 

**2) Buscar el archivo correspondiente al mes y año**  solicitados. En caso de no existir se tienen las siguien**tes opciones:** 

2.1) Crear el archivo. Llama el archivo fuente según el subsistema con el que se esté trabajando y copia la estructura al archivo solicitado. Pasar al punto 3,

2.2) Elegir otro archivo. Regresar al punto 1.

2.3) Regresar al mend anterior.

3) Mostrar la pantalla de captura y permitir la introduooi6n de datos.

4) Al terminar de capturar cada jurisdicción(registro) se verifica que eeta no haya sido capturada ante **riormente. Bn caso de existir se tiene la opoi6n de capturar la jurisdioci6n correcta o pedir otro archivo.** 

6) Si no eKiete la juriedicci6n **se lleva a cabo una verificación de totales e inconsistencias que se pueden presentar aegón el subsistema. Las inconsistencias son errores que no se pueden corregir automdticamente, y en caso de presentarse se muestra un mensaje en**  pantalla y se regresa a la captura para la modificación **o cancelaci6n del registro. El otro tipo de error es un error de sumas¡ en caso de presentarse se muestra un**  mensaje del error, se corrige y almacena el registro.

**A continuaci6n se presentan los errores de sumas**  (errores tipo 2) para loe cuatro subsistemas:

## Planificaci6n Familiar

**a) La suma de usuarias nuevas por método es**  distinta al total de usuarias nuevas.

**b) La suma de usuarias activas por método ea**  distinta al total de usuarias activas.

**e) La suma de consultas por** a~ente **de salud ea**  distinto al total de consultas proporcionadas.

### **Embarazo, Parto y Puerperio**

a) La suma de partos normales y complicados ea

distinta al total de partos.

b) La suma de consultas por embarazo más las con**sultas por puerperio ee distinta al total de consultas. Atención al Menor de 5 Años** 

**B) La suma de atenciones de primera vez por grupos de edad es distinta al total de usuarios nuevos.** 

**b) La suma de atenciones en hidratacion oral por arupos de edad es distinta al total de atenciones por**  hidratación oral,

**e) La suma de consultas por arupos de edad es**  distinta al total de consultas proporcionadas.

d) La suma de niños en control por grupos de edad **es distinta al total de niños en control.** 

### **Actividades Varias**

a) La suma de platicas por tema es distinta al total de platicas impartidas.  $\mathcal{L} = \{ \mathcal{L} \mid \mathcal{L} \in \mathcal{L} \}$ 

**b)** La suma de asistentes por tema es distinta al **total de asistentes,** ' *·:··-:·.,.* ·:·~·: :.~ . ·~··

Los errores de inconsistencia (errores tipo 1) son: Planificación Familiar

a) El total de usuarias nuevas es mayor al total de **usuarias activas.** 

 $\mathbb{P}_{\overline{X}}$  . Then  $\mathbb{P}_{\overline{Y}}$ 

**b)** La suma de reingresos y usuarias nuevas es mayor al total de consultas.

c) Es mayor el numero de reingresos al de usuarias **activas.** 

### Embarazo. Parto y Puerperio

a) El total de atenciones de primera vez en el embarzo es mayor al nòmero de atendidas en el año.

b) El nómero de atendidas por primera vez en el parto es mayor al total de partos.

e) El nñmero de atendidas por primera vez en el abroto es mayor al total de abortos.

d) El total de atendidae por primera vez en el puerperio es mayor al total de puerperios en el año.

e) El n6mero de puerperios que terminan y fueron atendidos es mayor al numero de consultas por puerperio. Atención al Menor de 5 Años

a) El total de atendidos por primera vez es mayor al total de consultas.

b) El nomero de niños atendidos por primera vez por grupos de edad es mayor al por grupos de edad.

### Actividades Varias

a) La suma de consultas por tipo de atención a la población en general es mayor al total de consultas por grupos de edad,

b) El total de consultas proporcionadas a la población mayor de 5 años es menor a la sumn de atenciones por heridas, consultas a enfermos y vacunas efectuadas a la población de esta edad.

6J Una vez hechas las verificaciones anteriores y **almacenado el registro en el archivo correspondiente se tienen dos opciones; capturar otra jurisdicción o bien**  regresar al Men<del>d</del> de Captura, Verificación o Alta de Resistros. En caso de elegir la primera opción se pasa al punto 1 y se vuelve a repetir el proceso, de lo contrario se muestra en pantalla el mend antes mencionado.

**La captura se realiza mensualmente, y se capturan**  268 jurisdicciones.
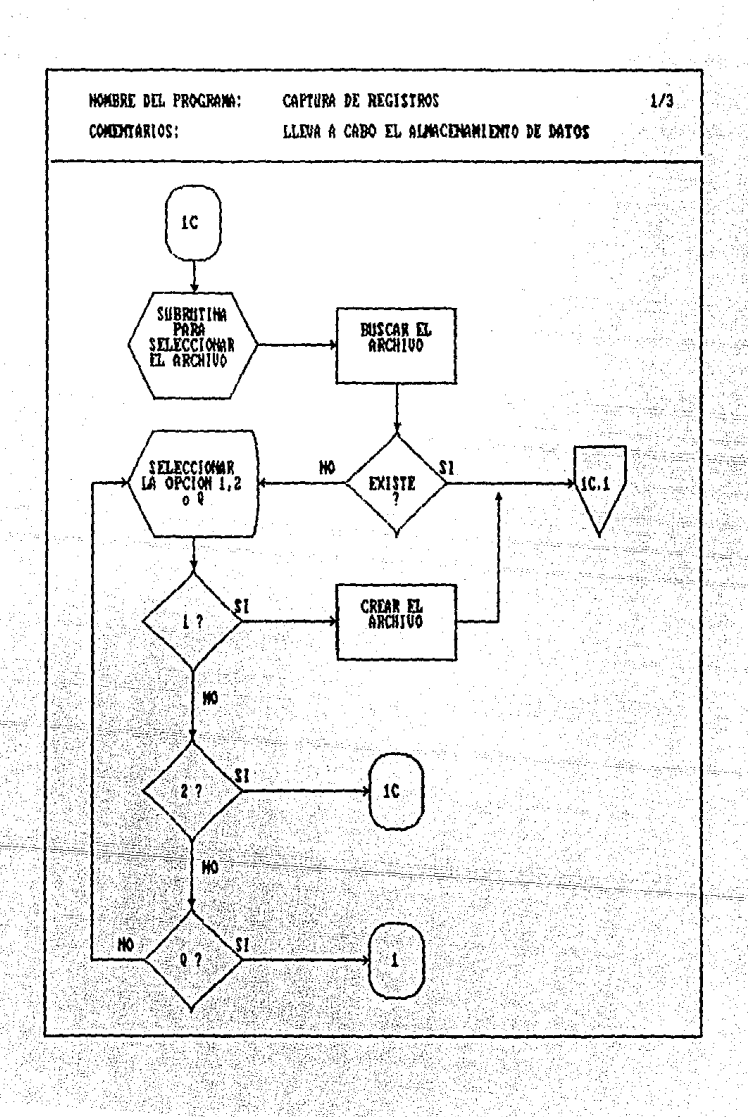

ن با

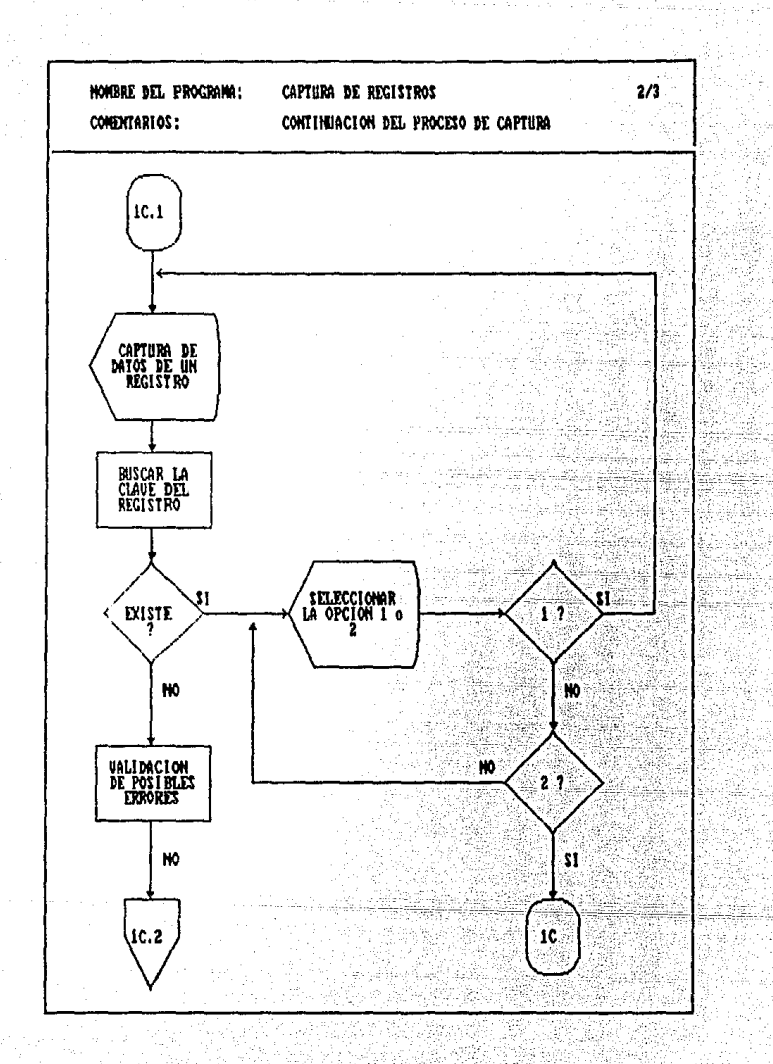

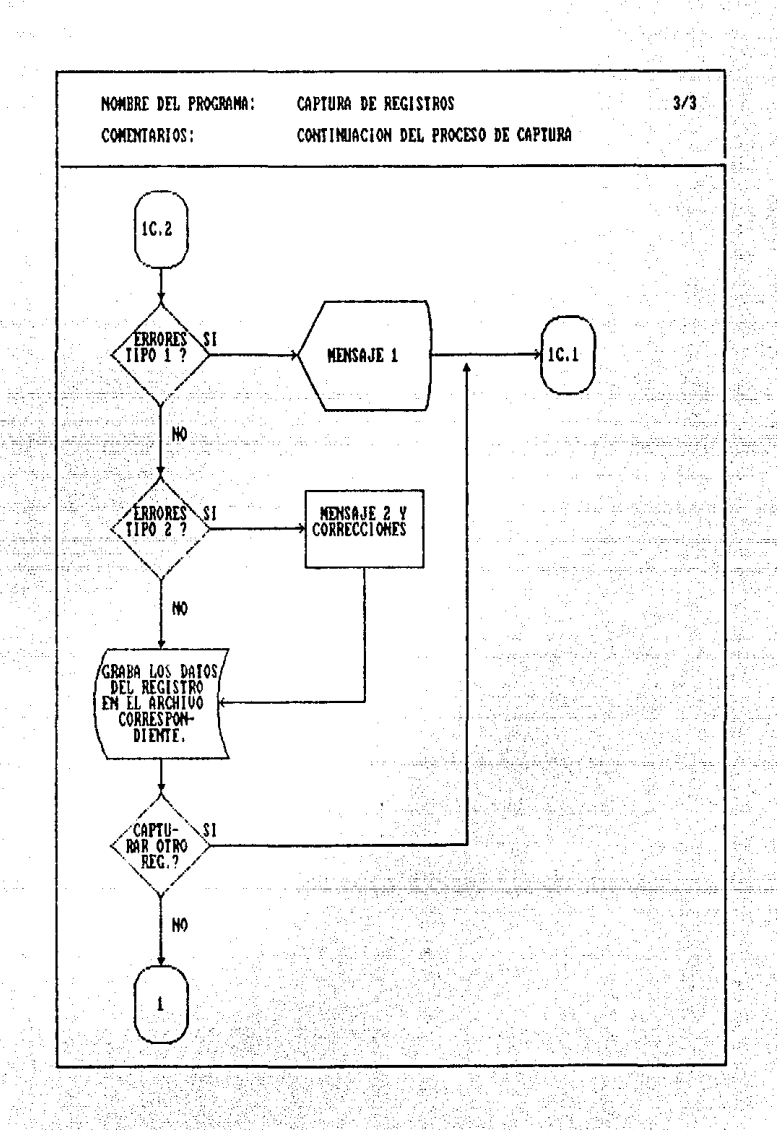

NOMBRE DBL PROGRAMA: VBRIFICACION DB CAPTURA

FUNCION: **Imprimir los registros capturados**  para poder detectar alguna falla **en la captura.** 

ARCHIVOS: - ARCHIVOS MENSUALES INFRA.DBF

## DBSCRIPCION DEL PROGRAMA

1) Llamar la subrutina para seleccionar el mes *<sup>y</sup>* **año del archivo con el que se va a trabajar.** 

2) Buscar el archivo correspondiente al periodo **seleccionado.** 

3) Bn caso de no existir el archivo se tienen las **eiguientes opciones:** 

3.1) Elegir otro archivo. Regresar al punto 1.

3.2) Regresar al Menó de Captura, Verifioaoi6n o Alta de Registros.

4) Al existir el archivo elegir si la verificación se va a realizar por juriediooi6n o por entidad federativa,

5) Según la opción que se seleccionó se llama el **programa correspondiente, y loe cuales se describen a**  oontinueoi6n.

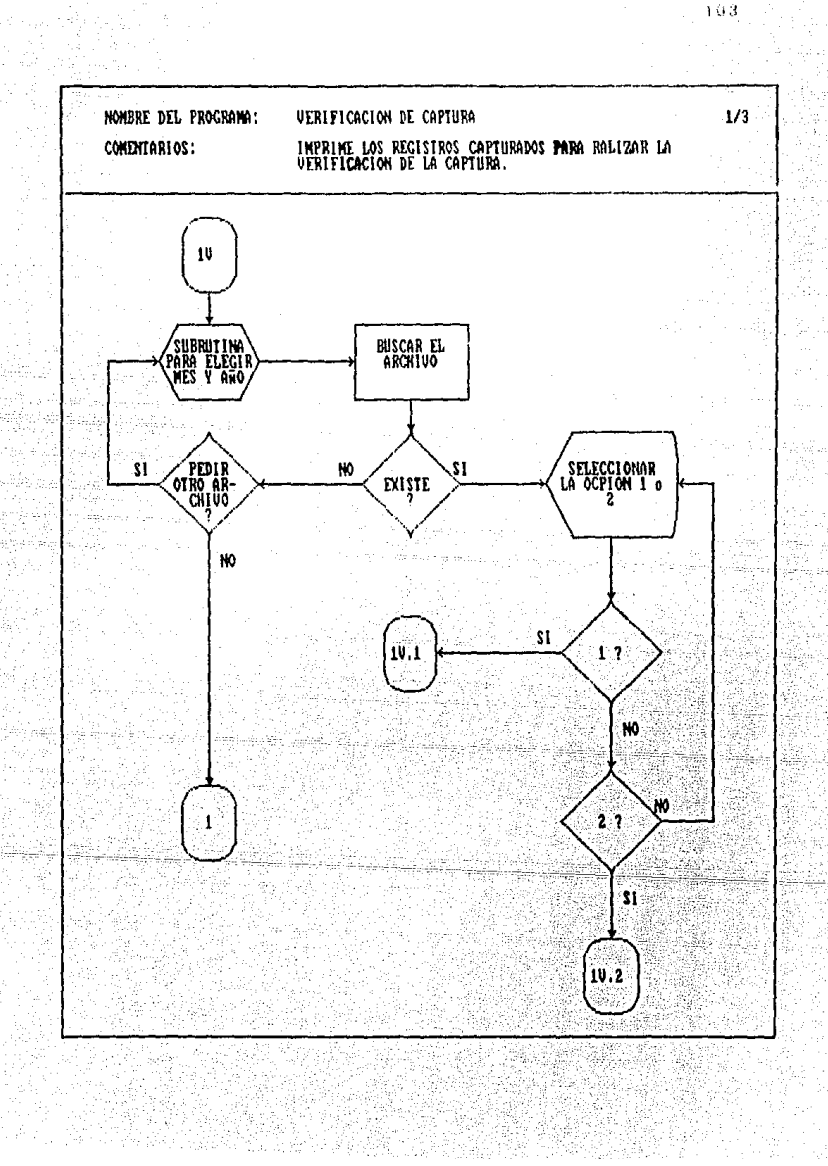

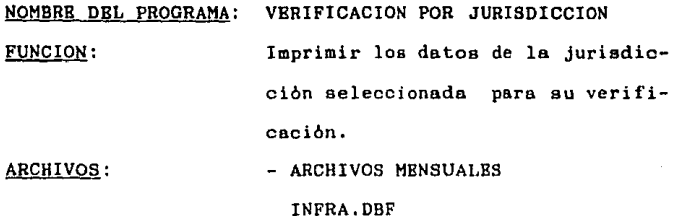

#### DBSCRIPCION DEL PROGRAMA

1) Mostrar en pantalla un formato para elgir la **clave de la jurisdicción que se desea verificar.** 

2) Buscar la clave seleccionada en el archivo de trabajo.

3) En caso de no existir la jurisdicoi6n seleccio**nada se tiene la opción de pedir otra clave. con lo que se pasa al punto 1 <sup>1</sup>o bien, reareear al Men6 de Captura,**  Verificación o Alta de Registros.

4) Al existir la clave elegida, se localiza en el archivo de infraestructura (INFRA.DBF) para asignarle el **nombre que le corresponde a esta jurisdiooi6n y ee mandan a impresión los dntos correspondientes.** 

5) Al terminar de imprimir los dntos de la juria**dicci6n se tiene la opción de elegir otra clave, con lo que se pasa al punto 1, o bien, rearesar al Men6 de**  Captura, Verificación o Alta de Registros.

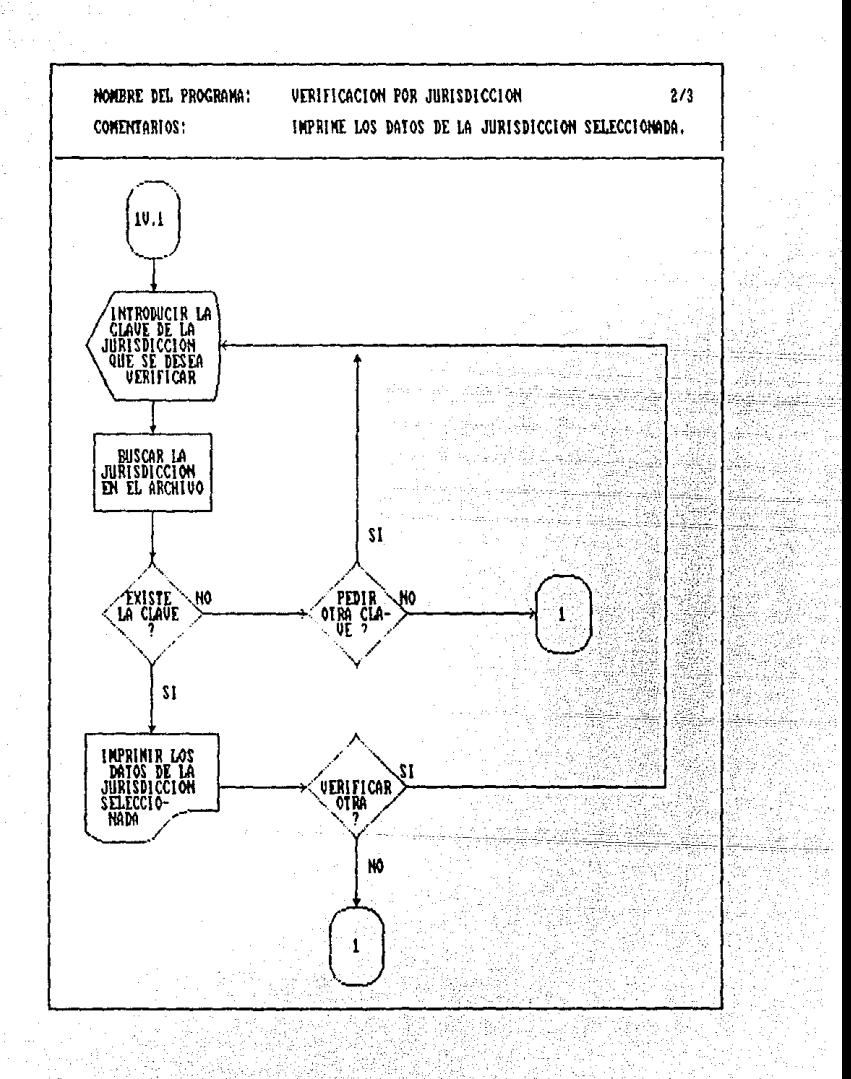

# NOMBRE DBL PROGRAMA: VBRIFICACION POR BNTIDAD FBDBRATIVA FUNCION: ARCHIVOS: Imprimir los datos de las juris**dlccionee que pertenecen a la**  entidad **federativa seleccionada para su verificación.**  - ARCHIVOS MENSUALES

INFRA.DBF

### DBSCRIPCION DEL PROGRAMA

1) Mostrar en pantalla un formato que permita seleccionar la clave de la entidad federativa que se **desea verifioar.** 

2) Buscar la clave seleccionada en el archivo de trabajo.

3) En el caso de no existir la clave elegida, implica que aun no se ha capturado ninguna jurisdicción **correspondiente al estado seleccionado, por lo que se tienen dos opciones; a) pedir otra clave, con lo que se**  regresa al punto 1, y b) pasar al Menó de Captura, Verificación o Alta de Registros.

4) Al existir la clave seleccionada en el archivo **se imprimen todas las jurisdicciones pertenecientes a este estado** 

5) Al terminar de imprimir las Jurisdicciones se tiene la opción de verificar otra entidad federativa, con lo que se pasa al punto 1, o bien, regresar al Mend de Captura, Verificación o Alta de registros.

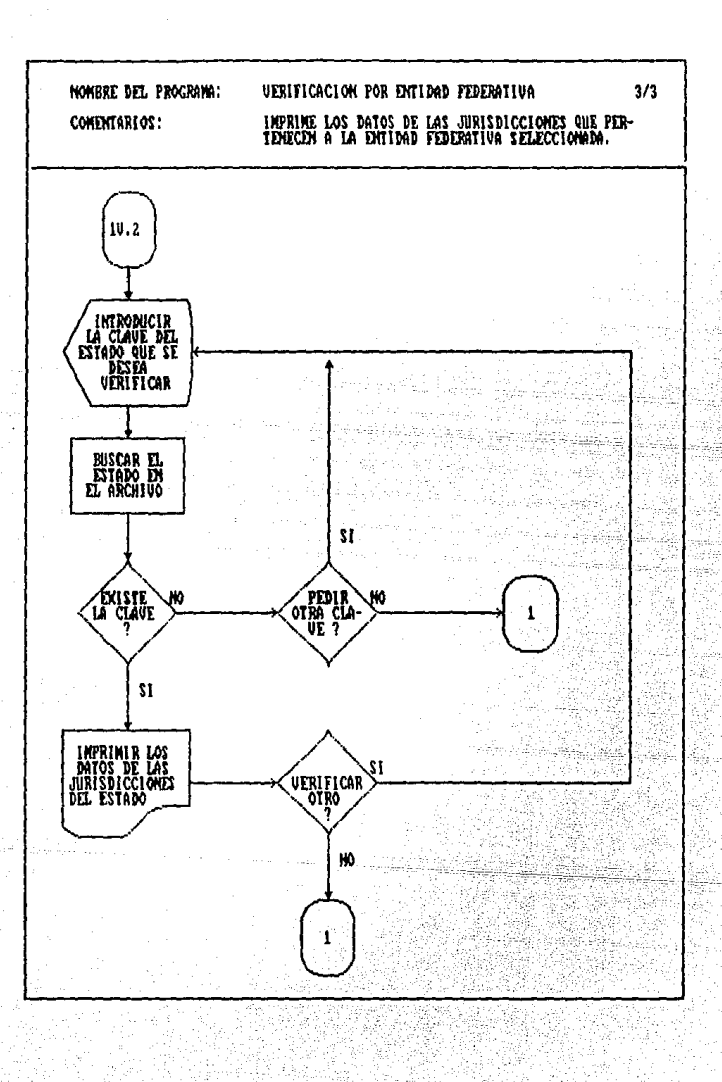

ោះ

NOMBRE DBL PROGRAMA: ALTA DE REGISTROS FUNCION: Dar de alta los registros correc**tos para eu proceso.** 

ARCHIVOS: - ARCHIVOS MENSUALES

# DESCRIPCION DBL PROGRAMA

1) Llamar le subrutina pera seleccionar el mee *<sup>y</sup>* **año del archivo con el que se va a trabajar.** 

2) Buscar el archivo correspondiente el periodo **seleccionado.** 

3) Bn ceso de no existir el archivo se tienen les **si¡uientee opciones:** 

3,1) Elegir otro archivo. Regresar el punto 1,

3.2) Regresar al Mend de Captura, Verificación o Alta de Registros,

4) Al existir el archivo elegir si la alta de registros se va a llevar a cabo por jurisdioción o por entidad federativa.

5) Según la opción que se seleccionó se llama el programa correspondiente. Estos programas se describen a continuación.

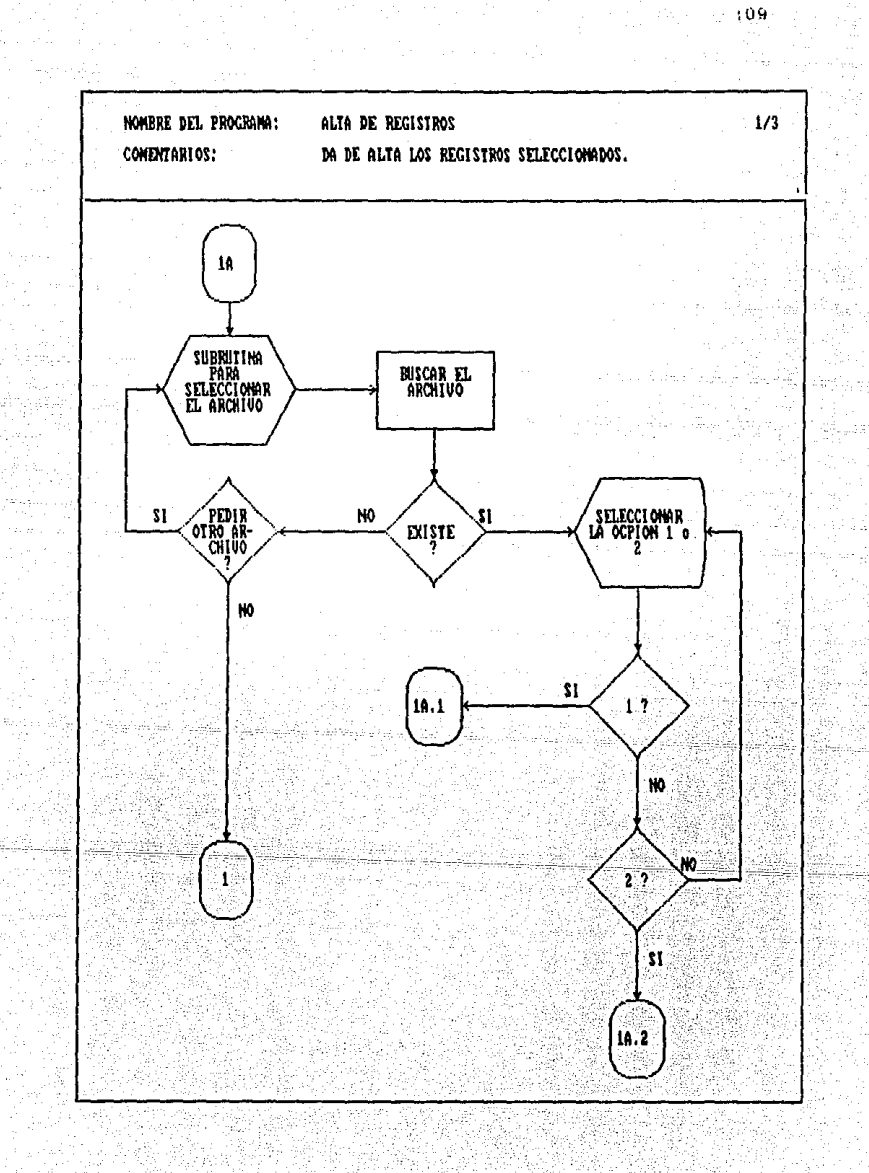

NOMBRE DEL PROGRAMA: ALTA DE REGISTROS POR JURISDICCION FUNCION: Dar de alta la jurisdiccion selec**cionada.** 

ARCHIVOS: - ARCHIVOS MENSUALES

# DBSCRIPCION DEL PROGRAMA

1) Mostrar en pantalla un formato para elgir la clave de la juriediocion que ee desea dar de alta.

**2) Buscar la clave seleccionada en el archivo de**  trabajo.

3) En caso de no existir la jurisdiccion seleccio**nada se tiene la opción de pedir otra clave, con lo que se pasa al punto 1, o bien, rearesar al Menó de Captura,**  Verificacion o Alta de Registros.

**4) Al existir la clave ele¡ida, se pone una marca al re¡istro para identificarlo como correcto** *y* **poder procesarlo posteriormente.** 

5) Elegir la opción que permite dar de alta otra jurisdicción y pasar al punto 1, o bien, regresar al Menó de Captura, Verificación o Alta de Registros.

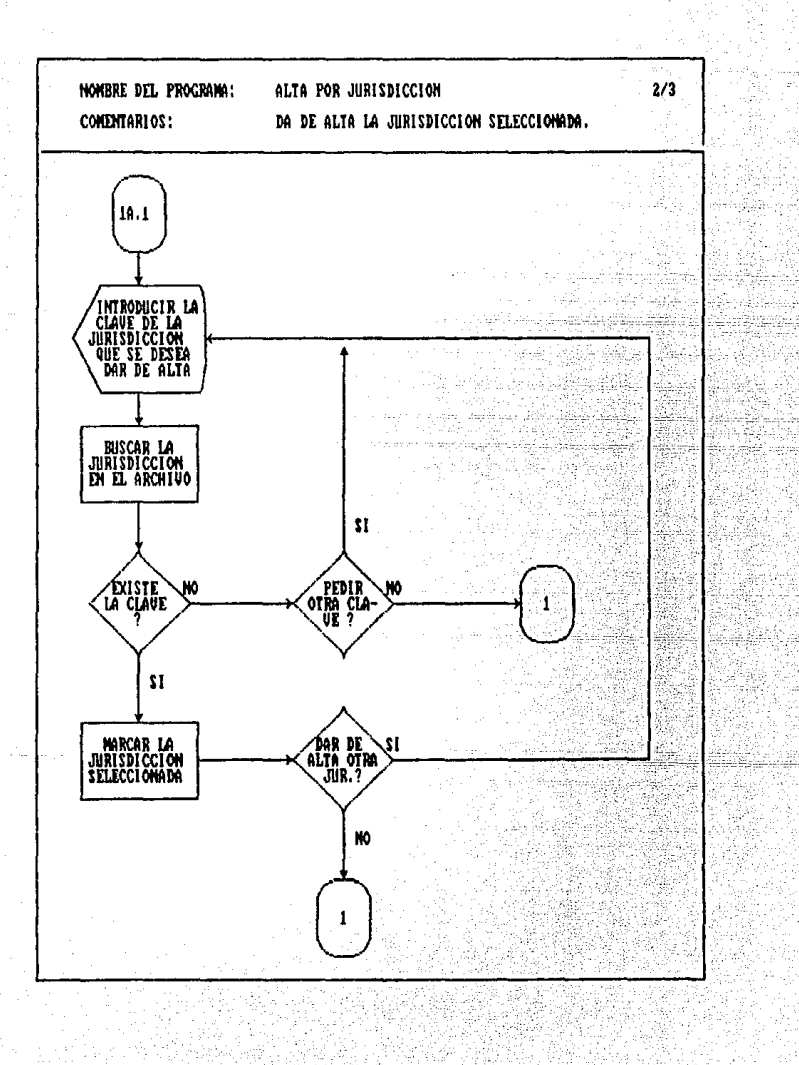

# NOMBRE DEL PROGRAMA: ALTA DE REGISTROS FEDERATIVA POR ENTIDAD

Dar de alta las Jurisdicciones que pertenecen a la entidad federativa **seleccionada.** 

ARCHIVOS: - ARCHIVOS MENSUALES

### DBSCRIPCION DEL PROGRAMA

FUNCION:

!) Mostrar en pantalla un formato que permita seleccionar la clave de la entidad federativa a la cual pertenecen las Jurisdicciones que se desean dar de alta.

2) Buscar la clave seleccionada en el archivo de trabajo,

3) En el caso de no existir la clave elegida, implica que aun no se ha capturado ninguna jurisdicción **correspondiente al estado selecoionado, por lo que se tienen dos opciones¡ a) pedir otra clave, con lo que se**  regresa al punto 1, y b) pasar al Mend de Captura, Verifioación o Alta de Registros.

4) Al existir la clave seleccionada en el archivo se les pone una marca de identificación a las jurisdic**ciones que pertenecen al estado elegido, para reconocerlas como correctas y poder procesarlas posteriormente.** 

5) Al terminar de dar de alta las Jurisdicciones se tiene la opción de elegir otra entidad federativa a dar de alta, con lo que se pasa al punto 1, o bien, regresar al Mend de Captura, Verificación o Alta de registros.

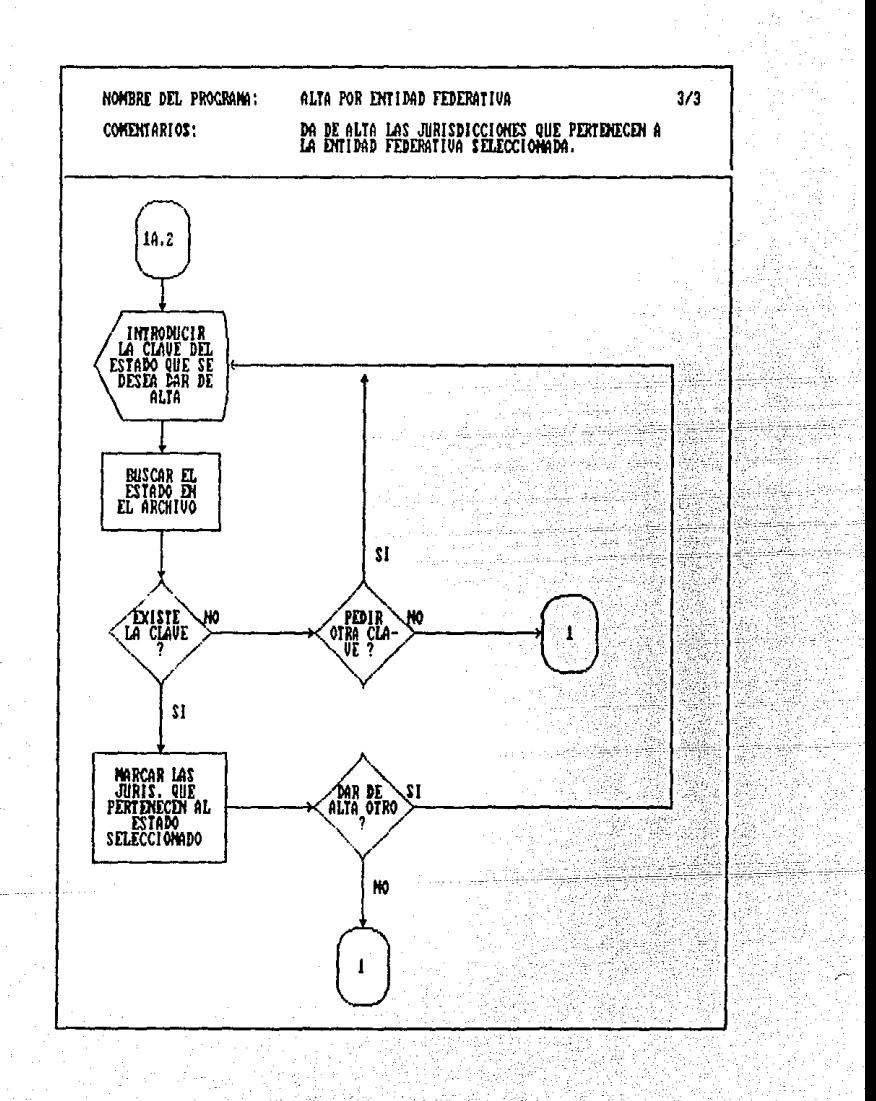

# NOMBRB DBL PROGRAMA: MODIFICACION DE REGISTROS FUNCION: Corregir datos de una Jurisdicción **que se haya capturado en forma incorrecta**  - ARCHIVOS MENSUALES **ARCHIVOS:**

114

#### DESCRIPCION DEL PROGRAMA

**1) Llamar la subrutina para seleccionar el mee y año del archivo con el que se va a trabajar.** 

Z) Buscar el archivo correspondiente al periodo **seleccionado.** 

3) En caso de no existir el archivo se tienen las **siauientes opciones:** 

3.1) Elegir otro archivo. Regresar al punto 1.

3.2) Regresar al Mend de Modificación o Baja de Registros.

4) Al existir el archivo, introducir la clave de la jurisdicción que se desea modificar,

5) Busoar la olave seleooionada en el archivo de trabajo.

**6) En cneo de no existir ae tienen dos opciones:** 

6.1) Elegir otra clave. Pasar al punto 4.

6.2) Regresar al Mend de Modificación o Baja de Registros.

7) Mostrar en pantalla loa datos de la Jurisdicción **seleccionada para su modificación,** 

**8) Una vez hechas las modificaciones requeridas se realizan las verificaciones de loe posibles errores que se pudieran presentar <sup>1</sup>y los cuales se explicaron en el proceso de capturn.** 

9) En caso de existir errores del tipo 1 se pasa al **punto 7. Si los errores fueran del tipo 2 se hace su correcci6n y se remplaza el registro incorrecto por el**  registro modificado.

10) Al terminar de corregir la Jurisdicción, y una **vez que se hacen las modificaciones en el archivo, se tienen las dos siguientes opciones:** 

10.1) Corregir otro registro. Al seleccionar esta **opción se regresa al punto 4.** 

10.2) Regresar al Mend de Modificación o Baja-de Registros.

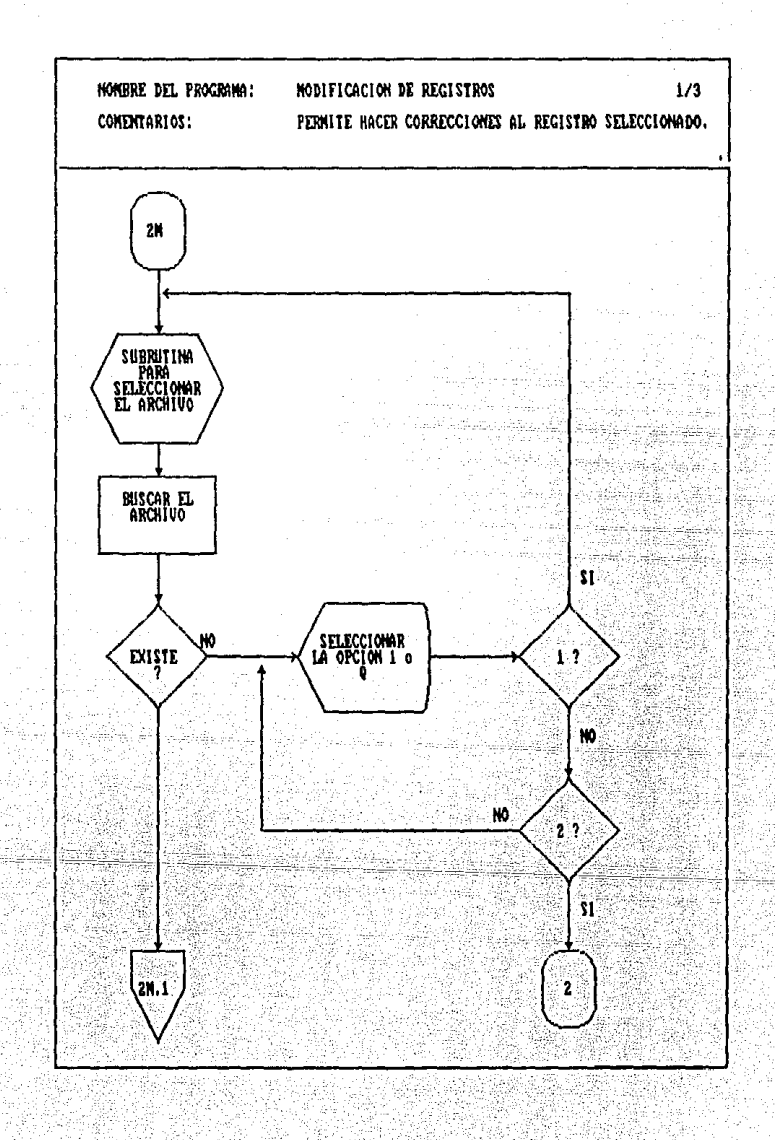

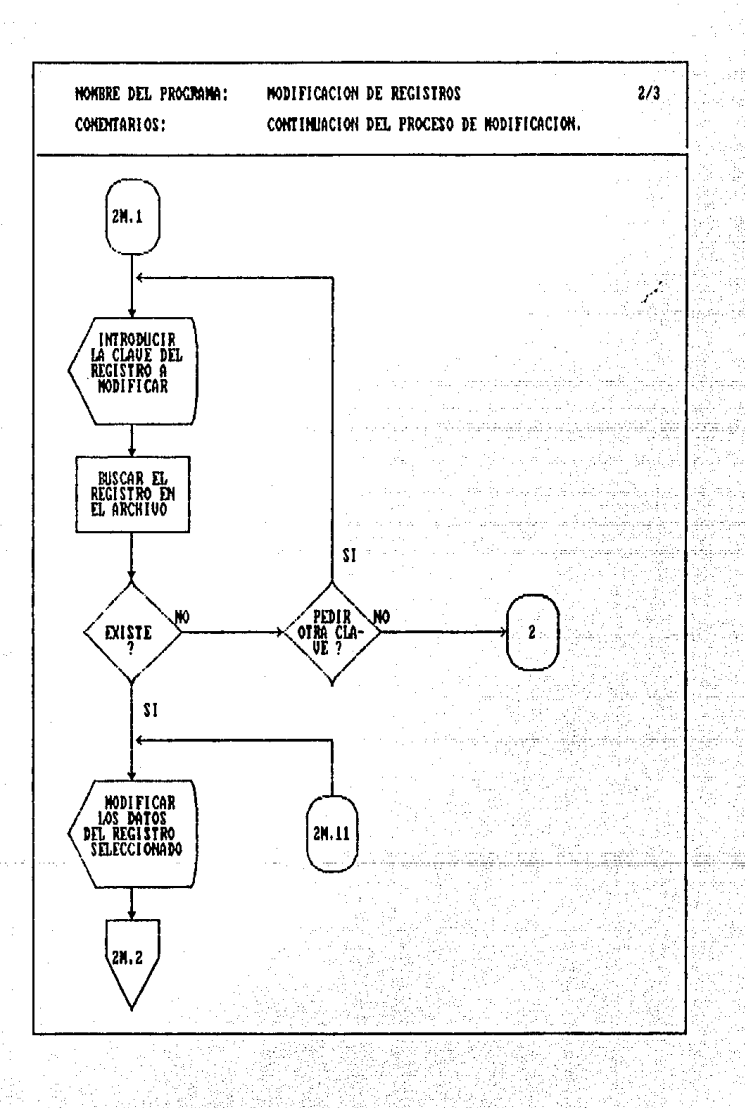

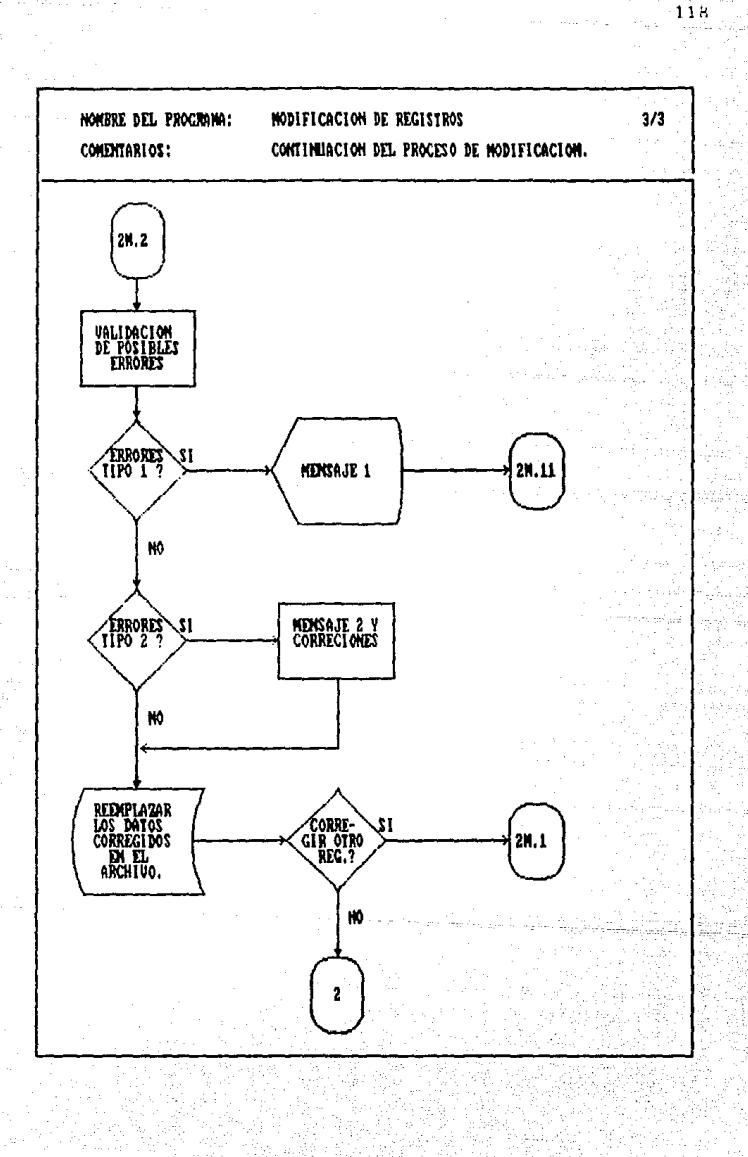

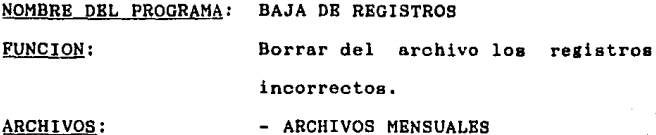

#### DESCRIPCION DEL PROGRAMA

1) Llamar la subrutina para seleccionar el mes *<sup>y</sup>* año del archivo con el que se va a trabajar.

2) Buscar el archivo correspondiente al periodo~ **seleccionado.** 

3) En caso de no existir el archivo se tienen las siguientes opciones:

3.1) Elegir otro archivo. Regresar al punto 1.

3.2) Regresar al Mend de Captura, Verificación o Alta de Registros.

4) Al existir el archivo introducir la clave de la jurisdicción que se desea dar de baja.

5) Buscar en el archivo de trabajo la clave **seleccionada..** 

6) En caso de no existir se tienen dos opciones:

6.1) Elegir otra clave. Pasar al punto 1.

6.2) Regresar al Ment de Modificación o Baja de **Registros.**<br>Presidente de la proposición de la proposición de la proposición de la proposición de la proposición de la pro

7) Mostrar en pantalla los datos de la jurisdicción que se eligió para dar de baja.

8) En caso de no ser la jurisdicción que se deseaba **dar de baja regresar al punto 4.** 

9) Al ser la jurisdicción mostrada la deseada para **dar de baja, esta se borra del archivo y se tienen las siguientes opciones:** 

9.1) Dar de baja otra jurisdicción. Al elegir esta **opci6n pasar al punto 4 y repetir el proceso.** 

9.2) Regresar al Mend de Modificación o Baja de **Registros.** 

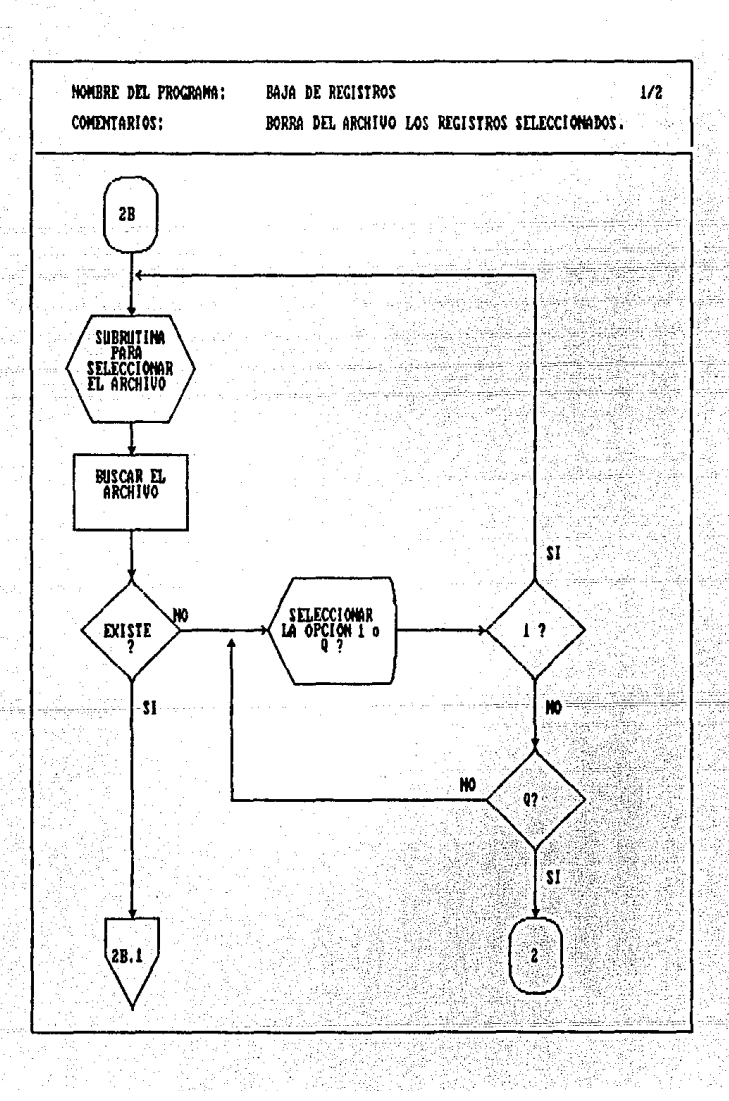

 $1\,2\,1$ 

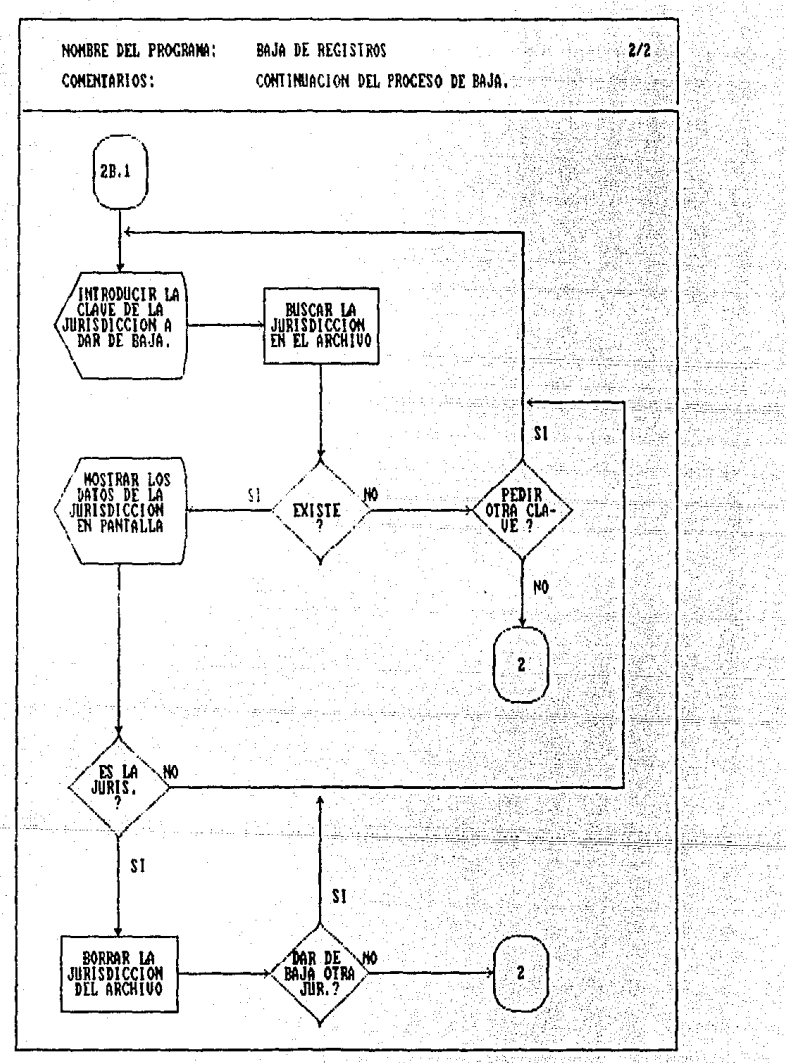

#### ACUMULACTON DR ARCHIVOS NOMBRE DEL PROGRAMA:

# **FUNCION:**

Acumular los datos que se capturaron en un archivo trimestral o periódico para generar la información requerida.

### ARCHIVOS:

- PARCH.DBF, EARCH.DBF MARCH.DBF. AARCH.DBF ARCHIVOS MENSUALES ARCHIVOS TRIMRSTRALES ARCHIVOS POR PERIODO

### DESCRIPCION DEL PROGRAMA

1) Mostrar en pantalla las opciones de acumulación. El despliegue es el siguiente:

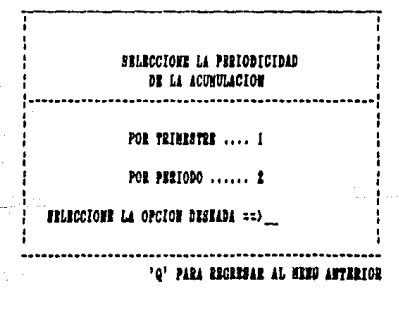

Cheoar que se haya tecleado alguna de las 2) opciones que se muestran en la figura.

3) Oprimiendo la letra regresar al Ment de י ھ' Opciones.

4) Llamar el programa correspondiente a la opción seleccionada. Estos programas se describen a continuaoiôn.

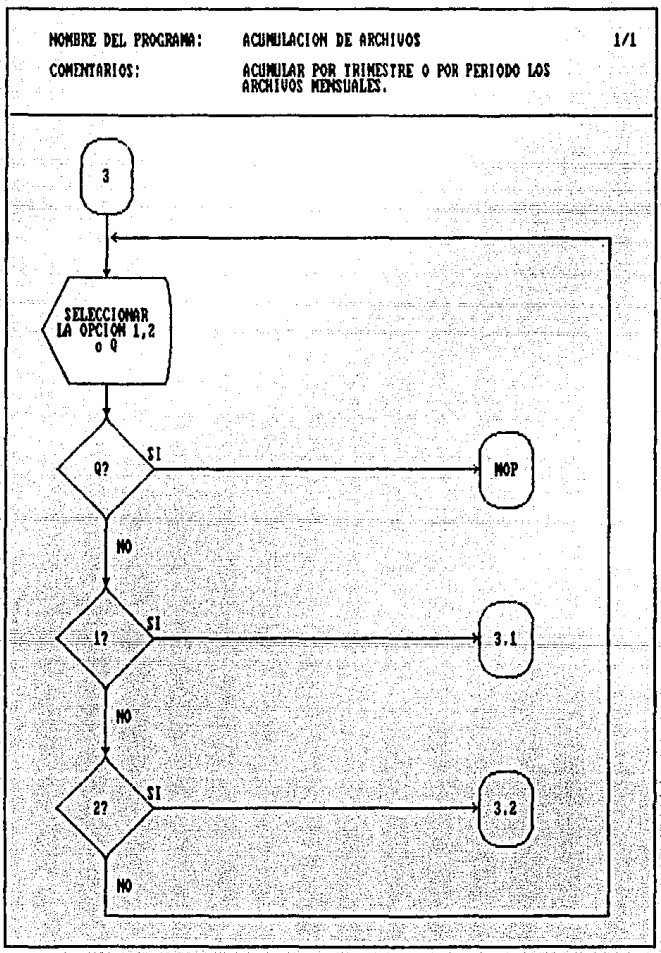

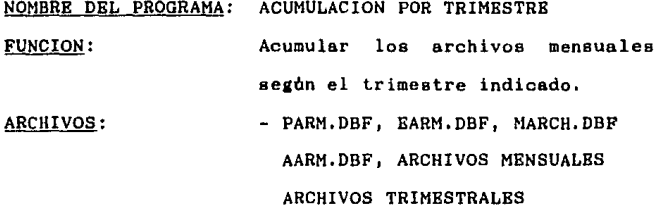

#### DESCRIPCION DEL PROGRAMA

1) Seleccionar el trimestre y año del archivo que **se desea acumular.** 

2) Buscar el archivo trimestral seleccionado.

3) En caso de existir se tienen las siguientes **opciones:** 

3.1) Acumularlo de nuevo, Pasar al punto 4.

3.2) Regresar al Mend de Opciones.

**4) Buscar loe archivos mensuales correspondientes al trimestre seleccionado.** 

**5) En caso de no existir alguno de ellos, se muestra un mensaje en pantalla indicando el archivo**  faltante y se tiene la opción de pedir otro trimestre, **con lo que se pasa al punto 1, o bien, regresar al Menó**  de Opciones,

6) Verificar que todos los registros de los archivos mensuales hayan sido dados de alta.

7) En caso de haber registros que no han sido da-

dos de alta se muestra un mensaje en pantalla indicando la clave de estos, y se tiene la opoi6n de seleccionar otro trimestre a acumular, o bien, regresar al Mend de Opciones,

B) Llevar a cabo la acumulaci6n de los datos que pertenecen a los archivos mensuales, en un archivo trimestral, para informnr en los reportee de salida el comportamiento trimestral del Programa de Planificaci6n Familiar en las comunidades rurales del pais.

9) Elegir entre las dos siguientes opciones:

9,1) Seleccionar otro trimestre a acumular. Con lo que se regresa al punto l.

9.2) Regresar al Menó de Opciones.

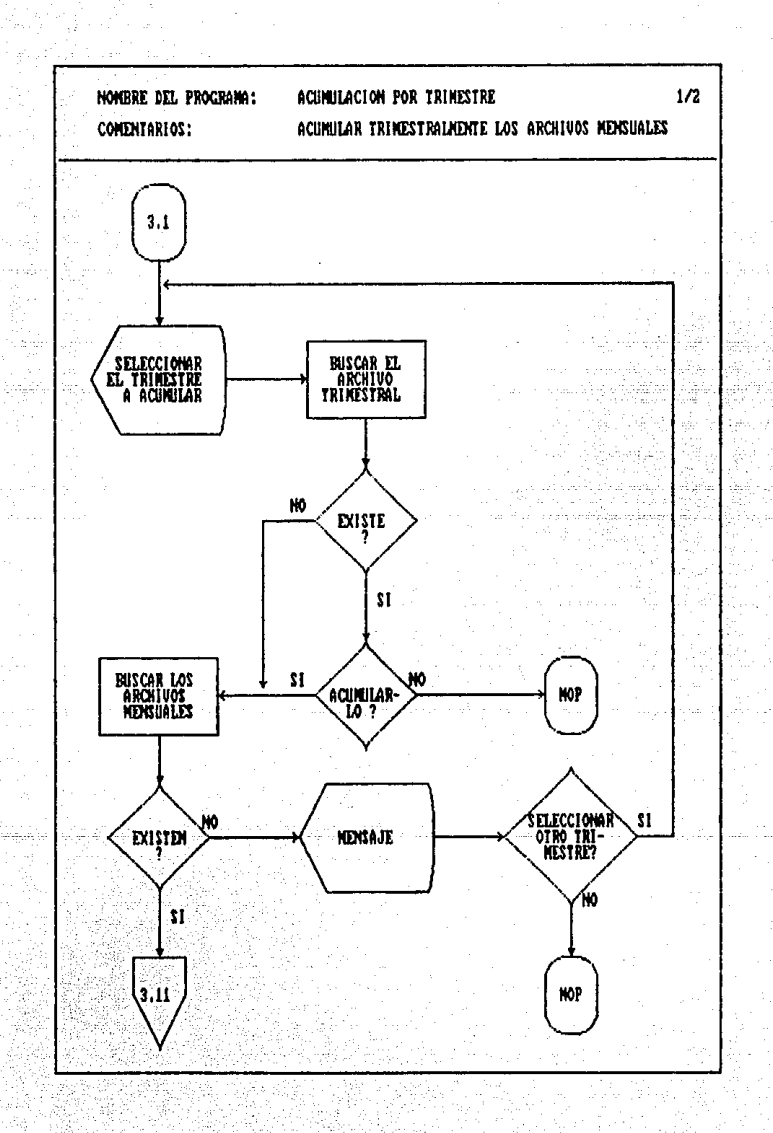

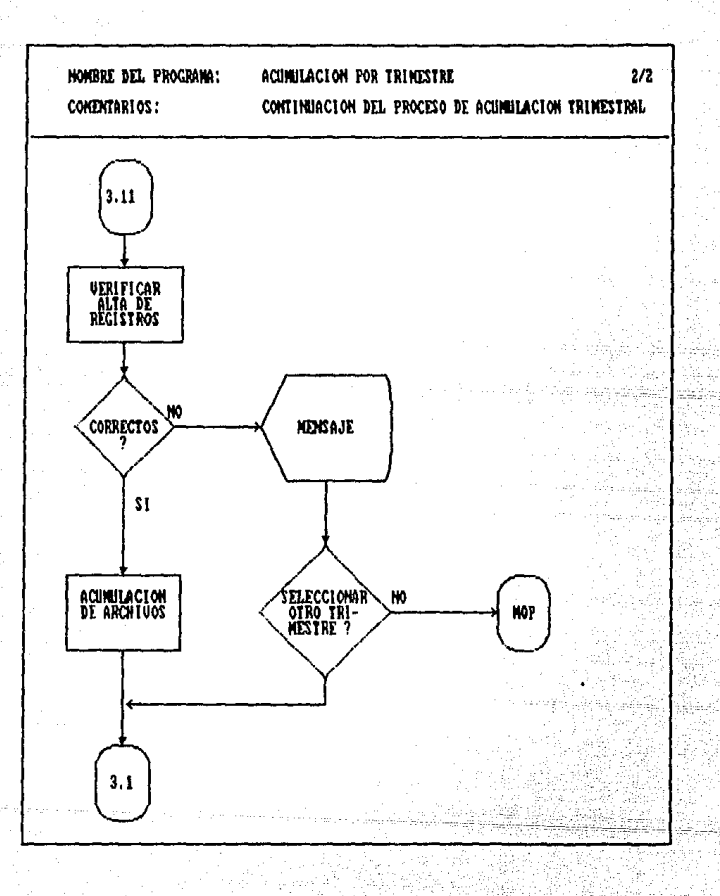

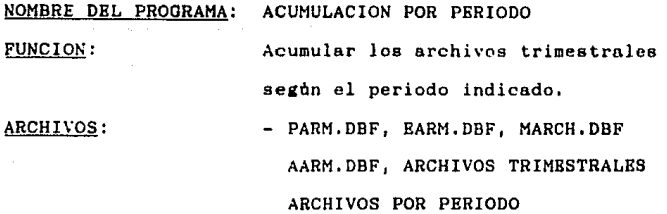

#### DESCRIPCION DEL PROGRAMA

1) Seleccionar el número del periodo y el año del **archivo que se desea acumular.** 

**2) Buscar el archivo seleccionado.** 

-o-e . -.="--·--- 3) En caso de existir se tienen las siguientes **opciones:** 

3.1) Acumular el archivo de nuevo. Pasar al punto 4. 3.2) Regresar al Menu de Opciones.

**4) Buscar los archivos trimestrales correapondlen**tes al periodo indicado.

**5) En caso de no existir alguno de ellos, se muestra un mensaje en pantalla indicando el archivo faltante y se tiene la opción de seleccionar otro perlodo con lo que se pasa al punto 1, o bien, regresar al**  Mend de Opciones.

6) Llevar a cabo la acumulaoi6n de los datos de los archivos trimestrales para que la información se guarde **por periodo,** 

7) Elegir otro periodo, con lo que se pasa al punto 1, o bien, regresar al Mend de Opciones.

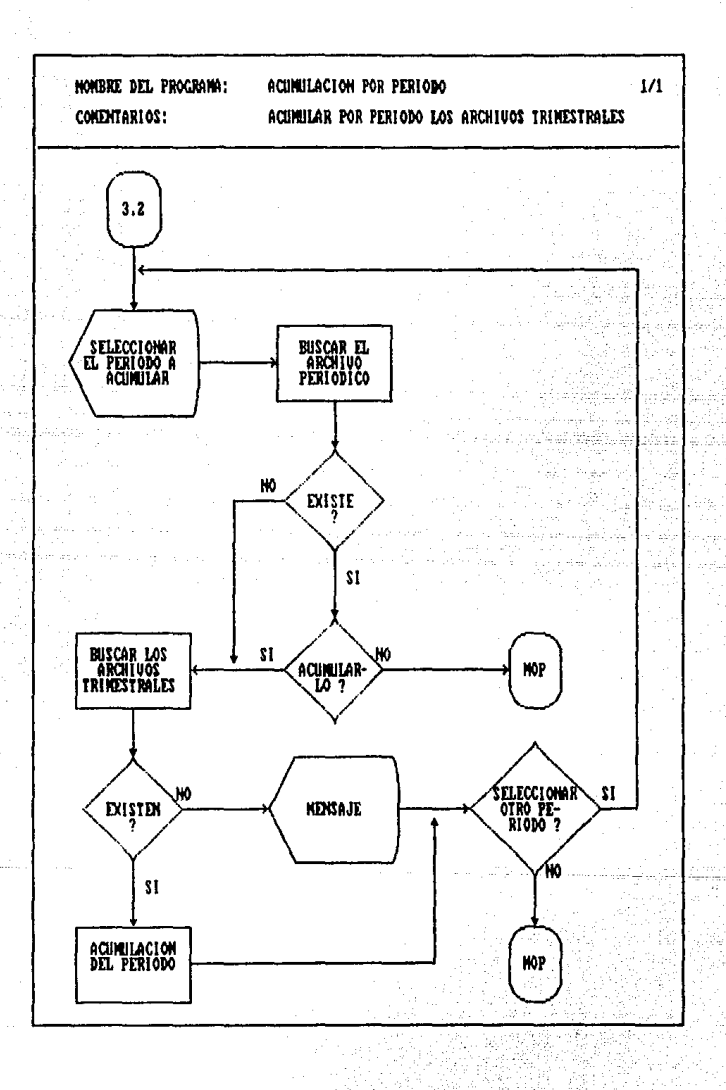

NOMBRE DEL PROGRAMA:

**IMPRESION DE REPORTES** 

Imprimir el reporte trimestral o por periodo seleccionado.

ARCHIVOS:

FUNCION:

- ARCHIVOS TRIMESTRALES ARCHIVOS POR PERIODO **ESTADOS, DRE** METAS.DRF

# DESCRIPCION DEL PROGRAMA

1) Mostrar en pantalla las opciones de periodicidad con que se pueden imprimir los reportes. El despligue en pantalla aparece de la siguiente forma:

INFRA.DBF

PARA LLEVAR A CABO LA INPRESION DE CUADROS SE TIENEN DOS OPCIONES: CUR SE REPORTEN POR TRI-O POR PRETODO. 

TRINESTRE ........ 1

 $\blacksquare$  .  $\blacksquare$  .  $\blacksquare$  .  $\blacksquare$  .  $\blacksquare$  .  $\blacksquare$  .  $\blacksquare$ 

SELECCIONE LA OPCION DESEADA == >

'0' PARA REGRESAR AL NENU ANTERIOR

2) Elegir alguna de las opciones que se muestran en la figura arriba descrita.

3) Oprimiendo la letra 'Q' regresar al Mend de Opciones.

4) En caso de seleccionar la opción 1, introducir **el trimestre y año del archivo que se va a reportar. Si**  la elecoi6n fué la segunda, introducir el año y nómero **del periodo a reportar.** 

**5) Buscar el archivo correspondiente al trimestre o periodo seleccionado,** 

6) En caso de no existir el archivo se tienen las **siguientes opciones:** 

6,1) Elegir otro archivo, Regresar al punto l.

6.2) Regresar al Menó de Opciones,

7) Mostrar en pantalla el Menó de los reportes que se pueden generar según el subsistema con el que se esté **trabajando. Los reportes se describen en el apartado**  III,3 de este capitulo.

8) Elegir el reporte que se desea imprimir u **oprimir la letra 'Q' para regresar al punto l. Se tiene la opción de imprimir de uno en uno los reportee, o**  bien, imprimir todos.

**9) Verificar que la impresora se encuentre encendida y conectada a la microcomputadora.** 

**10) Bn caso de detectarse un error en la impresora, mostrar un mensaje en la pantalla y pasar al punto 9.** 

11) Imprimir el cuadro o loa cuadros seleccionados.

12) Regresar al punto 7.

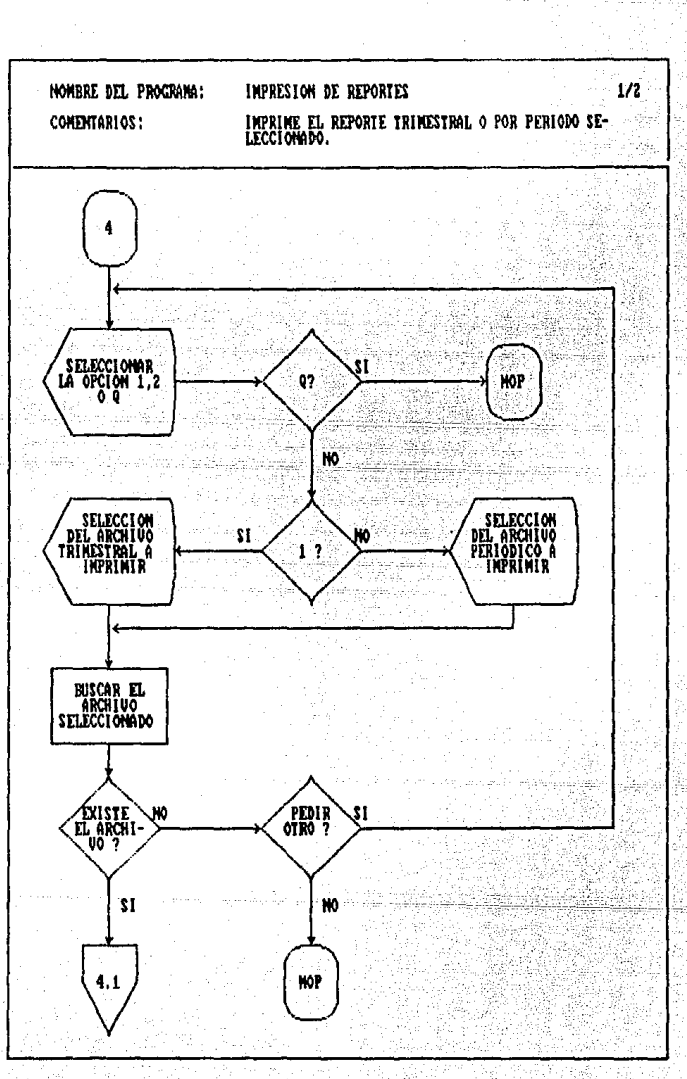
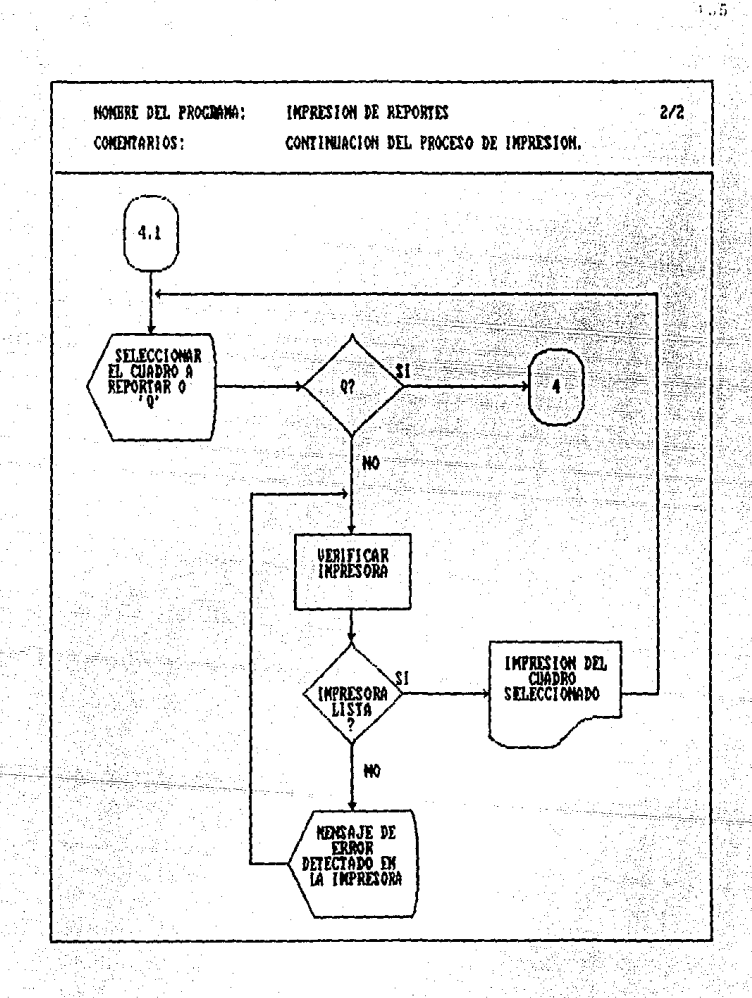

III.4 Datos de entrada e informaoi6n de salida

**Bn esta etapa se describen los documentos que se utilizan como alimentaci6n del sistema, es decir, los dooumentos fuentes que contienen los datos que se capturan. También ue describen los reportes que contienen la informaoi6n necesaria para la evaluación**  del Programa de Planficación Familiar de la SSA en las comunidades rurales del pais, y la cual servira para tomar las medidas necesarias para el mejor funcionamiento del programa.

III.4.1 Datos de entrada

Los documentos que se utilizan como alimentación del sistema en cuesti6n son 4 formatos llamados informes **estatales y los cuales contienen loa**  datos del estado, des&lozados por Jurisdicc!6n, de **cada uno de loe subsistemas que se manejan en este sistema de informaoi6n. Estos informes los envian loe estados de la**  Republica Mexicana $(1)$  a la Direcoión General de Planifi**oaci6n Familiar, y tienen de plazo 35 dias posteriores al mes informado para que loe informes sean recibidos**  por esta Direcci6n.

**Los cuatro informes cuentan con datos comunes entre**  ellos y los cuales son los siguientes:

11 ercepción del Distrito Federal, el cual no contiene comunidades rurales.

- Estado.- Nombre de la entidad federativa a la.c.uAl **pertenece el informe.**
- Información correspondiente a:.- Mes y año al que **pertencece el informe.**
- Responsable de la informnoi6n:.- Nombre de la persona responsable en el estado del llenado de **este informe.**
- Jurisdicción:
	- No.- Namero asisgnado a la jurisdicoión dentro de la entidad federativa.

Nombre.- Nombre de la Jurisdicción reportada.

- Comunidades:
	- Bxist. Numero de comunidades existentes en la juriedicci6n.

Inf. - Namero de comunidades en la jurisdicoión que **informaron en el mes reportado.** 

- Auxiliares de Salud:

Bxist.- Numero de auxiliares de salud en la juriadioción.

Inf.- Namero de auxiliares de salud en la Juriediooi6n **que informaron en el mes reportado.** 

- Notas.- Es la narración de alguna observación que el **estado considere necesario informar a la Direc**ci6n General de Planfioaoi6n Familiar.

**Una vez descritos loe datos comunes a loe 4 infor-**

mes estatales, a continuación se describen loe datos que proporciona cada uno de los formatos mencionados.

Informe Estatal de Planificación Familiar

Este informe (Fiaura III.3) contiene los datos necesarios para la evaluación del subsistema de PlanificnciOn Familiar y son loe siauientes:

- Nuevas.- Número de usuarias que acudieron por primera vez a solicitar algún método anticonceptivo en el mes reportado. Este número es desglozado por método anticonceptivo, y la suma es el total de las usuarias nuevas sin importar el método solicitado.
	- Reingresos del mes.- Número de usuarias que se encontraban dadas de baja temporal y tuvieron una consulta en el mee reportado.

- Inasistentes en el mes.- Nómero de usuarias que tenlan cita en el mes reportado y no asistieron a ella, - Activos.- Nàmero de usuarias que tuvieron una consulta durante el mee reportado, o bien, tienen una cita pendiente en algón mes posterior. Este n6mero es desglozado por método anticonceptivo, siendo la suma el total de usuarias activas al mes reportado.

- Consultas.- Es el n6mero de consultas por Juriediooi6n que proporoionó cada agente que integra la BBC

# FIGURA III.3

# INFORME ESTATAL DE PLANIFICACION FAMILIAR

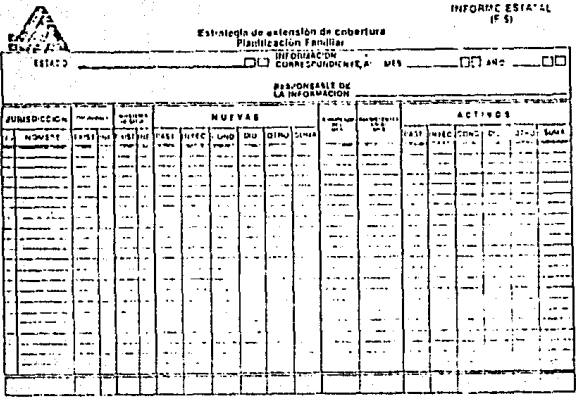

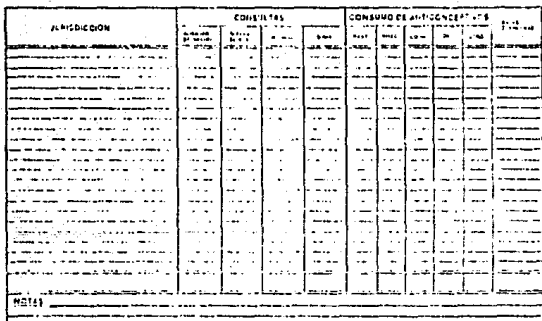

**durante el mes que se informa. La suma es el**  total de consultas proporcionadas en la jurisdiccibn durante ese mes.

Consumo de Anticonceptivos.- Es la cantidad de **anticonceptivos que se distribuyeron durante el**  mes reportado en la jurisdiccibn. La unidad de medición de cada anticonceptivo es la siguiente:

PAST. Paquetes de 28 pastillas INYEC, Una dosis CONO. Sobre con 1 condon DIU. Sobre con l unidad OTRO. Sobres

Bajas Definitivas.- Nâmero de usuarias en la jurisdic**ci6n que durante el mee reportado cumplieron 50 años de edad, se tuvo conocimiento de su muerte,**  han sido inasistentes durante mas de 3 años, o adoptaron un método definitivo (Oolusibn Tubaria o Vasectomia).

#### Informe Estatal de Embarazo, Parto *Y* Puerperio

Se registran los datos correspondientes al subsistema en cuestión (Figura III.4), y los cuales se describen a continuación:

Atendidas por primera vez:

Trimestre de Embarazo.- N6mero de mujeres a las que nunca se les habia proporcionado una atención y durante el mee reportado acudieron a consulta estando en el primer, segundo o tercer trimestre de embarazo.

Parto.- Nomero de mujeres a las que se le atendió un parto en el mes reportado, y nunca hablan recibido una atención, ya sea por embarazo, parto o puerperio.

Aborto.- Nômero de mujeres a las que se le atendió un aborto en el mes reportado y nunca hablan acudido a consulta por embarazo, parto, aborto o puerperio.

Puerperio.- Nomero de mujeres atendidas en el puerperio durante el mee reportado y que nunca hablan recibido cualquier tipo de atención.

- Atendidas en el mes:

Por aborto.- Nomero de abortos atendidos en el mes informado.

Total.- Total de partos atendidos en el mes reportado.

# INFORME ESTATAL DE EMBARAZO, PARTO Y PUERPERIO

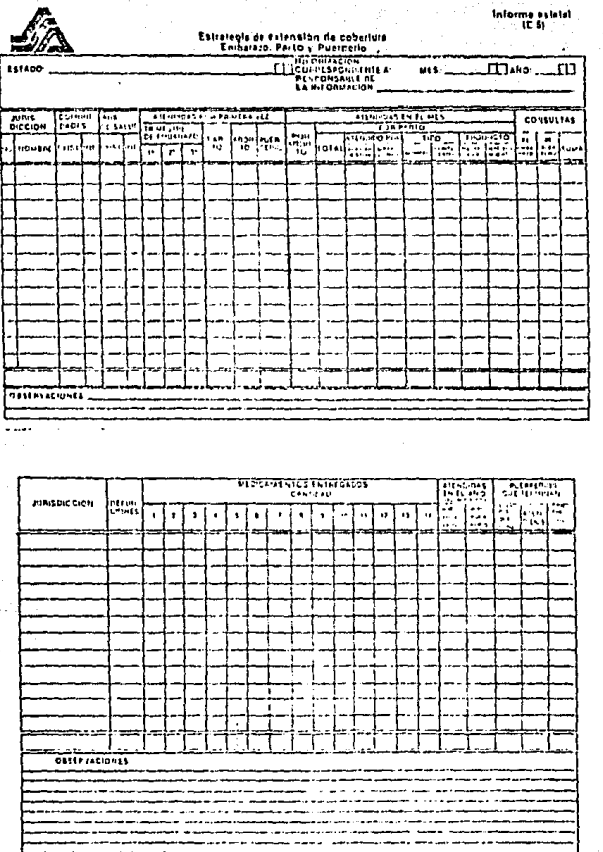

 $142$ ¥

Atendido por.- N6mero de partos atendidos por agente de salud en la Jurisdiccion durante el mes que **se informa.** 

**Tipo.- Nñmero de partos normales y complicados que se**  atendieron en la jurisdicción durante el mes.

Producto.- Número de productos vivos y muertos que **existieron en loe partos atendidos durante el mes en la juriedicci6n que informa.** 

Consultas.- **Número de consultas por embarazo** y **puerpuerio proporcionadas en la Juraidicci6n durante el mes informado. La suma es el total**  de consultas en la jurisdicción durante el mes.

Defunciones.- Número de mujeres que murieron en **cualquier atención proporcionada durante el mee.**  Medicamentos Entregados.- Cantidad de medicamentos **proporcionados en el mes reportado. Las claves**  son las siguientes:

> 1 Acido Acetilsalicilico (Bnvase) 2 Acetaminofen (Bnvase) 3 Acetaminofen (Fresco Gotero) 4 Difenhidramina (Bnvase) 5 Lasssr (Tubo) **6 Benzoato de Benzilo (Envase}**  7 Mebendazol (Envase) 8 Mebendszol (Frasco Gotero) **9 Fumarato Ferroso (Envase)**  10 Dextrcmetorfan (Envase) 11 Cloramfenicol Ofteno (Frasco Gotero) **12 Clorofeniramina Compuesta (Envase)**  13 Blectrolitos Orales (Sobre) 14 Otro (Segun Presentacion)

- Atendidas en el año (Acumulados),- N6mero de mujeres

atendidas por embarazo o puerperio, desde que **inicio el año hasta el mes reportado.** 

- **Puerperios que terminan:** 

- Total Puer. que Term.- N6mero de puerperios que **terminaron en el mes reportado.**
- **Atendidos.- Nümero de puerperios que terminaron en el mee reportado y fueron atendidos por cualquier**  agente de salud perteneciente a la jurisdioción **que informa.**
- Con Producto Vivo,- N6mero de puerperios que termina**ron en el mes reportado** *y* **mantuvieron su producto vivo a esta fecha.**

### Informe Estatal del Niño Menor de 5 Años

Este informe (Figura III.5) proporciona los datos que permiten generar la información necesaria para la evaluación del subsistema de Atención al Menor de 5 Años dentro del componente comunitario. La descripción de estos datos se presenta a continuación:

- Atendidos por primera vez.- N6mero de niños menores de

1 año y de 1 a 5 años atendidos durante el mes reportado y que nunca antes habian recibido algún tipo de atención. La suma es el total de niños atendidos por primera vez en el mee informado.

- Inmunizaciones:
	- Dosis aplicadas en el mes.- N6mero de vacunas proporclonadas durante el mes que informa en la jurisdicoi6n correspondiente.
	- Niños con esquema completo.- Námero de niños que durante el mes que se reporta completaron su esquema de vacunación, es decir, se les aplioó la(s) dosis neceearias para contar con todas las vacunas que abarca el cuadro de vacunación.

- Hidratación oral:

Niños atendidos.- Número de niños menores de 1 años y de 1 a 5 años atendidos durante el mes informado por algon problema de deshidratación. La suma es el total de niños atendidos por este concepto en el mes.

### FIGURA III.5

#### **INFORME ESTATAL** Estrategia de extensión de co<br>Flino Menor de 5 Ailos tenar de 5 Aile ..... **UNFINISHOWING AT EAST HESPOHSALLE DE**<br>LA UIFORTACION arragen ()<br>Position file VEZ JUPICONCCION Ē ye. Ĵ, ني ر **PARTIES**  $\sim$ साहमार Text. la s  $\sqrt{5}$  $\overline{1}$  $\overline{\mathcal{C}}$ तात SULFA **BOVERF**  $\overline{\cdots}$  $\ddotsc$ j,  $\overline{a}$ J.  $\ddotsc$ s.  $\ddot{\phantom{0}}$  $\ddot{\phantom{a}}$ .... a. į,  $\ddot{\phantom{a}}$  $\sim$  . L.  $\sim$ J. J.  $\ddot{\phantom{0}}$ l.  $\ddot{\phantom{a}}$  $\ddot{\phantom{a}}$  $\ddot{\phantom{a}}$  $\ddotsc$  $\ddot{\phantom{a}}$  $\overline{a}$  $\overline{a}$ J. ä. . . .  $\overline{100}$  $\cdots$

# INFORME ESTATAL DEL NINO MENOR DE 5 ANOS

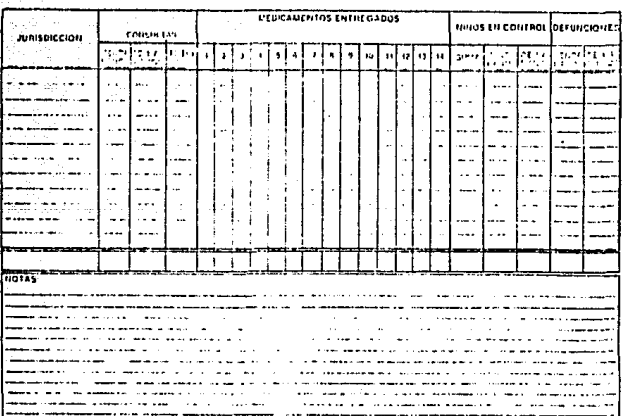

- Sobres entregados.- Nomero de sobres con suero entregados en la jurisdicción correspondiente durante el mes.
- Consultas.- Namero de consultas proporcionadas a niños menores de 1 año y de 1 a 5 años durante el mes reportado. El total es el numero de consultas proporcionadas a niños menores de 5 años en la Jurisdicci6n durante el mes.
- Medicamentos Entregados.- Cantidad de medicamentos proporcionados en el mes reportado. Las claves son las mismas que se utilizan en el informe del subsistema de Embarazo, Parto y Puerperio.
- Niños en control.- Número de niños menores de 1 año y de 1 a 5 años atendidos durante el mes reportado, o bien, tienen una cita pendiente en algun mes posterior. La suma ee el total de niños en control en la jurisdicción hasta el mes reportado.
- Defunciones.- Namero de niños en control y que murieron en el mes que se està informando.

#### Informe Estatal de Actividades Varias

En este informe (Figura III.6) se registran las atenciones porporcionadas a la población en general y **las cuales no se contemplan en ninguno de loe informes anteriores, Los datos que proporciona este informe son los siguientes:** 

- Edad.- Nómero de atenciones proporcionadas en la jurisdicoión durante el mes informado según la edad de la persona.
- Agente.- Nómero de consultas proporcionadas en la Jurisdicción durante el mes informado según agente de salud.
- Mayores de 5 Años:

Curaciones de Heridas.- Nómero de curaciones efectua**das a personas mayores de 5 años durante el mes reportado.** 

**Consultas a enfermos.- Nómero de consultas propocionadas a personas mayores de 5 años durante el mea reportado.** 

**Vacunas.- Numero de vacunas aplicadas a personas mayores de 5 años durante el mes reportado.** 

- A Población en General:

**Casos canalizados.- Nómero de casos durante el mes que**  no pudieron ser atendidos en la comunidad y **tuvieron que ser enviados a un centro de salud** 

# FIGURA III.6

rak Valifornija koka

# INFORME ESTATAL DE ACTIVIDADES VARIAS

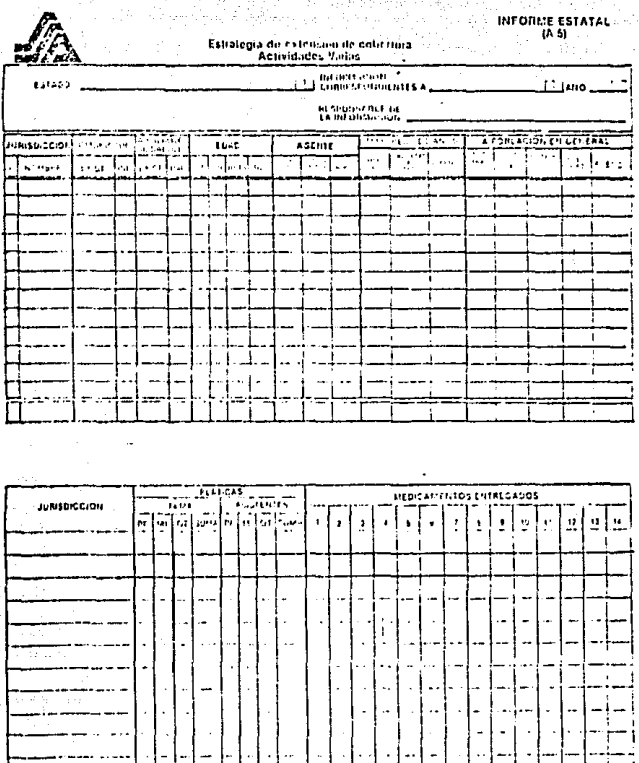

 $\mathbf{1}$ 1.

que contara con los recursos apropiados para su atenci6n.

Visitas domiciliarias.- N6mero de visietas que realizaron loe agentes de salud durante el mes que se informa a la población de la jurisdicción.

Muestras de sangre.- N6mero de muestras efectuadas en laJurisdicci6n durante el mee reportado.

Inyecciones.- N6mero de inyecciones aplicadas en la jurisdicción durante el mes que se informa.

Sueros.- N6mero de sobres de suero proporcionados a la

poblaci6n durante el mes reportado.

Platicas:

- Tema.- N6mero de platicas impartidas en la Jurisdicción durante el mes informado, según el tema tratado. Los temas son sobre Planificación Familiar, Materno-Infantil y cualquier otro tema. La suma es el total de plàticas impartidas durante el mes,
- Asistentes.- N6mero de asistentes a las pldticae impartidas en el mes, según el tema tratado. La suma ea el total de asistentes a las platicas impartidas en la jurisdicci6n durante el mes.
- Medicamentos Entregados.- Cantidad de medicamentos proporcionados en el mes reportado. Las claves son las mismas que se utilizan en el informe del subsistema de Embarazo, Parto y Puerperio.

En base a los datos que contienen los cuatro informes antes descritos se generan los reportea que contienen la información requerida para la evaluación del programa de Planificación Familiar en el componente comunitario de la Secretaria de Salud, y los cualcs se describen en el apartado siguiente.

III.4,2 Información de Salida

Bl sistema genera 24 cuadros con informaoi6n, de los cuales 6 pertenecen al Subsistema de Planificación Familiar, 6 al de Embarazo, Parto y Puerperio, 5 al de atención al Menor de 5 Años, 5 al de Actividades *Va*rias y 2 son comunes a los cuatro subsistemas. Esta información se genera a nivel de entidad federativa y con una periodicidad trimestral o por periodo, lo cuAl permite evaluar el programa de Planificación Familiar de la Secretaria de Salud en el componente comunitario en los cuatro tipos diferentes de atenciones que se proporcionan.

Los cuadros comunes a los subsistemas son los siguientes:

CUADROI, - INFRAESTRUCTURA SEGUN ENTIDAD FEDERATIVA, Bate cuadro nos indica la infraestructura oon la que se cuenta en el componente comunitario para proporcionar loa 4 tipos de atención a la fecha del informe.

CUADR02,- ORADO DE INFORHACION SEGUN ENTIDAD FEDE-RATIVA. En este cuadro se informa sobre el número de **meses-comunidad que informaron en el periodo reportado,**  asi como el número que debió de haber informado. En **base a esto se obtiene el porcentaje de información**  recibido en el periodo y el lugar que ocupo la entidad federativa. El concepto **meses-comunidad es la suma de comunidades existentes o informando en los meses que**  integran el periodo.

**A continuaci6n se muestran los cuadros de cada uno**  de los subsistemas que forman el Sistema de Información de la Estrategia de Extensión de Cobertura.

#### SUBSISTEMA DE PLANIFICACION FAMILIAR

**Bl subsistema de Planificación Familiar genera cuadros de informaci6n, los cuales son los siguientes:** 

CUADRO PE!,- Nuevos Usuarios: Cumplimiento de Meta. **Este reporte nos indica el procentaje de la meta anual de nuevos usuarios que se ha logrado durante el trimestre o periodo informado. Se realiza una compara**ción porcentaje que se habia logrado un año anterior **durante el miemo periodo.** 

CUADRO PEZ.- Nuevos Usuarios: Distribuoi6n por **método. Este informe indica el nómero total de usuarios que acudieron por primera vez a solicitar una atenci6n**  de planificación familiar durante el trimestre o periodo

### $CUBDRO - 1$

#### SECRETARIA DE SALUD SUBSECRETARIA DE SERVICIOS DE SALUD DIRECCION GENERAL DE PLANIFICACION FAMILIAR ESTRATEGIA DE EXTENSION DE COBERTURA INFRAESTRUCTURA SEGUN ENTIDAD FEDERATIVA

anuar kris

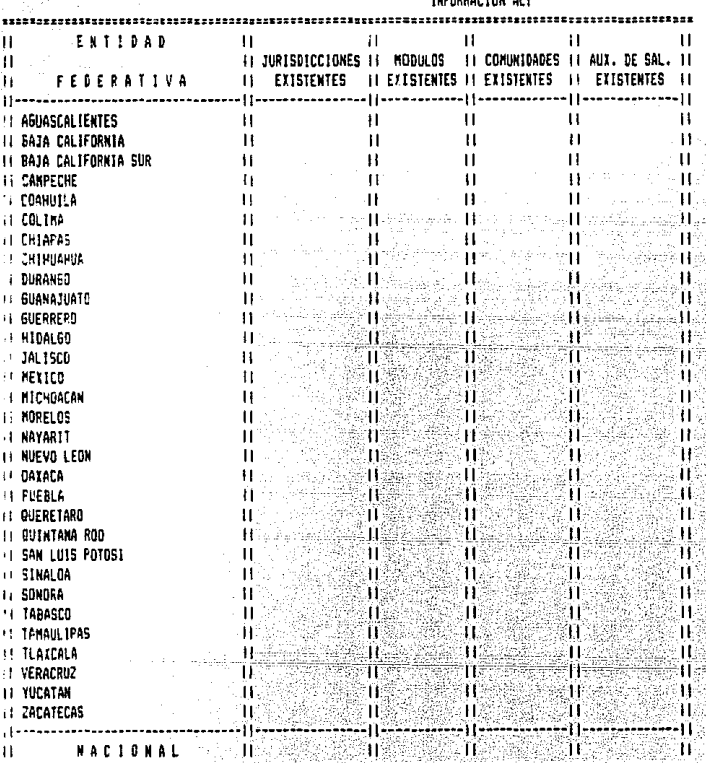

**FALIR-TERERRESEEEEE** 

#### Cuadro - 2

#### SECRETARIA DE SALUD SUBSECRETARIA DE SERVICIOS DE SALUD DIRECCION GENERAL DE PLANIFICACION FAMILIAR ESTRATEGIA DE EXTENSION DE COBERTURA GRADO DE INFORMACIÓN SEGUN ENTIDAD FEDERATIVA

ccornno.

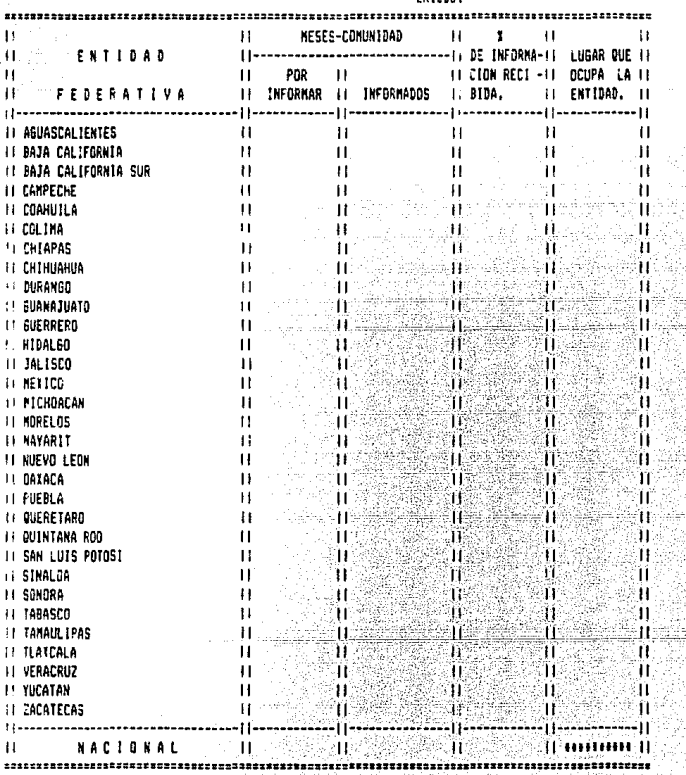

informado, asi como la distribución en base al método anticonceptivo solicitado.

CUADRO PB3,- Usuarios Activos: Cumplimiento de Meta y promedio de usuarios por comunidad. Este cuadro indica el cumplimiento de la menta anual de usuarios activos que se lleva cubierta a la fecha del reporte. Informa sobre el promedio de usuarioe activos por comunidad existente en la entidad federativa y a nivel nacional, ae! como la comparación respecto a la misma fecha del año anterior.

CUADRO PB4,- Usuarios Activos: Distribución por método, Indica la forma en que se encuentran distribuidos por método anticonceptivo los usuarios activos a la fecha del informe, ns! como el total de usuarios.

CUADRO PES.- Consultas por agente de salud. Informa el nómero total de consultas proporcionadas en el periodo reportado, as! como la distribución de estas según el agente de salud que las proporcionó.

CUADRO PE6,- Distribución de anticonceptivos y otros indioadoree. Se indica la cantidad de anticonceptivos suministrados en el periodo. También se muestra el nomero de reingresos durante este, asi como los inasistentes y las bajas definitivas.

#### CUADRO-PE1 55A: SUBSECRETARIA DE SERVICIOS DE SALUD DIRECCION GENERAL DE PLANIFICACION FANILIAR ESTRATEGIA DE EXTENSION DE COBERTURA PLANIFICACION FAMILIAR NUEVOS USUARIOS: CUMPLIMIENTO DE META SEGUN ENTIDAD FEDERATIVA

#### PERTODO:

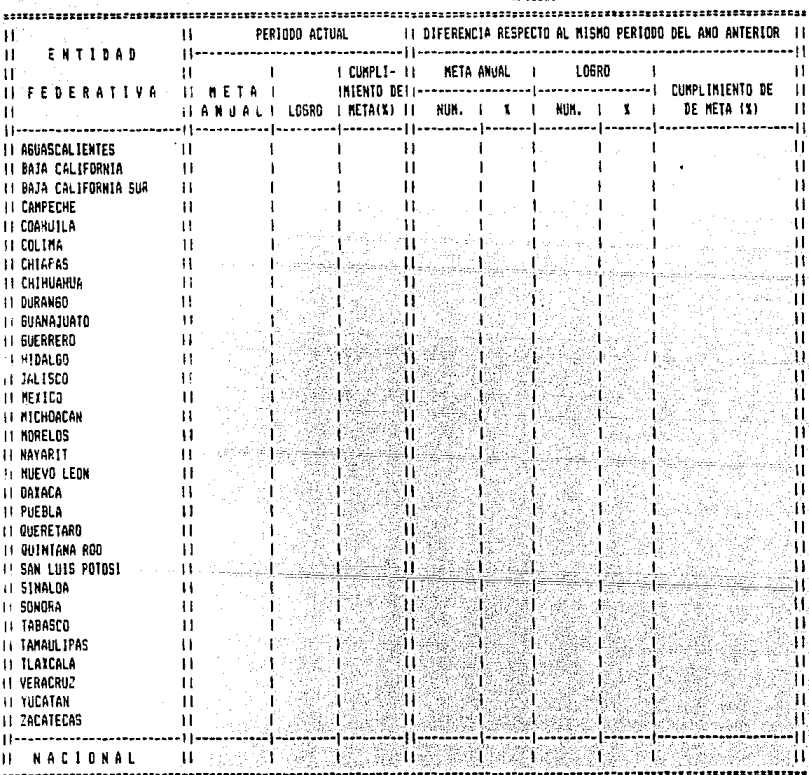

#### CUADRO-PE2 SSA: SUBSECRETARIA DE SERVICIOS DE EALUS DIRECCION GENERAL DE PLANIFICACION FAMILIAR ESTRATEGIA DE EXTENSION DE COBERTURA FLANIFICACION FANILIAR NUEVOS USUARIOS: DISTRIBUCION POR METODO ADGETADO AL INGRESO SEGUN ENTIDAD FEDERATIVA

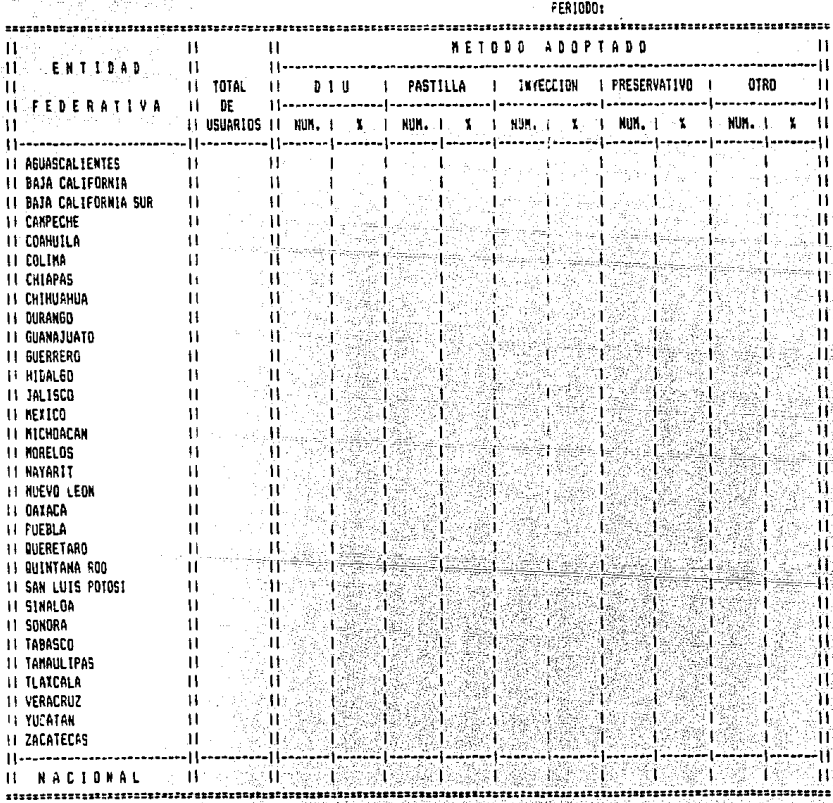

#### CUADRO-FE3

#### SSA: SUBSECRETARIA DE SERVICIOS DE SALUD DIRECCION BENERAL DE PLANIFICACION FAMILIAR ESTRATEGIA DE EXTENSION DE COBERTURA PLANIFICACION FAMILIAR USUARIOS ACTIVOS: CUMPLIMIENTO DE META Y FROMEDIO DE LSUARIOS FOR CONUMIEND SEGUN ENTIDAD FEDERATIVA

INFORMACION AL:

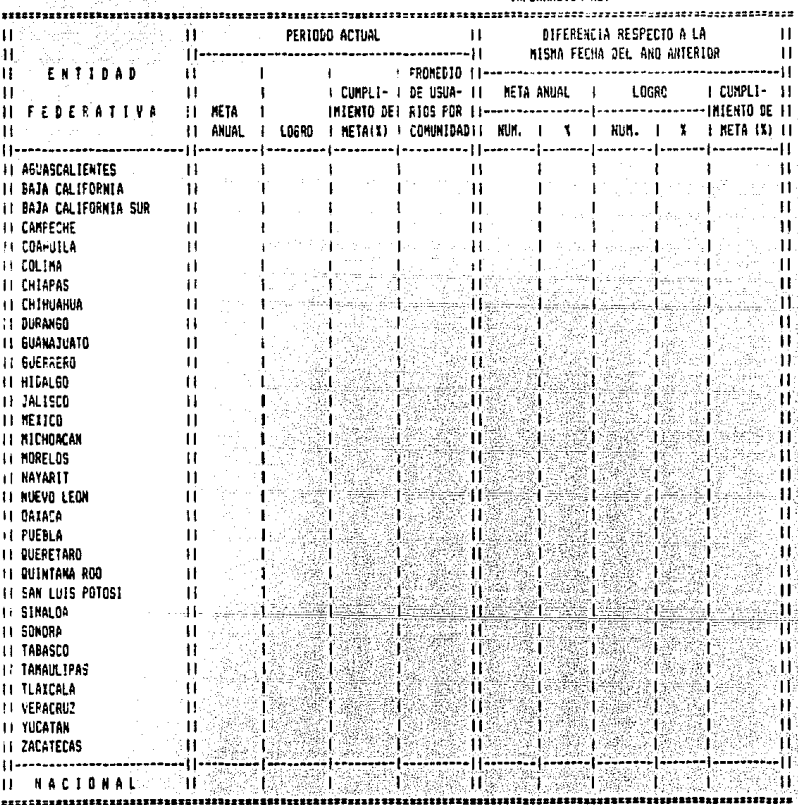

#### CUADRO-FEA

 $x_{\rm eff} = \omega_{\rm F} / \omega_{\rm F} / \mathcal{I}_{\rm m} / t_{\rm F, \rm F, \rm m}$ 

主要症

 $\dot{\phi}$  and ali fe he 25 W. 457 Gy. ¥

alul.

가 있다.<br>대한민국

#### 55A: SUBSECRETARIA DE SERVICIOS DE SALUD DIRECCION BENERAL DE PLANIFICACION FAMILIAR ESTRATEGIA DE EXTENSION DE COBERTURA PLANIFICACION FANILIAR USUARIOS ACTIVOS: DISTAIBUCION POR METODE SEGUN ENTIDAD FEDERATIVA

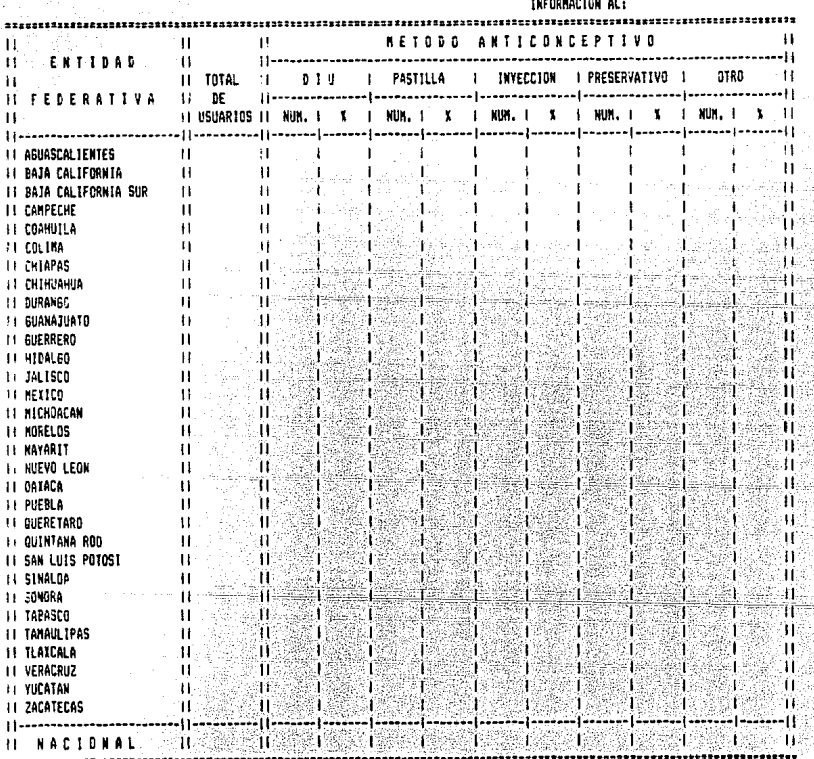

### CUADRO-PES

#### SSA: SUBSECRETARIA DE SERVICIOS DE SALUD DIRECCION GENERAL DE PLANIFICACION FAMILIAR ESTRATEGIA DE EXTENSION DE COBERTURA FLANIFICACION FAMILIAR CONSULTAS POR AGENTE DE SALUD SEGUN ENTIDAD FEDERATIVA

ocaroso.

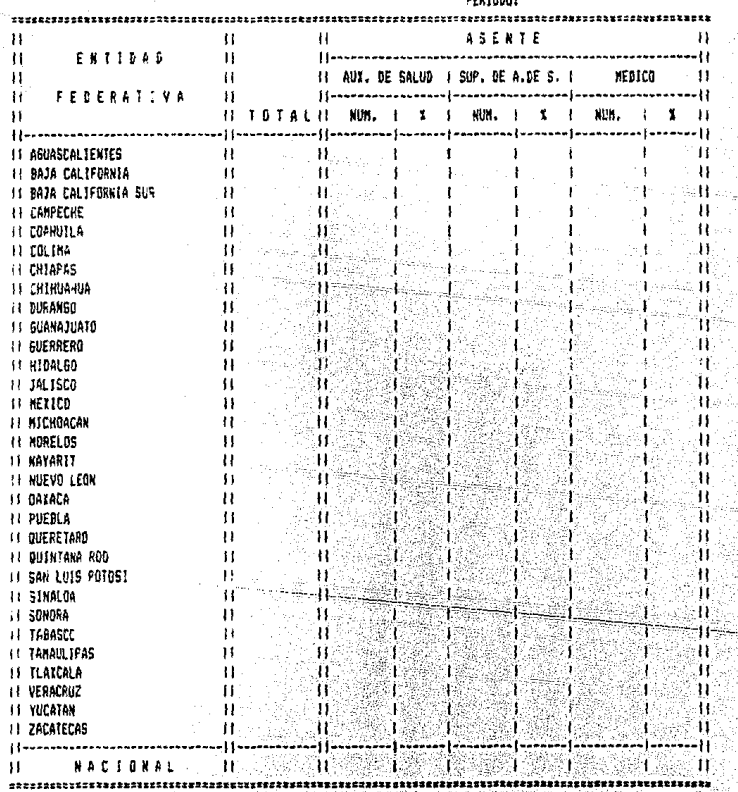

teo

#### CUADA0-FE6

#### SSA: SUBSECRETARIA DE SERVICIOS DE SALUD DIRECCION GENERAL DE PLANIFICACION FAMILIAR ESTRATEGIA DE EXTENSION DE COPERTURA PLANIFICACION FANILIAR DISTRIBUCION DE ANTICONCEPTIVOS Y OTROS INDICADORES SESUN ENTIDAD FEDERATIVA

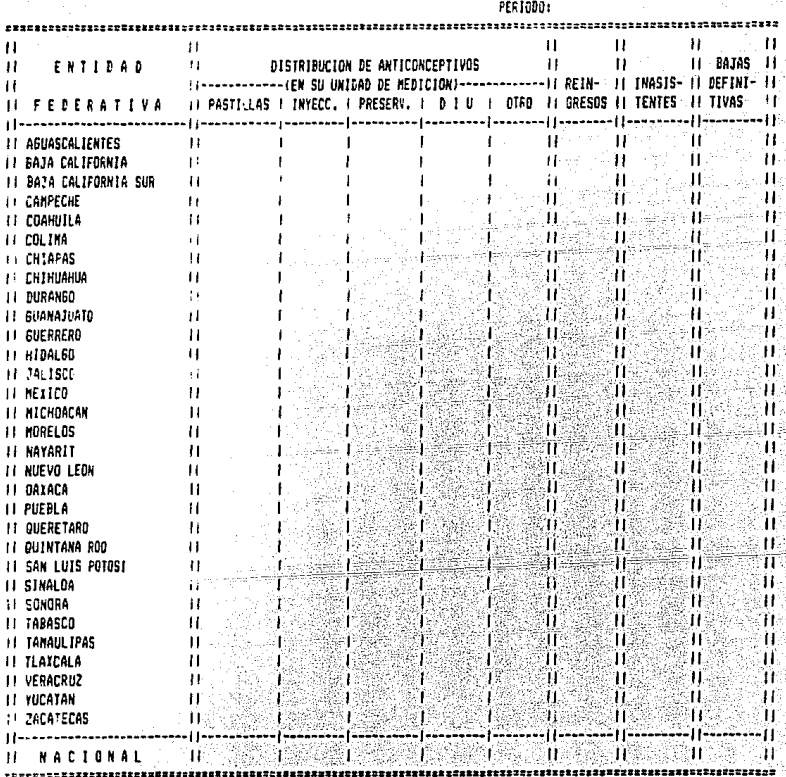

#### SUBSISTEMA DB EMBARAZO, PARTO Y PUERPERIO

Bate subsistema genera los siguientes informes:

CUADRO BE!.- Atenciones por tipo de control y defunciones. Este cuadro informa sobre el nñmero de atenciones proporcionadao durante el periodo reportado, as! como el námero de atenciones a mujeres que acudieron por primera vez a consulta y a mujeres subsecuentes. También se informa sobre el total de muertes que ocurrieron durante el periodo.

CUADRO EEZ.- Atenciones de primera vez. Se indica el nómero de mujeres que acudieron por primera vez a solicitar algan tipo de atención en el periodo informado.

CUADRO EE3.- Consultas de embarazo. En este informe se muestra el n6mero de mujeres que recibieron una atención por embarazo, ya sean de primera vez o subsecuentes; as! como el total de consultas proporcionadas por este tipo de atención durante el periodo informado. Por lo que se refiere a las atenciones de primera vez, estas se desglozan según el trimestre de embarazo en el que se encontraba la usuaria en el momento de recibir la atención.

CUADRO BB4.- Partos y Abortos. Se informa sobre el total de partos y abortos atendidos durante el periodo. También se muestra el porcentaje de partos atendidos por cada aaente de salud, asi como el nómero de partos que presentaron alguna complicación. Además se incluye el nómero de partos que tuvieron producto vivo y los que presentaron producto muerto en el momento del parto,

CUADRO EE5.- Puerperios atendidos. Bn este reporte se informa sobre el nñmero de puerperios atendidos en el periodo, asi como el número de consultas que estos originaron y el promedio de estas por puerperio. También se muestra el nñmero de puerperios que terminaron en el periodo, cuantos de estos fueron atendidos y el n6mero . que mantuvo su producto con vida.

CUADRO BES.- Distribución de medioamentos. Se informa sobre el suministro de medicamentos que se realizó durante el periodo reportado. Las claves de estos medicamentos son las descritas en el apartado III.4.t.

#### CUADRO-EE1

î S

#### SSA: SUBSECRETARIA DE SERVICIOS DE SALUD DIRECCION GENERAL DE PLANIFICACION FAMILIAR ESTRATEBIA DE EXTENSION DE COBERTURA EMBARAZO, PARTO Y PUERPERIO ATENCIONES POR TIPO DE CONTROL Y DEFUNCIONES SEGUN ENTIDAD FEDERATIVA

ccotonn.

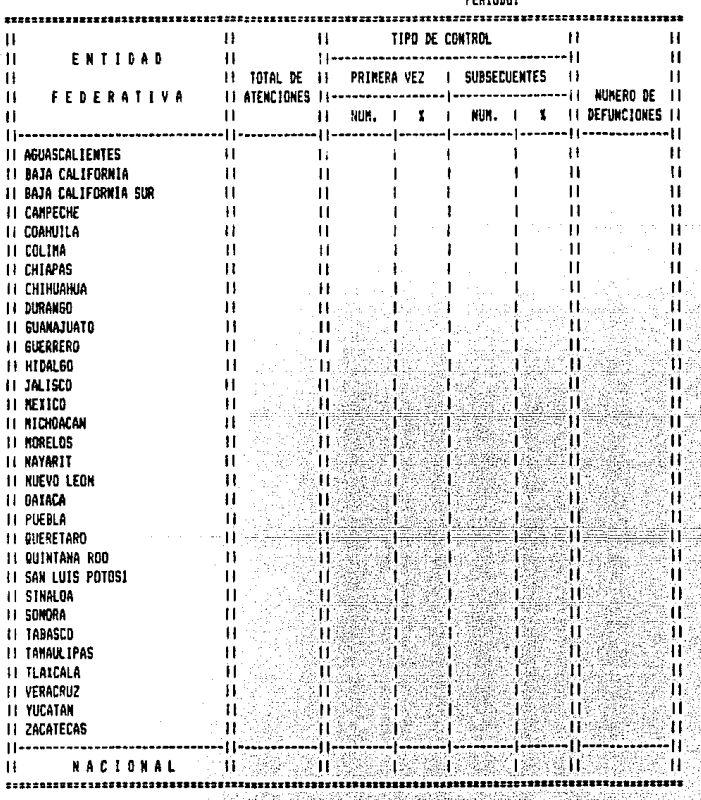

#### CUADRO-EE2 SSA: SUBSECRETARIA DE SERVICIOS DE SALUD DIRECCION SENERAL DE PLANIFICACION FAMILIAR ESTRATEBIA DE EXTENSION DE COBERTURA EMBARAZO, PARTO Y PUERPERIO ATENCIONES DE PRIMERA VEZ SEGUN ENTIDAD FEDERATIVA

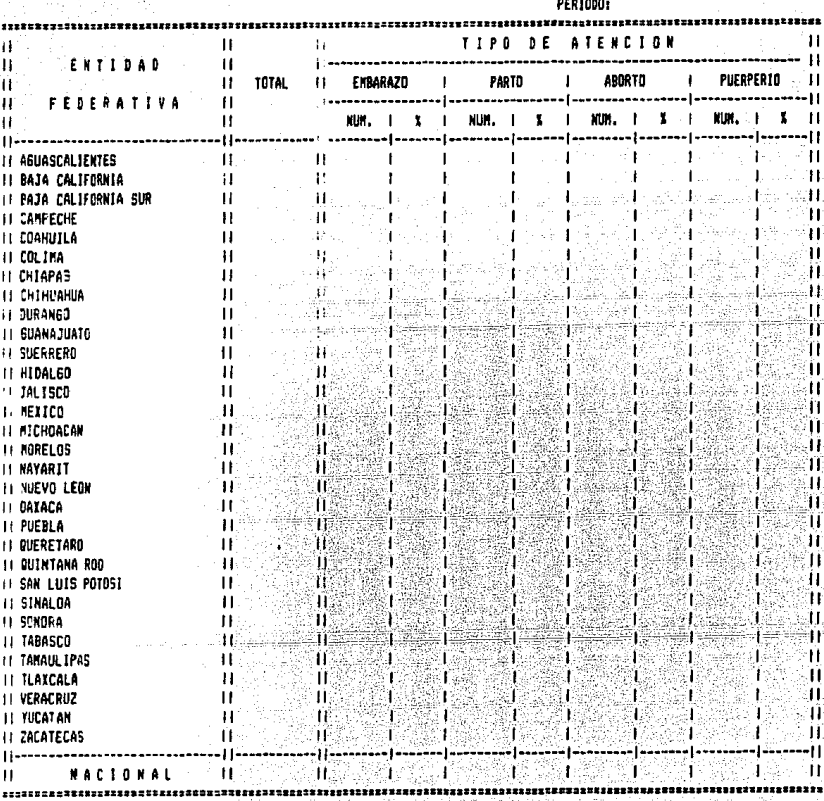

### CUADRO-EE3

#### SSA: SUBSECRETARIA DE SERVICIOS DE SALUD DIRECCION GENERAL DE PLANIFICACION FAMILIAR ESTRATEGIA DE EXTENSION DE COBERTURA EMBARAZO, PARTO Y PUERPERIO CONSULTAS DE EMBARAZO SEGUN ENTIDAD FEDERATIVA

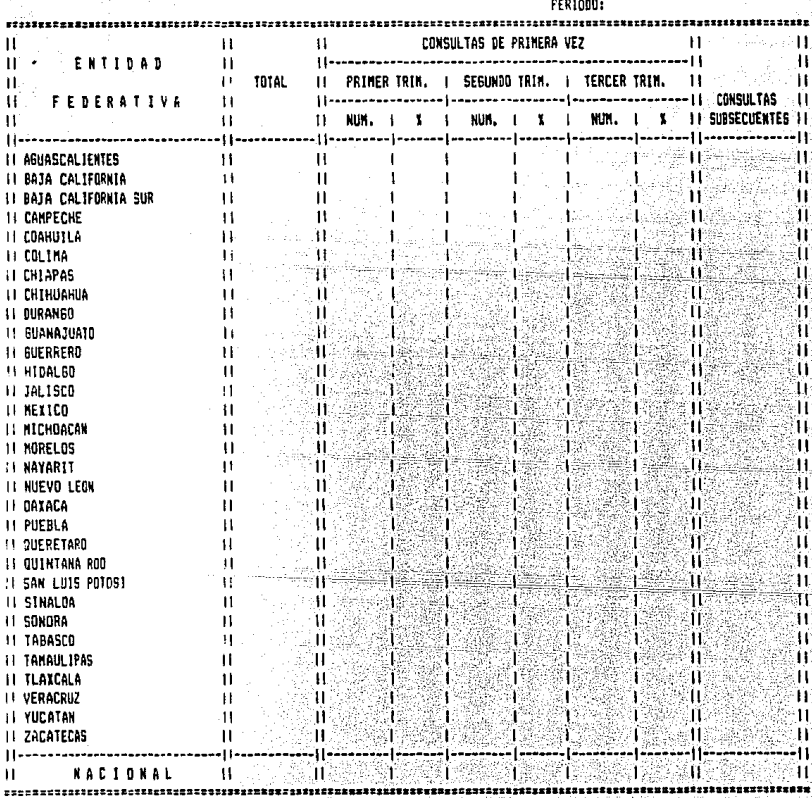

#### CUADRO-EE4 SSA: SUBSECRETARIA DE SERVICIOS DE SALUD<br>DIRECCION GENERAL DE FLANIFICACIÓN FAMILIAR ESTRATEGIA DE EXTENSION DE CODERTURA ENDARAZO, PARTO Y PUERPERIO PARTOS Y ABGRTOS ATENDIDOS SEGUN ENTIDAD FEDERATIVA

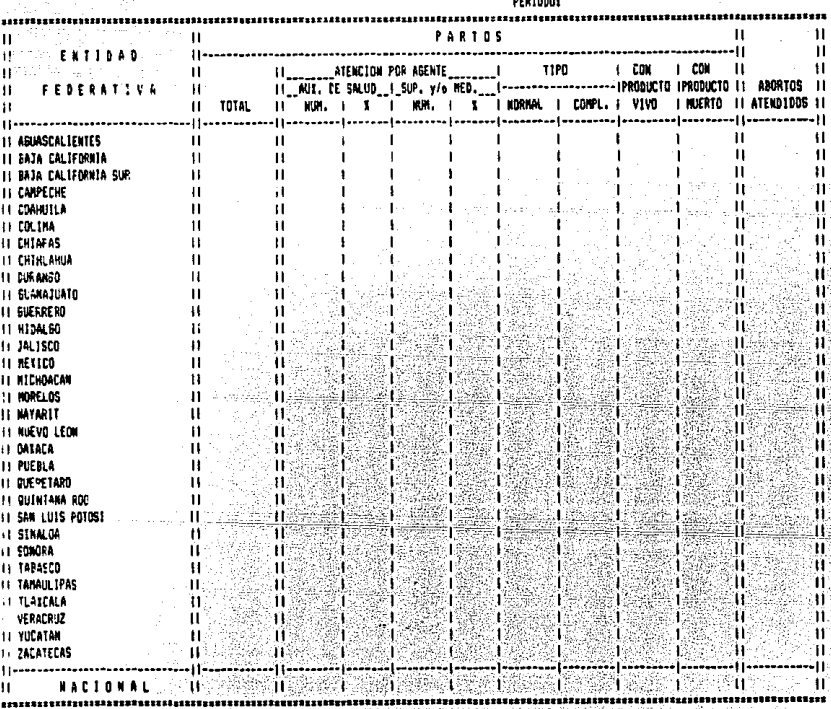

#### CUADRO-EES **SSA: SUBSECRETARIA DE SERVICIOS DE SALUD** DIRECCION GENERAL DE PLANIFICACION FAMILIAR ESTRATEGIA DE EXTENSION DE COBERTURA EMBARAZO, PARTO Y PUERPERIO PUERPERIOS ATEMOIDOS SEGUN ENTIDAD FEDERATIVA

PER1000:

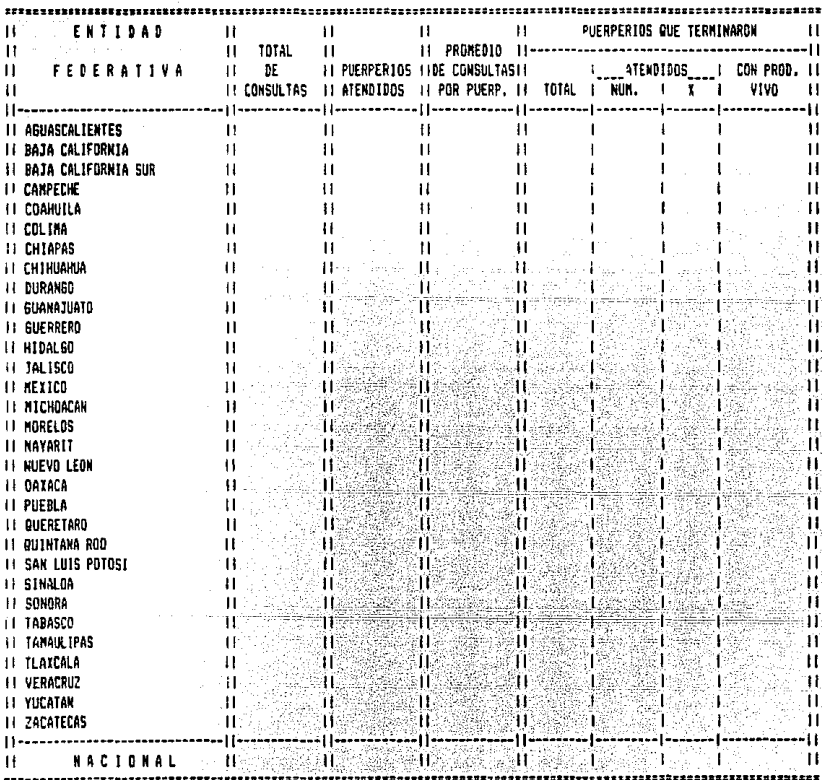

# CUADRO-EE6 **SSA:SUBSECRETARIA DE SERVICIOS DE SALUD** DIRECCION SENERAL DE PLANIFICACION FANILIAR **RELLIUM BEREARE EXPERIENCE DE CORRATENT ESTRATEGIA EN ENFANGO DE CORRATIVA<br>ESTRATEGIA EN ENFANGO DE CORRATIVA<br>DISTRIBUCION DE MEDICAMENTOS<br>SEGUN ENTIDAD FEDERATIVA**

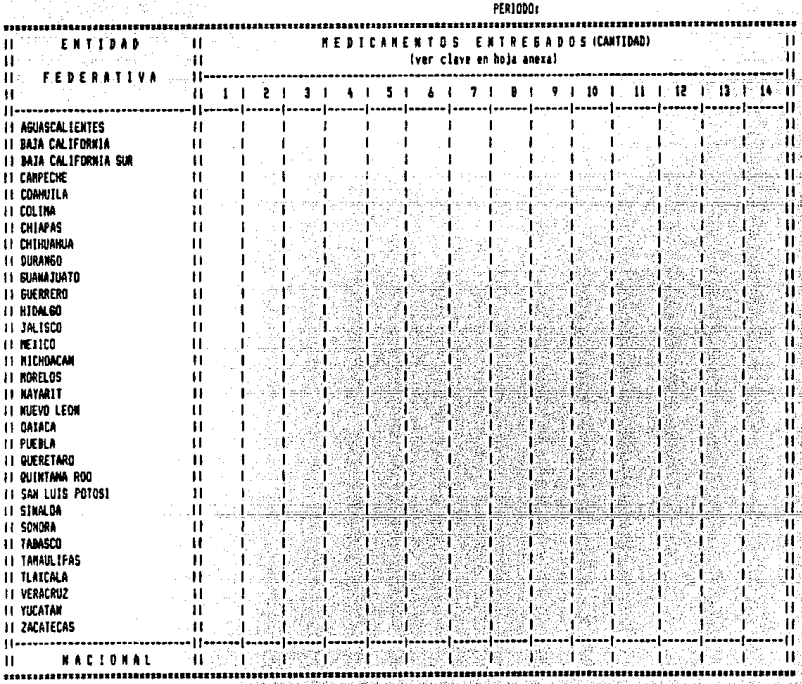

 $1e^{\frac{t}{2}}$ 

#### SUBSISTEMA DE ATENCION AL MENOR DE 5 AROS

**Bn este subsistema se aeneran informes, loa cuales se muestran a continuación:** 

CUADRO MRJ,- Niños en control y otros indicadores. Este reporte indica el nomero de niños menores de 5 años **que se encuentran en control hasta el periodo informado.**  Informa sobre el total de niños que fueron atendidos por **vez primera durante el periodo, asi como el n6mero de defunciones que ocurrieron. Todos los conceptos se encuentran desglozados en dos arupos de edad: menores de año y de 1 a 4 años.** 

CUADRO MR2.- Consultas. Informa sobre el total de consultas proporcionadaa durante el periodo a niños **mendores de 5 años. También se muestra el promedio de consultas por niño en control, asi como el promedio de consultas proporcionadas por comunidad existente,** 

CUADRO ME3.- Inmunizaciones, Indica el n6mero de dosis que se aplicaron durante el periodo según el tipo de vacuna. También se muestra el n<del>àmero de niños que</del> **completaron su esquema, asi como el porcentaje que representa respecto al total de niños en control.** 

CUADRO ME4.- Actividades de hidratación oral.Informa el total de niños atendidos por algun sintoma de deshidrataci6n oral, asl como el porcentaje de niñoa menores de 1 año y de 1 a 4 años. También se indica el
**n6mero de sobres con suero proporcionados durante el**  periodo, asi como el promedio de estos por niño atendido,

CUADRO HE5,- Distribuci6n de medicamentos. Se **informa sobre el suministro de medicamentos realizado durante el periodo que se reporta. Las claves de estos**  son las descritas en el apartado III.4.1,

20 Sept i sina Car

CUADRS-MET SSA: SUBSECRETARIA DE SERVICIOS DE SALUD CIPECCION GENERAL DE FLANIFICACION FAMILIAR ESTRATEGIA DE ELTENSION DE COBERTURA **MINO RENOR DE 5 ANOS** NIROS EN CONTROL Y GTROS INDICADORES SEGUN ENTIDAD FEGERATIVA

FERIODO:

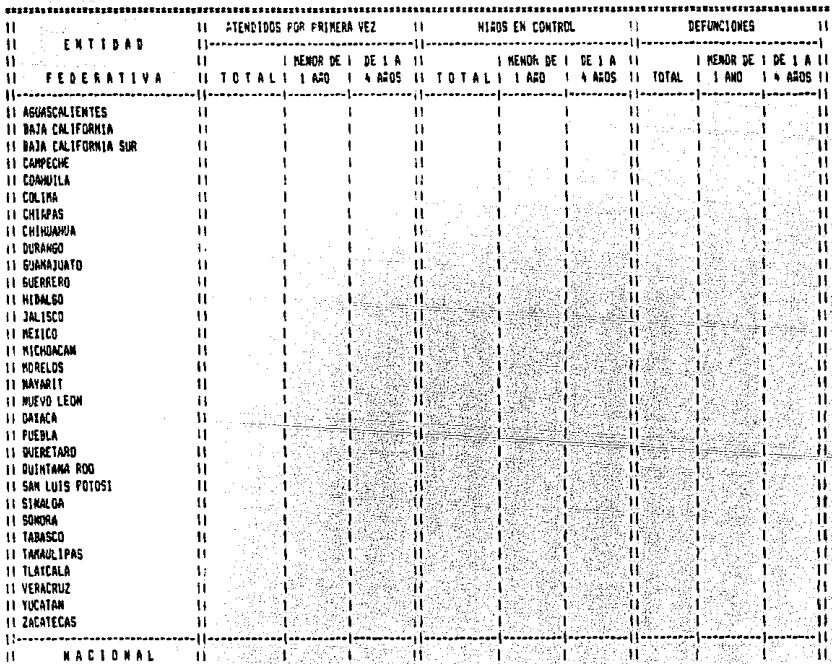

#### CUADRO-ME2 55A: SUBSECRETARIA DE SERVICIDS DE SALUD DIRECCION GENERAL DE PLANIFICACION FAMILIAR ESTRATEBIA DE EXTENSION DE COBERTUPA NIGO MENOR DE 5 ANDS **CONSULTAS** SEGUN ENTIDAD FEDERATIVA

#### PERIODO:

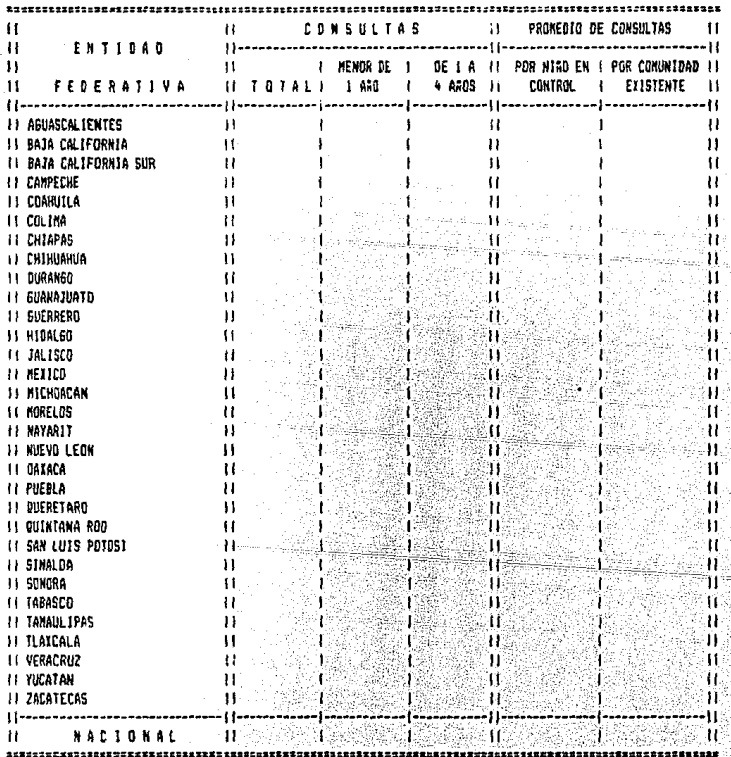

 $3 - 3$ 

#### CUADRO-ME3 **SSA: SUBSECRETARIA DE SERVICIOS DE SALUD** DIRECCION GENERAL DE PLANIFICACION FANILIAR ESTRATEGIA DE EXTENSION DE COBERTURA **NIGO MENOR DE 5 ANOS** INNUNTZACIONES SEGUN ENTIDAD FEDERATIVA

#### **FERIODO:**

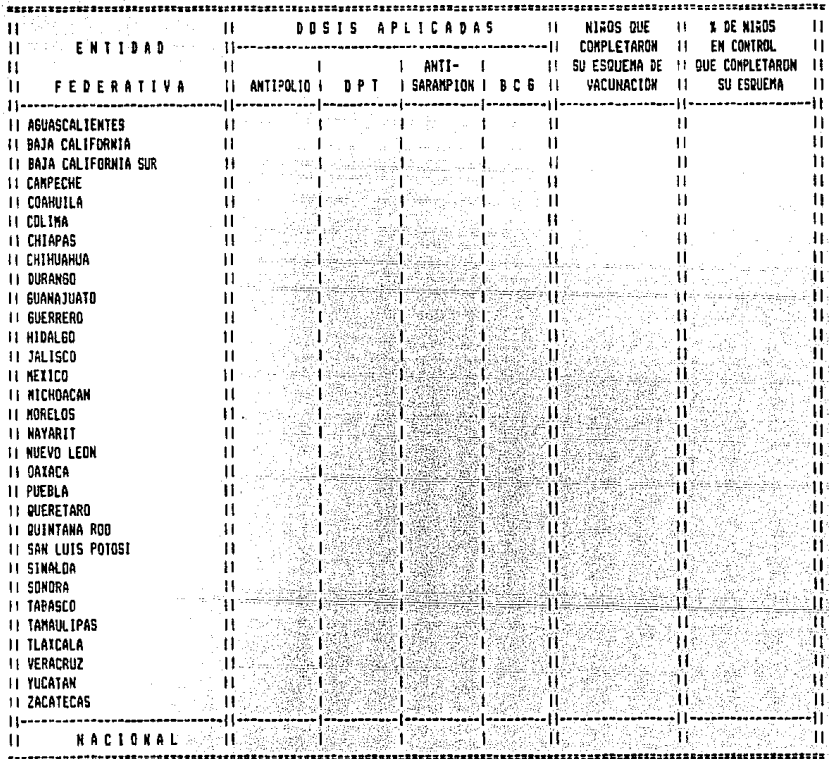

## CUADRC-NE4

#### SSA: SUBSECRETARIA DE SERVICIOS DE SALUD DIRECCION GENERAL DE PLANIFICACION FAMILIAR ESTRATEGIA DE EXTENSION DE COBERTURA **KIND NEWOR DE 5 ANOS** ACTIVIDADES DE HIDRATACION ORAL SEGUN ENTIDAD FEDERATIVA

PERIODO:

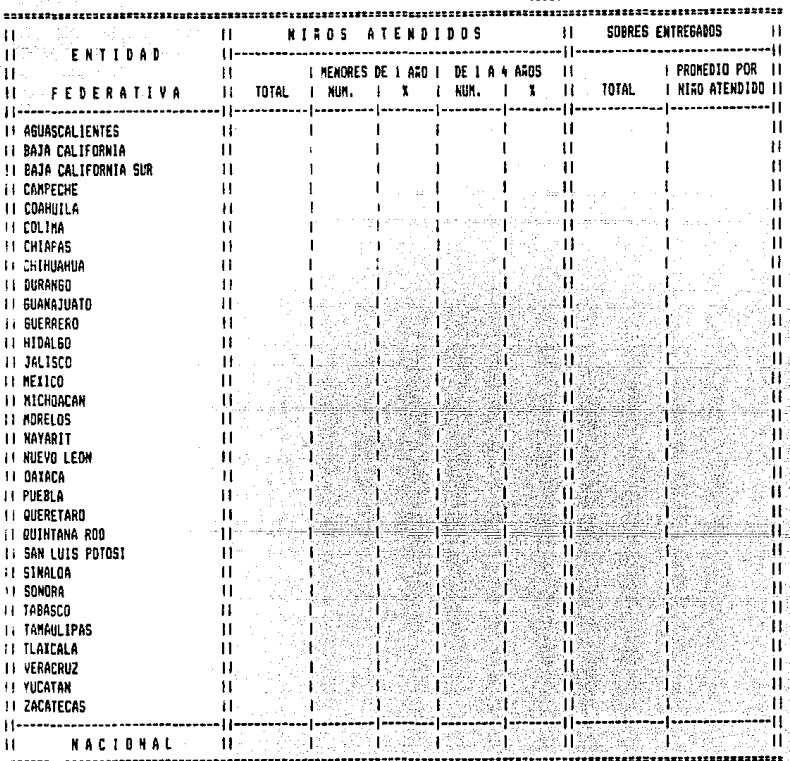

#### CUADRO-MES SSA:SUESECRETARIA DE SERVICIOS DE SALUD DIRECCION GENERAL DE PLANIFICACION FABILIAR ESTRATEGIA DE EXTENSION DE COBERTURA NINO HENOR DE 5 ANOS DISTRIBUCION DE MEDICAMENTOS<br>SEGUN ENTIDAD FEDERATIVA

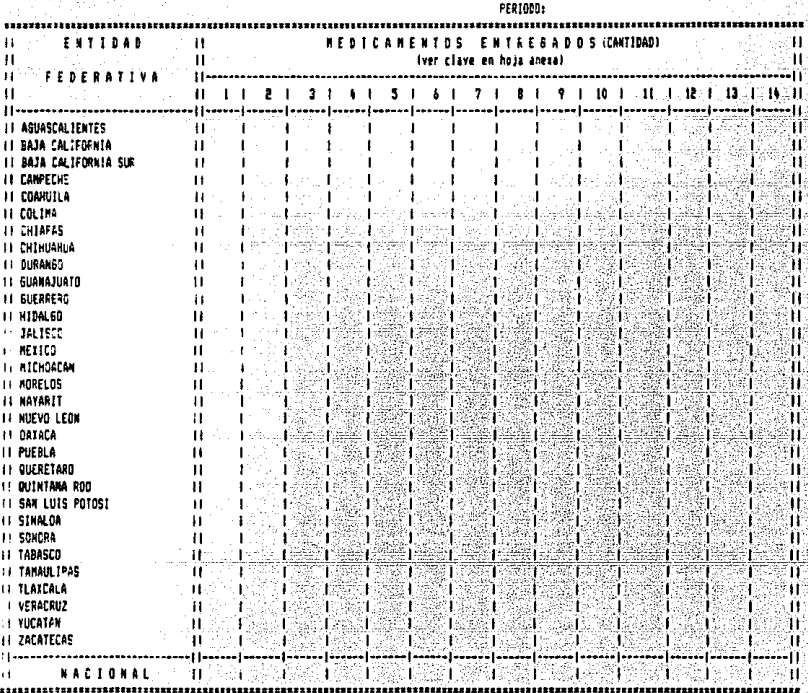

#### SUBSISTEMA DE ACTIVIDADES VARIAS

En este subsistema se generan 5 reportes, los cuales se explican a continuación:

CUADRO AEl.- Atenciones proporcionadas por grupos de edad. Se informa sobre el número de consultas que se proporcionaron durnnte el periodo reportado, sel como la distribución de estas por grupos de edad.

CUADRO AB2.- Atencionee por agente de salud, Bn este cuadro se informa sobre el nñmero de atenciones que se proporcionaron durante el periodo, asi como la distribución que tuvieron según el agente de salud que las proporcion6.

CUADRO AE3.- Atenciones proporcionadas a la población. Este reporte informa el número de atenciones proporcionadas durante el periodo informado sea6n el rubro que *se* especifica. Se maneja el deagloze de atenciones a personas mayores de 5 años, asi como a la población en general.

CUADRO AE4.- Platicas impartidas. Se muestra el ntmero de platicas que se impartieron durante el periodo, segàn el tema tratado, así como el nàmero de asistentes y el promedio de estos por plática.

CUADRO ABS,- Distribución de medicamentos. Se informa sobre el suministro de medicamentos realizado durante el periodo que se reporta. Las claves de estos son las descritas en el apartado III.4.1.

#### CUADRO-AE1 SSA: SUBSECRETARIA DE SERVICIOS DE SALUD DIRECCION GENERAL DE PLANIFICACION FAMILIAR ESTRATEGIA DE EXTENSION DE COBERTURA ACTIVIDADES VARIAS ATENCICNES PROPORCIONADAS FOR GRUPOS DE EDAD SEGUN ENTIDAD FEDERATIVA

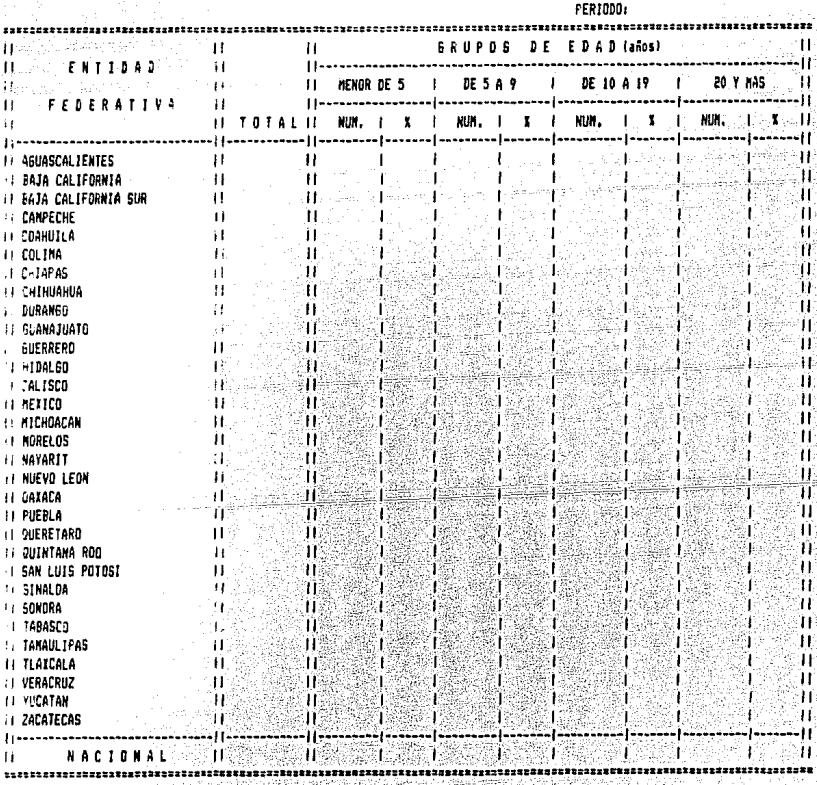

 $173$ 

je<br>Pr

#### CUADRO-AF2

#### SSA: SUBSECRETARIA DE SERVICIOS DE SALUD DIRECCION GENERAL DE PLANIFICACION FAMILIAR ESTRATEGIA DE EXTENSION DE COBERTURA ACTIVIDADES VARIAS ATENCIONES POR AGENTE DE SALUD SEGUN ENTIDAD FEDERATIVA

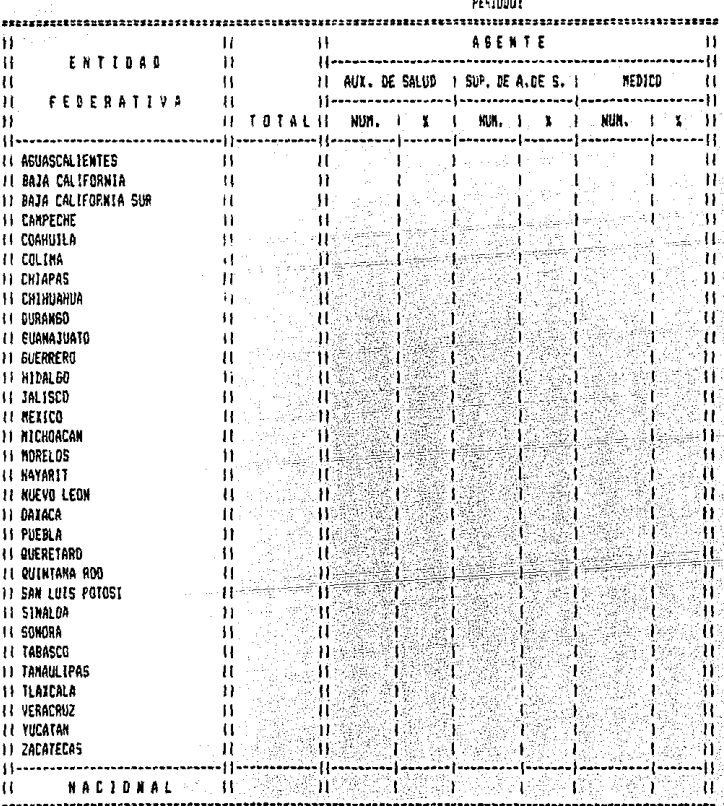

# CUADRO-AE3

#### SSA: SUBSECRETARIA DE SERVICIOS DE SALUD DIRECCION GENERAL DE PLANIFICACION FANILIAR ESTRATEGIA DE EXTENSION DE COBERTURA ACTIVIDADES VARIAS ATENCIONES PROPORCIONADAS A LA POBLACION SEGUN ENTIDAD FEDERATIVA

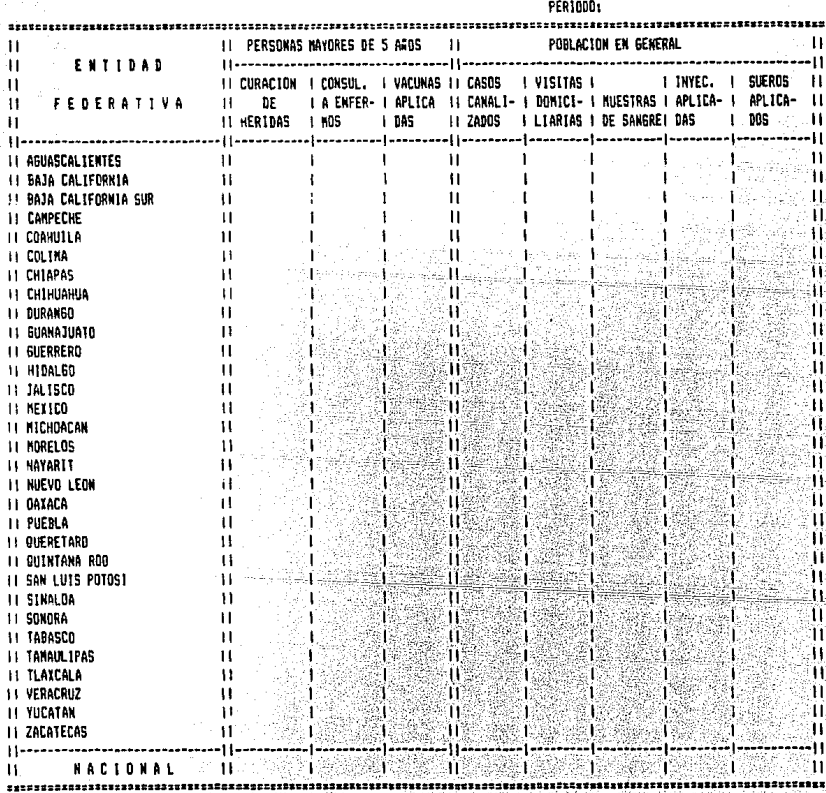

180

ł

# CHADRO-AE4 SSA: SUBSECRETARIA DE SERVICIOS DE SALUD DIRECCION GENERAL DE PLANIFICACION FAMILIAR<br>ESTRATEGIA DE EXTENSION DE COBERTURA ACTIVIDADES VARIAS PLATICAS INPARTIDAS<br>SEGUN ENTIDAD FEDERATIVA

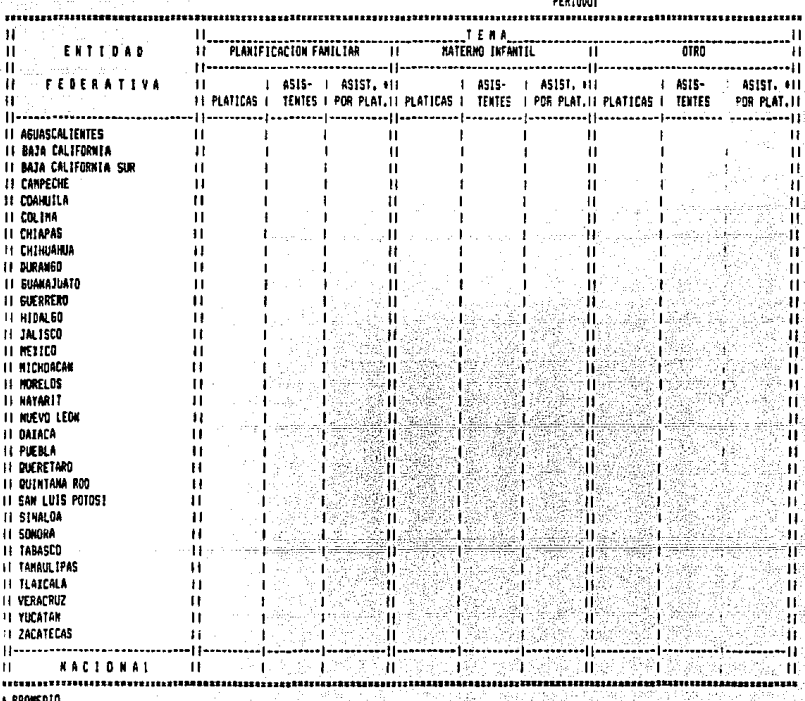

# CUADRO-AES SSA:SUBSECRETARIA DE SEPVICIOS DE SALUD<br>DIRECCION BENERAL DE PLANIFICACION FAMILIAR ESTRATEGIA DE EXTENSION DE COBERTURA<br>ACTIVIDADES «ARIAS DISTRIBUCION DE PEDICAMENTOS SEGUN ENTIDAD FEDERATIVA

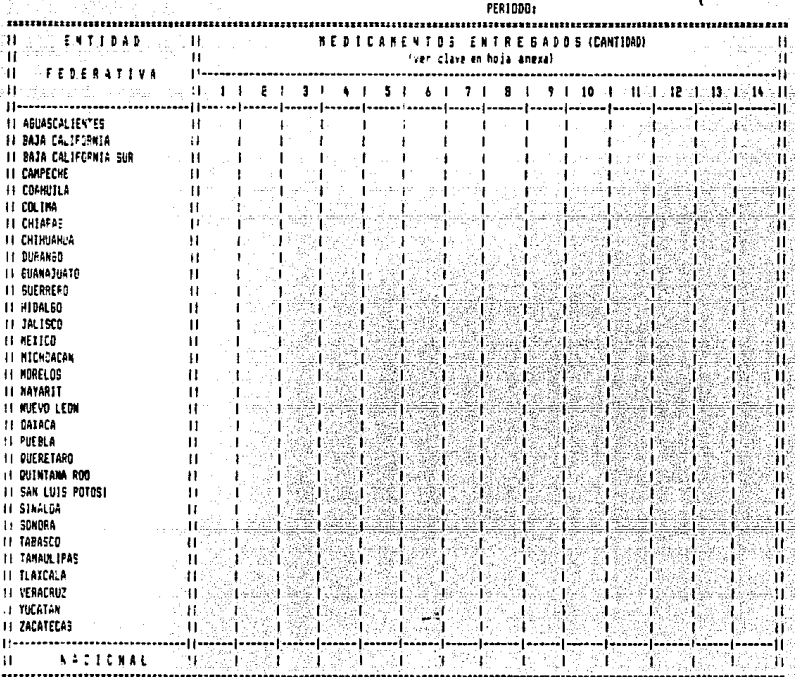

# CAPITULO IV

#### CAPITU!,O IV

183

#### PRUEBA DEL SISTEMA

En esta etapa del proyecto se describe el tipo de prueba que se le realiz6 al sistema, el equipo utiliza**do, y el software que se empleó en su diseño. También se**  muestran algunos cuadros con información generada en la prueba.

I\",I Caracteristicas del equipo

El equipo utilizado en la prueba del sistema, asi **como en el desarrollo de este es una miorocomputadora**  IBM/AT, la cuål pertenece a la Dirección General de Planficación Familiar de la SSA. La co<mark>nfiguración de</mark> **este equipo es la siguiente:** 

Sistema Operativo D.O.S. Versión 3.1

Memoria principal de 1.2 MB

1 Orive de 1.2 MB

Disco duro de 20 MB

Monitor monocrom&tico IBH

Monitor a color IBM

Impresora Epson LQ-1500 (180 CPS)

**La utilización de este equipo obedece a que, como ya se mencionó anteriormente, uno de loa objetivos de**  este proyecto es el de aprovechar los recuros materiales **con que cuenta la D.G.P.F., y usando esta miorooompu**tadora se logra este prop6sito.

No obstante el equipo utilizado en la prueba, el sistema tiene la flexibilidad de funcionar en cualquier computadora personal compatible, el ónico requisito es que cuente con memoria principal de al menos 512 KB, y Disco Duro de 10 MB. Por lo que respecta al tipo da impresora que se puede utilizar, ésta debe de constar con carro de 16<sup>1</sup>' de ancho, ya que los formatos de verif icaoi6n de captura se imprimen en papel de este tamaño.

La 6nica actividad que se debe realizar para la implantaci6n del sistema en cualquier equipo compatible con las caracterieticae antes descritas, es instalarlo en el disco duro del equipo requerido.

#### IV,2 Software utilizado

Bl software que se utiliz6 en el desarrollo del sistema fué el paquete DBase III Plus, el cual es un administrador de base de datos que permite almacenar y recuperar datos e información de una forma bastante rApida, siempre y cuando el volómen de datos se encuentre dentro de su capacidad.

El DBase III PLus ea una verai6n mejorada del DBase III, el cual a su vez es un sucesor del DBase II, que es el primer administrador de base de datos popular para microaomputadorae. Los comienzos de este paquete se

sitúan mucho antes del gran auge de las miorocomputadoras, El origen del DBase II fué un programa llamado Vulcan, el cual estaba basado en un administrador de base de datos para equipo grande. A pesar de sus limitaciones, el Vulcan fue un potente lenguaje de base de datos para aquella época.

El Vulcan cambió de nombre a DBase II cuando fué comercializado por George Tate, quien posteriormente formarla la compañia Ashton-Tate,

Después de 3 años de éxito del DBase II, los competidores comenzaron a sacar productos con mayores ventajas a este, por lo tanto el equipo de diaefiadorea de la Ashton-Tate trabajaron durante 2 años en un nuevo programa, el DBase III.

El DBaae III fué diseñado para obtener un pleno rendimiento de las microcomputadoras de 16 bits y está escrito en lenguaje C. Posteriormente se diseño el DBase III Plus, el cual ofrece varias mejoras respecto a su antecesor.

Tanto loe archivos que se manejan en el sistema, como los procesos que realiza este, se ven optimizados el usar este paquete.

Las oaracteristicas del equipo necesario para el funcionamiento del sistema obedecen principalmente a loa requerimientos del paquete en cuestión, asi por ejemplo,

el mínimo de memoria que se necesita se debe a que existen procesos en los cuales se satura la capacidad de la miorocomputadora *y* si se contara con equipo de menor capacidad en la memoria principal se tendrian que hacer adecuaciones a algunos programas.

continuación se presentan las principales caracteristicas del paquete DBase III Plus.

1.- Manejo de hasta 1 billon de registros.

2.- Manejo de 128 campos por registro, donde el máximo de caracteres por campo es de 254 bytes para campos de caracter y 19 bytes para campos numéricos. 3.- Manejo simultaneo de !O archivos de datos.

#### IV.3 Prueba del sistema

Para realizar la prueba del sistema, esto ea, comprobar el funcionamiento de los programas que lo integran, se realizaron varias corridas, las cuales incluyeron todos los procesos que maneja el sistema.

Bl método que se siguió para realizar esta prueba, y del cual se habló en el Capitulo I, fué el llamado "prueba controlada", que se basa en preparar los datos de entrada de tal forma que de acuerdo a estos datos se compruebe el funcionamiento del sistema no eolo para loe pasos vdlidos de procesamiento, sino también para las transacciones no vdlidas y equivocadas. Con esto se

comprob6 que el sistema funcione tanto para lo que fué diseñado como para situaciones no vAlidas.

A oontinuaci6n se describen los **pasos que se**  re~lizaron **en la prueba, as! como**  utilizados. los parAmetros

**1. Se manejaron archivos mensuales de cada**  subsistema correspondientes a 1989, con datos ficticios que permitieran probar todos los proceses del sistema. Estos archivos se integraron por 2 jurisdicciones de cada· entidad federativa.

2. Para la generación de algunos informes que realizan la comparación de información del periodo en **curso con el mismo periodo del año anterior, se manejaron los archivos correspondientes a los 3 primeros meses**  de 1988,

**3. Para aenerar los archivos mensuales mencionados**  en el punto 1, se llevó a cabo la opoión de captura. **Alaunos de los datos que se incluyeron presentaban**  errores para poder comprobar la validación que se **realiza en este proceso. Una vez realizada la captura**  se llevó a cabo la verificación de algunos registros, y posteriormente se corri6 el proceso de modificaci6n para **corregir los datos que se encontraron incorrectos, as! como el módulo de baja para los registros no requeridos.**  4. Una vez hecha la verificaci6n *y* modificaci6n de

registros de los archivos mensuales, se dieron de alta y  $8<sub>e</sub>$ corrieron los procesos de acumulación para generar los archivos trimestrales y por periodo del año prueba.

 $5.$ Teniendo los archivos trimestrales y periodicos del año se corrió el proceso que generan los informes que permiten evaluar el programa.  $A<sub>1</sub>$ analizar  $1a$ información se pudo comprobar la funcionalidad del sistema tanto en la rapidez del proceso de datos como en el error minimo que se presenta al obtener la información. A continuación se presenta una muestra de algunos de los informes que se generaron(1).

<sup>&#</sup>x27;Es importante mencionar que la información generada no es real, ya que los datos que se utilizaron fueron datos controlados que solamente sirvieron para la comprobación de la funcionalidad del sistena.

#### CHATRO - 1

#### SECRETARIA DE SALOD BLOSEDFETAFIA DE EEF/ICIOS DE SALLD DIRECCIÓN GEFERAL DE PLANIFICACIÓN FANILIAR ESTRATECTA DE EXTENSION DE COBERTURA INFRAESTRUCTURA SEGUN ENTIDAD FEDERATIVA

IMFORMACION AL: 30/06/89

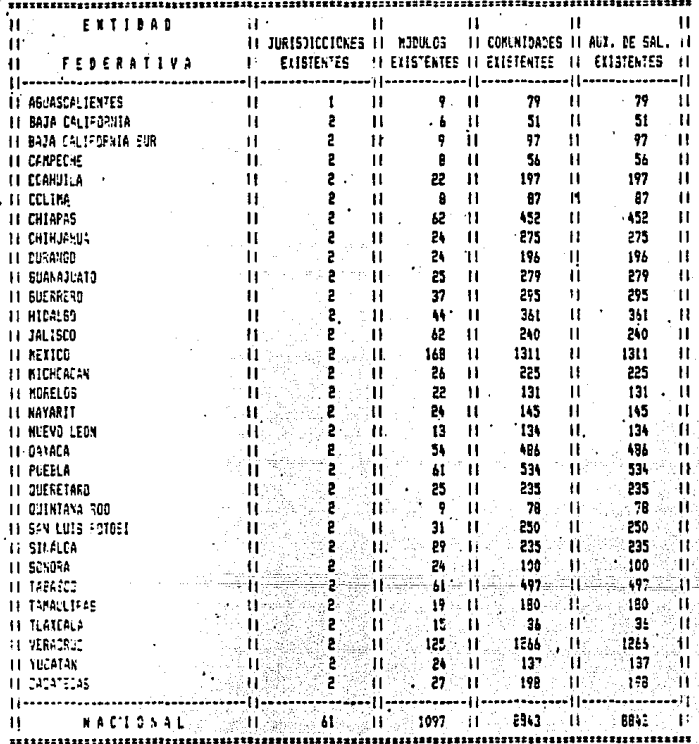

# $\begin{array}{ll} & \text{M444} & \times \mathbb{B} \\ \text{SEGFT-48-LE} & \text{SE-SAL14} \end{array}$ ENESCRETATIVA DE SERVICIOS DE SALVA EXPECTIVE GRAFFACILE FLAMERICATION FAMILIAR ESTANCINA DE EXTENSION DE COBERTUPA CRATO DE INFORMICION SEECH ENTICAD FECERATIVA

PER1000: (ENERO-JUNIO)/89

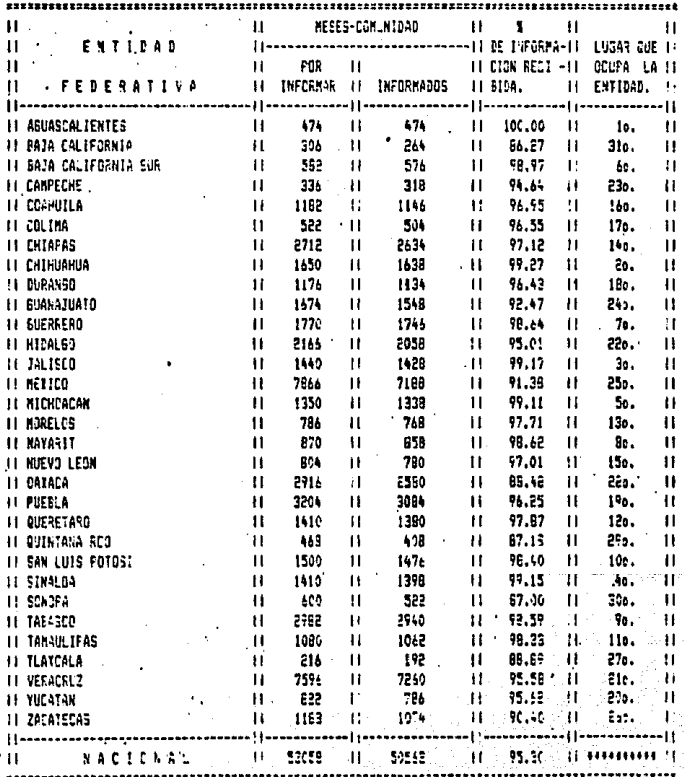

# CHADEC-PEL

in j

كومي والمستودع والمرادي والروابة والأسماع والاقتصاح والمحالة

#### SSA: SUBBECRETARIA DE SERVICIOS DE SALUD TO DIRECCION GENERAL DE PLANIFICACIÓN FAMILIAR ESTRATESIA DE EXTENSION DE COPERTURA PLANIFICACION F-MILLIAR Ŀ, NUEVOS USUARIOS: CUMFLIMIENTO DE META SEGUN ENTICAD FEDERATIVA

 $\bullet$ 

#### PERIODO: (ENERO-SEPT.)/89

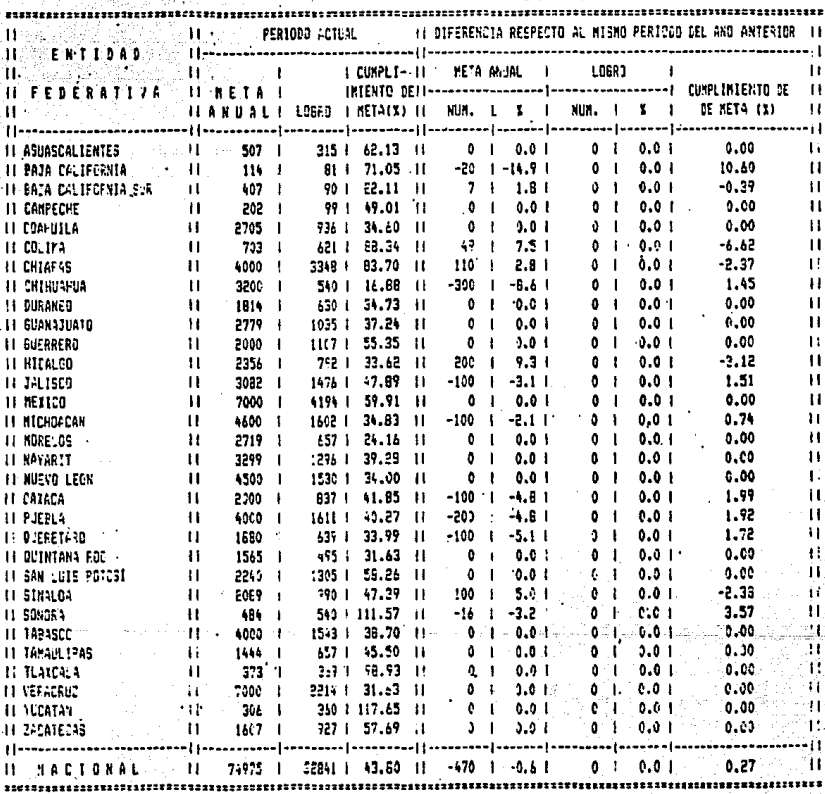

 $\mathcal{O}(\mathcal{E}^{\mathcal{E}})$  , where  $\mathcal{E}^{\mathcal{E}}$ 191

#### CUADRO-PE+

#### SSA: SUBBECRETARIA DE SERVICIOS DE SALUD DIRECCION GENERAL DE PLANIFICACION FAMILIAR **ESTRATEGIA DE EXTENSION DE COSERTURA** PLANTFICACION FAMILIAR USUARIOS.ACTIVOS: DIETRIBUCION FCP METODO SEGUN ENTIDAD FECERATIVA

 $\ddot{\phantom{a}}$  ,

INFORMACION AL: 33/09/89

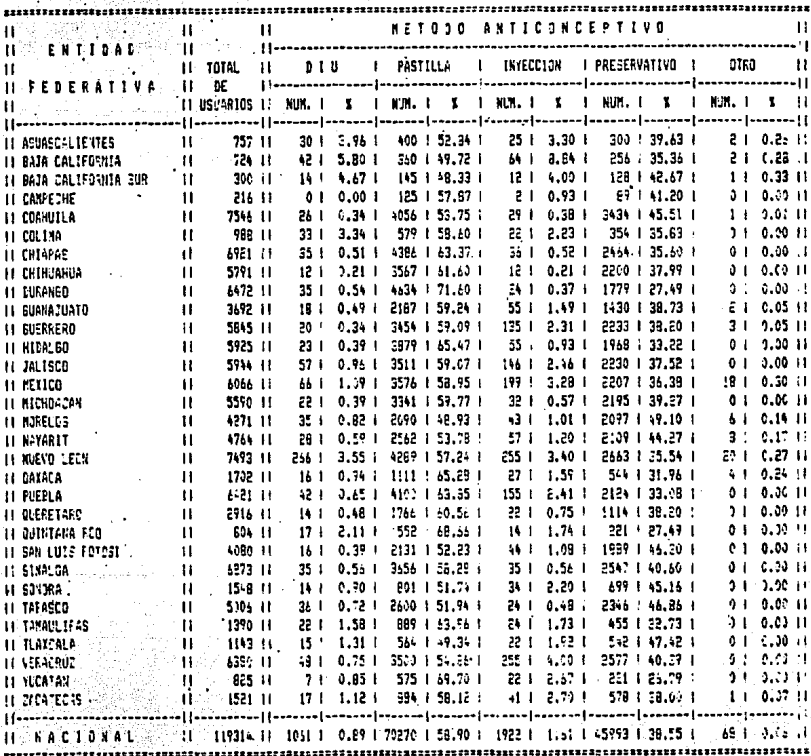

#### CUACRO-PES

#### SSA: SUBSECPETARIA DE SEPVICIOS DE SALUD DIRECCISN SENERAL DE PLANIFICACION FANILIAR ESTRATEGIA DE EXTENSION DE COBERTURA PLANIFICACION FAMILIAR CONSULTÁS POR ABENTE DE SALUD SEGUN ENTIDAD FEDERATIVA

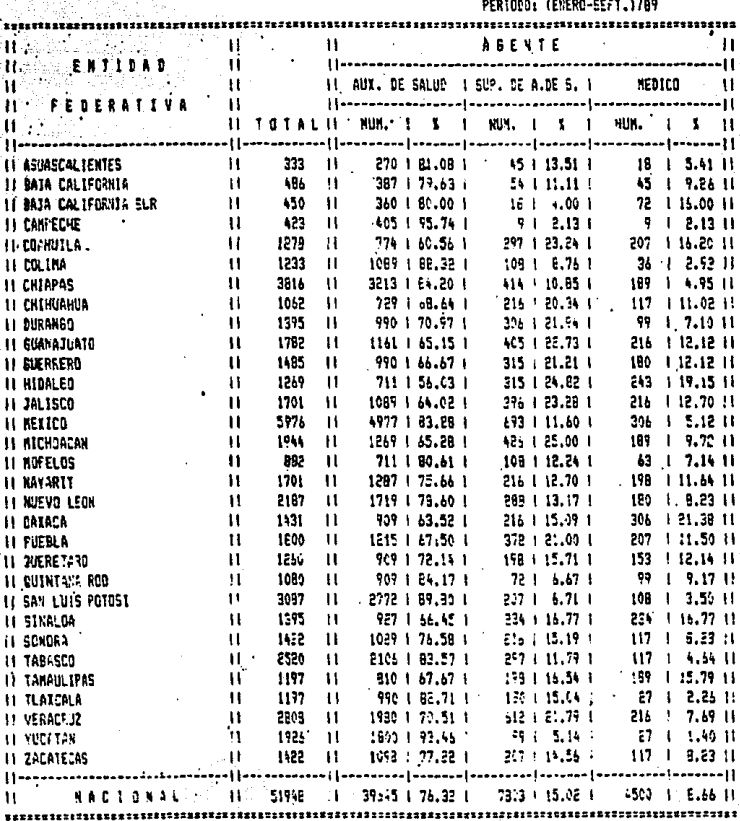

#### $\sim 20\,M_{\odot}$ المكافئ فللأسلال ودورة CUADRO-RES **EEAT SUPERIFRATA DE CERVIETES DE SALUD** DIRECCION SENERAL DE PLANIFICACION FANILIAR ESTRATEGIA DE EXTENSION DE COBERTURA **FLANTFICACTOR FRIELIAR**  $\sim$  Distribuctor of Anticomer tives  $\sim$  CTROS chargements. EL PRETARENT DE ENTIRES FEDERATIVA

 $\label{eq:3.1} \begin{split} \mathcal{L}^{(N)}\left(\begin{array}{cc} \mathcal{N}_{\mathcal{M}} & \mathcal{L}_{\mathcal{M}}\left(\mathcal{L}_{\mathcal{M}}\right) \\ \mathcal{L}_{\mathcal{M}} & \mathcal{L}_{\mathcal{M}}\left(\mathcal{L}_{\mathcal{M}}\right) \end{array}\right) \mathcal{D}_{\mathcal{M}} \end{split}$ 

动物性的

at in the second<br>All September<br>Al September

PERIODO: (ENESO-SEFT.)/89

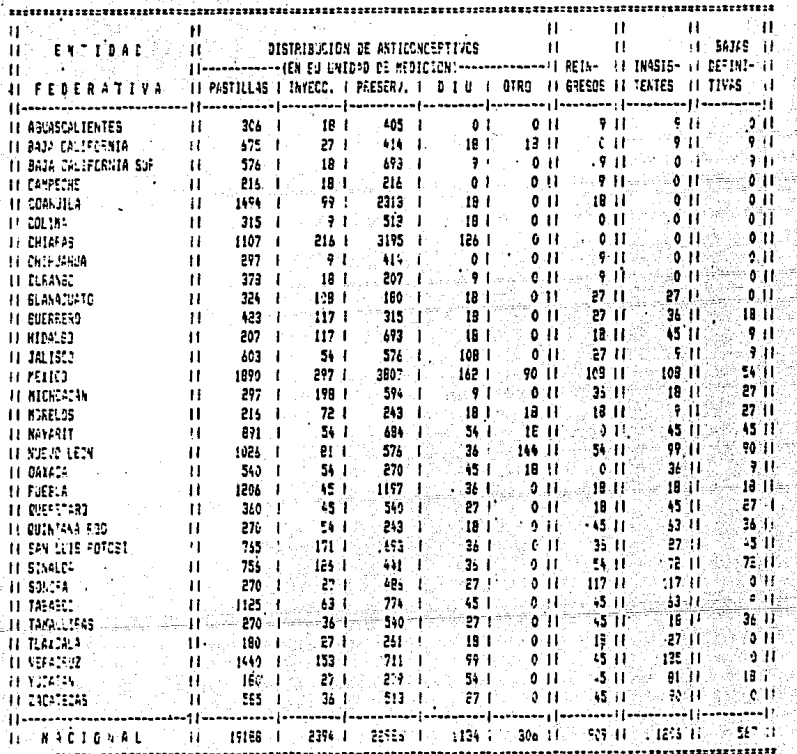

#### C/22\*0-EE1

#### **SSA: SUPSECRETARIA DE SERVICIOS DE SALUD** DIRECCION GENERAL DE PLANIFICACION FAMILIAR **1: EST-ATEFIA DE EXTENSION DE COBERTURA** EMBARKOO, PARTO Y PUESPERIJ ATENCIONES POR TIPO DE CONTROL Y DEFLACIONES **SEBUA ENTIDAD FEDERATIVA**

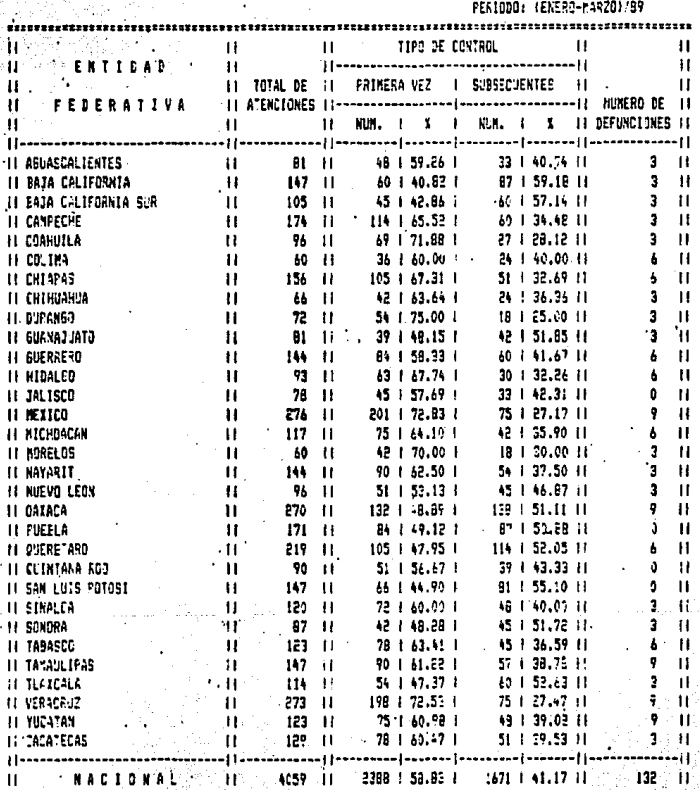

#### CHAERO EE2

SECRETARIA DE SERVICIOS DE SALUD **SS-1 809** DIRECCION GENERAL DE FLANIFICACION FAMILIAR ESTRATEGIA DE EXTENSION DE COBERTURA E'845A23, FARTO Y PLEPFER13 ATENCIONES DE PRINERA VEC SEGUN ENTILAD FEDERATIVA

÷.

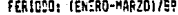

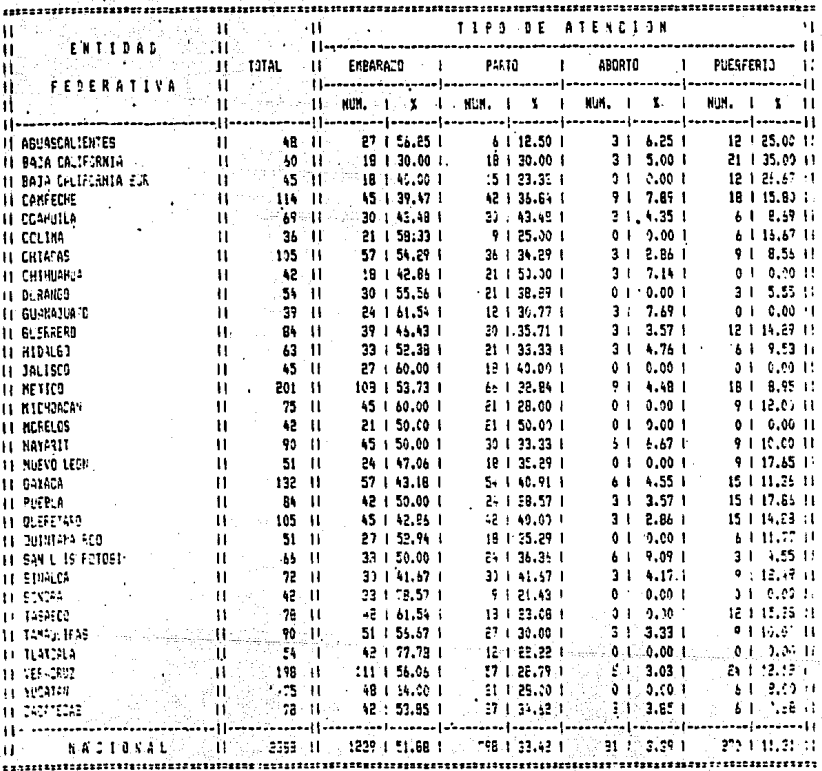

#### **SSAN SUPERCREMARK ON SERVICIOS OR SALUE** STRECTION GENERAL CE PLANTRICACION FANILIAR **STERFATEGIA DE EXTENBIDA DE COBENINA** (EN9ARAZO) FANTA Y POERFERTO I **CONELLIST DE ESERFACO SEGUN ENTICAD FELERATIVA**

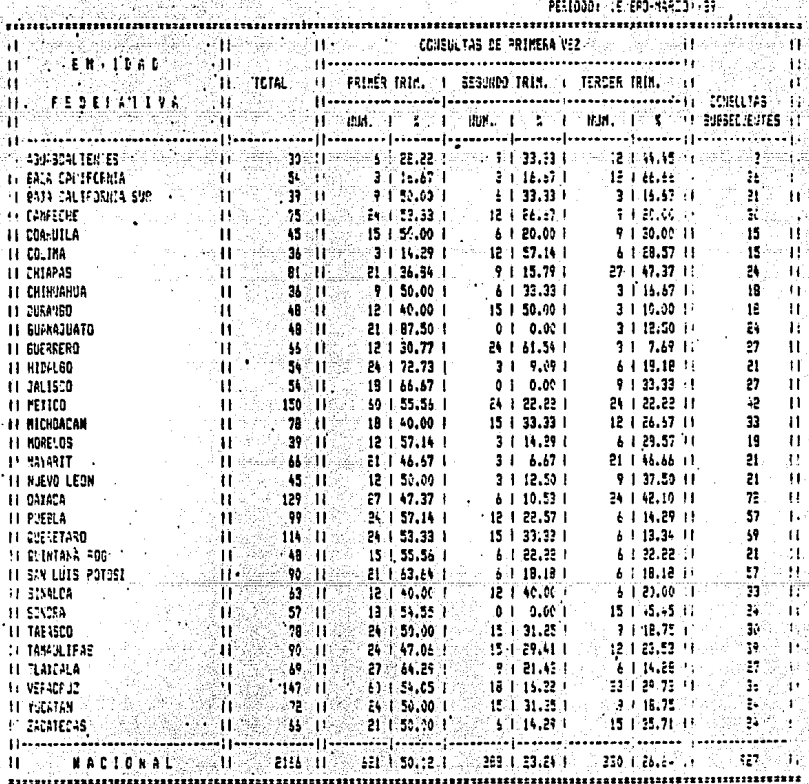

 $288144\%$ 

#### CUADRO-ESS

#### SEA: SUBBECFETARIA DE SERVICIOS DE SALUD DIPECCIEV GENERAL DE PLANIFICACIEN FAMILIAR ESTEATESTA DE EXTENSION DE COSENTURA ENEAFAZO, PARTO 1 F.ERFERTO **FUERFEFICS ATENDIDES SEGUN ENTIDAD FECERATIVA**

PERIODO: (ENERO-MARZO).87

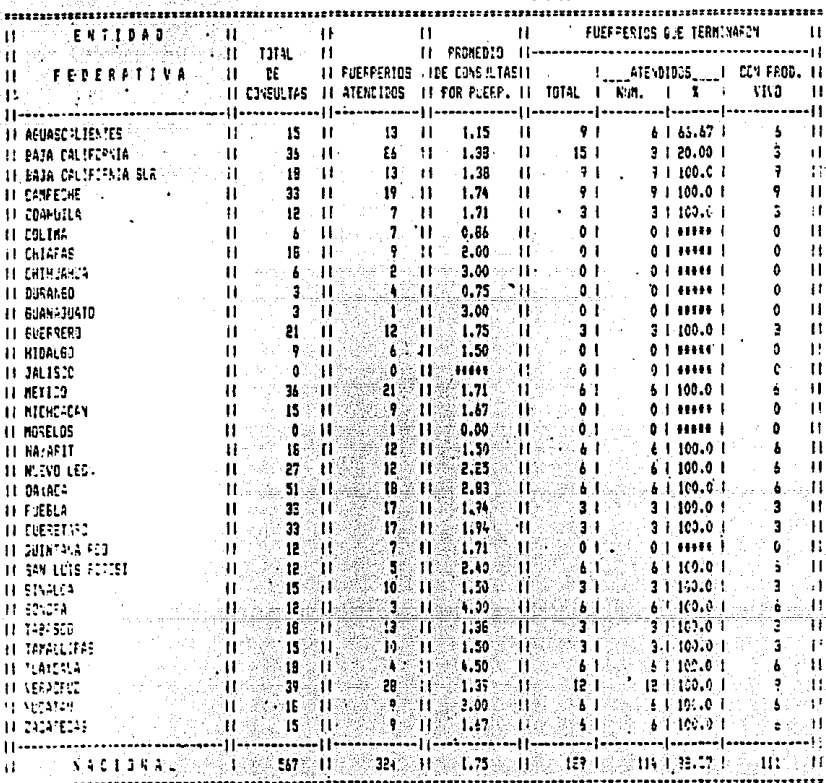

# CUADRO-EES<br>SSA:SUBSECRETARIA DE SERVICIOS DE SALUD DIRECCIÓN GENEFAL DE PLANIFICACION FAMILIAR **ESTRATEGIA DE EXTENSION DE COBERTURA ENERGIA DE EXTENSION DE CORENTO<br>ENERGAZO, PARTO Y PUERFERIO<br>DISTRIEUCICN DE MEDICAMENTOS<br>SEBUN ENTIDAD FEDERATIVA**

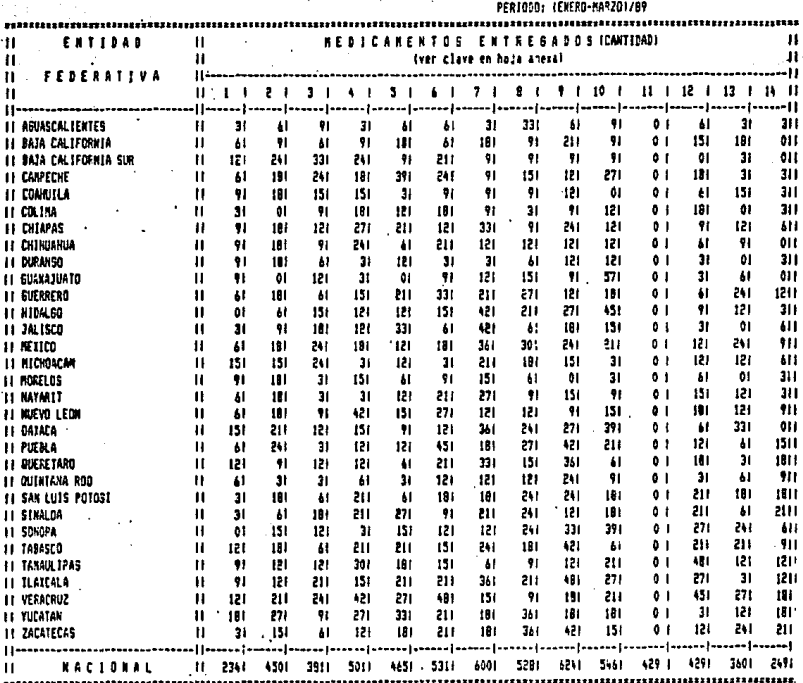

# $0.4180 - 121$ **SAAL BURGINERING (FRANCISCO E SAUD<br>ERRECCION RENERAL LE FLANCECCEUR FANLLER<br>ESTRATEGIN LE FLANCECCEUR FANLLER<br>ESTRATEGIN LE ESTRATEGIN LE CORRETAR<br>ALAGS EN CLIFTR, I CYROS CVICTAIRES<br>SEGUI RALLER FRANCE CORRETARIES**

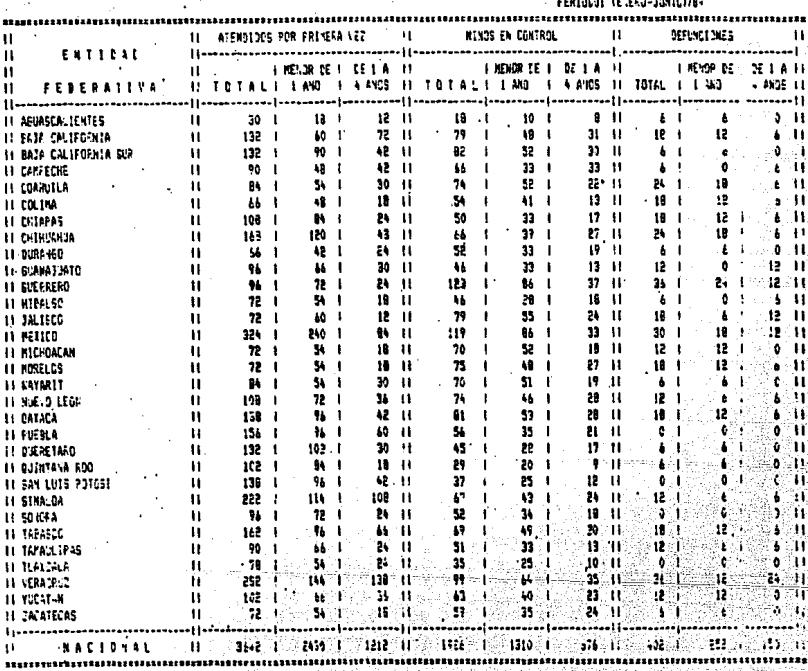

#### CUAORD-ME2

#### SSAL SUBSECRETARIA DE EERVIEIDS DE SALUD DIRECCION SENERAL DE FLAVIFICACION FAMILIAR ESTRATEGIA DE EXTENSION DE COBEFTURA NING MENOR DE 5 ANGS CONSULTAB SEGUN ENTILAD FEDERATIVA

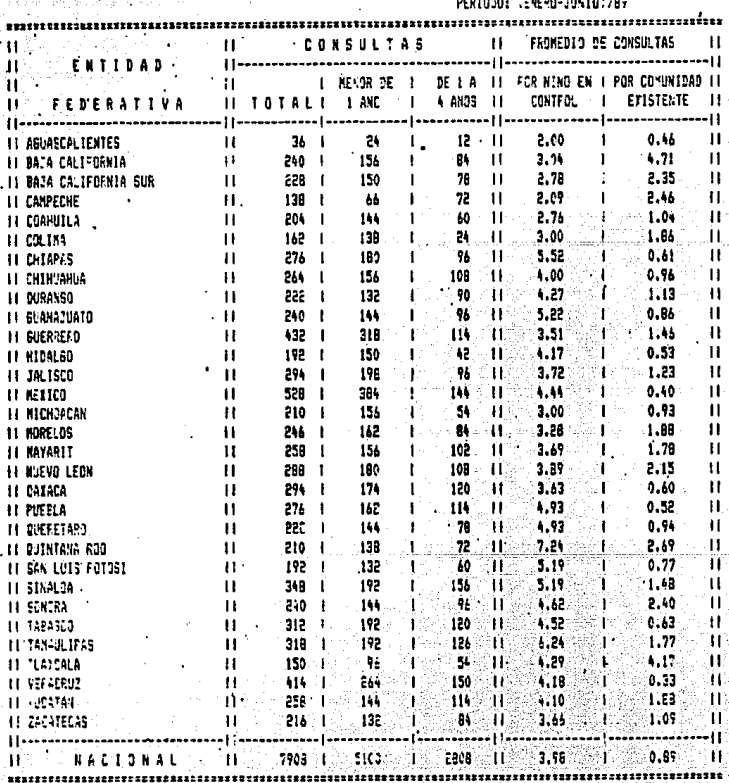

## COACH1-NE2

#### SSA: SUBSECRETARIA DE SERVICIOS DE BALUD DIRECCION GENERAL DE PLANIFICACION FAMILIAR ESTRATEGIA DE ELTENSION DE COREFTURA AIRC NEIDRICE 5 ANDS TRAUNT24010N09 SEGUN ENTIDAD FEDERATIVA

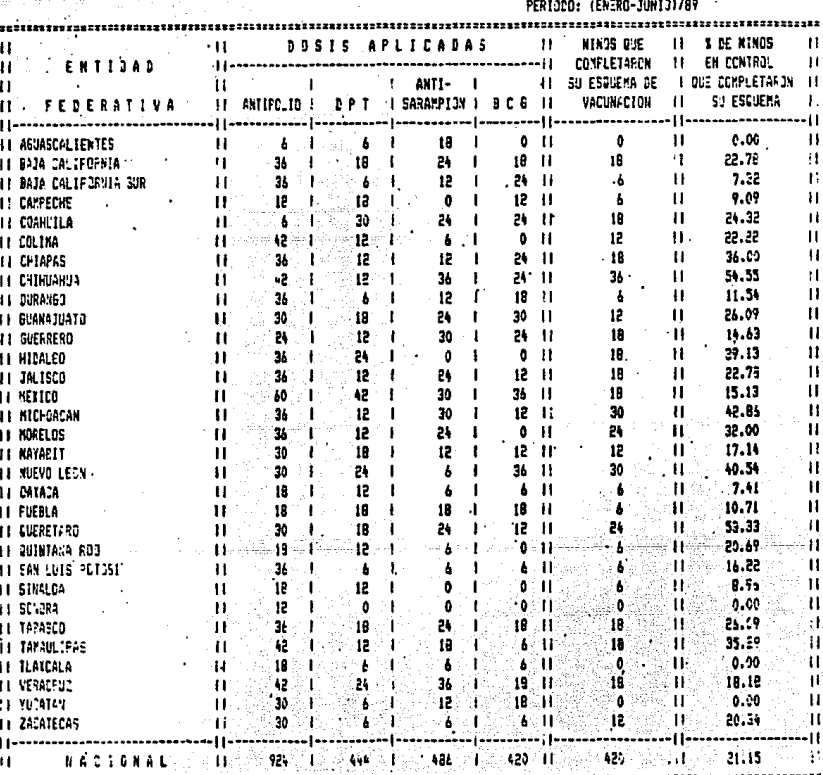

**CORRESSESSISS** 

#### CUADRO-ME4

#### SSA: SUBSCORETARIA DE SERVICIOS DE SALUD **BIRECCION GENERAL DE FLANIFICACION FAMILIAR** ESTRATESTA DE EXTENBIDA DE COBERTURA NING NESSE DE 5 AFGS l. **ACTIVIDADES IE HIDFATACION CRAL** SESUN ENTICAD FEDERATIVA

PERIODO: (ENERO-JINIO)/89

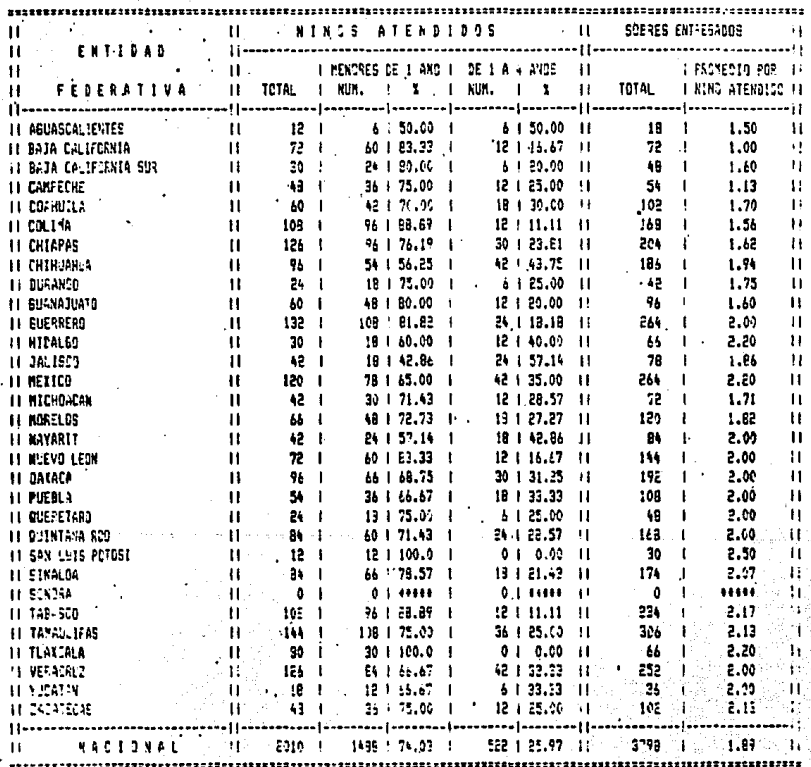

#### CUADRO-AE1

#### ESA: SUBSECRETSKIA DE ESRVICIOS DE SALUD DIRECCION GENERAL DE PLANIFICACION FAMILIAR ESTRATESIA DE EXTENSION DE COSERTURA ACTIVIDADES VARINS  $\ddot{\phantom{a}}$ ATENCIONES PROPORCIONADAS POR GRUPOS DE EDAD SEGUN ENTIDAG FEDERATIVA

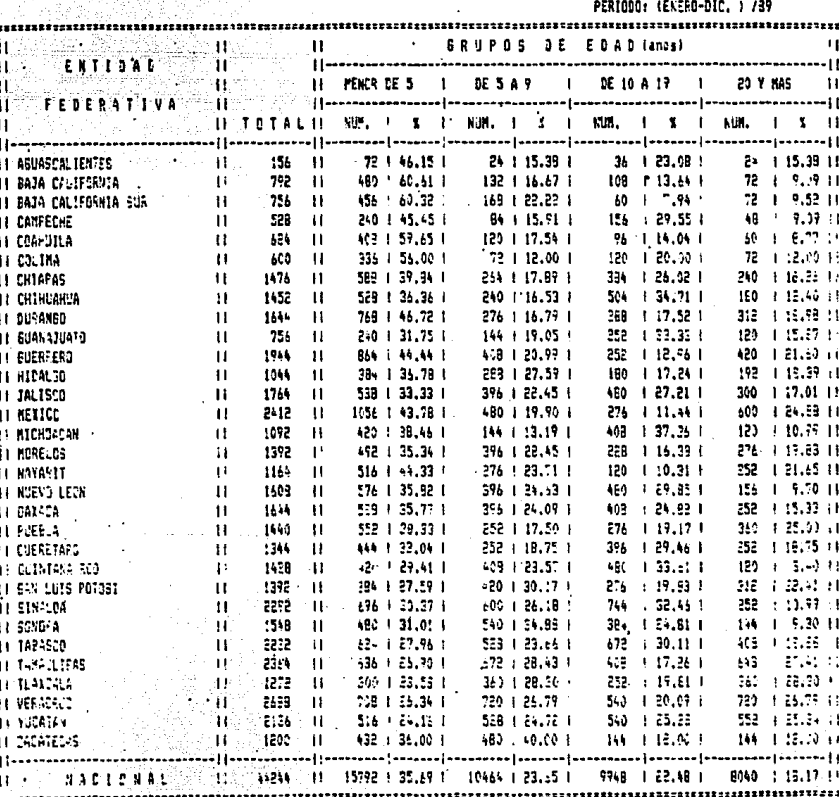

#### CUADRO-REE

#### SSA: SUESECRETARIA DE SERVICIOS DE SALUD DIRECCIÓN GENERAL DE PLANIFICACION FAMILIAR - ESTRATEGIA DE EXTENSION DE COBERTURA ACTIVIDADER VARIAS ATENCIONES PCF AGENTE DE SALUD SEGUN ENTIDAD FEDERATIVA

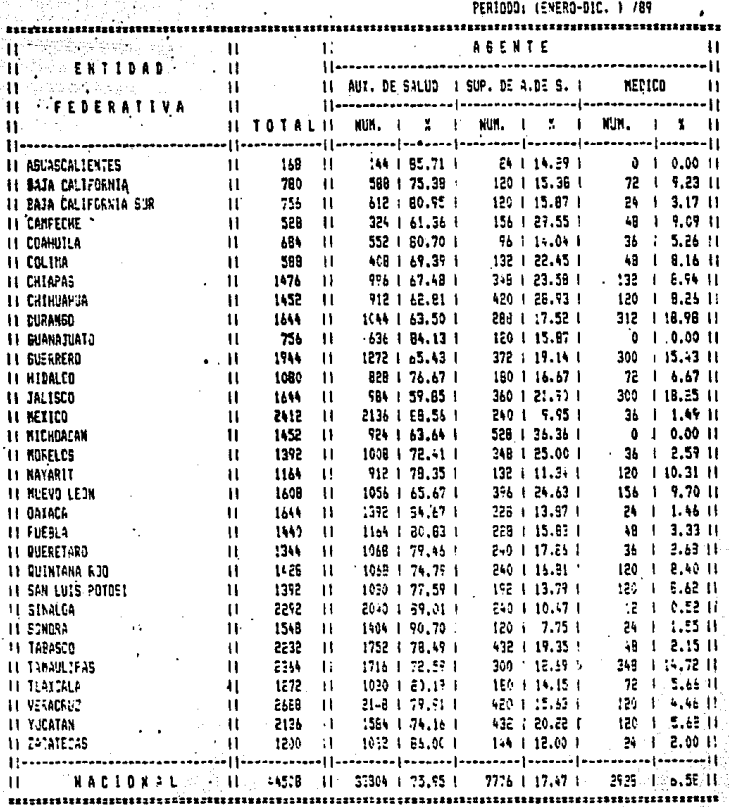

 $205.$
### CUAPRO-AE2

#### SSA: SUBSECRETARIA DE SERVICIOS DE SALUD DIRECCION GENERAL DE FLANIFICACION FAMILIAR - ESTRATEGIA DE EXTENSION DE COBERTURA ACTIVIDADES VARIAS ATENCIONES PROFORCIONADAS A LA FOBLACION SEEUN ENTIDAD FEDERATIVA

#### PERIODO: (ENERO-DIC. ) /B5 \*

206

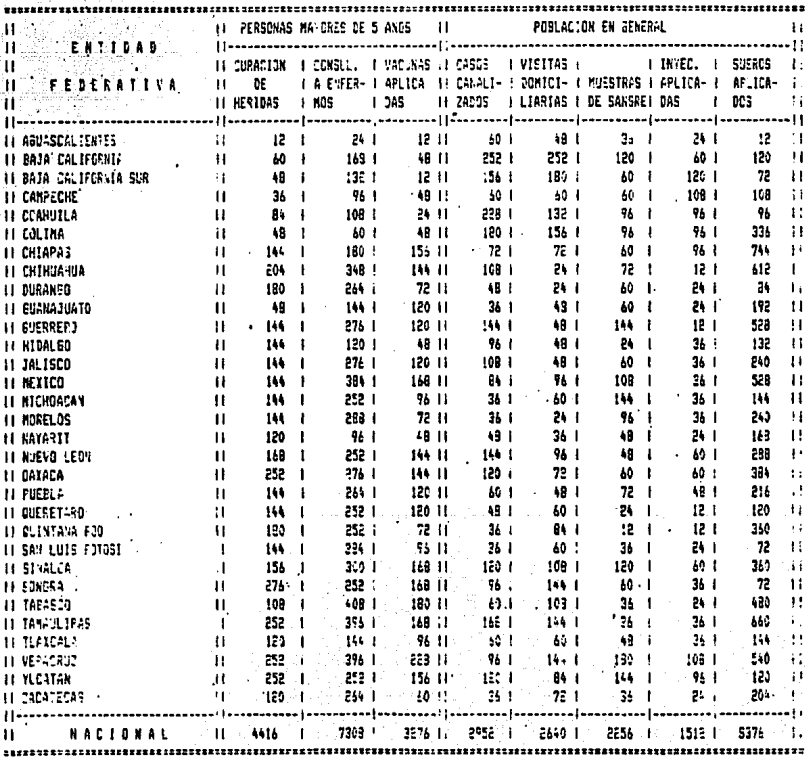

#### CUADEJ-AEA SEA: SUEBECKETARIA DE EERVICIGS DE SALUD DIRECTION GENERAL DE PLANIFICADION FAMILIAR ESTRATEGIA DE EXTENSION DE OCGEFILAR ACTIVIDATES VARIES FLATICAS IMPARTICAS SEBUM ENTIONS FEDERATIVA

PER1003: (ENERO-DIC. 1, /99

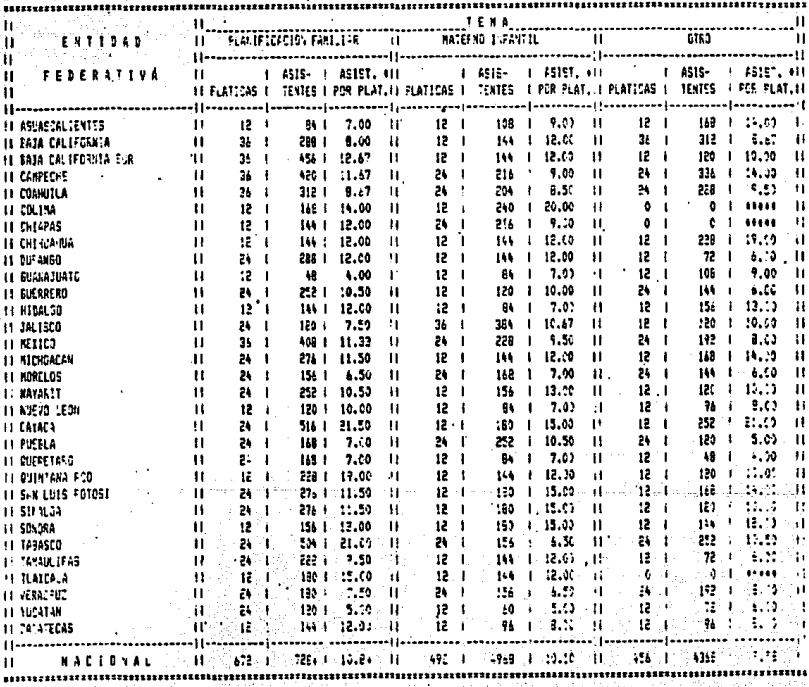

 $+$  FROM D10

207

# CONCLUSIONES

# e o N e L u s I o N E s

Bl sistema desarrollado en este trabajo cumple los objetivos para los que fue diseñado, ya que el grado de error en el proceso de los datos se disminuye considerablemente, as! como la información que se genera ee veraz y oportuna.

La implantación de este sistema seria de gran beneficio para la Dirección General de Planificación Familiar, tanto para el personal encargado de procesar loe datos, como del encargado en analizar información, ya que a los primeros les ayudarla en su trabajo, haciendolo mas agil y facil, y a loa segundos dandoles la seguridad de contar con información actualizada y ver4z para la toma de decisiones en favor del mejor funcionamiento del programa de Planificación Familiar en el componente comunitario.

El tipo de implantación que se recomienda para el sistema es el llamado "en paralelo" y que consiste en tener funcionando por un tiempo tanto el sistema desarrollado en este trabajo, oomo el que se lleva actualmente, a fin de comparar resultados,

Para la implantación del sistema, y a la vez, para garantizar un mejor rendimiento en su utilización, lo 6nioo que se requiere es capacitar al personal encargado del procéso de datos, ya que hasta la fecha ha tenido un contacto minimo con equipo de c6mputo.

Gracias a los recursos con que cuenta la D.G.P.F. este sistema es accesible. La implantación es fácil de realizar, ya que el equipo de cómputo con que cuenta retine loe requisitos necesarios para la operación del sistema. Además, una perspectiva que tenderia a optimizar recursos seria la de instalar una microcomputadora en cado. entidad federativa, a fin de que pudieran contar con el sistema y as! procesar ellos miemos loe datos *<sup>y</sup>* solamente informar trimestralmente al nivel central (Direccion General de Planificación Familiar) sobre el comportamiento del programa.

# ANEXO

#### **AENU PRINCIPAL** SELECCION DEL SUBSISTEMA

```
70 USILE .T.
\mathbf{R}^{(1)} .
CLEAR
@ 2,29 SAY "MENU PRINCIPAL"
# 3,28 TO 3,43 DOUBLE
@ 4.2 TO 23.78 DOUBLE
@ 6,10 SAY 'SELECCION DEL SUBSISTENA CON EL QUE SE VA A TRABAJAR'
# 7.10 TO 7.62 DOUBLE
@ 9.12 SAY 'I SUBSISTEMA DE PLANIFICACION FANILIAR'
@ 11,12 SAY '2 SUBSISTEMA DE ATENCION EN EL ENBARAZO, PARTO Y PUERPERIO'
# 13.12 SAY '3 SUBSISTERA DE ATENCION AL NITO WENDR DE 5 AROS'
@ IS.12 SAY '4 SUBSISTENA DE ACTIVIDADES VARIAS'
@ 17.12 SAY 'Q FINALIZAR EL PROCESO'
@ 20.12 SAY 'TECLEE LA DACION DESEADA '
e 19.36 TO 21.38
SET COLOR TO B
@ 20.37 GET A
READ
CLEAR GETS
DO CASE
   CASE A- I'
         e aluzi
         TITI="SUBSISTENA DE PLANIFICACION FAMILIAR"
         IGUAL= GEQUAL
         HONPAN= PPANTI'
         NONPAN2='PPAN12'
         VARIA: 'EECVARI'
   CASE A="2"
         CSUB="E"
         TITI= SUBSISTEMA DE ENBARAZO, PARTO Y PUERPERIO'
         IGUAL- GEQUALI'
         NONPAN= "EPANT!"
         NORPAN2="EPANT2"
         VARIA- EECVARII
   CASE A="3"
         CSUB- W
         TITI='SUBSISTERA DE ATENCION AL NEXOR DE 5 AZOS'
         16UAL='6EQUAL2'
         NONPAN="NPANT!"
         NONPAN2="MPART2"
         VARIA- 'EECVARIZ'
   CASE A=141
         CSUB= A
         TITI="SUBSISTEHA DE ACTIVIDADES VARIAS"
         IGUAL - GEOUALL
         NORPAN='APANTI'
         NONPANZ='APANTZ'
         VARIA-'EECVARI3'
```
# **MENU DE OPCIONES** SELECCION DE LA ACTIVIDAD A REALIZAR

**DO WHILE .T.**  $B<1$ **CITM TANA=LEN(TITI) TABAI: 40-(TABA/2) # 2,TARAL SAY TITE 4 J.TANAI TO 3.TANAI-TANA-I 8 4.2 TO 23.79 DOUBLE** *e 5.22 SAY 'MENU DE OPCIONES'* @ 6.20 70 b.40 DOUBLE **e S, 12 SAY 'I CAPTURA, VERIFICACION O ALTA DE REGISTROS' @ 10.12 SAY '2 NODIFICACION O BAJA DE REGISTROS' @ 12.12 SAY 'I ACURULACION DE ARCHIVOS' @ 14.12 SAY '4 REPORTE DE CUADROS ' @ 16,12 SAY 'O REGRESO AL HENU ANTERIOR' # 21.12 SAY 'TECLEE LA OPCION DESEADA '** 8 20 36 10 22,38 SET COLOR TO M **e** 21,37 GET 8 READ **CLEAR GETS PO CASE** CASE By '1" **00 MOI** CASE B="2" DO NO2 CASE B+ 1' **DO NO?** CASE B="4 00 804 CASE UPPER(B)='Q' CiEAR  $[1]$ OTHER LOOP **ENDERSE** ENDDO **CLEAR ALL** USE

#### HENU DE CAPTURA, VERTETCACION O ALTA DE REGISTROS SELECCIONAR LA ACTIVIDAD DE CAPTURA, VERIFICACIÓN O ALTA

**DO HALLE .T.**  $C^{\frac{1}{2} + \frac{1}{2}}$ **CLEAR @ 5.15 TO 22,65 DOUBLE @ 3,25 SAY 'SELECCION DEL MODULO DESEADO' 8 4.25 TO 4.52 @ 7.25 SAY 'OPCIONES' @ 8,25 TO 8,32 DOUBLE E 10,25 SAY 'I CAPTURAR NUEVOS REGISTROS'** @ 12.25 SAY '2 VERTFICAR REGISTROS YA CAPTURADOS' @ 14.25 SAY '3 DAR DE ALTA REGISTROS VERIFICADOS' **@ 16,25 SAY 'Q REGRESAR AL MENU ANTERIOR' @ 19,25 SAY 'TECLEE LA OPCION DESEADA '** # 19,50 GET C € 18,49 10 20,51 **JEAD** CLEAR GETS DO CASE CASE C="1" DO MOIT CASE C=121 DO NO12 CASE C=131 **DO NOIS** CASE UPPERICI="0" CLEAR RETURN otuck LOOP ENDCASE EXDDO 158  $<sub>111</sub>$ </sub> **CLEAR ALL** 

CASE CSER-'T' USE HARCH CASE CST8="A" **USE AARCH FRDCASE NARCH=CSHB+'ARN'+NES+ANE** COPY STRUCTURE TO ANARCH USE GLACK INDEX ON CLAVE TO ANARCH **HSF** EXIT CASE CI='2' ETH CASE UPPERICIT="0"  $1111$ OTHER 1000 ENDCASE **ENDDO**  $HCI-2'$ Loop fist IF UPPER(C1)='0' **AFTURN** ELSE ENDIF **CHOTE** EYDIF SET EXACT OFF EXIT ENDDO RESTORE FROM AVARIA ADDITIVE **FARCH=CSUB+'ARN'+MES+ANE** USE ANARCH INDEX ANARCH  $11 - 0$  $12 - 0$  $11 - 0$  $11 - 0$ CYER=0  $O(n^{1/3})$ DO WHILE .T. CLEAR SET FORMAT TO &NOMPAN **READ CLOSE FORMAT @ 22,1 SAY** 111 **WAIT 'SON CORRECTOS LOS DATOS (SIN) o "Q" PARA REGRESAR AL NEWU ANTERIOR' TO C2** CASE UPPETC21="0" ELIT CASE UPPE(C2)="K" 1007

ya sa she afka a bashi atan

DD CASE

#### CAPTURA DE REGISTROS LLEVA A CARD EL ALHACEMANIENTO DE DATOS

**DR HITLE .T. NES=0 ANE** = 0 **BYAST 1 NN=SPACE(CLANES)** STORE ' ' TO CI, C2, C3 **CLEAR** DO NYY IF WALL' RETURN ENDIF IF NES(10 HES="O"+STRINES.1) ELSE **NES=STR(NES.2)** ENDIF ANE-STR(ANE.2) **NARCH=CSUB+ 'ARR'+MES+AME+'.DBF'** AA=FILE+"ANARCH") SET EXACT ON IF .HOT. AA SET EYACT OFF DO CLAMES CLEAR **# 4.13 TO 22.65 DOVALE 6 6,20 SAY 'EL ARCHIVO CORRESPONDIENTE A** *e 6,49 SAY NB* **# 8,30 SAY 'DE 19' @ B.35 SAY ANE @ B,38 SAY 'NO EXISTE' @ 9.14 TO 9.64 DOUBLE @ 10.20 SAY 'USTED TIENE LAS SIGUIENTES OPCIONES '** € 11,20 TO 11,55 DO WHILE .T. **@ 13,20 SAY '1 CREAR EL ARCHIVO' @ 15.20 SAY '2 PEDIR OTRO ARCHIVO' @ 17,20 SAY '@ REGRESAR AL MENU ANTERIOR' @ 19,20 SAY 'TECLEE LA OPCION DESEADA '** # 19.45 GET C1 ₹ 18,44 TO 20,46 **READ CLEAR GETS** DO CASE CASE CI+ 1" DO CASE CASE CSUB="P" **USE PARCH** CASE CSUB="E" USE EARCH

E. D. MAN DOLL

**ATTER** CCLA-ENT+JURIS **FIND ACCLA**  $16.101.0010$ **CLEAR** # 5,10 TO 19,70 DOUBLE e 7,15 SAY 'EL REGISTRO QUE PRETENDE INTRODUCIR YA ESTA CAPTURADO' e 9.20 SAY 'USTED TIENE LAS SIGUIENTES OPCIONES:' DO NHILE .T. **@ 11,20 SAY 'I REVISAR DATOS'** € 13,20 SAY '2 REGRESAR AL NENU ANTERIOR' # 16,20 SAY 'TECLEE LA OPCION DESEADA ' **@ 16.46 GET C3 #15,45 TO 17,47 READ CLEAR GETS DO CASE** CASE CI='1' **FIIT** CASE C3="2"  $III$ OTHER  $100P$ ENDENSE ENDDO  $15 C3 - 11$ 1007 ELSE  $III$ ENDIF ENDIF VERIF=CSUB+'VERIF' **DO AVERIF** IF CVER)0 RETURK ELSE EXDIF APPEND BLANK ALFAI=CSUB+'NO112 **PO BALFAI** HAIT DESEA CAPTURAR OTRO REGISTRO (S/N) " TO C5  $IF$  UPPE(C5) =  $V$  $III -$ 11 동안 (\*)<br>기술 : 개인 **FLSE** RESTORE FROM &VARIA ADDITIVE = ... 1607 EKDIF. ENDLASE ENDDO IJ

### **VERTETCACTOR DE REGISTROS** INPRINE LOS REGISTROS CAPTURADOS PARA REALIZAR LA VERIFICACIÓN DE CAPTURA

**00 HAILE .T. STORE O TO NES, ANE** SET DATE TO BRITISH **SET CENTURY ON AYA** = 1 **NN=SPACE(10)** bist in **CLEAR** DO HYY IF NYA-'T' **RETURN** ENDIF **IF NESCIO** MES="0"+STR(MES,1) ELSE MES-STR(MES.2) ENDIF ANE=STR(ANE, 2) NARCH=CSUB+'ARB'+HES+ANE+'.DBF' AR=FILE("BHARCH") **SET EXACT ON IF .NOT. AA** SET EXACT OFF DO CLANES **CLEAR** @ 3,2 TO 21,79 DOUBLE **@ 7,20 SAY 'EL ARCHIVO CORRESPONDIENTE A' @ 7,50 SAY NM @ 8,25 SAY 'DE 19' # 8,30 SAY ANE** e 8,33 SAY 'NO HA SIDO CAPTURADO' **@ 14,14 SAY 'PARA PEDIR OTRO ARCHIVO TECLEE EL NUMERO UNO (1);' @ 16,14 SAY 'TECLEANDO CUALQUIER OTRA TECLA REGRESA AL MENU ANTERIOR.'** SET COLOR TO \*W @ 18,39 GET D1 SET COLOR TO N **READ** CLEAR GETS  $H = 014.11$ 1009 **FISE** RETURN ENDIF ENDIF ETH ENDDO **HARCH=CSUB+' ARM' +MES+AME** USE &HARCH INDEX &HARCH RESTORE FROM BYARIA ADDITIVE NH=SPACE(30)

land soziologic (compani)

ing train

```
DO CLANES
DO VALLE .T.
STORE . . TO OF, OF!
CLEAR
@ 2,6 TO 22,78 DOUBLE
@ 4,16 SAY 'HENU DE DPCIONES PARA LA VERIFICACION DE LA CAPTURA
@ 5,16 TO 5,66 DOUBLE
# 9,16 SAY '1
                 VERIFICACION DE UNA JURISDICCION ESPECIFICA'
# 11.16 SAY '2
                  VERIFICACIÓN DE UN ESTADO'
                   REGRESO AL MENU ANTERIOR "
A 13,16 SAY '0
@ IP.IG SAY 'TECLEE LA OPCION DESEADA'
# 18.40 TO 20.42
@ 19,41 GET OP
AEAD
CLEAR GETS
IF UPPER(OP)="0"
   RETHRU
ENDIF
P-VAL(OP)
IF OP(1.0R.0P)2
    100PENDIF
COUNT TO MR
15 Mks0
    CLEAR
    # 4,13 TO 19,65 DOUBLE
    # 7,20 SAY 'EL ARCHIVO CORRESPONDIENTE A'
    @ 7.49 SAY ME
    # 9,21 SAY 'DE 19'
    # 9,26 SAY AND
    @ 9.29 SAY 'NO CONTIENE HINGUM REGISTRO'
    @ 10.14 TO 10.64 DOUBLE
    # 12,20 SAY 'PARA REGRESAR AL NEWS ANTERIOR OPPI-'
    @ 14.20 SAY 'HA CUALQUIER TECLA.'
    # 20,10 SAY
    WA11 70 00
         use
         AETURN
ELSE
    USE
ENDIF
IIIENDDO
OP-STR(OP,1)
IF CSER- PT
   MO=CSUB+'MO121'+0P
   00 ARD
   RETURN
ENDIF
   AO="NO121"+OP
   00 480
```
#### VERIFICACION POR JURISDICCION IMPRIME LOS DATOS DE LA JURISDICCION SELECCIÓNANA

 $1 - 1$ SELECT<sub>2</sub> USE INFRA INDEX INFRA SELECT 1 USE BHARCH INDEX BHARCH **DO THPRE EAT : : 70 1**  $H$   $1$   $e$   $H$ <sup> $*$ </sup> **RETURN FROIF** STORE 1 TO A, 82, RI VPBI-CSUB-'VI.FMT' WPB2=CSUB+'V2.FAT' 160A1MP=CSUB+'16' STORE SPACE(30) TO HONO, HN **FEC-DATE() DO CLANTS** FEC2=NH+" DE 19"+AHE STORE SPACEIBJ TO B,C,D,E,F,G,N,I,J,K,L,H,N,O,P,G,R,S,T,B,Y,W,X,Y,Z,ZI STORE SPACE(B) TO MEI, ME2, ME3, ME4, ME5, ME6, ME7 STORE SPACE(8) TO NEB.HEP.HE10.HE11.HE12.HE11.HE14 **DO HNILE .T. CLEAR** STORE **10 ENT, JURIS** EDD=SPACE(30)  $D2z$ e 5.5 To 22.75 BOUBLE @ 21.10 SAY 'PARA REGRESAR AL NEWU ANTEFIOR TECLEE DOS VECES "RETURN" e 7.10 SAY 'INDIQUE LA CLAVE DEL ESTADO, Y DE LA JURISDICCION' **e 9,10 SAY 'DEL REGISTRO QUE DESEA VERIFICAR.' # 12.15 SAY 'CLAYE DEL ESTADO'** € 12,32 BET ENT 0 11,31 10 13,34 # 15.15 SAY 'CLAVE DE LA JURISDICCION' **8 15,40 GET JURIS** ● 14,39 70 16,42 AE AD **CLEAR GETS**  $\mathbf{H}$   $\mathbf{H}$ RETURN ENDIF **GCLAVE=ENT+JWRIS FIND BECLAVE DO ESTADO**  $IF$  $EIF$  $O$ CLEAR **e 4,13 10 22,65 DOUBLE @ 6,27 SAY 'EL REGISTRO CORRESPONDIENTE'** e 7.29 SAY 'A LA JURISDICCION' **e 7,47 SAY JURIS** 

# 8.21 SAY 'EN EL ESTADO DE' # 8.39 SAY EDD TAR-LEB(EDO) **8 8.40+TAH SAY '4' FRANTIE SIY FIT A R. CLATAR SAY 1911 # 9.34 SAY '#0 EXISTE.' @ 11.14 TO 11.64 DOUBLE @ 12.23 SAY 'USTED TIENE LAS SIGUIENTES OPCIONES'** # 13.23 TB 13.57 н ши л. # 15.23 SAY '1 VERIFICAR LOS DATOS DE LA CLAVE' # 17.21 SAY '2 REGRESAR AL WENN ANTERFOR' **@ 20.23 SAY 'TECLEE LA OPCION DESEADA'** # 20.48 GET D2 € 19,47 78 21.49 **HEAD CIEM SETS** DR CASE **CASE 82+'1'** m CASE 02= 21 **ALTHAM OTHER**  $1882$ **FRACASE FYDDO** LOOP ENDIF SELECT 2 **FIRD AGCLAYE** #883=#0#30# SELECT<sub>1</sub> ON EXPOR DO INPREI **SET PRINT ON**  $15.81*2$ RETURN ENDIF  $2$   $CIR(15)$ SET PRINT OFF **DO BIGHAIRP**  $II$   $I<sub>T</sub>$ SET DEVICE TO PRINT **DO EVPRI DO 69782**  $A = A + 18$  $12 - 12 - 1$ SET DEVICE TO SCREEN CLEAR # 6,20 TO 15,58 DOUBLE *e 8.27 SAY 'SI DESEA VERIFICAR OTRA'* # 9.27 SAY 'JURISDICCION OPIRMA EL NUMERO' **@ 10,27 SAY 'BHO (1), SPRIMIENDO COAL-'** 

```
@ 11,27 SAY 'QUIER OTRA TECLA REGRESA'
@ 12.27 SAY 'AL HENU ANTERIOR.
MATT : TO HI
  BE MESSEN
LOOP
  tist
EXIT
  EXDIT
ENDIF
15 + 12 = 4STORE 1 TO A.F2
  SET DEVICE TO PRINT
  DO AVPBI
  DO AVPRZ
  SET DEVICE TO SCREEN
  1 - 1 + 1812:12+1CLEAR
₽ 6,20 TO 15,58 DOUBLE
@ 8.27 SAY 'SI DESEA VERIFICAR OTRA'
e 9.27 SAY 'JURISDICCION OPIRHA EL NUMERO'
e 10,27 SAY 'UND (1), OPRINIENDO CUAL-'
@ 11.27 SAY 'QUIER OTRA TECLA REGRESA'
# 12.27 SAY 'AL HENU ANTERIOR.'
BAIT 70 Hz
  H H T1008
  FLSE
 m
  ERDIF
ELSE
 k: 1 + 1SET DEVICE TO PRINT
00 AVPR2
 SET DEVICE TO SCREEN
1:4+18
12:12+1CLEAR
0 6,20 TO 15,58 DOUBLE
@ 8,27 SAY 'SI DESEA VERIFICAR OTRA'
# 9,27 SAY 'JURISDICCION OPIRNA EL HUMERO'
# 10,27 SAY 'UNO (1), OPRINIENDO CUAL-'
# II.27 SAY 'QUIER OTRA TECLA REGRESA'
# 12.27 SAY 'AL NEWS ANTERIOR.'
TATT TO HE
  IF H1 - TLOOP
  ELSE
IIIENDIF
  ENDIF
ENDDG
SELECT 1
           CLOSE DATABASES
```
### VERIFICACION POR ENTIDAD FEDERATIVA IMPRINE LAS JURISDICCIONES QUE PERTENECEN A LA ENTIDAD FEDERATIVA SELECCIONADA

त च प्रत्यातु कारणी परिभागत

그 사람의 공장 STORE ' TO 1.6E USE ANARCH INDEX ANARCH SELECT 2 USE INFRA INDEX INFRA SELECT 1 REST FROM BYARIA ADDITIVE DO INPRE **VALT : : TO 1**  $H$   $I$   $T$ RETHRU ENDIF **STORE 1 TO A.M2.RI** VPBI=CSUB+'VI.FAT' VPB2=CSUB+ V2.FMT IGUAINP=CSUB+'IG' STORE SPACE(30) TO HE.NONJ **NONJ=SPACE(30) FEC-DATE()** DO CLANES **FEC2=NH+' DE 19'+ANE** STORE SPACE(8) TO B,C,D,E,F,G,H,I,J,K,L,H,M,O,P,Q,R,S,T,U,V,W,Y,Y,2,ZI  $\alpha$  ,  $\beta$  ,  $\beta$  ,  $\beta$  ,  $\alpha$  ,  $\beta$  ,  $\beta$ STORE SPACE(8) TO HEI, FE2, HE3, HE4, HE5, HE6, HE7 STORE SPACE(B) TO REB,RE9,ME10,ME11,ME12,ME13,ME14 **DO HATLE .T. CLEAR** First " EDO=SPACE(30)  $D2z$ # 2.5 TO 21.75 DOUBLE **# 20.18 SAY PARA REGAESAR AL HENU ANTERIOR TECLEE "RETURN"'** *e 3,18 SAY* INDIQUE LA CLAYE DEL ESTADO '  $e$  4,18 SAY  $\pm$ QUE DESEA VERIFICAR. **# 7,15 SAY 'CLAVE DEL ESTADO' @ 9.10 SAY '01 AGUASCALIENTES 02 BAJA CALIFORNIA 03 BAJA CALIFORNIA SUR' @ 10.10 SAY '04 CAMPECKE** OS COANUILA O6 COLIMA' **@ 11,10 SAY '07 CHIAPAS OR CHINNAMIA** 10 DURANGO' *e 12.10 SAY '11 SWARAJUATO* **13 HIDALGO'** *IZ GUERRERO* **@ 13.10 SAY '14 JALISCO IS MEXICO 16 BICHOACAH' 19 NOEVO LEON' # 14.10 SAY '17 MORELOS 18 NAY ARTT & 15.10 SAY '20 BAXACA 21 POEZLA 22 QUERETARO' @ 16,10 SAY '23 QBINTAPA ROO** 24 SAN LUIS POTOSI 25 SINALDA' **# 17.10 SAY 26 SONORA** 27 TABASCO **28 TARABLIPAS & 18,10 SAY '29 TLAYCALA 10 VERACRUZ IL YUCATAN'** # 19,10 SAY '32 ZACATECAS' # 7.32 GET ENT  $16,31706,34$ RE AD CLEAR GETS  $IF$   $ERT$ <sup>2</sup> RETURN ENDIF

```
ENTI=VAL(ENT)
IF ENTICI .OR. ENTIX32
e 22,2 SAY 'LA CLAVE DEL ESTADO ES INCORRECTA. OPRIMA CUALQUIER TECLA PARA CORREGIR.'
MATT 70.00
100PENDIF
DO ESTADO
CLANUE = ENT
COPY STRUCTURE TO AUXI
USE AUTI
APPEND FROM BNARCH FOR SUBSTRICLAVE,1,2J=CLANUE
THDEX ON CLAVE TO AUXI
COUNT TO HR
     H MR=0DO WHILE .T.
                                                                                                남동
e 4,13 TO 22,65 DOUBLE
 e 7,27 SAY 'EN EL ESTADO DE'
@ 7.43 SAY EDD
 e 8,27 SAY 'NO HA SIDO CAPTURADA'
 @ 9.27 SAY 'HINGUNA JURISDICCION.'
0.11,14.10.11,64
 e 13,23 SAY 'USTED TIENE LAS SIGUIENTES OPCIONES:'
 8 14, 23 10 14, 57
@ 16.23 SAY 'I VERIFICAR LA CLAVE DEL ESTADO'
 @ 18.23 SAY '2 REGRESAR AL MEMU ANTERIOR'
 è 20,48 GET GE
 e 19, 47 10 21.49
R<sub>i</sub>ADCLEAR GETS
 DO CASE
    CASE GERMAN
    USE
     ERASE AUXI.DBF
    ERASE AUXI.NDX
    USE ANARCH INDEX ANARCH
    EXIT
    CASE GE='2'
    #SE
    ERASE AUXI.DBF
    ERASE AUXI.NDX
    RETURN
    OTHER
     LOOP
ENDCASE
ENDDO
     100PEXDIF
          ON ERROR DO IMPREZ
      SET PRINT ON
           11.81 - 2RETURN
           ENDIF
      ? CHRITSJ
      SET PRINT OFF
```
USE AUXI INDEX AUXI DO HAILE .NOT. EOF() **GC-CLAVE** SELECT<sub>2</sub> **FIND 46C HONJ-NONJUR** JURIS-SUBSTRICLAVE.3.2) SELECT 1 DO BIGUAIRP  $IF$   $A=1$ **SET DEVICE TO PRINT** no avens DO AVPR2  $1 - 1 - 18$  $42 - 12 + 1$ **SET DEVICE TO SCREEK** ELSE  $15.823+4$ **STORE 1 TO A.R2** SET DEVICE TO PRINT DO SVPRI **DO &VPB2** SET DEVICE TO SCREEN  $A = A + 10$  $12 - 12 + 1$ **FISE**  $A: (A+1)$ SET DEVICE TO PRINT ne aveaz SET DEVICE TO SCREEN  $A - A - 18$  $12:12*1$ EXPIT **END1F** stir **EXD30** use ERASE AUX1.DBF ERASE AUX1.NDY **CLEAR** # 6,20 TO 15,58 DOUBLE **# 8,27 SAY 'SI DESEA VERIFICAR OTRO' # 9,27 SAY 'ESTADO OPRIHA EL HUHERO' @ 10.27 SAY UND (1), OPRIMIENDO ' @ 11,27 SAY 'CUALQUIER OTRA TECLA' @ 12,27 SAY 'REGRESA AL HENU ANTERIOR.' WALT : : TO WI**  $IF$   $H1 - T$ USE ANARCH INDEX ANARCH  $100<sup>o</sup>$  $ESS$ **EJECT** m ENDIF **ENDDO CLOSE DATABASES** 

Âн

#### ALTA DE REGISTROS DA DE ALTA LOS REGISTROS SELECCIONADOS

**DO WHILE .T.** STORE O TO MES, ANE  $B112$ **MI=SPACE(10)**  $M<sub>2</sub>$ CLEAR DO MYY IF IYA-111 RETURN **FIRDIT IF MESCIO MES='0'+STR(MES.1)** ELSE **NES-STRINES.2)** EXDIF ANE=STR(ANE,2) **MARCH-CSUB+ ARM'+MES+ANE+'.DBF'** AA=FILE("AHARCH") SET EXACT ON **IF .NOT. AA** SET EXACT OFF DO CLAMES **CLEAR** # 3,2 TO 21,79 DOUBLE # 7,20 SAY 'EL ARCHIVO CORRESPONDIENTE A' **@ 7.50 SAY NH** # 8.25 SAY 'DE 19' # 8.36 SAY AND **@ 8,33 SAY 'NO HA SIDO CAPTURADO' E 14,14 SAY 'PARA PEDIR OTRO ARCHIVO TECLEE EL NUMERO UNO (1);' @ 16,14 SAY 'TECLEANDO CUALQUIER OTRA TECLA REGRESA AL HENU ANTERIOR.'** SET COLOR TO 40 **8 18.39 GET DI** SET COLOR TO H **AEAD** CLEAR GETS IF DISTU **LOOP** ELSE RETURN ENDIF ENDIF  $III$ **ENDDO NARCH=CSUB+'ARN'+NES+ANE** USE &HARCH INDEX &HARCH RESTORE FROM BYARIA ADDITIVE 00 WHILE .T. STORE ' ' TO OP, OPI CLEAR **@ 2,6 TO 22,78 DOUBLE** 

```
@ 4,16 SAY 'HENU DE OPCIONES PARA DAR DE ALTA REGISTROS'
# 4,60 SAY VERIFICADOS'
8 5.16 TO 5,70 DOUBLE
8 9.16 SAY 11
                DAR DE ALTA UNA JURISDICCIÓN ESPECIFICA'
LII-16 SAY 2
                 DAR DE ALTA UN ESTADO'
6.11,16.5AY 10.
                PEGRESO AL MENU ANTERIOR
# 19,16 SAY 'TECLEE LA OPCION DESEADA'
0.15.40 TO 20.42@ 19.41 GET OP
READ
CLEAP GETS
IF UPPER(OP)="Q"
   RETURN
ENDIF
OP-VAL (OP)
IF 0P(1.0R.0P)2
   1008
ENDIF
COUNT TO NR
IF MA: 0
   CLEAR
   8 7.49 SAY AT
   # 9,21 SAY 'BE 19'
   8 9,26 SAY AME
   @ 9.29 SAY 'NO CONTIENE NINGUN REGISTRO'
   # 10,14 TO 10,64 DOUBLE
   # 12,20 SAY 'PARA REGRESAR AL MENU ANTERIOR OPRI-'
   @ 14,20 SAY 'HA CUALQUIER TECLA.'
   WALT : 10 00
    use
    RETURN
FISE
   USE
ENDIF
ETIT
ENDOO
CP=STR(OP,1)
MG="M0131 +0P
DO 8M9
RETURN
ALTA POR JURISDICCION
DA DE ALTA LA JUPISDICCION SELECCIONADA
USE ANARCH INDEX ANARCH
STORE 1 TO 4,82,RI
KN=SPACE(10)
DO CLANES
```
**PO WHILE .T. CLEAR** 

STORE TO D2, ENT. JURIS

vitto è stalazio e

an deligio

i serintah penggunaan Sukajara.<br>Perangan

```
EDO=SPACE(30)
# 5,5 TO 22,75 DOUBLE
@ 21,10 SAY 'PARA REGRESAR AL NENU ANTERIOR TECLEE DOS VECES "RETURN"
# 7,10 SAY 'INDIGUE LA CLAVE DEL ESTADO Y DE LA JURISDICCION '
è 9.10 SAY 'DEL REGISTRO QUE DESEA DAR DE ALTA.'
@ 12.15 SAY CLAVE DEL ESTADO'
# 12.32 GET ENT
@ 11.31 TO 13.34
# 15,15 SAY 'CLAVE DE LA JURISDICCION'
e 15,40 GET JURIS
€ 14.39 10 16,42
READ
CLEAR SETS
IF ENT="
   RETURN
FROIF
GCLAVE=ENT+JURIS
FIND ACCLAVE
DO ESTADO
\bf{H} \bf{F0}\bf{H}CLEAR
   e 4,13 TO 22,65 DOUBLE
    @ 6.27 SAY 'EL REGISTRO CORRESPONDIENTE'
    # 7,29 SAY 'A LA JURISDICCION'
    8 7,47 SAY JURIS
    0 8,23 SAY 'EN EL ESTADO DE
    @ 8.39 SAY EDD
    TAN = LEN(EDO)
    e 8,40+TAH SAY 'f'
   @ B.41+TAH SAY ENT
    @ 8,43+TAN SAY 'J'
    # 9,36 SAY 'NO EXISTE.'
    @ 11.14 TO 11.64 DOUBLE
    # 12,23 SAY 'WSTED TIENE LAS SIGUIENTES OPCIONES'
    ₹ 13,23 70 13,57
00 WHILE .T.
   @ 15,23 SAY 'I VERIFICAR LOS DATOS DE LA CLAVE'
    e 17,23 SAY 'O REGRESAR AL KENU ANTERIOR'
    @ 20,23 SAY 'TECLEE LA OPCION DESEADA'
    @ 20,48 GET D2
   8 19,47 10 21,49
   AL AD
   CLEAR GETS
   DO CASE
    CASE 02='1'
      [1]CASE UPPER(02)='Q'
     RETURN
     OTHER
     , LOOP
   ENDCASE
ENDDO
 100P
```

```
ELSE
FEPLACE HAFCA WITH 'S'
ENDIF
CLEAR
# 6.17 70 15.61 BOUBLE
@ 8.27 SAY 'SI DESEA DAR DE ALTA OTRA'
@ 9.27 SAY 'JURISDICCION OPRIMA EL NUNERO'
@ 10,27 SAY 'UNO (1), OPRINTENDO CUAL-'
@ 21.27 SAY 'QUIER OTRA TECLA REGRESA'
@ 12.27 SAY 'AL HENU ANTERIOR.'
VALT : : TO HI
     IF NETT!
      LOOP
     E15E
      EIIT
     ENDIF
EMPDO
OSE
ALTA POR ENTIDAD FEDERATIVA
DA DE ALTA LAS JURISDICCIONES QUE PERTENECEN A LA ENTIDAD FEDERATIVA SELECCIONADA
USE ANARCH INDEX ANARCH
FESTORE FROM AVARIA ADDI
STORE 1 TO A.02.RI
BE-
NN=SPACE(30)
BO CLAMES
DO MHILE .T.
LLEAR
STORE ' TO ENT.D2
EDD=SPACE (30)
# 2.5 TO 21,75 DOUBLE
@ 20,18 SAY 'PARA REGRESAR AL HENU ANTERIOR TECLEE "RETURN"'
@ 3,10 SAY
                     INDIGUE LA CLAYE DEL ESTADO ·
# 4.18 SAY *
                        ONE DESEA DAR DE AITA."
@ 7,15 SAY 'CLAVE DEL ESTADO'
@ 9.10 SAY '01 AGRASCALIENTES 02 BAJA CALIFORNIA 01 BAJA CALIFORNIA SUR'
@ 10.10 SAY '04 CAMPECHE
                                05 COANNILA
                                                    OG COLINA'
@ 11.10 SAY '07 CUIAPAS
                                08 CRIBRARIA
                                                    10 DURANGO'
@ 12.10 SAY '11 GWAMAJUATO
                                12 GUERRERG
                                                    IS RIDALGO'
8 13.10 SAY '14 JALISCO
                                15 MEXICO
                                                    16 MICHOACAN
@ 14,10 SAY '17 HORELOS
                                18 NAYARIT
                                                    14 MAEAD FEDN.
# 15,10 SAY '20 DAYACA
                                21 PUEBLA
                                                    22 QUERETARO'
@ 16.10 SA) '23 QUINTANA ROO
                                24 SAN LUIS POTOSI
                                                    25 SIMALOA'
P 17,10 SAY '26 SONDRA
                                27 TABASCO
                                                    28 TANAULIPAS'
                                30 YERACRUZ
@ IS.ID SAY '29 TLAXCALA
                                                    31 YOCATAN'
# 19.10 SAY '32 ZACATECAS'
P 7.32 GET ENT
8 6,31 70 8,34
AE AD
CLEAR GETS
IF EIT-1
    RETURK
```
ENDIF ENTI-VAL(ENT) JE ENTICE .DR. ENTER2 @ 22.2 SAY 'LA CLAYE DEL ESTADO ES INCORRECTA. OPRINA CUALQUIER TECLA PARA CORREGIA.' **MAIT** ' ' TO 00  $100P$ FUDIF DO ESTADO **CLANDE -ENT** COUNT TO NR FOR SUBSTRICEAVE, :,2)=ENT  $IF$   $HR=0$ **CITAR** DO WHILE .T. @ 4.13 TO 22,65 DOUBLE **@ 7,27 SAY 'EN EL ESTADO DE'** # 7.43 SAY EDD # 8,27 SAY 'NO HA SIDO CAPTURADA' **# 9,27 SAY 'NINGUNA JURISDICCION'** 8 11,14 TO 11,64 **@ 13,23 SAY 'USTED TIENE LAS SIGUIENTES OPCIONES:' @ 14.23 TO 14.57 @ 16,23 SAY '! VERIFICAR LA CLAVE DEL ESTADO' # 18,23 SAY '& REGRESAR AL HENU ANTERIOR'** @ 20,48 GET GE 8 19,47 10 21,49 **READ** CLEAR GETS DO CASE CASE GE-'E' EXIT CASE UPPER(GE)="Q" USE RETURN OTHER  $1001$ **ENDCASE ENDDO** 1008 ENDIF USE ANARCH INDEX ANARCH DO NHILE .NOT. EOF() REPLACE HARCA WITH 'S' FOR SUBSTRICEAVE, 1,2)=ENT ENDDO CLEAR 8 6,17 TO 15,61 DOUBLE # 8,27 SAY 'SI DESEA DAR DE ALTA OTRA' **@ 9,27 SAY 'JURISDICCION OPRINA EL NUMERO'** 6 10,27 SAY 'UND (1), OPRINIENDO ' **@ 11,27 SAY 'CUALQUIER OTRA TECLA' @ 12,27 SAY 'REGRESA AL MENU ANTERIOR.'** HAIT TO HE If  $M \cdot T$ 1007 ELSE EXIT ENDIF ENDDO USE

#### **MODIFICACION O BAJA DE REGISTROS** SELECCIONAR LA ACTIVIDAD DE NODIFICAR O DAR DE BAJA

DO NAILE .T.  $b$  . . CLEAR # 5,15 TO 21,65 DOUBLE **@ 1,25 SAY 'SELECCION DEL MODULO DESEADO'** € 4,25 TB 4,52 **@ 7,25 SAY 'OPCIONES'** e 8, 25 TO 8, 32 **@ 10,25 SAY '1 NODIFICAR REGISTROS' @ 12,25 SAY '2 DAR DE BAJA REGISTROS' # 14,25 SAY '@ REGRESAR AL HENU ANTERIOR' @ 18,25 SAY 'TECLEE LA OPCION DESEADA ' 8 18.50 GET D** # 17,49 TO 19,51 READ CLEAR GETS DO CASE CASE D-111 **DO M821** CASE D='2' **DO 8022** CASE UPPER(D)="Q" CLEAR RETURN OTHER 1007 ENDCASE **ENJDO** CLEAR CLEAR ALL

# **HODIFICACION DE REGISTROS** LLEVA A CABO LA BODIFICACION DE DATOS

**00 KHILE .T.** NES=0  $AIf:0$ avas 11 MI=SPACE (10)  $01.11$ CLEAR DO BYY If WAST? RETHEN FIDIE IF MESCIO HES="0"+STR(HES.I) ELSE **MES-STRIMES.2)** EXDIF AIE=STR(ANE,2) **NARCH=CSWB+'ARN'+NES+ANE+'.DBF'** AMETICE CHARGED SET EXACT ON **16 JPDT. AA** SET EXACT OFF **DO CLANES** CLEAR € 3.2 TO 21,79 DOUBLE **e 7,20 SAY 'EL ARCHIVO CORRESPONDIENTE A' @ 7.50 SAY NR** # 8.30 SAY DE 19" **e 9,35 SAY AME @ 8.38 SAY '#O EXISTE.' E 14,14 SAY 'PARA PEDIR OTRO ARCHIVO TECLEE EL NUMERO UNO (1):' # 16.14 SAY 'TECLEANDO CUALQUIER OTRA TECLA REGRESA AL NENU ANTERIOR.'** SET COLOR TO ## @ 18,39 GET DI **READ CLEAR GETS** SET COLOR TO B  $IF$   $D1 = 1$  $100P$ ELSE RETURN EXNIF ENDIF  $E11T$ ENDDO **RESTORE FROM BYARIA ADDITIVE** NARCH=CSUR+'ARN'+RES+ANE USE ANARCH INDEX ANARCH

```
30 BHILE .T.
11-012 - 011-014-0CLEAR
III<sup>2</sup>JURIS=
EDO+SPACE (30)
B2z23 + 7# 5.5 TO 22.75 DOUBLE
@ 21,10 SAY 'PARA REGRESAR AL NEWW ANTERIBR TECLEE DOS VECES "RETURN"'
# 7,10 SAY 'INDIGHE LA CLAYE DEL ESTADO Y DE LA JURISDICCION '
# 9,10 SAY 'DEL REGISTRO QUE DESEA HODIFICAR.'
# 12.15 SAY 'CLAVE DEL ESTADO'
A 12.32 GET ENT
0 11.31 10 13.34
# 15.15 SAY 'CLAVE DE LA JURISDICCION'
@ 15,40 GET JURIS
₹ 14,39 70 16,42
AEAD
CLEAR SETS
u m-
   RETURN
CRDIF
GCLAVE=ENT+JURIS+HODUL
FIND ACCLAVE
DO ESTADO
H UCLEAR
   L 4,13 TO 22,65 DOUBLE
   @ 6.27 SAY 'EL REGISTRO CORRESPONDIENTE'
   # 7.29 SAY 'A LA JURISPICCION'
   # 7,47 SAY JERIS
   @ 8.23 SAY 'EN EL ESTADO DE'
   # 8.39 SAY EDB
   TAP-LEN(EDO)
   E 8,40+TAX SAY (1)
   B. CLETAR SAY EXT
   <b>8.43+TAR SAY '1'
   @ 9.36 SAY 'NO EXISTE.'
   @ 11.14 TO 11.64 DOUBLE
   @ 12,23 SAY '#STED TIENE LAS SIGUIENTES OPCIONES'
    # 13.23 TO 13.57
00 VILLE .T.
    @ 15.23 SAY 'I VERIFICAR LOS DATOS DE LA CLAVE'
    @ 17,23 SAY '2 REGRESAR AL BENU ANTERIOR'
    # 20.23 SAY 'TECLEE LA OPCION DESEADA'
    @ 20,48 GET D2
    LIF.47 TO 21,49
```

```
READ
   CLEAR GETS
DO CASE
  CASE D2='1'
   FYIT
  CASE D2='2'
   ш
  OTHER
   1007
FUDEASE
ENDDO
   11.02 - 1.1008
   ELSEEXIT
   CADIF
EXDIF
IF HARCA='S'
CLEAR
@ 10,10 SAY ' EL REGISTRO YA FUE DADO DE ALTA, NO PUEDE SER HODIFICADO'
@ 12,10 SAY ' USTED TIENE LAS SIGUIENTES OPCIONES:'
DO WHILE .T.
   @ 15,23 SAY '! VERIFICAR LOS DATOS DE LA CLAVE'
   @ 17.23 SAY '2 REGRESAR AL HENU ANTERIOR'
   @ 20.23 SAY 'TECLEE LA OPCION DESEADA'
   @ 20,48 GET D3
    8 19,47 10 21,49
   SEAD
   CLEAR GETS
DO CASE
  CASE 03-11
   TIT
  CASE D3='2'
   EXIT
  OTHER
   100PENDCASE
ENDDO
    15 - 03 = 1100PELSE
    EUI
   ENDIF
ELSE
ENDIF
DO BIGUAL
DO NHILE .T.
CVER=0
    SET FORMAT TO ANONPAN2
   READ
   CLOSE FORMAT
```

```
0.22,1.54YWAIT SON CORRECTOS LOS DATOS (S/N) o "Q"
    PARA REGRESAR AL MENU ANTERIDA: TO D3
    DO CASE
    CASE UPPE (D3) = 'Q'
    USE
    RETURN
    CASE UPPE(D3)='N'
    100P
    OTHER
SET EXACT OFF
CCLA-GCLAVE
VER=CSUB+"VERIFI"
DO AVER
IF CYERIO
   100PELSE
ENDIF
ALFA3=CSUB+'NO112'
30 LALFA3
BATT 'DESEA HODIFICAR OTRO REGISTRO (S/H) ' TO DS
IF UPPECDS)="N"
    ISE
    RETIRE
ENDIF
EXIT
Enope
REST FROM AVARIA ADDITIVE
100PENDCASE
ENDOO
USE
```
# **BAJA DE REGISTROS** BORRA DEL ARCHIVO LOS REGISTROS INDESEABLES

**10 YNILE** .T. STORE O TO NES, ANE STORE ' TO BYA,EI **MRSPACE(10) CLEAR 80 BYY**  $H$   $H$   $A$   $T$ **ALTURA** ENDIF **IF MES(10** HES="O"+STR(HES,1) **TISF NES=STR(NES,2) EFDIF AME=STR(AME, 2) NARCH=CSUB+'ARN'+NES+ANE+'.DBF'** MAFTIEL'HURCH'T SET EXACT ON **IF .NOT. AA** DO CLAMES **CLEAR e 3.2 TO 21.79 DOUBLE @ 7.20 SAY 'EL ARCHIVO CORRESPONDIENTE A' e 7,50 SAY NH** @ 8.30 SAY 'DE 19' *e 8.35 SAY AVE e a, su say 'no Existe.'* **@ 14,14 SAY 'PARA PEDIR OTRO ARCHIVO TECLEE EL WUNERO UNO (1);" @ 16.14 SAY 'TECLEANDO CHALOBIER OTRA TECLA REGRESA AL NENU ANTERIOR.' SET COLOR TO #** # 18,39 GET E1 AEAD **CIEM SITS** SET COLOR TO # **IF ELCT**  $100P$ **FISE ACTERY FEBIT** ENDIF EXIT Екоро RESTORE FROM BYARTA ADDITIVE **BARCH-CSUB+' ARB' +BES+ANE USE ANARCH INDEX ANARCH 30 WHILE .T. CIEAR** STORE TO EZ, E3, ENT, JURIS **EDO-SPACE(30)** # 3.5 TO 20.75 DOUBLE **@ 19,10 SAY 'PARA REGRESAR AL RENU ANTERIOR TECLEE DOS VECES "RETURN"** 

```
# 5.10 SAY 'INDIQUE LA CLAVE DEL ESTADO Y DE LA JURISDICCION'
e 7.10 SAY 'DEL REGISTRO QUE DESEA DAR DE BAJA.'
@ 10,15 SAY 'CLAVE DEL ESTADO'
@ 10.32 GET ENT
8 9.31 TO 11.34
@ 13.15 SAY 'CLAVE DE LA JURISDICCIÓN'
8 13.40 GET JURIS
# 12.39 TB 14.42
READ
CLEAR GETS
IF FILE"
    AFTURN
EXDIT
IF ENTC'OL' .OR. ENTY'32'
  @ 21,1 SAY EN EL ESTADO SOLO SE PERMITE TECLEAR DEL OJ AL 32'
   # 22.1 SAY 'PRESIBNE CUALQUIER TECLA PARA CONTINUAR'
  WAIT : : 70 00
  1007
ENDIF
GCLAVE=ENT+JURIS+NODUL
FIND AGCLANE
DO FSTADO
IF EDF()
    CIENT
    8 4,13 TO 22.65 DOUBLE
    @ 6.27 SAY 'EL REGISTRO CORRESPONDIENTE'
    # 7.29 SAY 'A LA JURISDICCION'
    # 7.47 SAY JURIS
    # 8.23 SAY 'EN EL ESTADO DE'
    @ 8.39 SAY EDO
    TAN-LEN(EDD)
    A B. ADATAN SAY TO
    e B.41+TAB SAY ENT
    @ 8,43+TAN SAY ')'
    e 9,36 SAY 'NO EXISTE.'
    @ 11,14 TO 11,64 DOUBLE
    @ 12.23 SAY 'USTED TIENE LAS SIGNIENTES OPCIONES'
    ● 13.23 70 13.57
10 HILL .T.
    @ 15.23 SAY '1 VERIFICAR LOS DATOS DE LA CLAVE'
    & 17,23 SAY 'O REGRESAR AL KENU AUTERIOR'
    @ 20,23 SAY 'TECLEE LA OPCION DESEADA'
    @ 20,48 GET E2
    e 19,47 TO 21,49
    READ
    CLEAR GETS
DO CASE
  CASE E2="1"
    ETIT
  CASE UPPERIEZ)='0'
    ш
   OTHER
    1808
ENDCASE
```

```
Expos
    H L<sup>2</sup> Ttoop
    ELSE
     ETIT
    ERDIF
ENDIF
     DELETE
     HAIT 'DESEA HARCAR OTRO REGISTRO PARA DAR DE BAJA (S/N) ' TO E4
     IF UPPE(E4)+'N'
     COUNT FOR DELETED() TO A
     16, 440
     @ 6.13 TO 13.68 DOUBLE
     @ 8.20 SAY 'BO HAY REGISTROS HARCADOS PARA DAL DE BAJA'
     @ 11,20 SAY 'PRESTOKE COALQUIER TECLA PARA REGRESAR AL HENU ANTERIOR'
     MATT 70 00
     USE
     RETURN
     tist
     # 2.10 TO 7.69 DOUBLE
     # 3.15 SAY 'PARA CONFIRMAR LA BAJA DE LOS REGISTROS MARCADOS'
     # 4,15 SAY 'TECLEE EL RUNERO UNO (1), TECLEANDO CUALQUIER OTRA'
     # 5,15 SAY 'TECLA DEJA EL ARCHIVO SIN HODIFICACIONES Y REGRESA'
     @ 6.15 SAY 'AL NEWS ANTERIOR'
     VAIT ' TO ES
     k-STR(A, 4)
     DO CASE
     CASE E5='1'
     ● 12,10 TO 20,70 DOUBLE
     @ 14.28 SAY 'SE ESTA(N) DANDO DE BAJA'
     @ 15.37 SAY A
     # 16,35 SAY 'REGISTROIS)'
     PACK
     # 22,12 SAY 'PRESIDRE CURLOUIER TECLA PARA REGRESAR AL HENU AUTERIOR'
     MATT : : TO DO
     ISE
     RETHAN
     orgen
     @ 12,10 TO 20,70 DOUBLE
     @ 14.28 SAY 'SE ESTA(N) RECOPERANDO'
     e 15,37 SAY A
     e 16.35 SAY 'REGISTRAIS)'
     RECALL ALL
     @ 22,12 SAY 'PRESIDNE CURLOBIER TECLA PARA REGRESAR AL NEWU ANTERIOR'
     MAIT : TO GO
     RETURN
     FIACASE
         USE
         RETURN
     Err
                                             EUD1F
    EVOLF
                                            EXDEASE
 ELSE
                                            EXADO
    RESTORE FROM AVARIA ADDITIVE
                                            RECALL ALL
    1997
                                            m
```
#### ACUMULACION DE ARCHIVOS DA LA GPCION DE ACUNULAR EL ARCHIVO TRIMESTRAL O POR PERIODO

**CLEAR** ACRIL: **DO HALLE .T.** e 4.5 TO 22,75 DOUBLE **6 6 25 SAY MENU DE OPCIONES PARA'** # 7.25 SAY 'REALIIAR LA ACUNOLACION DE ARCHIVOS' **# 8,24 TO 8,59 DOUBLE @ II.25 SAY '1 POR TRIMESTRE' @ 13,25 SAY '2 POR PERIODO' & 15.25 SAY 'Q REGPESAR AL HENU ANTERIOR' @ 18.25 SAY 'TECLEA LA OPCION DESEADA' @ 18,51 GET ACRIL** e 17.50 TO 19.52 READ **CLEAR GETS** DO CASE CASE ACRIL="I" **DO NO31 CLEAR** CASE ACRIL="2" 00 8932 CLEAR CASE UPPER(ACRILI="0"  $III$ **OTHER** 100P ENDENSE

# ENDDO

ACUNULACION POR TRINESTRE ACUNULA LOS ARCHIVOS MENSUALES CORRESPONDIENTES AL TRIMESTRE SELECCIONADO

**CLEAR** ACT=" ANE=0 7818-0 TRINI-11 DO HAILE .T. # 1.5 TO 22,73 DOUBLE **@ 21.15 SAY 'PARA REGRESAR AL HENU ANTERIOP' @ 21,46 SAY 'TECLEE DOS VECES "RETURN" ' @ 2.20 SAY** SELECCIONE EL ANO Y EL' € 3,20 SAY 1 TRINESTRE QUE DESEA ACUNULAR' **@ 4,24 TO 4,52 DONNLE** # 7,20 SAY ' PRIMER TRIMESTRE (ENERO-NARZO)  $01$ 8 6.56 10 8.59 @ 10,20 SAY 'SEGUNDO TRIMESTRE (ABRIL-JUNIO) -02 **8 9,56 TO 11,59** 

```
@ 13, 20 SAY | TERCER TRINESTRE (JULIO-SEPT,)
₹ 12,56 TO 14.59
@ 16,20 SAY ' CUARTO TRINESTRE (OCT. - DIC.)
# 15,56 TO 17,59
@ I9,20 SAY 'TECLEE EL AND 19'
@ 19,37 GET AKE PICT '99'
# 18.36 TO 20.39
& 19,45 SAY 'TECLEE EL TRIMESTRE'
@ 19,66 GET TRIN PICT 99
@ 18.65 TO 20.68
READ
CLEAR GETS
IF TRINOP .OR. TRINCO
TRINI=STRITRIN.2)
ELSE
TRINI=STR(TRIN, L)
ENDIF
IF TRINI-'O'
ACRIL="
RETURN
ELSE
EXDIT
IF TRINI4 .OR. TRINI
ANE=0
TRIN=0
LOOP
ELSE
ENDIF
DO 80311
```
#### E1000

#### ACONULACIÓN POR PERIODO ACUMULA LOS ARCHIVOS TRINESTRALES CORRESPONDIENTES AL PERIODOS SELECCIONADO

 $03'$ 

aä.

**CLEAR** KT. AIE-0 PERT+0 FERTIL'Y DO WHILE .T. @ 1.5 TO 22,73 DOUBLE **@ 21,15 SAY 'PARA REGRESAR AL NENU ANTERIOR'** @ 21,46 SAY 'TECLEE DOS VECES "RETURN" ' @ 2,20 SAY SELECCIONE EL ARD Y EL' **@ 3,20 SAY** PERTODO QUE DESEA ACUMULAR' **0 4,24 TO 4,51 DOUBLE @ 7,20 SAY ' PRIMER PERIODO | (ENERO-MARZO)**  $01^{\circ}$ e 6.56 TO 8.59 **@ 10,20 SAY 'SEGUNDO PERIODO** (ENERO-JUNIO) 07 e 9,56 TO 11,59

**@ 13,20 SAY ' TERCER PERIODO** (ENERO-SEPT.) **8 12,56 TO 14.59** @ 16,20 SAY CUARTO PERIODO (CITER-DIC.) # 15,56 TO 17,59 # 19,20 SAY TECLEE EL ARD 19' **# 19,37 GET ANE PICT '99'** ₹ 18.36 70 20.39 # 19,45 SAY TECLEE EL PERIODO' **@ 19,66 GET PERI PICT '99'** # 18,65 TO 20,68 READ CLEAR GETS IF PERIOD .OR. PERICO PERTI=STRIPERT.2) ELSE PERTI=STRIPERT,17 ENDIF IF PERII='0'  $KL = 1$ RETURN ELSE **EXDIT** IF PERIOR .OR. PERIOD ANE = 0  $PER1 = 0$  $100P$ ELSE EXDIF ANE=STR(ANE,2) **DO CASE CASE PERI=1 DO 80321** CASE PERI=2 DO N0322 CASE PERI-1 **DO NO323** CASE PERI-4 **DO #0324** OTHER 1.00 P ENDCASE

 $01'$ 

 $04$ 

**ENDDO**
#### **JCAPELACTON FOR TRIMESTRE** ACITELA LOS DATOS DE LOS ARCHIVOS MENSUALES POR TRIMESTRE

```
ANE = ETRICANE, 2)
WEN
M2-138 JULE .T.
  JE CASE
      CASE TRIN=1
           MS1= '01'; MS2='02': MS3='03'
           BONI='PRINERO';HON2='SEGUNDO';HON3='TERCERO'
      CASE TRIN=2
           #SI='04';#S2='05';#S3='06'
           NONI="CU ARTO ": HON2="QUINTO": HONS3="SEXTO"
      CASE TAIN-3
           MSI='07':MS2='08';MS3='07'
           NONI='SEPTINO';NON2='OCTAVO';NON3='HOVENO'
      CASE TRIN-4
           AS1="10"; AS2="11"; AS3="12"
           MONI='PECINO':MON2='ONCEAVO';MON3='DOCEAVO'
   EXPERSE
   ABCHI=CSUB+"ARB"+HSI+ANE+".DBF"
   ARCH2=CSUB+'ARH'+HS2+ANE+'.DBF
   AFCHEFCSUBF'ARM'*MS3+ANE+'.DBF'
   AA*FILE("BARCHI")
   \mathcal{F} . Ket. AA
      8 6,16 TO 13,61
      # B, I6 SAY ' AL ARCHIVO CORRESPONDIENTE AL '
      @ 8,49 SAY HONE
      @ 9.16 SAY 'MES DE 19'
      # 9,24 SAY ANE
      # 9,28 SAY 'NO HA SIDO CAPTURADO, POR LO TAM- '
      # 10,16 SAY ' TO NO SE PUEDE ACUNULAR EL PRINER TRUESTRE.'
      @ 20,10 SAY 'PRESIDNE CUALQUIER TECLA PARA REGRESAR AL HENW ANTERIOR'
      MAIT : : TO 00
      ANE=VAL(ANE)
      40110
      TRIN-0
      CLEAR
      IIIELSE
   BR=FILE("&ARCH2")
   1 - .007. BB
      6,16 TO 13,61
      # 8,16 SAY ' AL ARCHIVO CORRESPONDIENTE AL '
      # 8,49 SAY MON2
      # 9.16 SAY 'MES DE 19'
      # 9,24 SAY ANE
      + 5,26 SAY 'NO RA SIDO CAPTURADO, POR LO TAM- '
      # 10,16 SAY ' TO NO SE PUEDE ACUNULAR EL PRINER TRINESTRE.'
      # 20,10 SAY 'PRESIONE CUALQUIER TECLA PARA REGRESAR AL HENU ANTERIOR'
      FALT 1 1 TO 00
```

```
ANE+YAL (ANE)
     STORE O TO ANE, TRIA
     CLEAR
     INIT
  ELSE
  CC=FILE ("BARCH3")
  H .NOT. CC
     e 6,16 TB 13,61
     e 8,16 SAY ' AL ARCHIVO CORRESPONDIENTE AL '
     @ 8,49 SAY HON3
     @ 9.16 SAY 'MES DE 19'
     # 9,24 SAY ANE
     # 9,28 SAY 'NO NA SIDO CAPTURADO, POR LO TAN- '
     # 10,16 SAY ' TO NO SE PHEDE ACUNILAR EL PRINER TRINESTRE.'
     # 20,10 SAY 'PRESIDNE CUALQUIER TECLA PARA REGRESAR AL HENU ANTERIOR'
     WAIT : : TO 00
     ANE=VAL(ANE)
     AIE = 0TRIN-0
     CLEAR
     [1]FNDIF
  FXDIF
  ENDIF
TRI='0'+ STR(TRIR,1)
PART=CSUB+'ART'+TRI+ANE+'.DBF'
DD=FILE("APART")
1F .NOT. DD
   DB CASE
      CASE CSUB="P"
      USE ARCHIVO
      CASE CSUB='E'
      USE ARCHIVOI
      CASE CSUB="#"
      USE ARCHIVOZ
      CASE CSUB= 'A'
      USE ARCHIVO3
   EIDCASE
  PART=CSUB+"ART'+TRI+AHE
  COPY STRUC TO APART
  USE APART
  INDEX ON CLAVE TO BPART
  USE
  SL(1) 1
  ARCNI=CSUB+'ARN'+NSI+ANE
  USE BARCHI INDEX BARCHI
  COUNT TO RA
  COUNT FOR HARCA="S" TO RS
  IF RECIRS
     CLEAR
     # 2,15 SAY 'AO HAN SIDO DADOS DE ALTA LOS SIGUIENTES REGISTROS
```

```
A 3.15 SAY 'OUF PERTENECEN AL'
   @ 3.33 SAY HONI
   # 3.40 SAY 'MES DE 19'
   # 3,49 SAY ANE
   A 4.15 SAY 'POR LO TANTO NO PUEDE ACUNULARSE EL PRINER TRINESTRE'
   DISPLAY CLAVE FOR NARCA="
   WAIT PRESIDNE CUALQUIER TECLA PARA CONTINUAR'
   IIIELSE
ca Tae
FRDIE
SELECT<sub>2</sub>
ARCH2=CSUE+'ARH'+MS2+ANE
USE BARCH? THOEY BARCH?
COUNT TO RES
COUNT FOR NARCA='S' TO RSI
IF RHICHSI
   CLEAR
   @ 2.15 SAY 'NO HAN SIDO DADOS DE ALTA LOS SIGUIENTES REGISTROS'
   e 3.15 SAY 'QUE PERTENECEN AL SEGUNDO NES DE 19'
   e 3,33 SAY HORE
   @ 3.40 SAY 'HES DE 19'
   # 3.50 SAY ANE
   @ 4.15 SAY 'POR LO TANTO NO PUEDE ACUMULARSE EL PRIMER TRINESTRE'
   DISPLAY CLAVE FOR HARCA="
   HAIT 'PRESIONE CUALQUIER TECLA PARA CONTINUAR'
   SELECT 1
   IIIELSE
60 TOP
ENDIF
SELECT 3
ARCH3=CSUB+'AR#'+HS3+ANE
USE BARCH3 INDEX BARCH3
COUNT TO RH2
COUNT FOR MARCA='S' TO RS2
JF RE2()RS2
   CLEAR
   @ 2,15 SAY 'NO HAN STOO DADOS DE ALTA LOS STGUIENTES REGISTROS'
   e 3,15 SAY 'QUE PERTENECEM AL TERCER MES DE 19'
   @ 3,33 SAY KON3
   & 3.40 SAY 'MES DE 19'
   # 3,49 SAY ANE
   @ 4,15 SAY 'POR LO TANTO NO PUEDE ACUNULARSE EL PRIMER TRIMESTRE'
   DISPLAY CLAVE FOR HARCAET !
   HAIT 'PRESIONE CHALQUIER TECLA PARA CONTINUAR'
   SELECT<sub>1</sub>
   IIIELSE
60 TOP
```
ENDIF

SELECT 4 USE GPART INDEX GPART SELECT<sub>I</sub> RESTORE FROM BYARIA ADDI DO BULLE .NOT. EDF() **CCLA=CLAVE DO &IGNAL** SELECT<sub>2</sub> **FIND ACCLA**  $S-CSUB+{}^{\circ}S$ RESTORE FROM AS ADDI SUBA=CSUB+'SURA' DO ASURA SELECT 3 **FIND ACCLA** SUNAI=CSUB+'SHRAI' **DO ASERAI** SELECT 4 **APPEND BLANK** ALFA3=CSUB+"B0114" **DO BALFA3** SELECT<sub>I</sub> skir RESTORE FROM BYARTA ADDI ENDDO  $AC2 = 1$  $fIII$  $EISE$ CLEAR 8 6.16 70 11.61 EL PALHER TRINESTRE DE ESTE AGO YA ESTA' # 8.16 SAY ' **@ 9.16 SAY** ACUNULA' # 9,26 SAY '00, SI LO QUIERE VOLVER A ACUNU-' **# 10,16 SAY** LAR PRESIDHE EL HINERO UNO (1), EN CASO' # 11,16 SAY ' CONTRARIO OPRIHA CUALQUIER OTRA TECLA PA-" # 12,16 SAY ' RA REGRESAR AL NEUW AUTERIOR." **WALT ' ' TO AC2**  $IF$   $M2-1$ PART=CSUB+"ART"+TRI+ANE+".DBF" PARTI=CSUB+"ART'+TRI+ANE+".NDX" **ERASE APART ERASE APARTI**  $AC2 -$ CLEAR LOOP ELSE CLEAR  $AC2 - 1$ EXIT EXDIF END1F ENDDO CLOSE DATABASES STORE O TO ANE, TRIN

# ACURULACION DEL PRIMER PERIODO ACUNULA LOS DATOS DEL PERIODO ENERO-NARZO

```
DO WHILE .T.
  ARCHI=CSUB-'ARTOI'+ANE+'.DBF'
  AA=FILE('LARCHI')
  IF .NOT. AA
      # 8,19 SAY 'EL PRINER TRINESTRE CORRESPONDIENTE AL'
      @ 9,19 SAY 'AGO 19'
      8 9,24 SAY ANE
      @ 9,20 SAY 'NO HA SIDO ACUNULADO, POR LO TANTO'
      @ 10,19 SAY 'HO ES POSIBLE ACUMULAR EL PRIMER PERIODO'
      @ II, I9 SAY 'CORRESPONDIENTE A ESTE AGO.'
      # 20,10 SAY 'PRESIONE CUALQUIER TECLA PARA REGRESAR AL HENU ANTERIOR'
      WAIT : : 10 00
      ANE-VAL(ANE)
      ANE = 0
     PER1=0
     IIIFLSE
  ENDIF
PER='0'+ STRIPER1,1)
PARP=CSUB+'ARP'+PER+ANE+'.DBF'
DD=FILE('APARP')
IF .NOT. 0D
  PARP=CSUB+'ARP'+PER+ANE+'.DBF'
  PARPI=CSUB+'ARP'+PER+ANE+'.NDX'
  ARCHII=CSUB+'ARTOI'+ANE+'.HDX'
  COPY FILE BARCHI TO BPARP
  COPY FILE ARCHII TO APARPI
  IIIELSE
     E 8,19 SAY 'EL PRINER PERIODO DE ESTE AGO YA ESTA'
      @ 9,26 SAY 'ACUNULADO, SI LO QUIERE VOLVER A ACUNULAR'
      # 10,22 SAY 'PRESIONE EL NUMERO UNO (1), EN CASO'
      @ 11,19 SAY 'CONTRARIO OPRINA CUALQUIER OTRA TECLA PARA'
      # 12,22 SAY 'REGRESAR AL HENU ANTERIOR. '
      # 20,1 SAY ' '
      NAIT ' ' TO AC2
      IF AC2: T'PARP=CSUB+'ARP'+PER+ANE+'.DBF'
     PARPI=CSUB+'ARP'+PER+ANE+'.NDX'
     ERASE SPARE
      ERASE APARPI
     L00P
     ELSE
     XIIENDIF
CHOLF
ENDDO
CLOSE DATABASES
STORE O TO ANE, PERT
```
국도사

### ACUMBLACION DEL SEGUNDO PERIODO ACUMULA LOS DATOS DEL PERIODO ENERO-JUNIO

```
ANE=STR(ANE, 2)
402 - 11DO NUME J.
  CLEAR
   ARCRI=CSUB+'ARTO1'+ANE+'.DBF'
   ARCH2=CSUB+'ART02'+ANE+'.DBF'
  AA-FILE("AARCH!")
   IF .101. AA
      e 8,19 SAY 'EL PRIMER TRIMESTRE CORRESPONDIENTE AL'
      # 9.19 SAY AGO 19"
      # 9.24 SAY ANE
      e 9.28 SAY 'NO NA SIDO ACUNILADO, POR LO TAN-'
      E 10.1º SAY 'TO NO ES POSIBLE ACUMULAR EL SEGURDO PE-'
      @ II.19 SAY 'RIODO CORRESPONDIENTE A ESTE AGO.'
      @ 20.10 SAY 'PRESIONE CUALQUIER TECLA PARA REGRESAR AL HENU ANTERIOR'
      AIF-VAL(AIF)
      STORE O TO ANC.PERT
      CLEAR
      ETIT
  ELSE
  BB=FILE("&APCH2")
   IF .NOT. BR
      @ 8.19 SAY 'EL SEGUNDO TRINESTRE CORRESPONDIENTE AL'
      # 9.19 SAY 'AFO 19'
      # 9.24 SAY ANE
      # 9,28 SAY 'NO NA SIDO ACUBELADO, POR LO TAN-'
      @ 10.19 SAY 'TO KO ES POSIBLE ACUMULAR EL SEGUNDO PE-'
      @ 11,17 SAY 'RIODO CORRESPONDIENTE A ESTE AGO.'
      # 20.10 SAY 'PRESIONE CUALQUIER TECLA PARA REGRESAR AL HENU ANTERIOR'
      FAIT 70 00
      AIE-VAL(AIE)
      STORE O TO ANE.PERT
      CLEAR
      IXIT
  ENDIF
  FUDIF
PER='0'+ STR(PER1.1)
PARP=CSUB+'ARP'+PER+ANE+'.DBF'
DO=FILE("SPARP")
IF .NOT. DD
    DO CASE
      CASE CSUB- 'F'
      USE PARCH
      CASE CSUB="E"
       USE EARCH
       CASE CSW#='A'
       USE HARCH
       CASE CSUB="A"
      USE AARCH
    ENDCASE
```
**PARP=CSUB+' ARP'+PER+ANE** COPY STRUC TO APARP **USE APARA** INDEX ON CLAVE TO BPARP usr SELECT 1 ARCHI=CSUB+'ARTOI'+ANE USE BARCHI INDEX BARCHI SELECT<sub>2</sub> ARCH2=CSUB+ 'ARTO2'+ANE USE &ARCH2 INDEX &ARCH2 SELECT 1 USE APARP INDEX APARP SELECT 1 RESTORE FROM AVARIA ADDI DO WILLE .NOT. EOF() **CCLA-CLAVE** DO BIGUAL SELECT<sub>2</sub> FIND ACCLA S=CS#B+'s' RESTORE FROM AS ADDI SAN-ESUB+'SUR' **DO ASAN** SELECT J APPEND BLANK ALFAN=CSUB+"NOIL3" DO BALFAS SELECT<sub>1</sub> 5570 RESTORE FROM AVARIA ADDI ENDDO EXIT ELSE CLEAR **e** 8.19 SAY 'EL SEGUNDO PERIODO DE ESTE AGO YA ESTA ' **@ 9,16 SAY 'ACONOLADO, SI LO QUIERE VOLVER A ACONO- ' # 10,16 SAY 'LAR PRESIDNE EL NUMERO UND (1), EN CASO ' C 11.16 SAY 'CONTRARIO OPRINA CUALOUIER OTRA TECLA PA- ' @ 12.16 SAY 'RA REGRESAR AL HENU ANTERIOR.' HAIT : : TO AC2**  $H = k2 + 1$ PARP=CSUB+'ARP'+PER+ANE+'.DBF' PARPI=CSUB+'ARP'+PER+ANE+'.NDX' **ERASE BPARP** ERASE BPARPI  $AC2$ <sup>\*</sup>  $100<sup>3</sup>$ ELSE  $III$ EXD1F EXDIF ExpDD CLOSE DATABASES **STORE O TO AME, PERI** 

### ACUMULACION DEL TERCER PERIODO ACUMULA LOS DATOS DEL PERIODO ENERO-SEPTIENBRE

```
AC2 - 1DO WILE .T.
   ARCHI=CSUB+'ARTOI'+ANE+'.DBF'
   ARCH2=CSHR+'ART02'+ANF+' DAF'
   ARCHI=CSUB+'ARTO3'+ANE+'.DBF'
   AR-FILE ("BARCHE")
   IF .NOT. AA
      # 8.19 SAY 'EL PRINER TRINESTRE CORRESPONDIENTE AL'
      # 9.19 SAY 'AZO 19'
      # 9.24 SAY AIE
      E 9.28 SAY 'HO HA SIDO ACUNULADO, POR LO TAU- '
      @ 10,19 SAY 'TO NO ES POSIBLE ACUBBLAR EL TERCER PERIO-'
      A 11.19 SAY 'BO CORRESPONDIENTE A ESTE AGA.'
      # 20.10 SAY 'PRESIONE CUALQUIER TECLA PARA REGRESAR AL NENU ANTERIOR'
      VALT . . . TO GO
      AHE-VAL (AHE)
      485.0
      PERI=0
      111ELSE
   BI-FILE('&ACE2')
   16 JUL 28
      @ 8.19 SAY 'EL SEGUNDO TRINESTRE CORRESPONDIENTE AL'
      19.19 SAY 'AGO 19'
      8 9.24 SAY ANE
      @ 9.28 SAY 'NO NA SIDO ACUNULADO, POR LO TAN- '
      @ 10.19 SAY 'TO HO ES POSTBLE ACHINLAR EL TERCER PERIO- '
      @ II.19 SAY 'DO CORRESPONDIENTE A ESTE ANO.'
      @ 20.10 SAY 'PRESIDNE CUALQUIER TECLA PARA REGRESAR AL HEKU ANTERIOR'
      FAIT ' ' TO 00
      ARE-VALUATE)
      A1E = 0PERT-0
      EXIT
   ELSE
   CC=FTLE("&ARCH3")
   1F .NOT. CC
      # 8.19 SAY 'EL TERCER TRIMESTRE CORRESPONDIENTE AL'
      6 9.19 SAY 'AGO 19'
      e 9.24 SAY AME
      & 9,28 SAY 'NO HA SIDO ACUNULADO, POR LO TAH- '
      # 10.19 SAY 'TO NO ES POSTRLE ACHUILAR EL TERCER PERIO- '
      A 11.19 SAY 'DO CORRESPONDIENTE A ESTE AGO.'
      @ 20,10 SAY 'PRESIDHE CUALONIER TECLA PARA REGRESAR AL HENU ARTERIOR'
      FAIT 770 00
      AIE-VAL(AIE)
      AME=0
      FER1-0
      EXIT
```
fist ENDIF **CIBIC CHAIT** PER="0"+ STR(PER1,1) PARP=CSUB+'PARP'+PER+ANE+'.DBF' DO-FILE ("APARP") IF .NOT. DD DO CASE CASE CSUB="F" USE ARCHIVO CASE CSBB+'E' USE ARCHIVOI CASE CSUB="B" **USE ARCHIVD2** CASE CSUB+ 'A' **USE ARCHIVOI** ENDEASE PARP=CSUB+'ARP'+PER+ANE COPY STAUC TO BRARP **USE APARE** INDEX ON CLAVE TO APARP est SELECT 1 ARCHI=CSUB+'ARTOI'+ANE USE BARCHI INDEX BARCHI SELECT<sub>2</sub> ARCH2=CSUB+"ARTO2"+AUE USE &ARC#Z INDEX &ARC#2 SELECT 3 ARCH3=CSUB+'ARTO3'+ANE USE BARCHS INDEX BARCHS SELECT 4 USE SPARE INDEX SPARE SEIELT 1 **RESTORE FROM SYARIA ADDI DO MOTLE .NOT. EDF() CCLA-CLAVE DO 6160AL** SELECT<sub>2</sub> FIND ACCEA S=CSHB+'S' RESTORE FROM AS ADDI SUMA=CSUB+'SUNA' DO ASUNA SELECT 3 FIND ACCLA SUNAI=CSUB+'SUNAI' DO ASWAII SELECT 4 **APPEND BLANK** 

```
REAGESUM TOTLET
   DO BALFAS
   stittt i
   500
   RESTORE FADD AVARIA NOOI
   FEBBD
   K2ztut
CSECLI, R# 8.19 SAY 'EL TERCER PERIODO DE ESTE ARD YA ESTA "
      A 9,19 SAY 'ACUMULADO, SI LO GRIERE VOLVER A ACUNO- '
      @ 10,19 SAY 'LAR PRESIDNE EL NOMERO QUO (1), EN CASO'
      e 11,19 SAY "CONTRANIO OPRINA COALOUIER OTHA TECLA PA-"
      & 12,19 SAY 'RA REGRESAR AL NENU ANTERIOR. '
      # 20,1 SAY 111
      ШI
                TO AC2
      \mathbf{B} \mathbf{A} \mathbf{B} \mathbf{C}PARP-CSUB+"ARP"+PER+ANE+".DEF"
      PARPI=CSUB+'ARP'+PER+ARE+'.KDX'
      FRIST APAPP
      ERASE BRARPI
      AC2<sup>*</sup>
      100Ptist
      AC2 - 1_{\rm BH}ENDLF
EXDIF
EXDDO
SELECT<sub>I</sub>
CLOSE DATABASE
ANE = 0
PERT-0
```
### ACUNULACION DEL CUARTO PERIODO ACUMULA LOS DATOS DEL PERIODO ENERO-DICIEMBRE

```
CLEAR
AC2 = 180 WHILE .T.
   ARCHI=CSUB+'ARTOI'+ANE+',DBF'
   ARCH2=CSUR+'ARTO2'+ANE+'.DBF'
   ARCHI-CSUB+'ARTOI'+ANE+' DBF'
   ARCH4=CSUB+'ARTO4'+AWE+'.DBF'
   AL-FILE ("AARCH")
   IF .NOT. AA
      @ 8.19 SAY 'EL PRIMER TRIMESTRE CORRESPONDIENTE AL'
      # 9.19 SAY 'ATO 19'
      8 9.24 SAY AND
      @ 9,28 SAY 'NO HA SIDO ACUNULADO, POR LO TAN- '
      @ 10.19 SAY 'TO NO ES POSIBLE ACUMULAR EL CUARTO PERIO-'
      O 11.19 SAY 'DO CORRESPONDIENTE A ESTE AGO."
      # 20.10 SAY 'PRESIONE CUALQUIER TECLA PARA REGRESAR AL HERU ANTERIOR'
      FAIT : : TO 00
      STORE O TO ANE, PERT
      CLEAR
      FYFT
   ELSE
   BR=FILE('#ARCH2')
   IF .807. BB
      @ 8.19 SAY 'EL SEGUNDO TRINESTRE CORRESPONDIENTE AL'
      # 9.19 SAY 'ASB 19'
      # 9,24 SAY ARE
      e 9.28 SAY 'NO HA SIDO ACUBULADO. POR LO TAN- '
      @ 10.19 SAY 'TO NO ES POSIBLE ACUNULAR EL CUARTO PERIO- '
      @ 11,19 SAY 'DO CORRESPONDIENTE A ESTE AGO.'
      @ 20.10 SAY 'PRESIONE CUALQUIER TECLA PARA REGRESAR AL NENU ANTERIOR'
      1111 \cdot 1000STORE O TO ANE, PERI
      1111EXIT
   rist
   CC=FILE("AARCH3")
   JF .MOT. CC
      # 8,19 SAY 'EL TERCER TRIBESTRE CORRESPONDIENTE AL'
      # 9.19 SAY 'ATO 19'
      <b>R 9.24 SAY AME
      e 9,28 SAY 'NO HA SIDO ACUNULADO, POR LO TAN-
      # 10.19 SAY 'TO HO ES POSIBLE ACUMULAR EL COARTO PER10-
      # 11.19 SAY 'DO CORRESPONDIENTE A ESTE AGO.'
      @ 20.10 SAY 'PRESIDNE CUALQUIER TECLA PARA REGRESAR AL NENU ANTERIOR'
      HAIT : : 10 00
      STORE O TO ANE, PERI
      CLEAR
      ETIT
   ELSE
```

```
EE=FILE("EARCH+")
   IF .NOT. EE
      @ 8,19 SAY 'EL CUARTO TRINESTRE CORRESPONDIENTE AL'
      8 9,19 SAY 'AFD 19'
      # 9.24 SAY AIE
      E 9,28 SAY '80 BA SIDO ACUNULADO, POR LO TAN-'
      @ 10,19 SAY 'TO NO ES POSIBLE ACUNULAR EL CUARTO PERIO-'
      # 11.19 SAY 'DO CORRESPONDIENTE A ESTE AGO.
      # 20,10 SAY 'PRESIDNE CUALQUIER TECLA PARA REGRESAR AL NENO ANTERIOR'
      WAIT : TO GO
      STORE O TO AIE, PERI
      CLEAR
      EXIT
   EXDIF
   ENDIF
   ENDIF
   EXDIF
PER="0"+ STR(PERI,1)
PARP=CSUB+'ARP'+PER+ANE+'.DBF'
DD=FTLE("&PARP")
IF .MOT. DD
   DO CASE
      CASE CSOB="#"
      USE ARCHIVO
      CASE CSUB="E
      USE ARCHIVOI
      CASE CSUB+"#"
      USE ARCHIVE2
      CASE CSEL+"A"
      USE ARCHIVA3
   ENDEASE
   PARP=CSUB+"ARP"+PER+ANE
  COPY STRUC TO BPARP
   USE APARP
   INDEX ON CLAYE TO BPARP
  USE
   SELECT 1
   ARCHI=CSUR+"ARTOI"+AHE
  USE &ARCHI INDEX &ARCHI
   SELECT<sub>2</sub>
   ARCH2=CSUB+'ARTOZ +ANE
   ARCH3=CSUB+'ART03'+AHE
   ARCH4=CSUB+"ARTO4"+ANE
  SELECT 3
  USE APARP INDEX APARP
   SELECT 1
   RESTORE FROM AVARIA ADDI
  DO MHILE (ACT. EOF()
  CCLA=CLAVE
  00 &IGUAL
```
SELECT<sub>2</sub> USE BARCH2 INDEX BARCH2 FIND ACCLA S=CSUB+'S RESTORE FROM AS ADDI SUNA=CSUB+ SUBA' DO ASUNA **USE AARCHA INDEX ARROHA** FIND ACCLA SUMAI»CSUR+ 'SUMAI' **BO ASURAI** USE BARCH4 INDEX BARCH4 **FIND ACCLA** SUNA2=CSUR+'SUNA2' DD ASUNA2 SELECT 3 **APPEND BLANK** ALFA4=CSUB+ 'BOLI4' **DD AAIFA4** SELECT 1 **SKIP** RESTORE FROM AVARIA ADDI Exabe  $III$ ELSE CLEAR # 8.19 SAY 'EL CHARTO PERIODO DE ESTE ARO YA ESTA' e 9.19 SAY 'ACUBULADO, SI LO QUIERE VOLVER A ACUBI-' @ 10,19 SAY 'LAR PRESIDNE EL NUMERO UNO (1), EN CASO' **@ 11.19 SAY 'CONTRARIO OPRINA CUALGRIER OTRA TECLA PA-'** *e 12,19 SAY 'RA REGRESAR AL HENU ANTERIOR.'* **e** 20,1 SAY ' **MATT** 10 M22  $15.82211$ **CLEAR** PARP=CSUB+'ARP'+PER+ARE+'.DBF' PARPI=CSUB+'ARP'+PER+ANE+'.NDX' **FRASE APARP ERASE BPARPI**  $RC2z$ 1008 tist CLEAR  $III$ ENDIF EXDIF ENDDO SELECT 1 **CLOSE DATABASES** STORE O TO ANE, FERE

## ELECCION DEL TIPO DE CUADRO PERNITE ELEGIR EL TRINESTRE O PERIODO DEL CUADRO A REPORTAR

RIST T **00 HILE .T.** CLEM STORE ' TO OPI, I STORE O TO ANE, TRIN STORE ' ' TO DIA, KA **00 HILL .T. @ 2.6 TO 18.72 DOUBLE @ 4,11 SAY "PARA LLEVAR A CABO LA THPRESION DE CHADROS SE TIÈNEN DOS" # 6,11 SAY "OPCIONES: QUE SE REPORTEN POR TRIMESTRE O POR PERIODO." 27,7707,71 @ 9,25 SAY "TRINESTRE ............... I"** # 11,25 SAY "PERIODO ................. 2" @ 14,10 SAY "SELECCIONE LA OPCION DESEADA \*\*\*\*)" ₹ 13,48 TO 15,50 *<i><u><b>@ 14,49 GET OP1</u>*</u> # 22,32 SAY "OPRINA 'Q' PARA REGRESAR AL NENN ANTERIOR" **ALAD** CLEAR GETS IL ALLEVISITI ... **AETHAM ELSE** IF OPINITI JON, OPINIZI m ELSE 1088 ENDIF ENDIF EXDDO BPSI="(ENERO-HARZO)" IF OFIS'I' 073="7" OP31="TRINESTRE" 0P52="(ABRIL-JUNIO)" OPS3="(JULIO-SEPT.)" OPS4="(OCT. - DIC.)" ELSE  $0P3 = 'P'$ OP31= 'PERIODO' **OPS2='(ENERO-JUNIO)'** OPS3="(ENEAD-SEPT.)" OPS4="(ENERO-DIC. )" ENDIF  $\theta$ <sup>p</sup>(=  $E$ ) **CLEAR DO NHILE .T. # 5,10 TO 22,73 DOUBLE # 21,15 SAY 'PARA REGRESAR AL HENE ANTERIOR' @ 21,46 SAY 'TECLEE DOS VECES 'RETRAN' ' @ 2,20 SAY SELECCIONE EL ATO Y EL' @ 3.24 SAY 0P31** 

**@ 3,34 SAY 'QUE DESEA REPORTAR' # 4,24 TO 4,52 DOUBLE @ 7,20 SAY ' PRIMER'** # 7,29 SAY 0P31 **@ 7,41 SAY OPSI** # 7.60 SAY '1' @ 10,20 SAY ' SEGUNDO' @ 10.29 SAY OP31 # 10.41 SAY 0P52 # 10,60 SAY '2' @ 13,20 SAY ' TERCER' **@ 13,29 SAY OP31** @ 13,41 SAY 0P53 @ 13,60 SAY '3' *e 16,20 SAY ' CRARTE'* @ 16.29 SAY OP31 **e** 16,41 SAY 0P54 **@ 16,60 SAY '4' # 19,20 SAY 'TECLEE EL'** @ 19,30 SAY @P31 *@ 19,42 GET TRIM PICT '9"* **@ 19,45 SAY 'TECLE EL ATO' # 19,59 GET ARE PICT '99' READ CLEAR GETS** IF TRIN=0 RETHER **EVALE** IF TRINIA .OR. TRINCE .OR. ANECOR STORE O TO ARE, TRIM 1007 ELSE m ENDIF ENDDO OPS="OPS"+STR(TRIN,1) AMEI-STROAME.2) TRINI="0"+STRITRIN.1) PERIOD-40P5 PERIODE-PERIOD+'/'+ANEI **DE PERIEN** PERINEN-DIAH' /"+NH+" /"+ANEI DO IMPRE **FAIT : : TO I**  $H$   $P$ <sup> $T$ </sup> RETURN ENDIF **BN ERROK DO IMPREI** SET PRINT ON **IF REST** ш **EXDIF** 20081151 **DO 8041** SET PAINT OFF **EXPRE OR ERROR** 

語: 1978

P ta

alika ja

 $\mu$  , and  $\mu$ 

inter.

webang perjanji

n Katelan Gerika (1991

said by StoryAs

 $\phi(\mathbf{y}_i)$ 

isa shekara

ego u

# SELECCION DEL CHADRO SELECCIONAR EL CUADRO A INPRINIR DEL SUBSISTENA

```
NARCH=CSUR+'AR'+OP3+TRIN1+ANE1+'.DRF'
    AM-FILECTRANCH')
    IF .NOT. AA
        DO TOAR
        SET DEVICE TO SCREEN
        RETTRE
    Ernir
HARCH=CSUB+'AR'+OP3+TRINI+ANEI
RSE ABARCH THOEY AHARCH
SELECT<sub>2</sub>
USE ESTADO INDEX ESTADO
SELECT<sub>1</sub>
arts'
RENUCUAD=CSUB+'RENUC'
20 MHLE .T.
acar i
CIFAR
DO AMERICAN
\mathbf{H} \mathbf{R} \mathbf{H}EXIT
ERDIF
STORE 0 TO CI, C2, C3, C4, C5, C6, C7, C8, C9, C10, C11, C12, C13, C14, C15, C16
STORE SPACE (1) TO D1, D2, D3, D4, D5, D6, 07, D8, D9, D10, D11, D12, D13, D14, D15, D16
SET DEVICE TO FRINT
    11 886-111
       DO CHADROS
SET DEVICE TO SCREEN
       LDOP
    ELSE
       IF 076='2'
           DO CUADROZ
           SET DEVICE TO SCREEK
           Loop
       EXDIF
    CKDIF
SET DEVICE TO PRINT
IF OP6='8' .AND. CSUB='N' .OR. OP6='8' .AND. CSUB='A'
   DB GENERAL
   SET DEVICE TO SCREEN
   1002
EXDIF
    IF 006='9"
       DO GENERAL
    ELSE
       PROG: 'P' +894+0P6
       DO APROG
  ENDIF
SET DEVICE TO SCREEN
ENDDO
83 EXRA
CLOSE DATABASES
```
#### **SELECCION DE CUADROS** ELECTR EL CUADRO QUE SE DESEA INPRIMIR

**SPLANIFICACION FANILIAR JO NHILE** .T. **CLEAR e 0.2 to 23.72 DOUBLE e 1.28 SAY "SELECCION DE CUADROS"** # 2.28 TO 2.47 DOUBLE @ 4,10 SAY "INFRAESTRUCTURA: (Solamente por periodo) ....... 1" e 5.10 SAY "GRADO DE INFORMACION ................................ 2" 8 6.3 70 6.71 # 7.10 SAY "WEEVES USUARIOS:" e /,10 SAT "RECHO ROOMATOOR"<br>€ 8,12 SAT "CURPLINIENTO DE RETA ........................... 2" (1999) 2009 2009<br>€ 9,12 SAT "DISTRIBUCION POR RETODO ......................... 4" (1999) 2009 2009 2009 e 12,12 SAY "CUNPLINIENTO DE NETA Y PRONEDID"<br>e 13,12 SAY "DE USUARIOS POR CONVNIDAD ........................ 5" # 20.10 SAY "REGRESAR AL HENU ANTERIOR ........................ @" # 22,10 SAY "SELECCIONE LA OPCION DESEADA \*\*\*)" # 22,44 GET OP6 **READ** CLEAR GETS IF UPPERIOPSI="Q" NC= 'T' EXIT **CEDIS OPSI-VAL(OFSI**  $IF$   $GF61=0$  $100P$ **FLSE** EXIT **LADZE ENDDO \*ENBARAZO, PARTO Y PUERPERIO DO WHILE .T. CLEAR** € 0,2 70 23,72 DOUBLE **& 1,28 SAY "SELECCION DE CUADROS" @ 2.28 TO 2.47 DOUBLE** € 2,28 TO 2,47 BDBBLE<br>€ 4,10 SAY \*INFRAESTRUCTURA ................................... 1° # 5,10 SAY "GRADO DE INFORMACION ................................ 2" 0 6.3 70 6,71

```
# 7.10 SAY *ATENCIONES POR TIPO DE CONTROL*
@ 8.10 SAY "Y NUMERO DE DEFUNCIONES ........................... 1"
# 11.10 SAY "CONSULTAS DE FUBARAZO ............................ 5"
# 13.10 SAY "PARTOS Y ARORTOS ATENDIDOS ...................... 6"
# 17.10 SAY "DISTRIBUCION DE MEDICAMENTOS .................... 8"
# 20.10 SAY 'REGRESAR AL MENU ANTERIOR ....................... Q"
e 22.10 SAY "SELECCIONE LA OPCION DESEADA === >*
# 22.44 GET OP6
READ
CIEM SETS
IF UPPERIOPS)="0"
  BCz 11
  m
CHOIC
OPATEVAL (BPA)
IF 0761=0
  1008
ELSE
  FYTT
FROIF
EKODO
HEIGH DE 5 AGOS
80 HHILF .T.
CLEAR
# 0.2 TO 23.72 DOUBLE
e 1.28 SAY "SELECCION DE CUADROS"
# 6.3 TO 6.71
e 8,10 SAY "KI OS EN CONTROL Y OTROS INDICADORES ............ 3<sup>2</sup>
e 14,10 SAY "ACTIVIDADES DE HIDRATACION ORAL .................... 6"
# 20,10 SAY 'REGRESAR AL MENU ANTERIOR ......................... @"
# 22.10 SAY "SELECCIONE LA OPCION DESEADA === >"
# 22,44 GET OP6
READ
CLEAR GETS
IF UPPER(OP6)="Q"
  BC - 1ти
[1015]
```
in di statun.<br>Teoria de de le sur l

IF 0961)8 .88. 0961=0 LOOP ELSE ETIT ENDIF ENDDO **#ACTIVIDADES VARIAS** DO UNILE .T. CLEAR # 0,2 TO 23,72 DOUBLE *e 1,28 SAY "SELECCION DE CUADROS"* # 2,28 TO 2,47 DOUBLE # 4,10 SAY 'INFRAESTRUCTURA .................................. I'  $16,3706,71$ @ 10,10 SAY "ATENCIONES POR AGENTE DE SALUD ................... 4" @ 12,10 SAY "ATENCIONES PROPORCIONADAS A LA POBLACION ....... 5" # 14,10 SAY 'PLATICAS IMPARTIDAS ................................ 6" @ 16,10 SAY "DISTRIBUCION DE NEDICARENTOS ......................?" # 18.10 SAY \*TODOS LOS CUADROS ................................ 8" **@ 20,10 SAY "REGRESAR AL MENU ANTERIOR ........................ @"** @ 22,10 SAY "SELECCIONE LA OPCION DESEADA === >" **# 22,44 GET OP6 READ** CLEAR GETS IF UPPERIOP6)="0"  $RC - 1$ EXIT ENDIF 0P61=VAL(0P6) IF 0P61)8 .OR. OP61=0 **LOOP** ELSE EXIT ENDIP ENDDO

**OP61=VAL(OP6)** 

# **INPRESION DE CUADROS PLANIFICACION FANILIAR**

```
+CHADRO-PE1
1.1STORE 0 TO 11, 12, 73, 74, 75, 76
B2=SPACE (25)
SELECT 3
USE NETAS INDEX NETAS
SFIFCT 1
IL VIELO .88.
   SELECT 4
   ARANT=CSUB+'AR'+OP3+TRINI+STR(ANE-1,2)
   BSE BARANT INDEX BARANT
   SELECT<sub>1</sub>
ENDIF
DO PCUAD3_1
DO WHILE AC33
   IF ACIO
      I - 0.57R(A, I)ELSE
      I=STR(A, 2)FYDIF
SUN SUNAHUEVAS TO CI FOR SUBSTRICLAVE,1,2)=B
IF ANEL: '88'
   SELECT 3
   FIND 43
   C3 - KKEV88ELSE
   SELECT 3
   FIND 42
   WI="WOEV"+ANEI
   #2="NUEV"+STR(AME-1,2)
   C3 - 111C5 - 182SELECT 4
   SUN SUNANUEVAS TO C6 FOR SUBSTRICLAVE, 1, 2)=B
ENDIF
SELECT 1
PI=(C1/C3)+100
PI1=STR(P1,6,2)
11-11-01
11 - 11 + CIL VAEI().88.
 0.03 - 0.5P2=(C4/C5)+100
 P21=STR(P2,5,1)
 C2-C1-C6P3=(C2/C6)+100
 P31=STR(P3,5,1)
 P41=STR(P1-(C6/C5)*100,6,2)
 12-72-02
 74=74+C4
 75=75+C5
```
 $\mathcal{A}_{\mathcal{A}}$ 

```
76=76+06
FISE
 STORE 0 TO T2.T4
FROTE
SELECT<sub>2</sub>
FIXD AN
82=HONBRE EDD
SELECT<sub>1</sub>
DO EVARC
IF ANE1='88'
STORE 7 TO 02.04.821.831.841
FROTE
DO PCHAD3 2
1 - 2 + 1Funno
111 - STR(11, 7)T31=STR(T3.7)
P5= (T1/T3) #100
PS1=STR(PS.6.2)
IF AVEIO'RE'
T21=STR(12.7)
T41-STR(T4.7)
P61=STR(((73-T5)/T5)=100.5.1)
P71=STR(((T1-T6)/T6)*100,5,1)
PB1=STR(P5-(T6/T5)+100.6.2)
ELSE
STORE ' ' TO T21.141.P61.P71.P81
ENDIF
DO PCUADI 3
SELECT<sub>3</sub>
USE
SELECT 1
EJECT
#CUADRO-PEZ
h:1STORE 0 TO T1, T2, T3, T4, T5, T6
B2=SPACE (25)
DO PCUADA 1
DO VATLE ĀC33
   1F M10
      B="0"+STR(A,1)
   FISE
      B = STR(A, 2)EXDIF
SUN NUEVORAL, NUEVINY, NUEVCOND TO CI, C2, C3 FOR SUBSTRICLAVE, 1, 2)=B
SUN NUEVOID.RUEVOTRO TO C4.C5 FOR SUBSTRICLAVE.1.2)=B
C6=C1+C2+C3+C4+C5
PII=STR(ROUND((C)/C6)=100,2),5,2)
P21=STR(ROBND((C2/C6)=100,2),5,2)
P31=STR(ROUND((C3/C6)+100,2),5,2)
P41=STR(RDUND((C4/C6)*100,2),5,2)
```
P51=STR(ROUND(100-{(C1+C2+C3+C4)/C6)#100,2),5,2)  $11 - 11 + C1$  $12 - 12 + 12$ 13-73-03 74=74+04  $75 - 75 + 55$  $76 = 76 + C6$ SELECT<sub>2</sub> FIND 48 **B2=NONBRE\_EDO** SELECT 1 **DO EVARC** DO PCUAD4\_2  $3 - 4 + 1$ **ENDDO** 711=STR(T1,5) T21=STR(T2.5) T31=STR(T3,5) T41=STR(T4.5) **151-STRITS.51** T61-STR(T6,7) P61=STR(ROUND((T1/T6)=100,2),5,2) P71=STR(ROUMD((T2/T6)=100.2).5.2) PBI=STR(ROUND((T3/T6)=100.21.5.2) P91=STR(ROBND((T4/T6)\*100.21.5.2) PIOI=STR(ROBND(100-((T1+T2+T3+T4)/T6)=100,2),5,2) **DD PCUAD4 3** EJECT +CUADRO-PEJ  $111$ STORE 0 TO TI, T2, T3, T4, T5, T4, T7 **B2-SPACE (25)** SELECT 3 **USE NETAS INDEX NETAS** SELECT 5 USE INFRA INDEX INFRA SELECT 1 IF AREI()'88' SELECT 4 ARANT=CSOR+'AR'+OP3+TRIBI+STR(ANE-1,2) USE & ARAUT INDEX & ARANT SELECT<sub>1</sub> **CONF** DO PCUADS\_I **DO NATLE AC33 IF AC10** B='0'+STR(A,1) ELSE **B=STR(A,2)** ENDIF

```
SUN SUMAACTIVA TO CI FOR SUBSTRICLAVE, 1,2J=B
IF AME1='88'
   SELECT<sub>3</sub>
   FIND AR
   C3=ACT188
ELSE
   SELECT 3
   USE METAS INDEX METAS
   FIND 48
   RIFTACTIVANEE
   H2="ACTI"+STR(ANE-1,2)
   C1:101C5 - 407SELECT<sub>4</sub>
   SUN SUNAACTIVA TO C6 FOR SUBSTRICLAYE, 1, 2)=B
   SELECT I
EXDIF
SELECT<sub>5</sub>
   SUR HURCONU TO CB FOR SUBSTRICLAYE,1,2)=B ...
SELECT<sub>1</sub>
P1=ROUND((C1/C3)+100,2)
PI1=STR(P1,5,2)
P91=STR(ROUND(C1/CB,2),6,2)
71 - 71 - 1111 - 11 - 1177 - 77 - C8IF ANEI()'88'
 04 - 03 - 05P2=(C4/C5)=100
 P21=STR(P2.6.1)
 C2 = C1 - C6P3=(C2/C6)4100
 P31-STR(P3,6,1)
 P4=P1-(C6/C5)+100
 P41=STR(P4,6,2)
 12=12+02
 14-14-64
 75=75+05
 76 - 16 + C6ELSE
 STORE 0 10 12,74
ENDIF
SELECT<sub>2</sub>
FIND AB
B2-NONBRE_EDO
SELECT<sub>1</sub>
DO EVARC
IL VALI: .88.
STORE ' ' TO 02,04,P21,P31,P41
ENDIF
DO PCUADS_2
k!ENDDO
```

```
111 - STR(11, 7)731=STR(T3,7)
PS=(T1/T3)+100
P51=STR(P5,5,2)
PILL=STR(ROUND(T1/T7,2),6,2)
IF AMEI()'88'
T21=STR(T2.7)
T41=STR(T4.7)
P61=STR((T4/T5)+100.6.1)
P71=STR((72/T6)+100.6.1)
PB1=STR(P5-{T6/T5}+100.6.2)
ELSE
STORE : : TO T21, T41, P61, P71, P81
EXDIT
DO PCUADS 3
EJECT
#CUADRO-PE4
\mathbf{H}STORE 0 TO T1, T2, T3, T4, T5, T6
B2=SPACE (25)
DO PCUADE 1
DO HUILE AC33
   15 AC10
      B="0"+STR(A,L)
   ELSE
      J = SIR(A, 2)ENDIF
SUN ACTIONAL, ACTITHY, ACTICORD TO CI, C2, C3 FOR SUBSTRICLAVE, 1, 21=B
SUN ACTIDIW, ACTIOTRO TO C4, C5 FOR SUBSTRICLAVE, 1,21=R
0.6 - 0.1 + 0.2 + 0.3 + 0.65PII=STR(ROUND((C1/C6)+100.2).5.2)
F21=STR(ROUND((C2/C6)+100,2),5,2)
P31=STR(RDBND((C3/C6)=100,2),5,2)
P41=STR(RQUND((C4/C6)=100,2),5,2)
P51=STR(RDBBB(100-4(C1+C2+C3+C4)/C6)=100,21,5,2)
TI-TI-CI
12 - 12 + C213-13-03
74-74404
15-75-03
76 - 76 + 16SELECT<sub>2</sub>
FIND 88
B2=NONBRE EDO
SELECT<sub>1</sub>
30 EVARC
DO PCUADA_2
A = A + 1ENDDO
TEL-STR(T1,5)
T21=STR(T2,5)
```

```
T31=$7R(T3.5)
T41=STR(T4,5)
T51=STR(T5.5)
T61-STR(T6.7)
P61=STR(ROUND((T1/T6)=100,2),5,2)
P71=STR(ROUND((T2/T6)#100,2),5,2)
PBI=STR(ROUND((T3/T6)+100.2).5.2)
P91=STR(ROUND((T4/T6)=100,2),5,2)
P101=STR(ROUND(100-11T1+T2+T3+T4)/T61=100,2),5,2)
DO PCUAD6 3
глет
ACUADRO-PES
1 - 1STORE 0 TO TE, T2, T3, T4
B2=SPACE (25)
DO PCUAD7 1
DO HHILE AC13
   IF AC10
      B = 0.457R(A, 1)FLSE
      B=STR(A.2)
   ENDIF
SUN CONSAUXSAL, CONSSUPAUX, CONSHEDICO TO CI, C2, C3 FOR SUBSTICLAYE, 1, 2)=B
C1 - C1 + C2 + C3PII=STR(ROUND((C1/C4)+100,2),5,2)
P21=STR(ROUND((C2/C4)=100,2),5,2)
P31=STR(ROUND(100-((C1+C2)/C4)+100,2),5,2)
71-71+01
12 - 12 + C273-73+03
14-14-04
SELECT<sub>2</sub>
FIND 88
B2=NOMBRE_EDD
SELECT<sub>1</sub>
DO EVARC
DO PCUAD7 2
1:1:1ENDDG
T11=STR(T1.7)
721=STR(T2,7)
T31=STR(T3,7)
T41=STR(T4,0)
P41=STR(ROUND((T1/T4)*100,2),5,2)
PS1=STR(ROUND((T2/T4)=100,2),5,2)
P61=STR(ROUND(100-((T1+T2)/T4)+100,27,5,2)
DO PCUAD7 3
EJECT
```
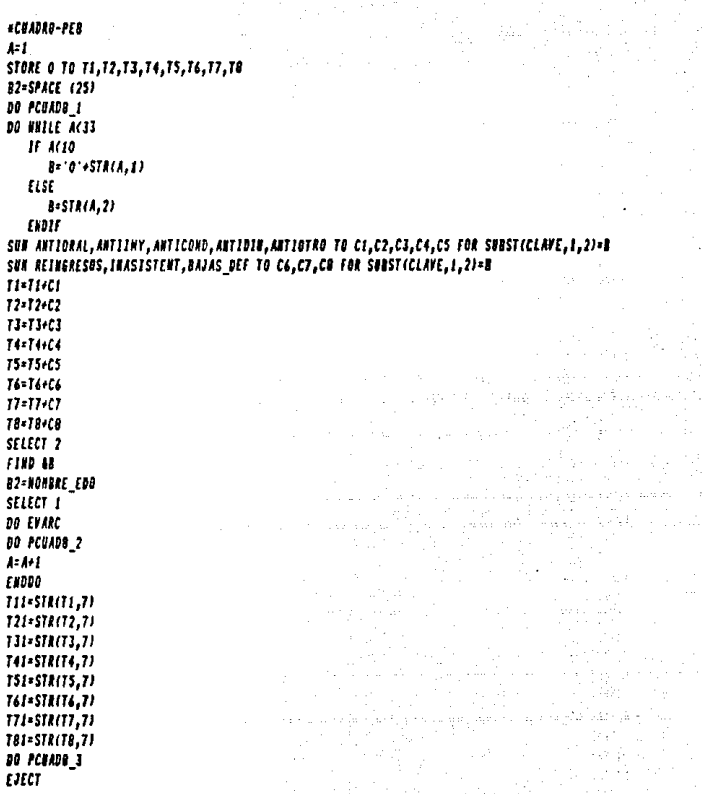

```
INPRESION DE CUADROS
ENBARAZO, PARTO Y PHERPERIO
* CUADRO-EEI
\mathbf{A}STORE 0 TO 11, 72, 73, 74
B2=SPACE (25)
DO ECUADI I
DO WHILE AC33
   11491.111100<sub>F</sub>ENDIF
   IF ACIO
      B = 0.45IR(A,1)ELSE
      B = SIR(A, 2)EIDIF
SUN N_PRINTRIN, N_SEGUTRIN, N_TERCTRIN TO CI,C2,C3 FOR SUBSTRICLAYE, 1, 2)=B
SUR N PARTO, N_ABORTO, N PUERPER TO C4,C5,C6 FOR SUBSTRICLAYE, 1,21=B
SUN TOTAL_COUS,TOTAL_PART,ATEN_ABORT TO C7,C8,C9 FOR SUBSTRICLAYE,1,2)=B
SUN DEFUNCION TO CI3 FOR SUBSTRICLAVE, 1, 2)=B
CIO-C7+C8+C9011=01+02+03+04+05+06
C12-C10-C11P1=ROUND((C11/C10)*100.2)
P11=STR(P1,5,2)
P2=100-P1
P21=STR(P2,5,2)
71 - 71 + C1012 - 72 + 01173=73+C12
74=74+C13
SELECT<sub>2</sub>
FIND 48
B2=NONBRE_EDO
SELECT 1
N EVARC
DO ECHAD3_2
4 - 1 - 1ENDDO
111 - 511(11,8)121-51R(12,7)
TII=STR(T3,7)
141-STR(14,7)
P31=STR((ROBND((T2/T1)#100,2)),5,2)
P41=STR((ROUND(100-(T2/T1)*100,2)),5,2)
DO ECUAD3_3
LIECT
```

```
+ CRADRO-EE2
1.1STORE O TO TI, T2, T3, T4, T5
B2=SPACE (25)
DO ECUADA I
DO HUTLE AC33
   15.4294 - 1 + 11,000
   FRAIR
   IF A(10)
      B="0"+STR(A.1)
   FLSE
      B-STR(A.2)
   ENDIT
SHI N PRINTRIN,N SEGUTRIN,N TERCTRIN TO CI,C2,C3 FOR SUBSTRICLAVE,1,21=B
SUM W_PARTO,N_ABORTO,N_PUERFER TO C4,C5,C6 FOR SUBSTRICLAVE,1,2)=B
(7 - 0.1 + 0.2 + 0.3 + 0.5 + 0.6)C6 - C1 + C2 + C1P1=ROUND((CB/C7)+100.2)
P2=ROUND((C4/C7)+100.2)
P3=ROUND((C5/C7)+100,2)
11 - 11 + C7T2×12+CB
13-13+04
14-14-05
T5=15+C6
P.I.: STR(P1.5.2)
P21-STR(P2.5.2)
P31=STR(P3, 5, 2)
P41=STR(100-(P1+P2+P3), 5, 2)
SELECT<sub>2</sub>
fIII IIB2=NONBRE_EDB
SELECT 1
DO EVARC
DO ECUAD4 2
3 - 1 + 158000
T11-STR(T1.8)
T21-STR(T2.7)
T31=STR(T3.7)
T41=STR(T4.7)
T51-STR(T5.7)
PS=ROUND((12/T1)*100.2)
P6=ROUND((T3/T1)+100.2)
P7=ROUND(IT4/T1)4100.2)
P51=STR(P5,5,2)
P61=STR(P6.5.2)
P71=STR(P7.5,2)
```

```
PBI=STR(100-(PS+P6+P7).5.2)
DO ECUADA 3
EJECT
* CUADRO-EE3
Az f
STORE O TO TI, T2, T3, T4, T5, T6
B2=SPACE (25)
DO ECUADS 1
DO WILLE AC33
   11.4 - 91 - 1 + 1100<sup>o</sup>ENDIF
   H M10B = 0.4518(1,1)FLSE
       B=STR(A,2)
   ENDIF
SUR N_PRINTRIN,N_SEGUTRIN,N_TERCTRIN TO C1,C2,C3 FOR SUBSTR(CLAVE,1,2)=B
SUN CONSUL END TO CA FOR SUBSTRICIAVE,1,2)=B
C5 = C1 + C2 + C3C6 = C4 - C5PI=ROUND((C1/C5)+100.2)
P2=ROUND((C2/C5)+100,2)
11 - 11 + C412-12+01
73 - 73 + 6274+74+03
75 - 75 - C616-16+05
P11-STR(P1,5,2)
P21-STR(P2, 5, 2)
P31=STR(ROOMD(100-(P1+P2),2),5,2)
SELECT<sub>2</sub>
FIND AB
B2=NORBRE_EDO
SELECT<sub>I</sub>
DO EVARC
DO ECUADS 2
1:1+1ENDDO
TII=STR(TI,B)
T21=STR(T2.7)
131-STR(T3,7)
```

```
P41=STR(P4,5,2)
PSI=STR(P5,5,2)
P61=STR(ROUND(100-(P4+P5),2),5,2)
00 ECUADS 3
EJECT
* CUADRO-EE4
k<sub>1</sub>STORE 0 TO T1, T2, T3, T4, T5, T6, T7, T8
B2=SPACE (25)
DO ECUADE 1
DO WHILE AC33
   15A-1A - A + I100PEXDIF
   IF AC10
      B='0'+STR(A,1)
   FISE
      B = STR(A, 2)ENDIF
SUN TOTAL_PART,ATEN_PARAS,ATEN_PARSH TO CI,C2,C3 FOR SUBSTRICLAVE,1,2)=B
SUR ATER PARKO, ATER PARCO, ATER PROVI TO C4,C5,C6 FOR SUBSTRICLAVE, 1,2)=B
SUP ATEN PROBU, ATEN ABORT TO C7, CB FOR SUBSTRICLAVE, 1, 2)=B
PI=ROUND((C2/C1)=100,2)
PII=STR(P1,5,2)
P2I=STR(100-P1,5,2)
71 - 71 + 01T2=T2+C2
13-13-03
74-74-04
75+15+C5
76 - 76 + C617-17+07
78-78-00
SELECT<sub>2</sub>
FIID AB
B2=NONBRE_ED0
SELECT<sub>I</sub>
DO EVARC
DO ECHADS_2
1 - 1 + 1ENDOO
TII=STRITI,81
T21=STR(T2.7)
TII=STR(T3,7)
T41=STR(T4,7)
T51=STR(T5,7)
761=STR(76,7)
```

```
171=STR(17,7)
TBI=STR(TB,7)
P31=STR((ROUND((T2/T1)+100,2)),5,2)
P41=STR((ROUND(100-(T2/T1)=100,2)),5,2)
DO ECUAD6_3
EJECT
# CUADRO-EES
SELECT<sub>I</sub>
IF TRINIT .AND. OPS- TT
   TRINZ=TRIN-1
   TRIN3='0'+STR(TRIN2.1)
WARCH2= 'E'+'ART'+TRIN3+ANEI
SELECT 3
  USE BHARCH2 INDEX AWARCH2
SELECT<sub>1</sub>
FEDIF
\mathbf{F}STORE O TO 71, T2, T3, T4, T5
#2=SPACE (25)
DO ECHAD7 1
DO HALLE ACSS
   IF A=9A: A + 1LOOP
   ENDIF
   IF AC10
      B="0"+STR(A.1)
   FLSE
      B = STR(A, 2)ENDIF
SUR CONSUL PUE, PUER TERM, PUER ATEN TO C1, C2, C3 FOR SUBSTRICLAVE, 1, 2)=B
SUN PHER VIVO TO C4 FOR SUBSTRICLAVE, 1, 2)=B
IF TRINI .AND. BP3='T'
SELECT<sub>3</sub>
   SUR ACU PUERP TO CS FOR SUBSTICLAYE.1.21=B
SELECT 1
   SUR ACU PUERP TO C6 FOR SUBSTICLAYE,1,2)=B
   0 - 06 - 05ELSE
   SUN ACE_PUERP TO C7 FOR SUBSTICLAYE, 1, 2)=B
CIDIF
PEL=STR(ROUND((C3/C2)=100,2),5,2)
P21=STR(ROUND((C1/C7),2),5,2)
TI = TI + CI12=12+07
11 - 13 + 1214-74-03
75=75+C4
```

```
SELECT<sub>2</sub>
FT00-42
B2-NOMBRE EDO
SELECT 1
DO SVARC
DO ECUAD7 2
4 - 8 + 1Expos
T11=STR(T1.8)
T21=STR(T2.7)
T31=STR(T3,7)
T41+STR(T4.7)
TSI=STR(TS, 7)
P31=STR(ROUND((T4/T3)*100,2),5,2)
P41=STR(ROUND(IT1/T2),2),5,2)
DB ECHAD7 3
EJECT
SELECT<sub>3</sub>
USE
SELECT<sub>1</sub>
+ CHADRO-EE6
\mathbf{h}STORE 0 TO TI, T2, T3, T4, T5, T6, T7
STORE 0 TO TO, TY, TIO, TIL, TI2, TI3, TI4, TI5
B2=SPACE (25)
DO ECUADO I
DO HELLE ACSS
   11 - 4 - 9(111)1008
   CHOIS
   IF A(10
      B=101+STR(A,1)
   ELSE
      B=SH(A, 2)EXDIT
SHI HEBICA_I,HEDICA_2,HEDICA_3,HEDICA_4,HEDICA_5 TO CI,C2,C3,C4,C5 FRR SUBST(CLAYE,1,2)=B
SHE HEDICA_4, HEDICA_7, EEDICA_8, HEDICA_9 TO C4, C7, C8, C9 FOR SUBSTICLATE, 1, 2)=0
SHE HEDICA_10, HEDICA_11, HEDICA_12 TO C10, C15, C12 FOR SUBSTICLAYE, 1, 2)=B
SHE HEDICA_13, HEDICA_14 TO C13, CI4 FOR SUBSTICLAVE, 1, 2)=0
71 - 71 + C112-12+02
13-13+03
14-14-04
75-75-05
T6=T6+C6
17 - 17 + C7
```
18-18-08 19-19-09 T10=T10+C10 TIS=TIS+C15 112-112-012 113-113-013 114-714+014 SELECT<sub>2</sub> **FIND 48** B2=NONBRE\_EDO SELECT<sub>I</sub> DO VARNED DO ECUADO 2  $1 - 1 - 1$ ENDDO TEL-STR(T1,6) T21-STR(T2.6) T31=STR(T3,6) T41=STR(T4.6) TSI=STR(TS.6) 761=STR(76,6) 171-STR(17.6) TOI=STR(T8,6) T91=STR(T9,6) T101-STRIT10.6) TIJI=STRITI5,61 T121-STR(T12, 6) T131-STR(T13.6) T141=STR(T14,6) DO ECHADO\_3 EJECT

```
INPRESION DE CUADROS
ATENCION AL HENDR DE S AROS
. CHADRO NES
1 - 1STORE O TO T1.T2.T3.T4.T5.T6
B2=SPACE (25)
DO ACTAD3 1
DO HAILE AC33
   IF 449
      1:1:1tear
   ENDIF
   IF AC10
      8-1014STR(A.1)
   TLSE
      B=STR(A,2)EXDIF
SEE HEEVOSI, MEEVOS2 TO CI, C2 FOR SUBSTICLAVE, 1,2)=B
SUM SHESECI, SUBSEC2 TO C3,C4 FOR SUBSTRICLAVE, 1,21-0
SHE DEFUNCIONS DEFUNCION2 TO C7.CO FOR SUBSTRICLAVE, 1,2)=B
C5 + C1 + C2C6 - C3 + C4C9 + C7 + C8T1:T1/C1
T2=T2+C2
73-73+03
74:74/04
TS=15+C7
76=76+CB
SELECT<sub>2</sub>
FIND 48
B2=NOORKE_EDO
SELECT<sub>1</sub>
DO EVARC
88 ACEAD3 2
1 - 1 - 1ENDDO
T11=STR(T1,7)
T21=STR(T2.7)
TJI-STR(T3.7)
T41-STRIT4.7)
T51=STR(T1+T2,B)
T61=STR(T3+T4,8)
T71=STR(T5+T6,6)
TB1=STR(75.5)
T91=STR(T6.5)
DO ACTADI I
EJECT
```

```
· CUADRO-ME4
SELECT 3
USE INFRA INDEX INFRA
SELECT<sub>1</sub>
\overline{1}STORE 0 TO T1.72.73.74.75
B2=SPACE (25)
DO NCUADA_I
DO WHILE A(33
   15.1224 - 8 + 11001
   ENDIF
   IF A(10
      B - 0.457R(A, 1)ELSE
      B=STR(A, 2)ENDIF
SUN COUSULTASI, COUSULTAS2 TO C1, C2 FOR SUBSTICLAVE, 1, 2)=B
SUN TOTAL SUB TO C3 FOR SUBSTICLAVE, 1, 2) =B
SELECT 3
SUN NUNCONN TO C4 FOR SUBSTICLAVE, 1, 2)=B
SELECT 1
C5 - C1 + C2PEL=STR(ROUND(C5/C3,2),5,2)
P21=STR(ROONDICS/C4,2),5,2)
Hallett
12-12+02
11 - 11 + C14-14+04
15 - 15 + 15SELECT<sub>2</sub>
FIND 48
82=KOHBAE_EDO
SELECT 1
NO EVARC
DO NCHAD4_2
A: A \times I(1008
T11-STR(T1.7)
T21-STR(T2,7)
151=5TR(15,8)
P31=STR(ROUND(T5/T3,2),5,2)
P41=STR(ROUND(T5/T4,2),5,2)
DO NCHAD4_3
EJECT
SELECT 3
iist
SELECT 1
```

```
A CHADRE-NES
\muSTORE O TO TILT2.T3.T4.T5.T6
82*SPACE (25)
00 BCEADS 1
HE SKILE AC33
   IF A-9
      1 - 1 - 11,008
   ERRIF
   IF M10
      B=101+STR(A,1)
   ELSE
      B=STR(A,2)
   ENDIF
SUN VACUPOLIB, VACUDPT, VACUSARAN TO CE, C2, C3 FOR SUBSTICLAVE, 1, 2)=B
SHA VACHOCG, ESQUENACON, TOTAL_SUB TO C4, C5, C6 FOR SWBSTRICLAVE, 1, 2)=B
PEE=STR(ROBID((C5/C6)+100,2),5,2)
71 - 71 - 0112 - 12 - C213 - 13 + 1374-74-04
15-15-05
76-76-06
SELECT<sub>2</sub>
FIND AR
B2-HONDAE EDO
SELECT<sub>1</sub>
20 EVARC
DR BCEADS 2
8 - 1 + 1ENDDO
T11=STR(T1,7)
T21-STR(T2.7)
T31=STR(T3.7)
T41=STR(T4,7)
TSI=STR(T5,8)
P21=STR(ROUND((T5/T6)=100,2),5,2)
BO OCEADS 3
EJECT
* CHADRO-NEG
SELECT 3
USE THERA THOEY THERA
SELECT 1
fSTORE 0 TO T1.T2.T3.T4
#2=SPACE (25)
DO MCKAD6_1
De HYTLE AC33
   If Asy
```
```
Bedel
      1608
   EXDIT
   1F A(10
      8*101+STREA,11
   ELSE
      B-STR(A, 2)EXDIF
SUN HIDRATAI, NIDRATAZ, SOBRES_ENT TO CI, C2, C3 FOR SUBSTICLAVE, I, : = R
0.01402PI1=STR(ROUND((C1/C4)+100,2),5,2)
P21=STR(ROUND(100-(C1/C4)+100,2),5,2)
P3E=STR(ROUND(C3/C4,2),5,2)
11 - 71 + 0112-12-02
13:13:63
14:14:04
SELECT<sub>2</sub>
FIND 88
B2=NONBRE EDO
SELECT 1
DO EVARC
30 NCBAD6 2
1 - 1 + 1frees
I11 - STR(I1, 7)T21=STRIT2.71
TII=STR(TI.8)
741=STR(T4,0)
P41=STR(ROBNO(CT1/T4)=100.2).5.2)
PSI=STR(ADUND(100-{11/T4)*100,2),5,2)
P61=STR(ROUND(T3/T4,21,5,2)
00 NCHAD6 3
глет
# CUADRO-NE7
\frac{1}{2}STORE 0 TO T1, 72, 73, 74, 75, 76, 77
STORE 0 TO TO T9, 710, 711, 712, 713, 714, 715
B2=SPACE (25)
DO MCHADT I
DO BRILE A(33
   11.491 - 1 + 1100PENDIS
   IF A(10
      B="0"+STRIA,1)
   ELSE
      B = SIR(A, 2)FRD1F
```
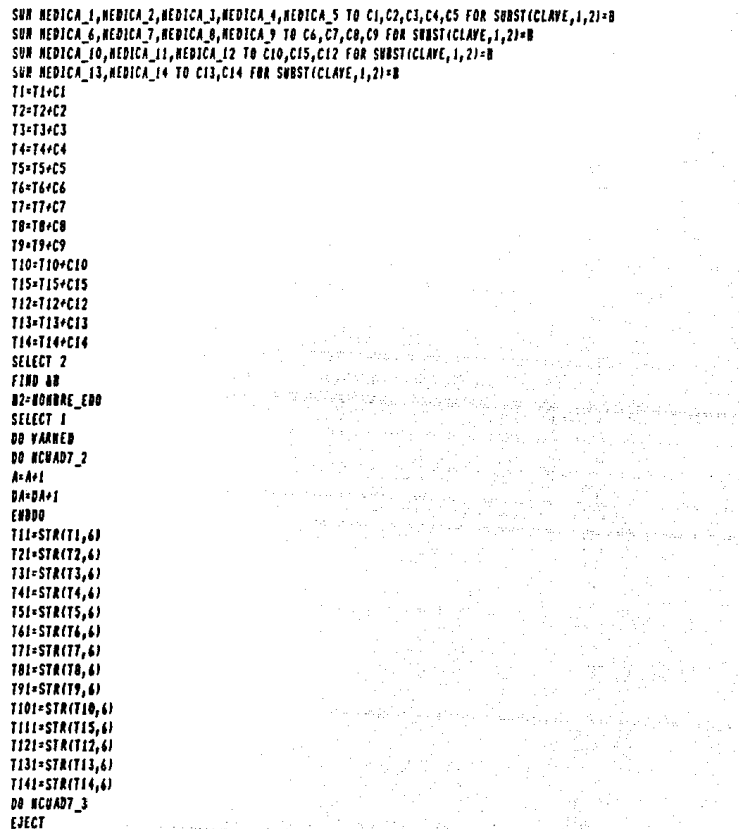

## **INPRESION DE CUADROS** ACTIVIDADES VARIAS

```
+ CUADRO-AE1
1 - 1STORE 0 TO T1, T2, T3, T4, T5
B2=SPACE (25)
DO ACUAD3_I
DO HAZLE AC33
   IF A=94 - 1 - 11,000
   ENDIF
   IF A(10
      B = 0.4518(1,1)ELSE
      B=STR(A,2)
   ENDIF
SUN EDADI, EDAD2, EDAD3, EDAD4 TO CI, C2, C3, C4 FOR SWAST(CLAVE, 1, 2)=B
CS=CI+C2+C3+C4
PII=STR(ROUND((C1/C5)=100,2),5,2)
P21=STR(ROBND((C2/C5)=100,2),5,2)
P31=STR(ROBBD((C3/C5)+100,21,5,2)
P41=STR(ROWND(100-ECC1+C2+C3)/C5)#100,2),5,2)
11 - 11 - 0112=12+02
11-13-03
14:14+04
15-15+05
SELECT<sub>2</sub>
FIND 48
22-1003RE EDD
SELECT<sub>1</sub>
IN EVARC
DO ACUAD3 2
1 - 11ENDDO
111=STR(11,7)
721=STR(T2,7)
TII=STR(T3.7)
741=STR(74.7)
151-STR(75,8)
PSI=STR(ROUND((T1/T5J=100,2),5,2)
P61=STR(ROUND((12/T5)=100,21,5,2)
P71=STRLROUND((T3/T5)#100,2),5,2}
P81=STR(ROBND(100-((T1+T2+T3)/T5)#100,2),5,2)
DB ACUAD3_3
fject
```

```
+ CHADRO-AE2
4:1STORE O TO TI.T2.T3.T4
B2+SPACE (25)
DO ACUAD4_1
DO NHILE A(J)
   154.9kH1008
   ENDIF
   IF A(10
      B = 0.451B(A,1)ELSE
      B-STR(A,2)
   EXPIF
SUN AGEAUT, AGESUP, AGENED TO CI, C2, C3 FOR SUBSTICLAVE, 1, 2)=B
04-01+02+03
PII=STR(ROUND((C1/C4)=100,2),5,2)
P21=STR(ROUND((C2/C4)*100,2),5,2)
P3I=STR(ROBND(100-((C1+C2)/C4)*100,2),5,2)
11 - 71 + C112=12+02
73=73+03
14-14-04
SELECT<sub>2</sub>
FIND AR
82=NONBRE_EDO
SELECT 1
DO EVARC
30 ACUAD4 2
1 - 1 + 11,000
H1=STR(H, HT21=STR(T2,7)
T31-STRM3.7)
T41=STR(T4,8)
P41=STR(ROUND((T1/T4)+100,2),5,2)
PSI=STR(ROUND((T2/T4)=100,2),5,2)
P61=STR(ROUND(100-((T1+T2)/T4)+100,2),5,2)
DO ACUADA_3
UCT* CUADRO-AE3
\mathbf{h}STORE 0 TO T1, T2, T3, T4, T5, T6, T7, T8
B2=SPACE (25)
DO ACUADS I
DO WHILE AC33
   15 - 1295 - 1 + 1100PEXDIF
```

```
IF AC10
      B - 0.4 STR(A, 1)FLSE
      B-STR(DA.2)
   ENDIF
SUN CURACIONES, CONS_ENFER, VACURAS, CAS_CANALI TO CI, C2, C3, C4 FOR SUBSTICLAYE, 1, 2)=B
SUN VIS DONICI, NUES SANG, INVECCION, SUEROS TO CS, C6, C7, C8 FOR SUBSTICLAVE, 1, 2)=#
T1=T1+C1
12-12-02
13 - 13 + CT4=T4+C4
75×75+05
16-16-06
17 - 17 + 17T8-T8+C8
SELECT<sub>2</sub>
FIND AR
82-HONERE_EDB
SELECT<sub>1</sub>
DO EVARC
DO ACUADS 2
A = A + 1E 1000
TH-STRITI.71
T21-STR(T2.7)
TII+STR(T3,7)
T41+STR(T4.7)
T51=STR(75,7)
T61=STR(T6,7)
171 - STR(17.7)TRI=STRITR.71
DO ACUADS 3
EJECT
E CHADRE-AE4
A-1
STORE 0 TO T1, T2, T3, T4, T5, T6
B2=SPACE (25)
DO ACBAD6 1
BO HILE AC33
   15 - 124:1:1100PENIF
   IF AC10
      B-10 +STR(A,1)
   ELSE
      B=STR(A, 2)ENDIF
SUM PLAT_PF,PLAT_NI,PLAT_OT TO CI,C2,C3 FBR SUBSTICLAVE,1,2)=B
SUN ASIS PF, ASIS NI, ASIS OT TO C4, C5, C6 FOR SUBSTICLAVE, 1, 2) = B
```

```
P11=STR(ROUND(C4/C1.2).5.2)
P21=STR(ROUND(C5/C2,2),5,2)
P31=STR(ROUBB(C6/C3,2),5,2)
TELLEL
12=12+02
11:11:03
14:14:04
T5=T5+C5
T6=T6+C6
SELECT<sub>2</sub>
F180 43
B2=NONERE EDD
SELECT<sub>1</sub>
DO EVARC
DO ACUADE 2
A: 1 + 1Frebe
TH-STR(TLT)
T21-STR(T2.7)
T31-STR(T3.7)
T41=STR(T4.7)
TSI=STR(T5,7)
T61=STR(T6.7)
P41=STR(RODHD(T4/T1,2),5,2)
P51=STR(ROUND(75/T2, 2), 5, 2)
P61=STR(ROUND(T6/T3, 2), 5, 2)
DO ACUAD6 1
EJECT
. CUADRO AES
Ar I
STORE 0 TO T1, T2, T3, T4, T5, T6, T7
STORE 0 TO TO, T9, T10, T11, T12, T13, T14, T15
B2=SPACE (25)
DO ACUADT 1
DO HALLE AK33
   11 - 4x9A = A + 1Loop
   ENDIF
   IF A(10
      B="0"+STR(A,1)
   ELSE
      B=STR(A, 2)CALLE
SUN HEDICA_I, HEDICA_2, HEDICA_3, HEDICA_4, HEDICA_5 TO CI, C2, C3, C4, C5 FOR SUBSTICLAVE, 1, 2)=B
SUN MEDICA 6, MEDICA 7, MEDICA 8, MEDICA 9 TO C6,C7,C8,C9 FOR SUBSTICLAVE, 1, 2)=1
SUN MEDICA 10.REDICA 11.REDICA 12 TO CIO.CIS.C12 FOR SUBSTICLAVE.1.2)=B
SUN HEDICA_13, HEDICA_14 TO CI3, C14 FOR SUBSTICLAVE, 1, 2)=B
```
 $II - II + CI$ 72-72+02  $13:73:13$  $14 - 74 - 04$ 15-15-05 74-76-06 17:17:17 78-78408  $19 - 19 - C9$ 710=710+010 715=715+015 T12+712+C12 713-713-013 714-714-014 SELECT<sub>2</sub> **FIND 48** B2=NORBRE\_EDD SELECT I DO VARNED DO ACUADT 2  $4 - 1 - 1$ **ENDDO**  $111 - 571 (11, 6)$ T21=STR(T2.6)  $131 - 578(73, 6)$ 111-578114.61 **TSI**=STR(TS.6) T61=STR(T6,6) T71=STA(T7,4) TBI=STR(TB,6) **791=STA(T9.6)** 7101-578(710.6) T111=STR(T15,6) 1121=STR1112.6J  $1131 - 511(111.6)$ T141=STRITI4,6) **N KEANT I** EJECT

#### SELECCION NES Y ARO SUBRUTINA PARA SELECCIONAR EL MES Y AZO DEL ARCHIVO

**DO HHILE .T.**  $M(t)$ NES=0 € 4,5 TO 16,75 DOUBLE *e 6,18 SAY* INDIQUE EL NES Y ATO DEL ARCHIVO' **# 8,18 SAY 'DOS CEROS EN EL NES REGRESA AL NENU ANTERIOR'** *e 12.27 SAY 'NES'* # 12,32 GET NES PICT '99' 0 11,31 10 13,34 *A 12.42 SAY 'AGO 19"* **@ 12,49 GET ANE PICT '99'** *<i><u><b>AII, 18 TO 13,51*</u> **READ** CLEAR SETS IF MES=0 WA-T RETURN ENDIF IF ANECES 1009 ENDIF **IF #ES)12** @ 20,1 SAY 'EN EL MES SOLO SE PERMITE TECLEAR DEL 01 AL 12' **@ 22.1 SAY 'FRESTONE COALGOTER TECLA PARA CONTINUAR' VAIT**  $.70.09$  $<sup>1</sup>$ </sup>  $100P$ EIDIF ETIT **END0** 

# BIBLIOGRAFIA

# BIBLIOORAFIA

JOHN G. BURCH JR., FELIX R. STRATER JR. SISTEMAS DE INFORMACION TRADUCCION: RICARDO CALVET PEREZ MEXICO, ED. LIMUSA, 1984, 564 paga,

JOHN G. BURCH JR, FELIX R. STRATER, GARY GRUDNITSKI INFORMATION SYSTEMS: THEORY AND PRACTICB SBCOND BDITION, U.S.A, ED. JOHN WILBY & SONS INC., 1976. 571 paga.

ROBBRT R. ARNOLD, HAROLD C. HILL, AYLMBR V, NICHOLB SISTEMA MODERNO DE PROCESAMIENTO DB DATOS TRADUCCION: JOSE A. NIETO RAMIRBZ MEXICO, ED. LIMUSA, 1978 387 pags.

VICTOR LAZZARO SISTEMAS Y PROCBDIMIENTOS TRADUCCION: MARIO BRACAMONTE c. MEXICO, ED. DIANA, 1987. 667 pags,

ROBBRT Q, MURDICK, JOEL B. ROSS SISTEMAS DB INFORMACION BASADOS EN COMPUTADORAS PARA LA ADMINISTRACION MODERNA TRADUCCION: JOSB MEZA NIETO MBXICO, BD. DIANA, 1982 638 paga,

D. R. HOWE DATA ANALYSIS FOR DATA BASE DRSIGN ORBAT BRITAIN, BDWARD ARNOLD (PUBLISHBRS) LTD. 1985  $307$  pags.

SECRBTARIA DE SALUBRIDAD Y ASISTBNCIA CONSEJO NACIONAL DE POBLACION LA PLANIFICACION FAMILIAR EN MEXICO, 1982 (Antecedentes, **eituaoi6n actual, perepeotivas a futuro)**  MEXICO, IMPRESO, 1982. 81 paga.

SECRETARIA DE SALUBRIDAD Y ASISTENCIA DIRECCION GENERAL DE PLANIFICACION FAMILIAR EVALUACION DEL PROGRAMA DE SALUD RURAL MEXICO, IMPRESO (S/F)

### SECRETARIA DE SALUD

SUBSECRETARIA DE SERVICIOS DE SALUD DIRECCION GENERAL DE PLANIFICACION FAMILIAR CUADERNO TECNICO DE PLANIFICACION FAMILIAR SISTEMA DE INFORMACION DE LA ESTRATEGIA DE EXTENSION DE COBERTURA MEXICO, IMPRESO, OCTUBRE DE 1986. 129 pags.

SECRETARIA DE SALUBRIDAD Y ASISTENCIA COORDINACION GENERAL DE PLANIFICACION FAMILIAR COMPENDIO DE PLANIFICACION FAMILIAR, MEXICO 1982 MEXICO, IMPRESO, 1982. 256 pags.

ASHTON-TATE COMPANY dBASB III PLUS U.S.A. ASHTON-TATB COMPANY, 1986